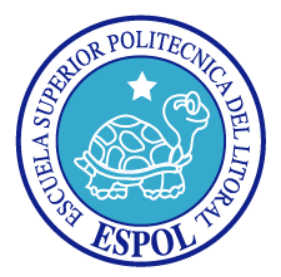

# **ESCUELA SUPERIOR POLITÉCNICA DEL LITORAL**

### **FACULTAD DE INGENIERÍA EN ELECTRICIDAD Y COMPUTACIÓN**

# **TESIS DE GRADO**

 **"ANÁLISIS, DISEÑO E IMPLEMENTACIÓN DE UN SISTEMA DE ADMINISTRACIÓN DE CONTENIDOS E INTERACCIÓN DE APLICACIONES WEB QUE SOPORTE UN NUEVO MODELO CONCEPTUAL ORIENTADO A LA USABILIDAD DE ADMINISTRADORES Y USUARIOS"** 

**Previa a la obtención del titulo de:** 

## **INGENIERO EN COMPUTACIÓN ESPECIALIZACIÓN SISTEMAS DE TECNOLÓGICOS**

**PRESENTADA POR:** 

NERVO XAVIER VERDEZOTO DIAS

**GUAYAQUIL - ECUADOR** 

**2009** 

### <span id="page-1-0"></span>**AGRADECIMIENTO**

*A Dios.* 

*A mis padres y hermanos, por su confianza incondicional. En especial al Ing. Guido Caicedo y la Ing. Katherine Chiluiza, por su valioso apoyo en todo momento. A mis buenos amigos, y a todos quiénes me ayudaron en la presentación de este trabajo.* 

### <span id="page-2-0"></span>**DEDICATORIA**

*A mis padres, por su cariño y comprensión durante todos los años de estudio y su apoyo incondicional a lo largo de mi carrera. A mis hermanos, familiares y amigos pero en especial a la memoria de mi abuelita Flor María Gaibor de Verdezoto, que siempre estuvo presente para ayudarme y que siempre me está cuidando.* 

### <span id="page-3-0"></span>**TRIBUNAL DE GRADO**

**PRESIDENTE** 

Ing. Jorge Aragundi

**DIRECTOR DE TESIS** 

Ing. Guido Caicedo Rossi

### **MIEMBROS PRINCIPALES**

PhD. Katherine Chiluiza Ing. Mónica Villavicencio

## <span id="page-4-0"></span>**DECLARACIÓN EXPRESA**

"La responsabilidad por los hechos, ideas y doctrinas expuestas en esta tesis, nos corresponden exclusivamente; y, el patrimonio intelectual de la misma, a la Escuela Superior Politécnica del Litoral"

(Reglamento de exámenes y títulos profesionales de la ESPOL)

Nervo Xavier Verdezoto Días

#### <span id="page-5-0"></span>**RESUMEN**

En la actualidad existen Sistemas de Administración de Contenido Web (WCMS – Web Content Management Systems) sencillos y complejos. Los WCMSs sencillos abarcan poca funcionalidad, presentando una interfaz simple pero con pobre navegabilidad e interacción con el usuario. Mientras que los WCMSs complejos exhiben una funcionalidad extensa, pero su usabilidad se ve notablemente disminuida. Por estas razones, este trabajo propone desarrollar un WCMS que cumpla con los tres puntos básicos importantes en un sistema web: a) funcional, b) agradable y c) de mayor usabilidad. Para el efecto, se establece un modelo conceptual adecuado para usuarios y administradores de un WCMS que no poseen el tiempo ni los conocimientos (diseño web, estándares web, etc.) para pasar por un largo proceso de aprendizaje.

En el capítulo 1 de la documentación de este proyecto se detallarán los antecedentes y justificaciones para el desarrollo de este proyecto.

En el capítulo 2, trataremos algunos fundamentos teóricos, que son esenciales durante el desarrollo del trabajo, tratamos de hacer énfasis en los conceptos de interacción hombre-máquina debido a su importancia en el desarrollo de una aplicación web interactiva, considerando las tendencias actuales en la implementación de dichas aplicaciones.

En el capítulo 3 se han definido los detalles de la etapa del análisis del sistema, lo cual ayudará a entender los requerimientos necesarios para la implementación de este tipo de sistemas, lo cual ayudará a familiarizarnos con las funcionalidades que ofrece.

El capítulo 4, diseño del sistema, es uno de los más detallados debido a su gran importancia, entre sus puntos más relevantes tenemos:

- 1. Diseño de la interacción.
- 2. Diseño de la base de datos.
- 3. Diseño de los módulos del sistemas.

El desarrollo de estos puntos, proporcionan una visión más completa sobre las características que posee el sistema, profundizando en la Interacción Hombre-Máquina y en los módulos del mismo.

En el capítulo 5 se describe en detalle la implementación del proyecto, en el cual se especifican los componentes de código abierto utilizados, así como las pruebas aplicadas al sistema.

# **ÍNDICE GENERAL**

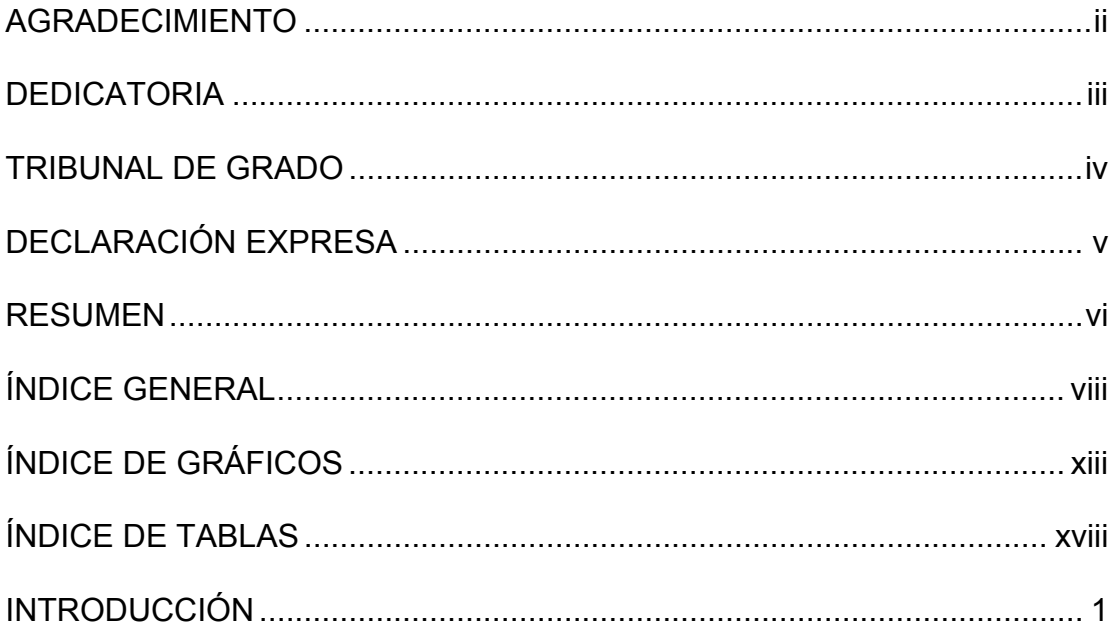

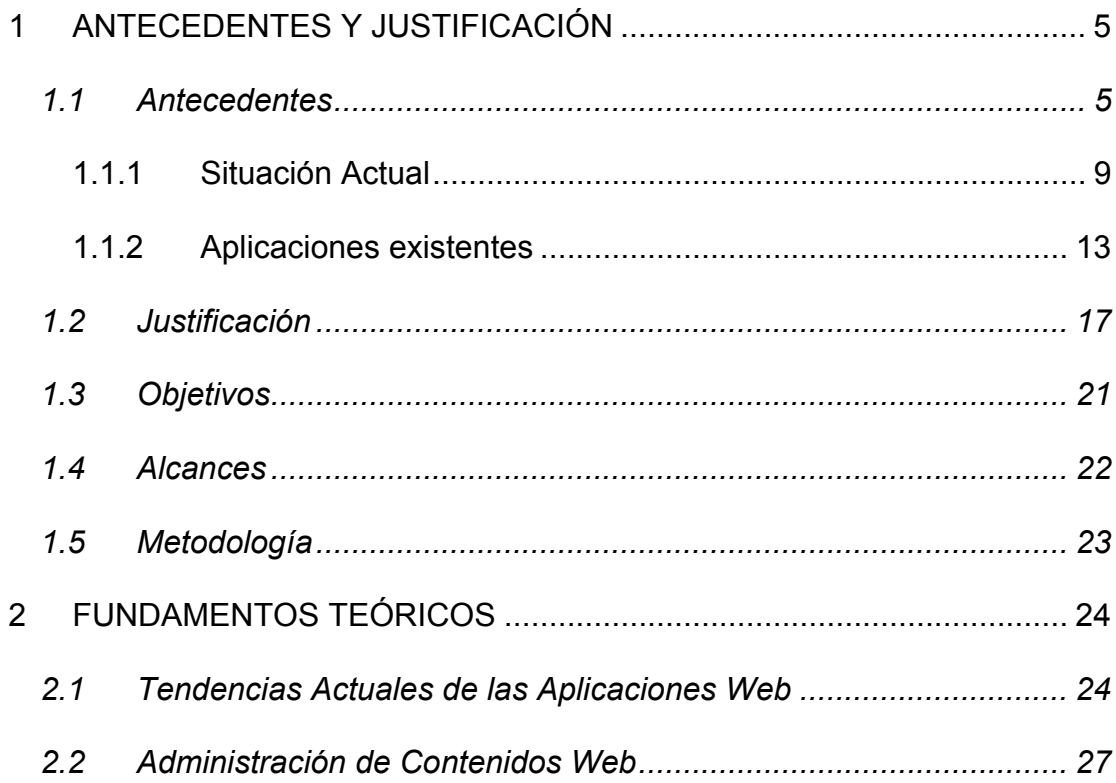

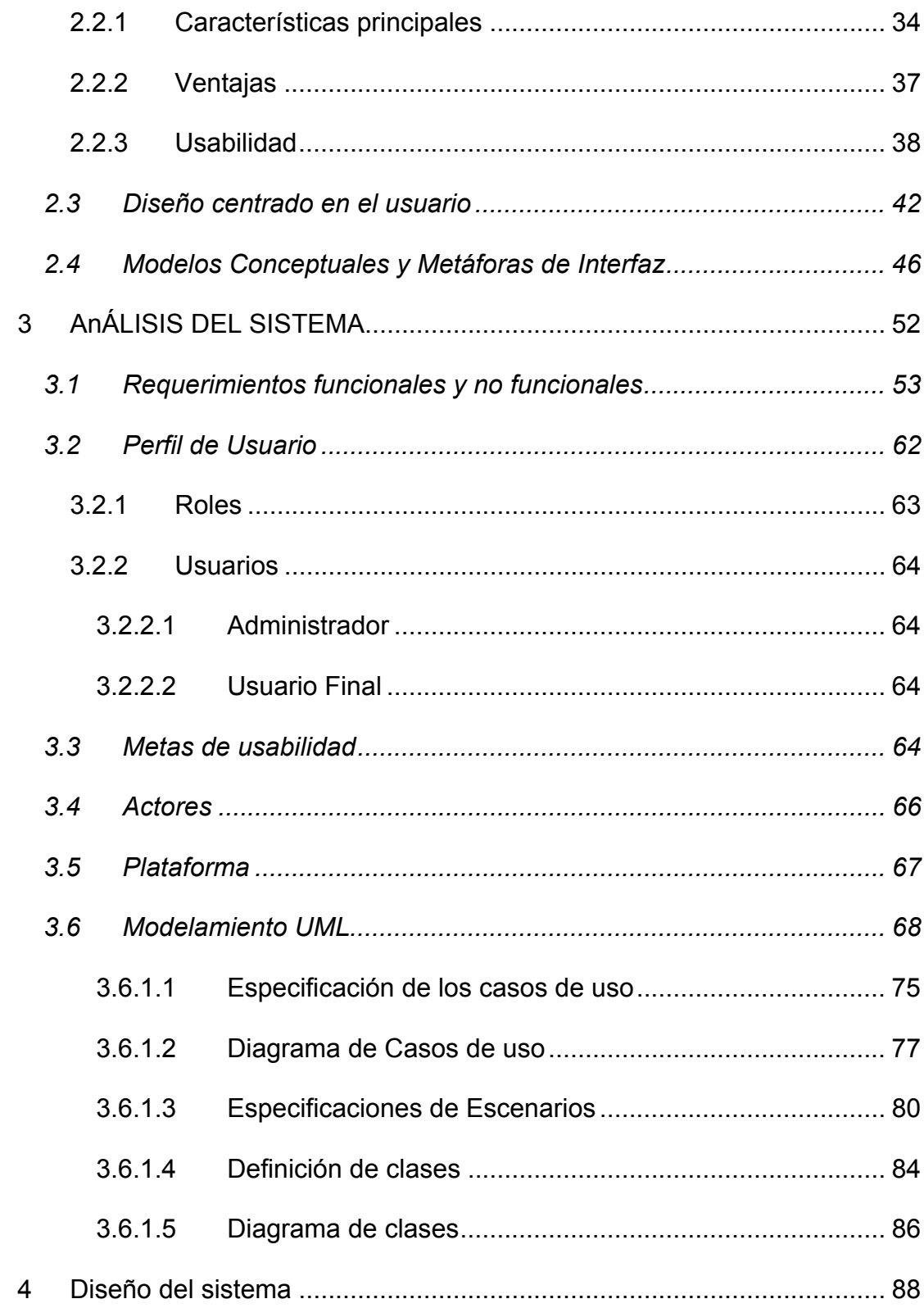

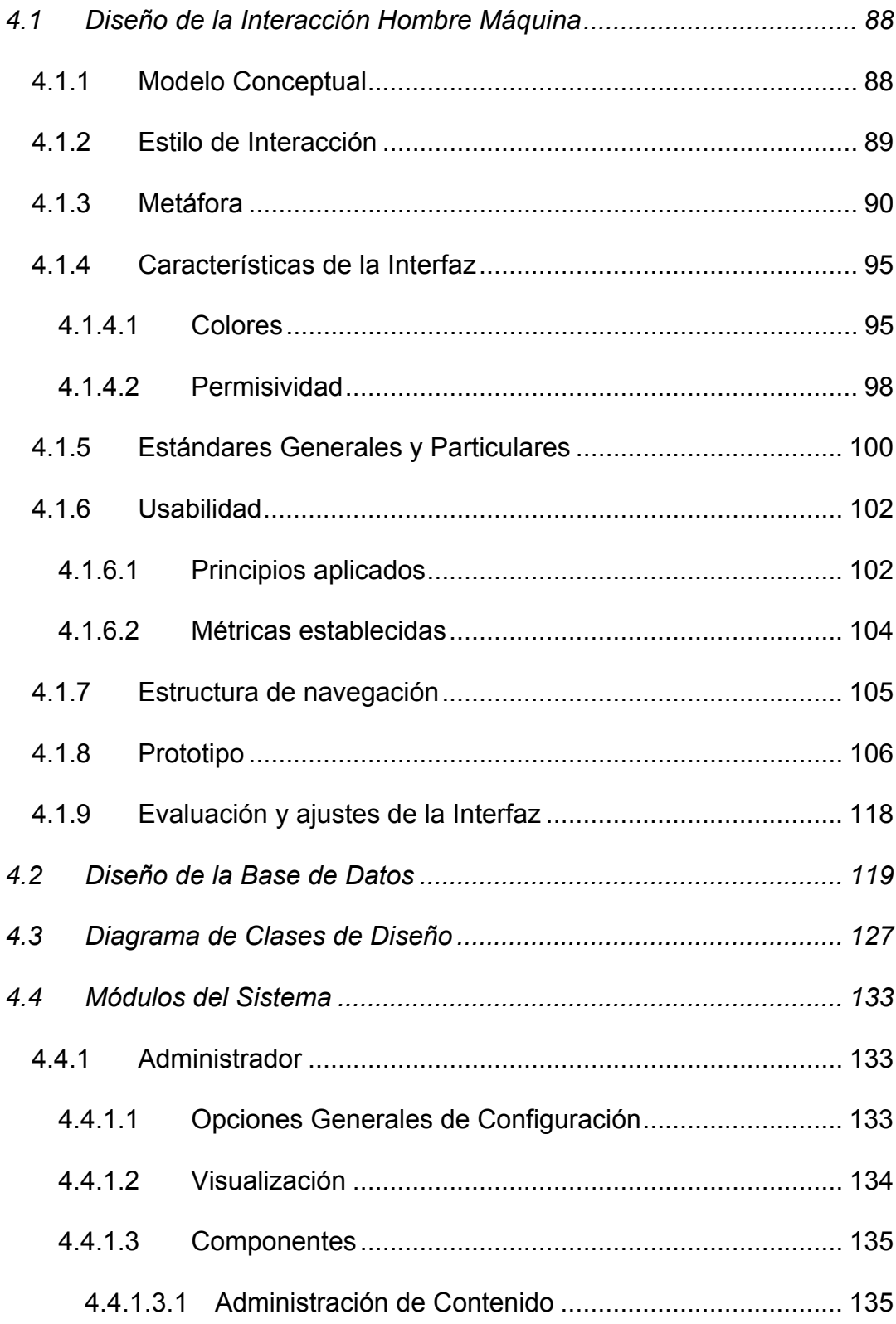

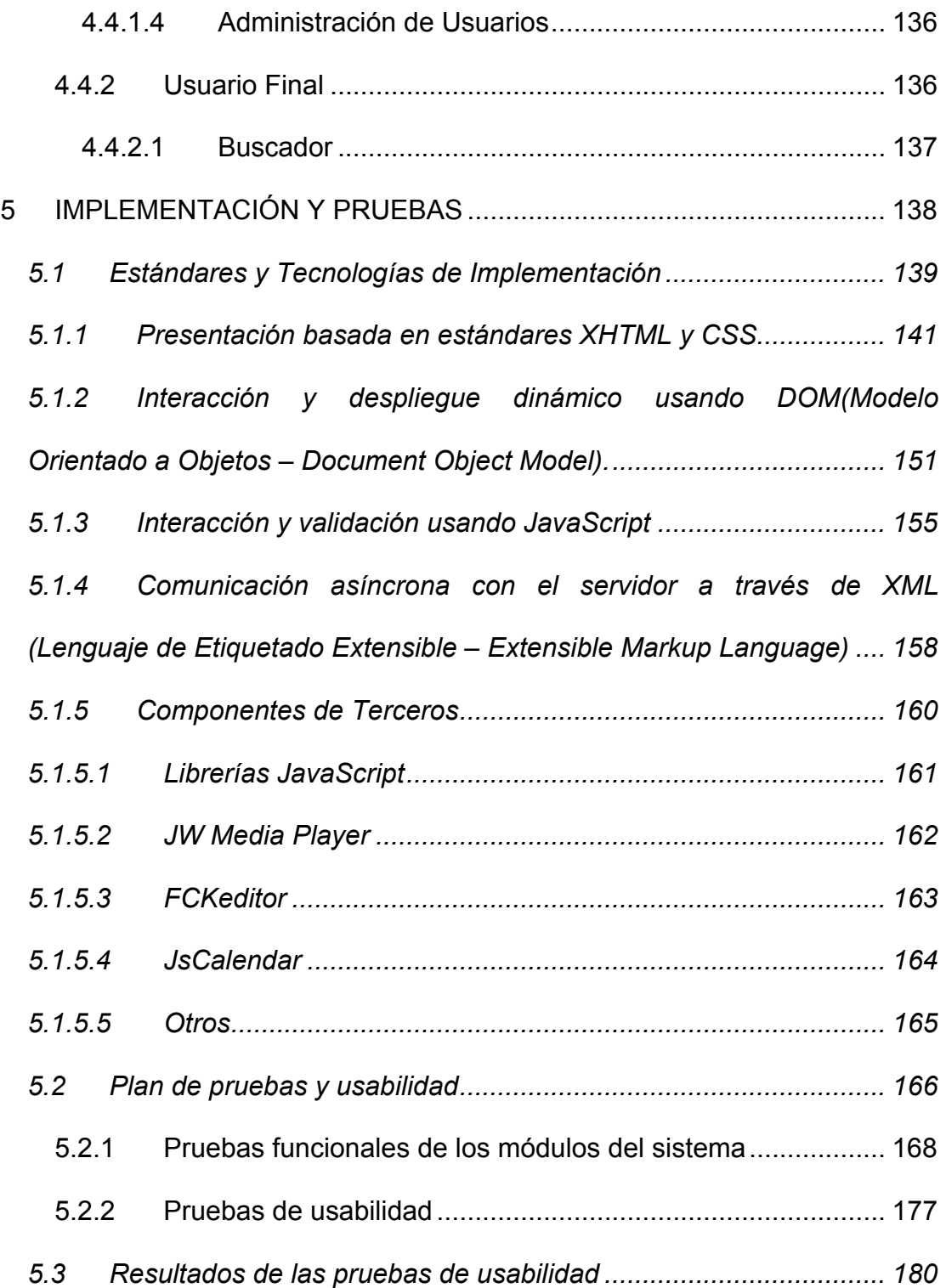

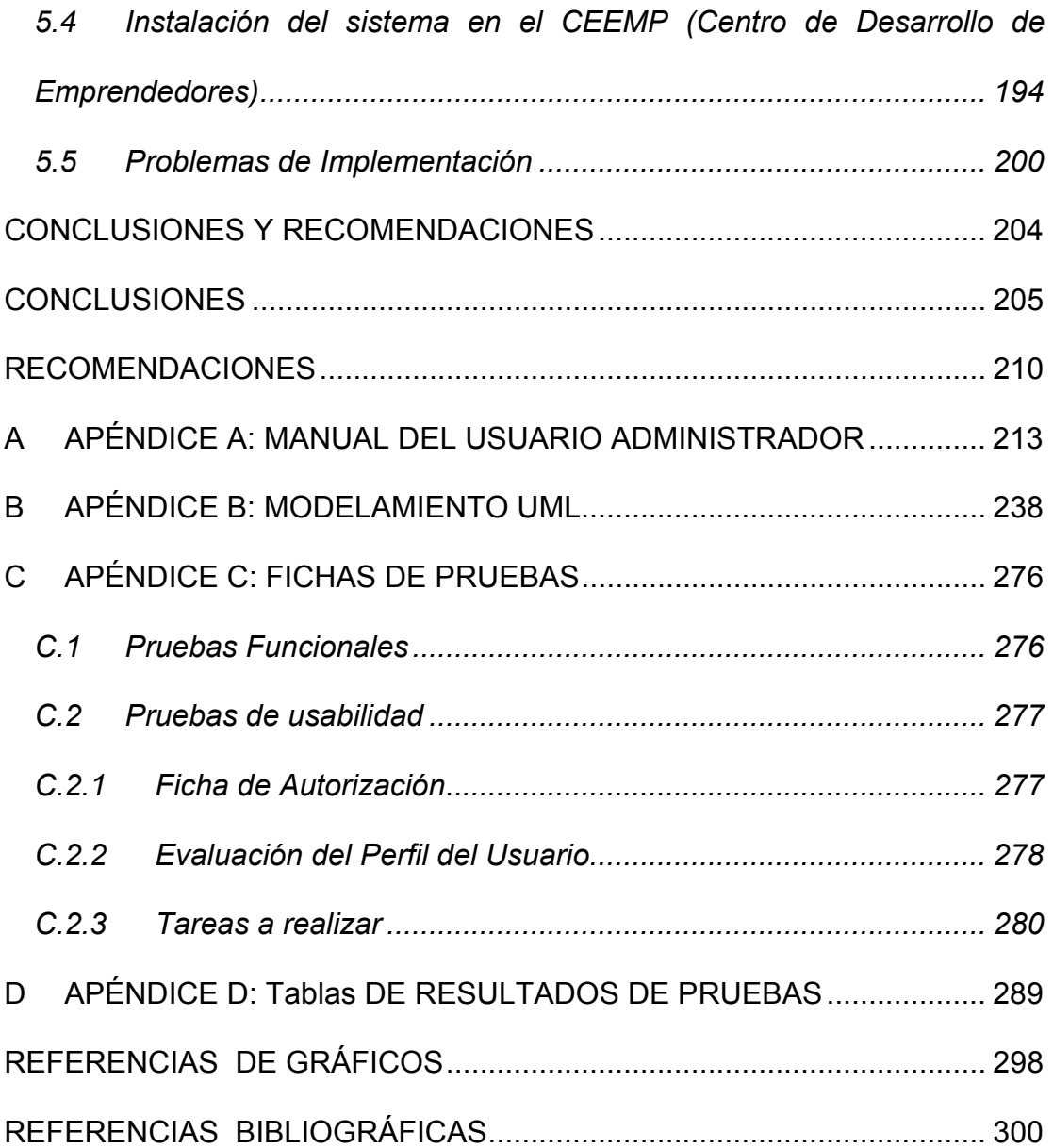

# <span id="page-12-0"></span>**ÍNDICE DE GRÁFICOS**

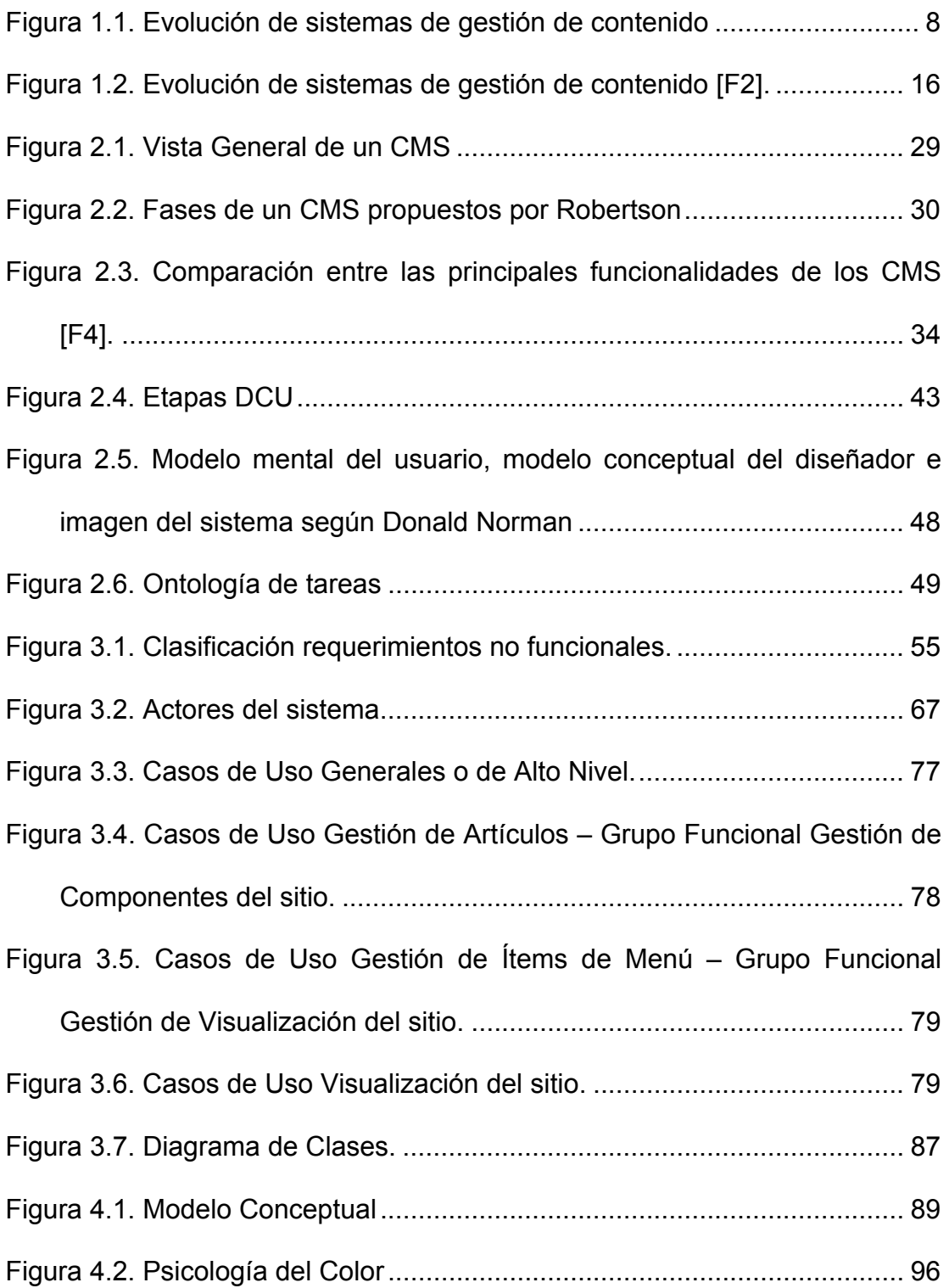

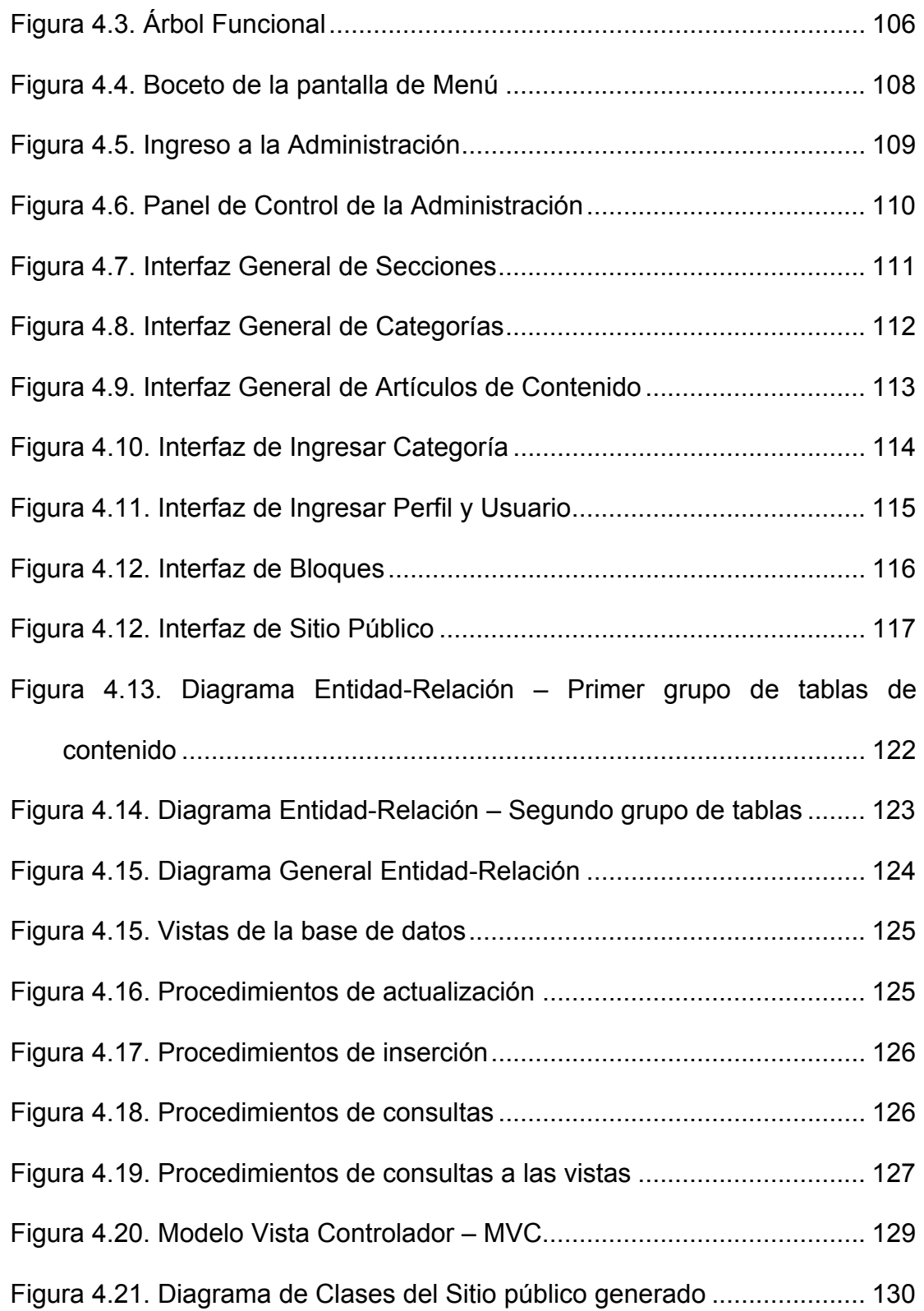

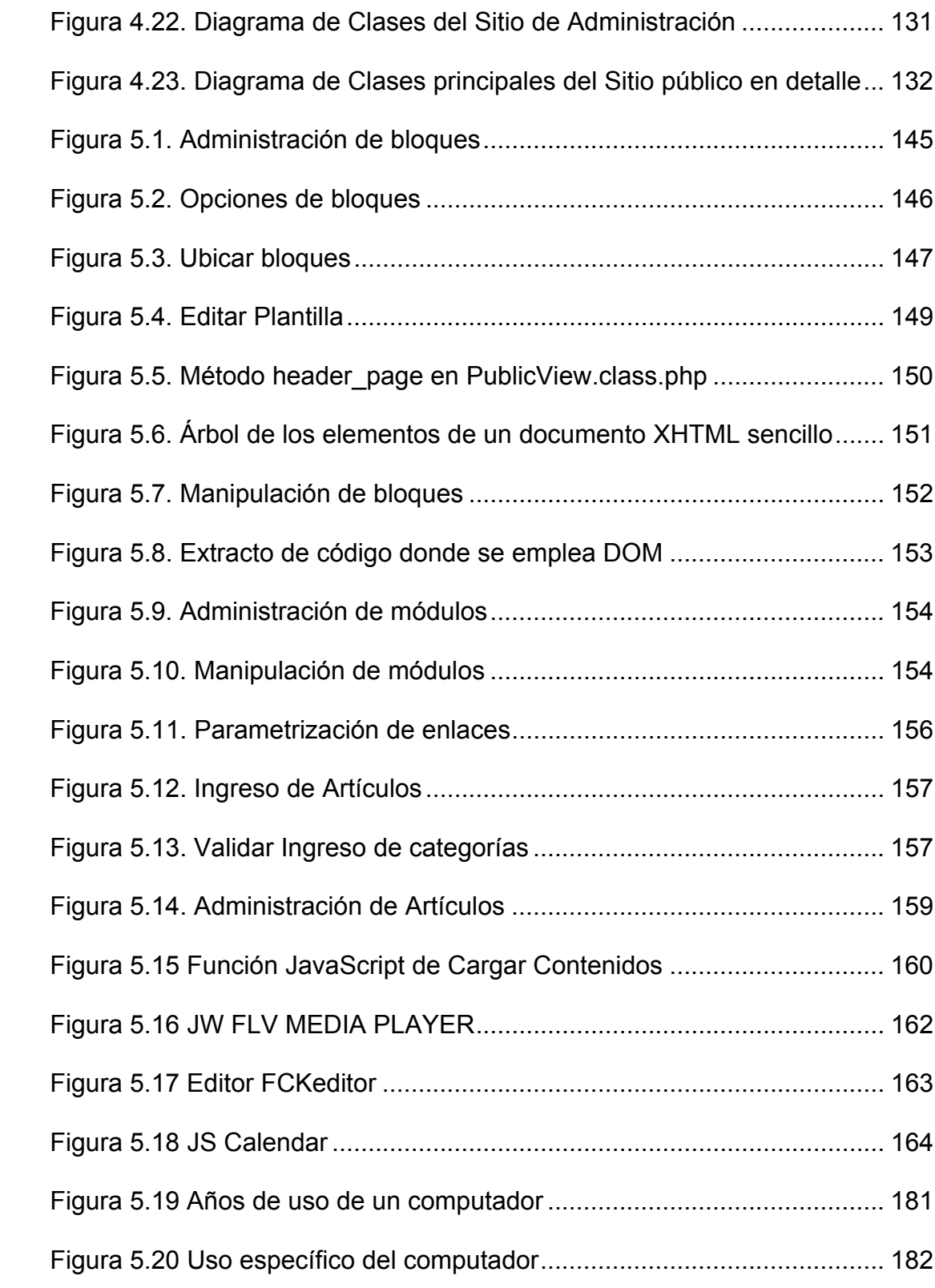

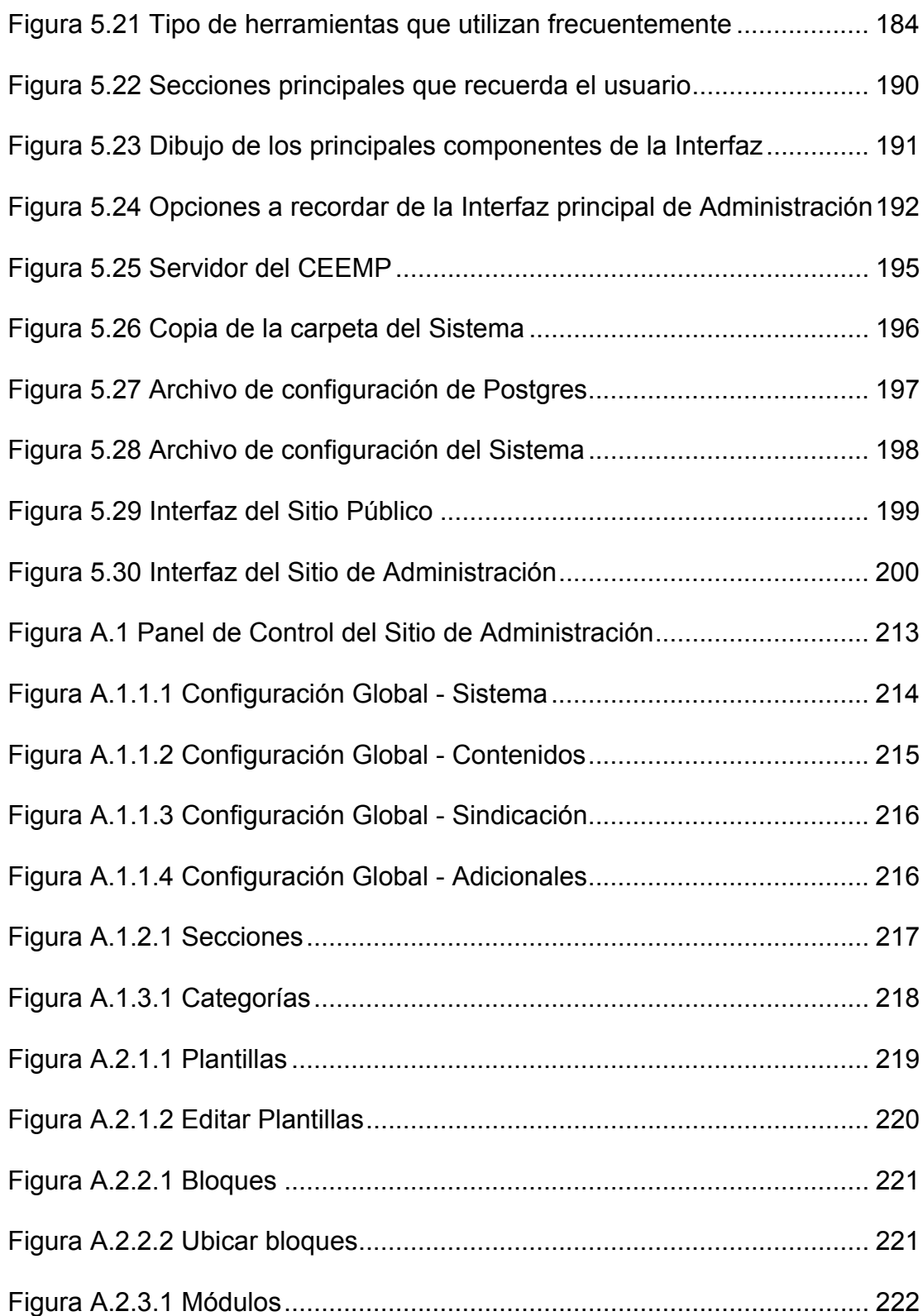

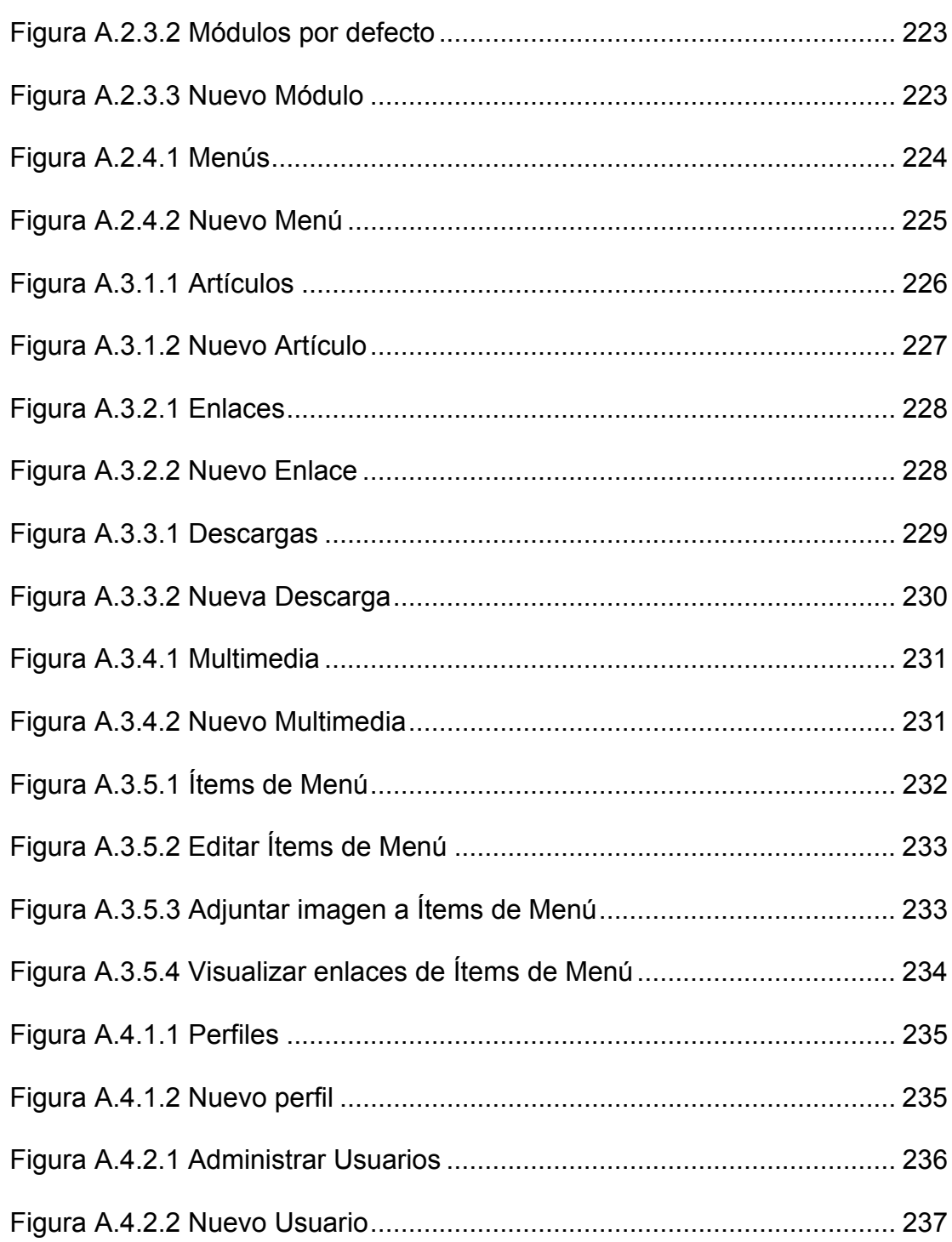

# <span id="page-17-0"></span>**ÍNDICE DE TABLAS**

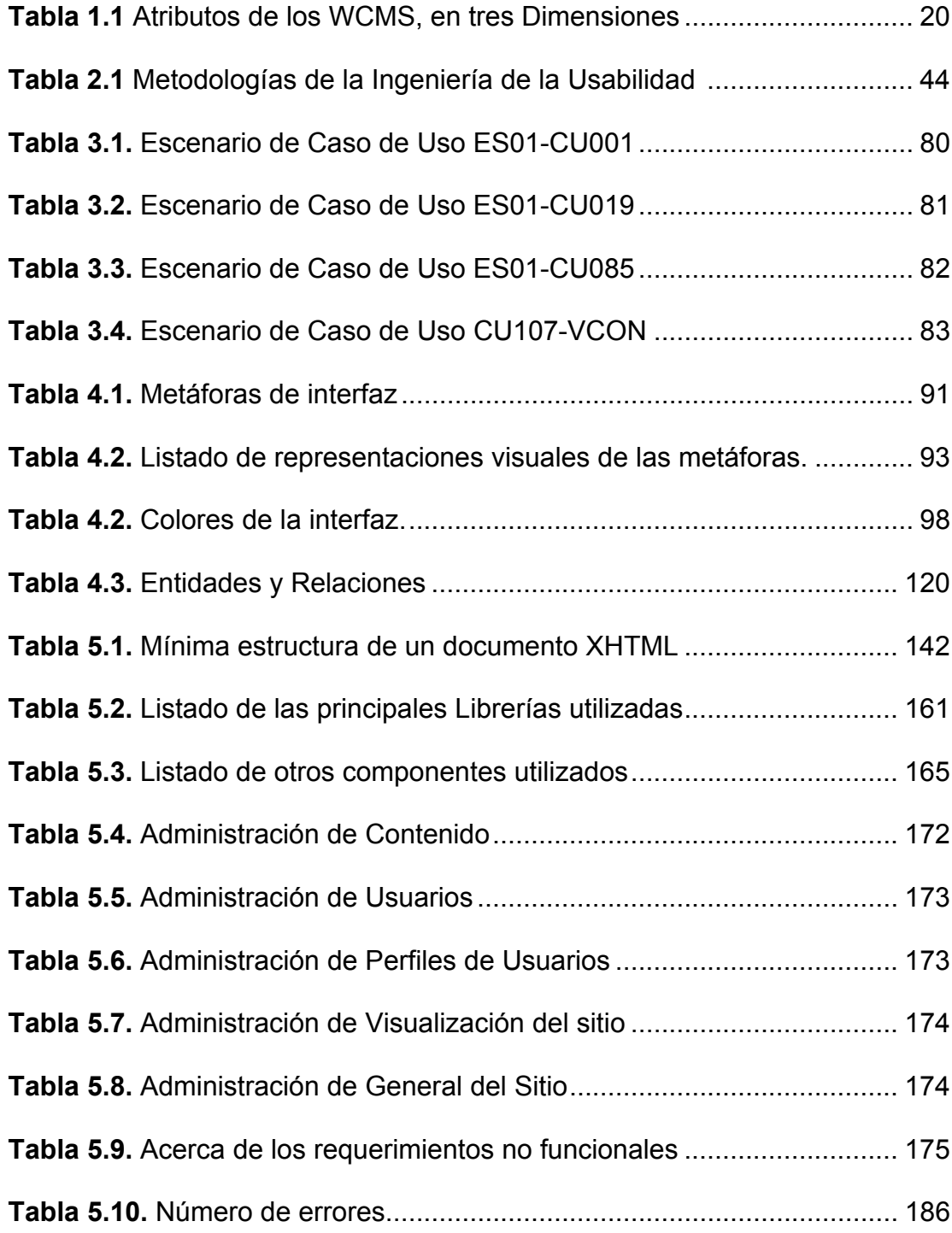

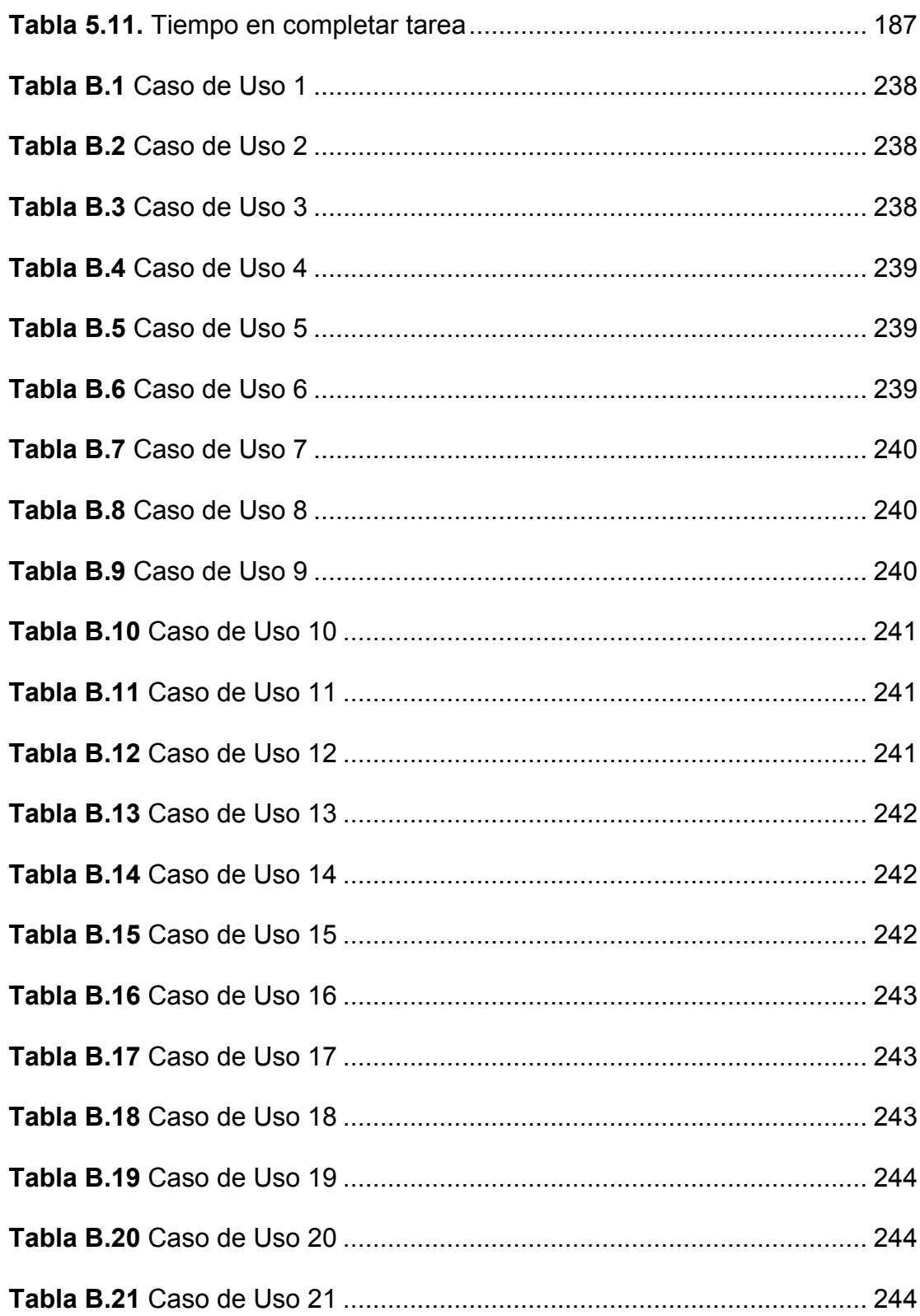

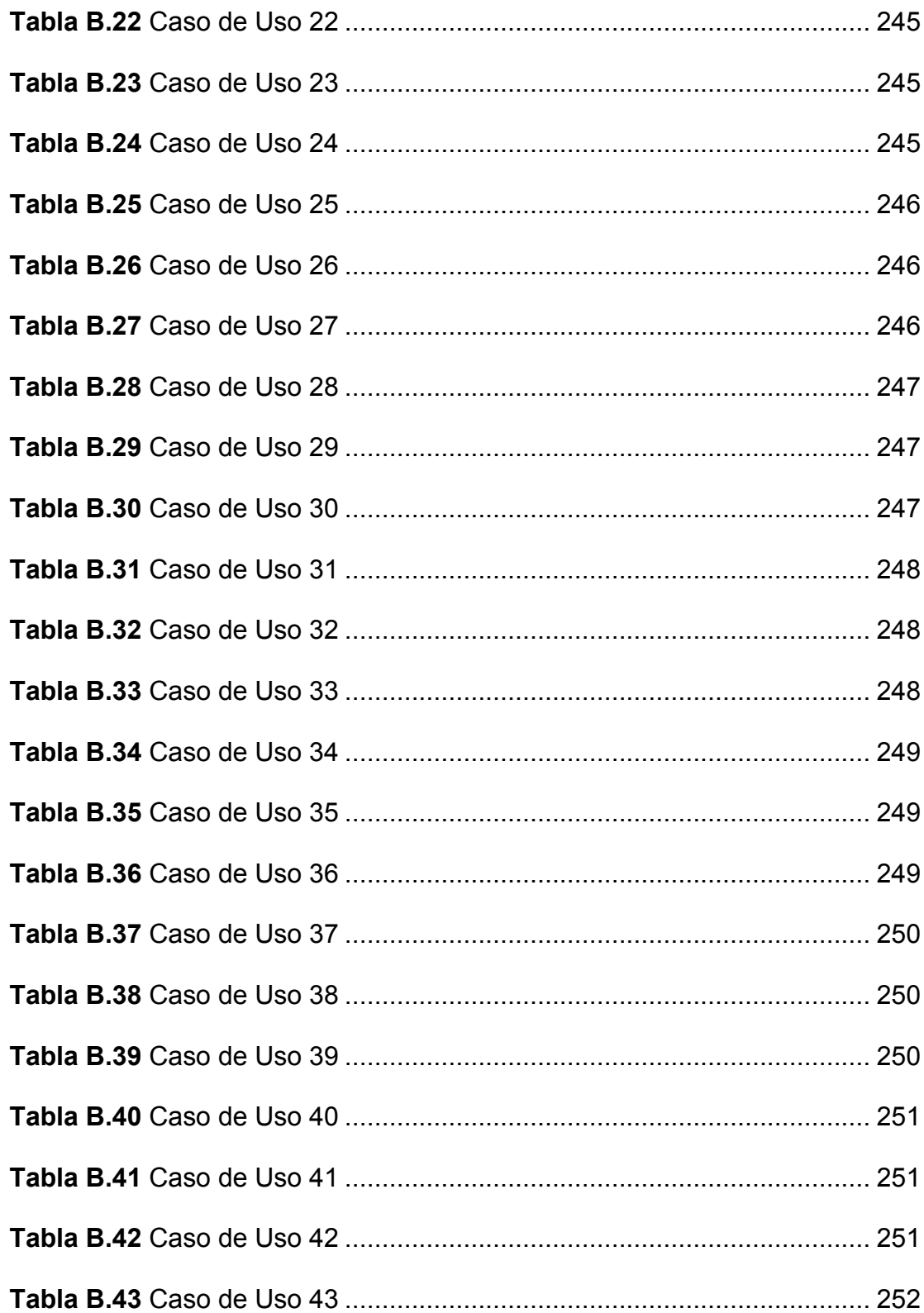

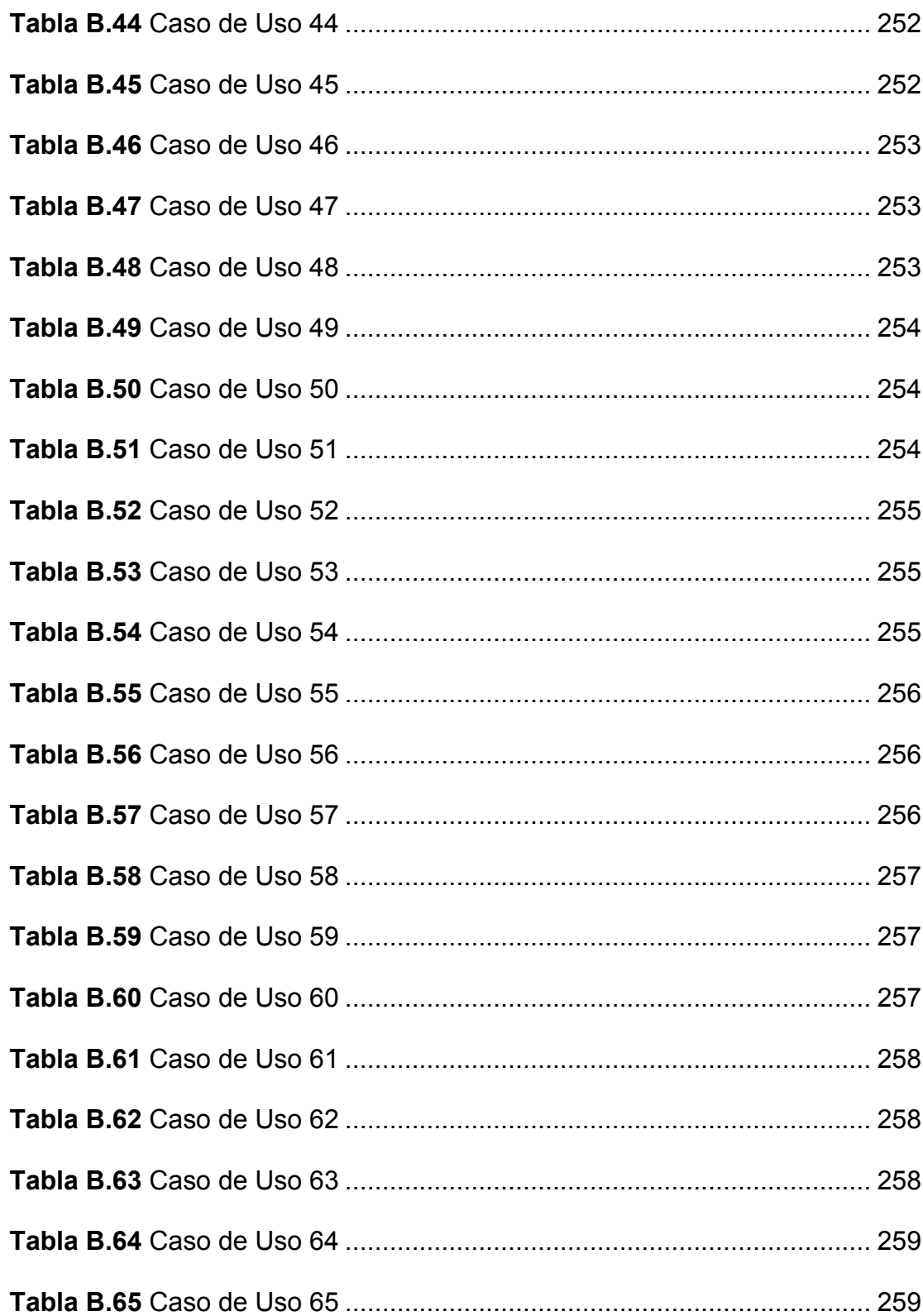

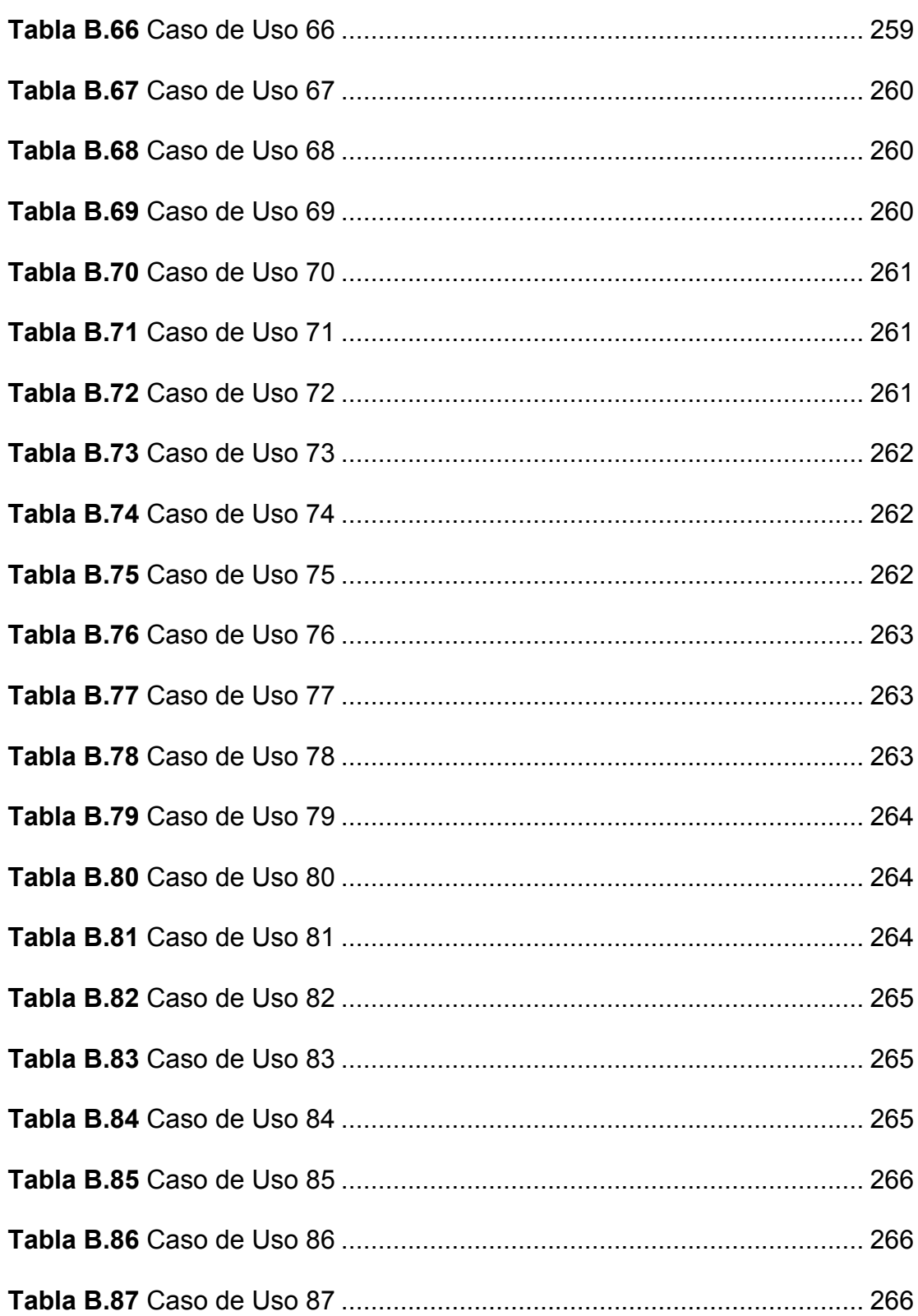

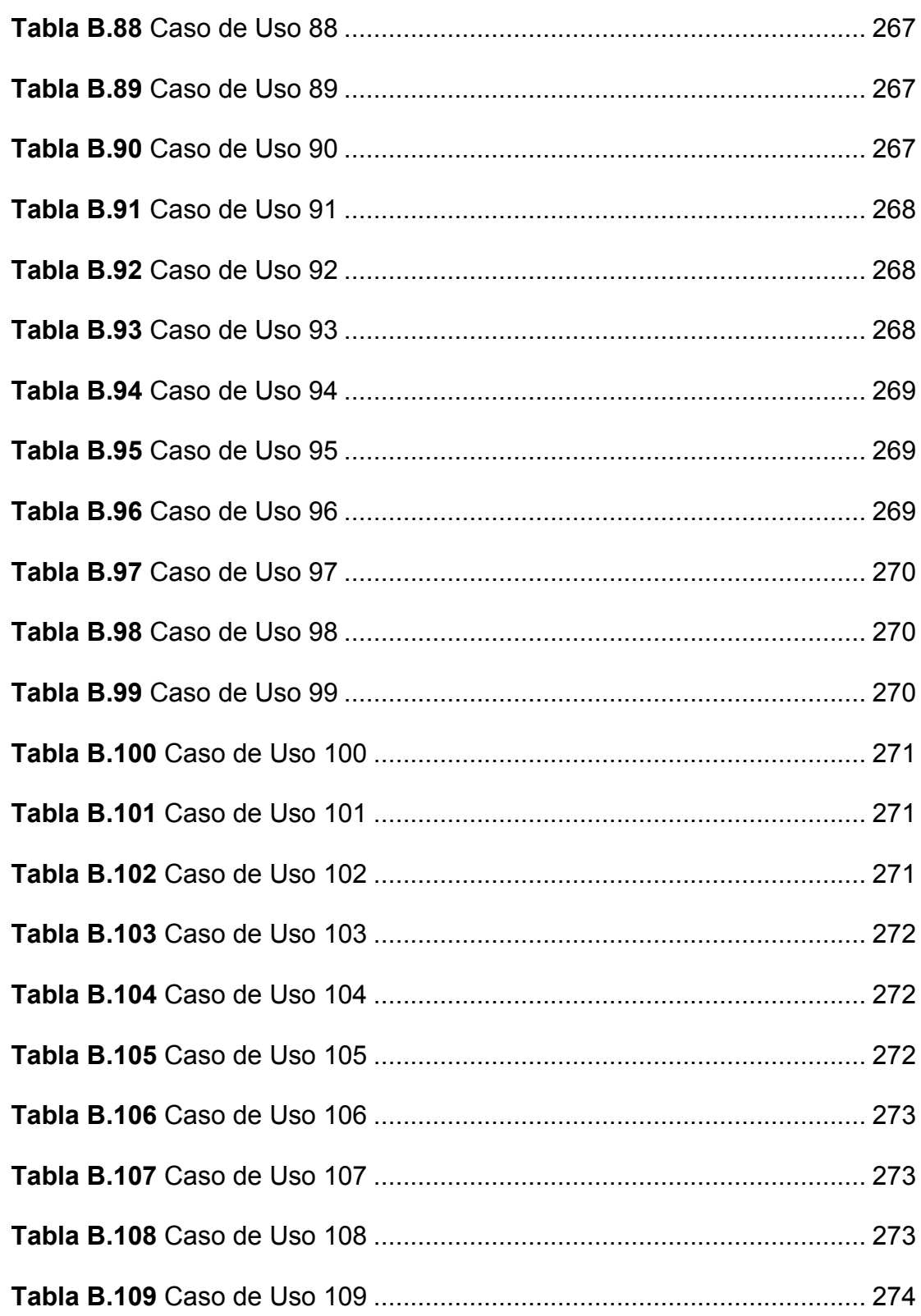

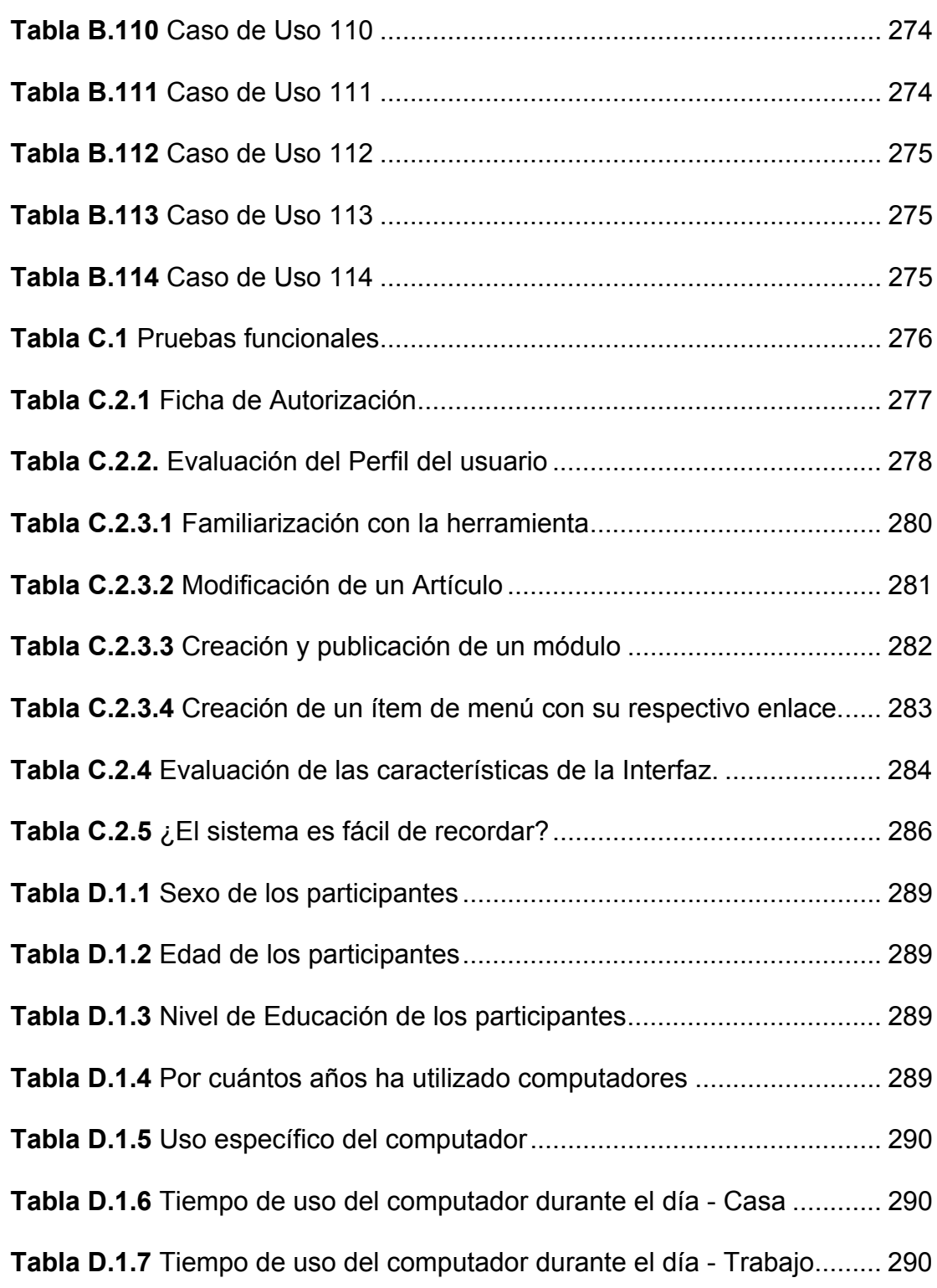

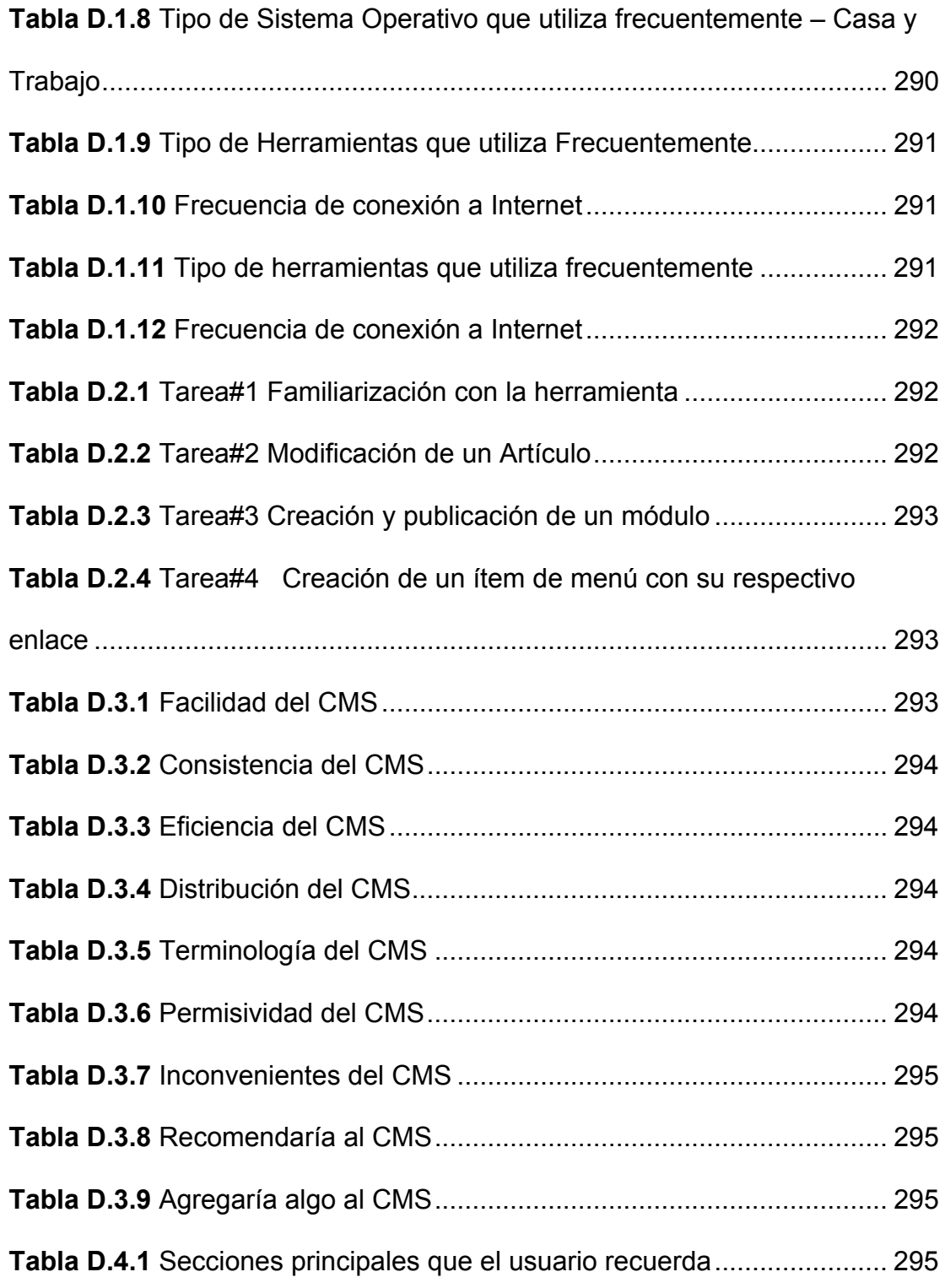

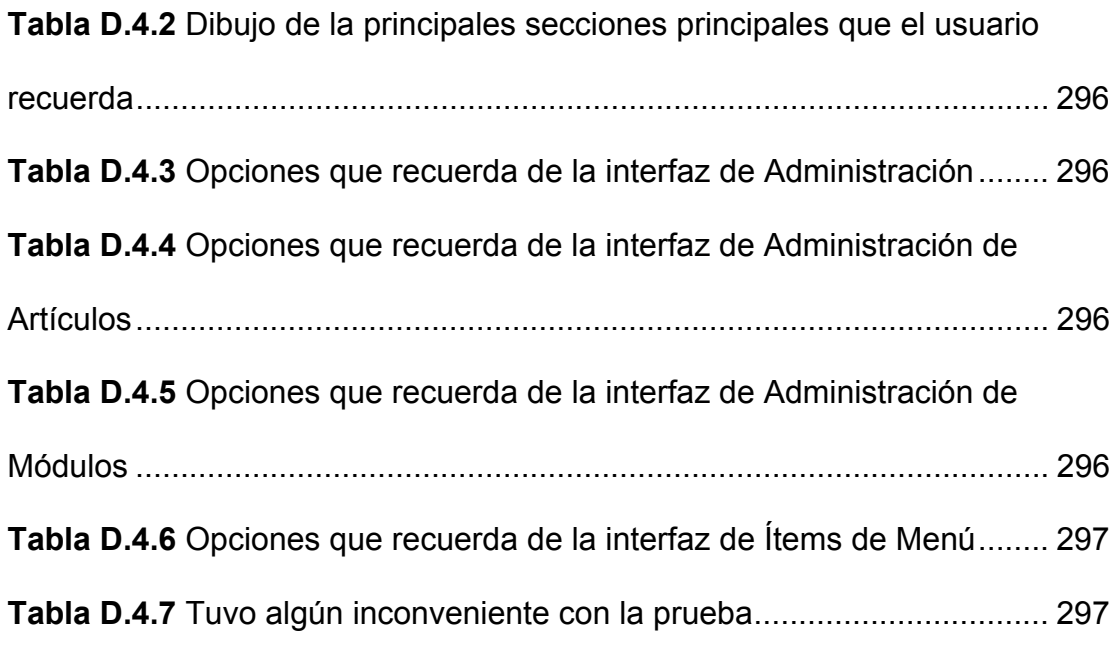

**No se encontraron elementos de tabla de contenido.**

#### <span id="page-26-0"></span>**INTRODUCCIÓN**

La Web ha tenido un gran éxito debido a la enorme cantidad de información que ofrece aunque, producto de su tamaño y su rápido crecimiento, desde el año 2000 comenzó a experimentar sus propios problemas [7] [32]. A mediados de los años 90, para crear una página web se necesitaba tener conocimientos del lenguaje de marcas de hipertexto (HTML sigla en inglés de HyperText Markup Language - Lenguaje de marcas de Hipertexto) [30], un servidor donde alojar la página desarrollada, un cliente FTP (sigla en inglés de File Transfer Protocol - Protocolo Transferencias Archivos) [29] y tiempo para mantenerla ya que cada vez que se cambiaba la información de una página, se requería editar el archivo HTML [11]. Esta manera de realizar y mantener sitios web era costosa, debido a que los contenidos y el formato de la presentación se encontraban estrechamente relacionados por lo que cualquier cambio en el diseño de la página, representaba una adaptación de los contenidos, lo cual ocasionaba modificaciones a la estructura y diseño de la página, con el consecuente incremento de costos en la realización y publicación del sitio web.

En dicha época toda la responsabilidad recaía sobre el Administrador del sitio (Webmaster) porque se debía confiar en sus habilidades durante el proceso del desarrollo. Por otro lado, los navegadores no presentaban mayores limitantes en el control del código interno de las páginas, lo que condujo a que los desarrolladores trabajen libremente sin la necesidad de cumplir algún estándar [12]. Todo ello desencadenó una serie de problemas, tales como: código HTML mal etiquetado, enlaces desconectados, diseño basado en tablas, baja calidad del contenido e imágenes, entre otros. Las páginas realizadas de esta manera se denominan páginas web estáticas.

La evolución de las tecnologías web derivó en la sustitución de las páginas web estáticas por páginas generadas dinámicamente que se caracterizan por la utilización de bases de datos y múltiples lenguajes de servidor. Estas nuevas tecnologías provocaron que el número de visitas aumente de manera exponencial debido al gran consumo de información de diferentes tipos (páginas, archivos, imágenes, etc.) [12] desde diferentes fuentes. Como consecuencia de esto, la responsabilidad dejó de recaer exclusivamente en el Webmaster, y pasó a todo el equipo de trabajo (diseñador, editor, etc.) que lo acompañaba [13]. Esto produjo un impacto en los métodos y técnicas de gestión de información y en la misma tecnología utilizada para este propósito, logrando un desarrollo de productos y servicios [1] en el mercado de sitios web.

Desde entonces, se ha producido una convergencia entre las distintas plataformas tecnológicas y los procesos de gestión de información en la Web. Actualmente, podemos encontrar herramientas que permitan crear y administrar un sitio web con facilidad. Estas herramientas han recibido el nombre de Sistemas de Administración o Gestión de Contenidos (CMS – Content Management System). Un ejemplo de esta idea fue la aparición de la Bitácora (Blog) [31], y su éxito se debió, en parte, a la facilidad con la que el usuario podía publicar sus comentarios y así establecer un canal de comunicación entre el usuario y el autor del Blog. Los Blogs contaban con un CMS simple en su presentación pero fácil de utilizar para la tarea que debían realizar.

Actualmente, se ha avanzado de un concepto de publicación simple de páginas web a esquemas más complejos y se diferencian por el contexto de la aplicación y los fundamentados en las técnicas de gestión de información. Las dos maneras de hacer páginas web (estática y dinámica) todavía coexisten, cada una con sus ventajas e inconvenientes, de acuerdo a la necesidad del usuario. Si necesitamos un sitio web que no será actualizado frecuentemente y cuya estructura no es compleja (diseño sencillo sin cambios frecuentes), probablemente un sitio estático sea la mejor solución. Por otro lado, si necesitamos un sitio con cambios frecuentes y que requiere de una estructura de información más dinámica, la mejor solución sería utilizar un CMS.

El CMS proporciona un entorno que permite el mantenimiento de un sitio web y la colaboración de múltiples usuarios. En la actualidad existen algunas opciones, que van desde las sencillas de mantener, pero limitadas en opciones y capacidad de personalización hasta las más potentes y complejas, pero más exigentes en recursos y conocimientos. Publicar un sitio web puede ser un trabajo complicado y que demanda mucho tiempo, aún usando CMS, si no se dispone de las herramientas adecuadas para realizarlo.

En este trabajo se describen los criterios más relevantes a la hora de seleccionar un gestor de contenidos con enfoque en su usabilidad. Se realiza además un repaso de los CMS existentes, con una perspectiva especial en aquellos de código abierto; buscando definir un modelo conceptual adecuado para usuarios y administradores orientados a la usabilidad. Adicionalmente se describe el proceso de implementación de un Sistema de Administración de Contenidos Web (Web Content Management System – **WCMS**) piloto siguiendo la metodología de Diseño Centrado en el usuario<sup>2</sup> (DCU).

l

<sup>&</sup>lt;sup>2</sup> Ver capítulo 2, sección 2.3

# **CAPÍTULO 1**

### <span id="page-30-0"></span>**1 ANTECEDENTES Y JUSTIFICACIÓN**

En este capítulo se describe la historia del CMS, así como también su situación actual. De igual manera, se presenta la justificación, los alcances y se establecen los objetivos del presente trabajo.

En la parte final del capítulo, presentamos la metodología a seguir durante el proceso de desarrollo.

#### **1.1 Antecedentes**

A principios de los años noventa, el concepto de CMS era desconocido. El principal factor que influyó en su aparición fue, en gran medida, que los sistemas de información dependieran de las personas que procesan los datos; es decir, que durante el proceso de generación de contenido se necesitaban de algunas personas de diversos perfiles (autores, editores, diseñadores y publicadores). Las tareas asignadas a todos los involucrados, eran realizadas cada vez con tiempos de retraso muy altos. Esto conspiró contra la efectividad y evolución de los sistemas, debido a que el tiempo de disposición de la información para los usuarios finales aumentaba al tener que circular por cada uno de los puntos de la generación de contenido. Otro problema que aconteció como consecuencia de esta dependencia era que cualquier artículo publicado luego de su fecha de caducidad seguía siendo presentado en los sitios web; lo que no era bien visto por los usuarios.

Desde el punto de vista de las organizaciones, los procesos de integración de información generalmente se realizaban con la idea de que la información es un recurso común para todos sus departamentos, por tanto de acuerdo a ese precedente, al momento de generar contenido las organizaciones pretendían vincular a todas sus áreas [2], provocando que las organizaciones creen estrategias ligadas a la integración de recursos y al flujo constante de información [3].

Debido a la necesidad de solucionar los problemas que presentaron los sistemas de información, las organizaciones comenzaron a apoyar sus sistemas de información en sistemas de administración de contenidos [3] [14]; se dieron cuenta de que las aplicaciones que les brindaban los sistemas de información apoyadas en páginas web estáticas eran muy dependientes de los programadores. Por otro

lado, una de las principales características de los CMS es la de permitir a los usuarios, sin conocimientos previos en computación y/o Informática, la creación, modificación, publicación y eliminación de los contenidos de su sitio web [3] [14], lo que fue bien visto por los usuarios.

Revisando un poco la historia, la aparición del CMS tuvo lugar a finales del siglo pasado. En el año de 1994, *Ilustra Information Technology* utilizaba como repositorio de contenidos de una web una base de datos, con el objetivo de poder reutilizar los objetos y proveer a sus usuarios un entorno amigable para la creación basado en patrones [3]; otro sistema, el CMS Typo3 [33] tuvo su aparición en 1997.

Aunque ya existían desarrollos plenamente funcionales en la segunda mitad de la década de los noventa, como los antes mencionados, a partir del año 2000 se produce la consolidación del CMS dentro del panorama tecnológico [4] [5]. En el año 2000 aparece *PHPNuke*, herramienta que obtuvo una gran acogida entre los usuarios y que popularizó este tipo de sistemas en Internet [3] [4].

<span id="page-33-0"></span>La Fig. 1.1 contiene un diagrama de la evolución de sistemas de gestión de contenido, que ilustra cómo se ha desarrollado la gestión de contenidos desde sus inicios.

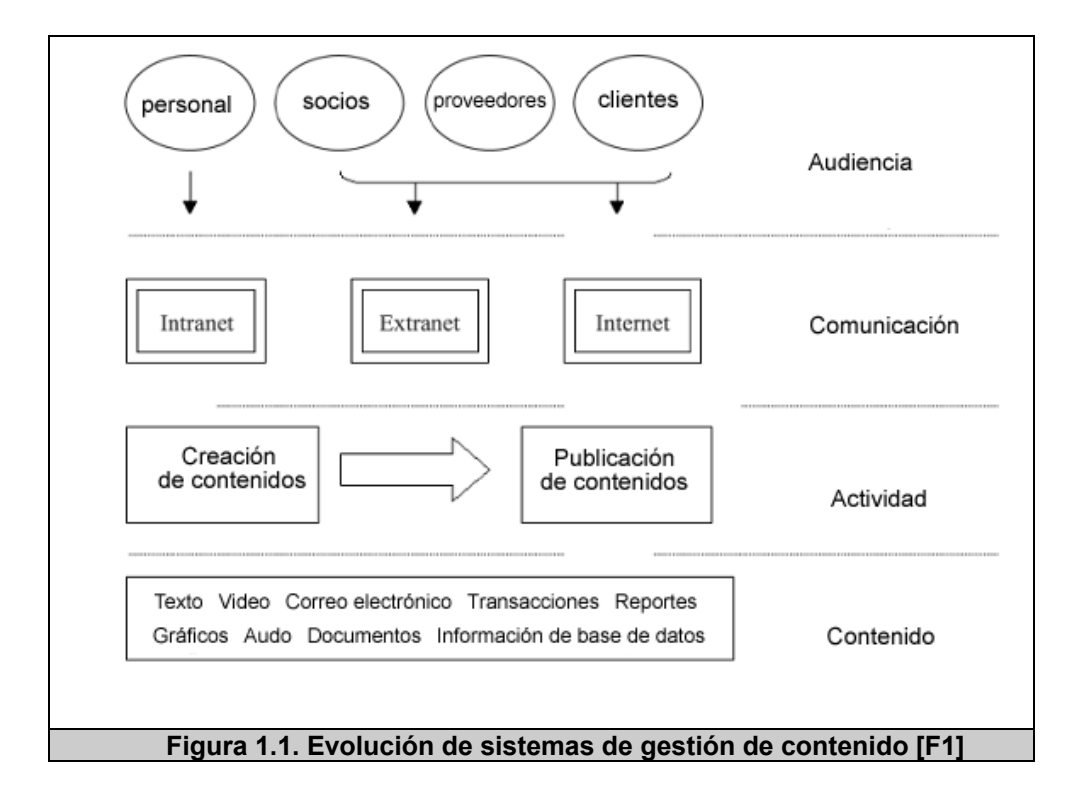

El reto para los CMS no era sólo tecnológico, las restricciones económicas también fueron consideradas porque era necesario tener una herramienta que facilitara la administración de contenidos, a bajo costo, es decir que permita a un usuario con pocos conocimientos informáticos fuera capaz de utilizarla y de desarrollar, de manera rápida y sencilla sus propios sitios web sin mayores recursos. Por lo tanto, se podría decir que los CMS nacen no sólo como respuesta a la necesidad tecnológica de los usuarios, sino también económica.

<span id="page-34-0"></span>Por último, debido a la estrecha relación con la web, algunos autores [5] se refieren a este tipo de sistemas como Sistemas de Administración de Contenidos web (WCMS – Web Content Management System). Sin embargo, en el capítulo 2, sección 2.2 se profundizará más en el tema de los tipos de CMS existentes.

#### **1.1.1 Situación Actual**

En la actualidad, los CMS han tenido un crecimiento acelerado. Cada vez más se incrementa el número de usuarios y organizaciones que desean crear su propio sitio web, sin importar su campo: social, económico, educativo, gobierno, personales, etc. La facilidad de publicar información por parte de los usuarios y organizaciones en general ha producido un impacto muy importante para seguir desarrollando mejores soluciones tecnológicas.

En términos generales, como se explicó previamente, el CMS apareció para dar respuesta a las necesidades que surgen de la evolución tecnológica y del aprovechamiento de la misma. Por lo tanto, muchas organizaciones han recurrido al CMS para cumplir con esta necesidad, lo que ha su vez ha producido la evolución y desarrollo de los mismos. Sus funcionalidades han ido aumentado y adaptándose a las necesidades de los usuarios; uno de los campos más interesantes hoy en día es la incorporación de estándares web para mejorar la compatibilidad de sus componentes, facilitar el aprendizaje aportar calidad y estabilidad. Lamentablemente, la mayoría de los CMS de la Web no respetan las normas existentes para la generación de contenidos [14].

Adicionalmente a los estándares, otras aplicaciones que frecuentemente rodean a los CMS (especialmente los de código abierto) son:

- Los servidores web (Apache [41], ISS Internet Information Server [42]).
- Los lenguajes de programación para la Web (PHP Php Hypertext PreProcessor [35] [36], Perl [37] y Python [38]).
- Las bases de datos MySQL [39] y PostgreSQL [40].

Las aplicaciones anteriormente mencionadas son las más utilizadas para este tipo de sistemas debido a su disponibilidad para los principales sistemas operativos (Windows y Linux), lo que permite que los CMS puedan funcionar en diversas plataformas sin mayores modificaciones.
Actualmente se puede hacer una división de los CMS existentes según el tipo de licencia que ellos proveen; es así, que tenemos los comerciales y los de código abierto (FOSS - Free and Open Source Software) [4].

Los CMS comerciales, son aquellos que fueron creados y comercializados por empresas que consideran al código fuente como un activo más de la compañía. El acceso al código es restringido. Una de sus principales desventajas es que pueden llegar a tener un precio muy elevado que sólo una gran empresa podría asumir.

Los CMS de código abierto, son aquellos que son desarrollados por programadores, grupos de usuarios o empresas que permiten el acceso libre al código fuente de su aplicación. Pueden ser modificados por los usuarios. Su principal ventaja es el costo, ya que al ser de libre acceso no deben cancelarse precios por ningún tipo de licencia. Sin embargo, no todos son completamente gratis, algunas licencias permiten la utilización libre para organizaciones no comerciales; aunque lleguen a cobrar en algunos casos, el código abierto es, a menudo, la mejor opción de software económico [45].

Frente a esta división, se puede percibir que los CMS de código abierto ofrecen la posibilidad al usuario de personalizar el producto, permitiendo realizar correcciones o implementar nuevas funcionalidades para el mismo. Este punto es muy importante, la opción de que los usuarios puedan personalizar el producto permitirá garantizar la evolución del mismo y evitar su desaparición a pesar de que su creador lo haga. Por otro lado, algunas empresas desarrolladoras de software también permiten el acceso a su código fuente, pero únicamente bajo alguna licencia especial o luego de su desaparición del mercado, con la diferencia que en dicho caso lo más común es que los propios desarrolladores de la herramienta puedan realizar las modificaciones y agregar nuevas funcionalidades.

Cabe señalar que, en la práctica, se podría considerar que las herramientas comerciales podrían ser más estables al ser desarrolladas por un mismo grupo de trabajo. No obstante, esta ventaja prácticamente no es muy significativa, debido a que los proyectos de código abierto también son coordinados por un grupo de usuarios y/o empresas [45].

Otro punto importante a considerar es el mantenimiento de la herramienta; los CMS comerciales están acostumbrados a ofrecer soporte profesional, con un costo muy elevado; por otro lado los productos de código abierto, al surgir apoyándose en comunidades de usuarios o en empresas que ofrecen servicios de valor agregado a la herramienta, permiten compartir información y aliviar el costo de mantenimiento. Dentro de este tema, podremos incluir la documentación de la herramienta, que en las herramientas de código abierto puede ser muy escasa y técnica y, en algunos casos puede estar muy mal redactada.

#### **1.1.2 Aplicaciones existentes**

Actualmente, las opciones de CMS están en un rango muy variado. Existen sitios donde se pueden encontrar listas de CMS de tipo comercial [24] y de código abierto [21] [22] [23], además muestran una matriz de comparación entre ellos. Se considera que existen aproximadamente más de 900 CMS en Internet [21] [46].

El reporte anual de la **CMS WATCH** del 2009 [46], ofrece un panorama completo de los Administradores de Contenidos en cuanto a productos y buenas prácticas.

El código abierto surgió como un nuevo modelo de negocio para revolucionar la industria del software. Este modelo de distribución e innovación, que permite la evolución de la industria y el mercado, habilita a los clientes a probar productos que necesiten, sin tener que invertir en ellos [26]. Bajo este concepto esta alternativa luce atractiva para los pequeños sitios web, como organizaciones sin ánimo de lucro, gobierno, etc. [45]

El presente trabajo no busca analizar en detalle el mundo del código abierto, pero con la gran evolución que han soportado, se busca enfatizar en su desarrollo. En resumen podríamos establecer los criterios básicos de este tipo de herramientas:

- Debe permitir el acceso a su código fuente.
- Debe distribuirse bajo algún tipo de licencia de código abierto [27].
- Debe permitir su modificación y distribución libremente según los términos de su licencia.

Además, podemos citar diferentes CMS de acuerdo a una clasificación según el tipo de gestión y/o contenidos [25], entre los cuales tenemos:

• **Genéricos**. Están pensados para ofrecer servicios de diferentes tipos y pueden usarse tanto para gestionar un blog personal, como un portal, una revista, una tienda. Dentro de

esta categoría se incluirían: Plone, OpenCMS, MySpace, TYPO3, Mambo, Joomla, Drupal.

- **Blogs**. Son los CMS especialmente creados para la gestión de diarios personales, por ejemplo: WordPress, B2Evolution, Movable Type, Blogger.
- **Wikis**. Los wikis son un tipo de CMS pensados para que varios usuarios creen un documento o un conjunto de documentos de manera comunitaria. Mantienen un registro de modificaciones, lo cual permite ver en cada momento que cambios ha hecho cada usuario. MediaWiki es uno de los más conocidos, por ser el que se usa en la Wikipedia, aunque también son dignos de mención TikiWiki, PikiWiki o PmWiki.
- **Foros**. Estos CMS permiten la gestión de foros de discusión, por ejemplo: phpBB, PunBB, MyBB o SMF.
- **Galerías de imágene**s. Permiten subir y gestionar imágenes, crear álbumes, enviar fotos a imprimir, se pueden mencionar a: Gallery, Flickr, PicasaWeb o Coppermine.
- **Comercio electrónico (e-Commerce)**. Son CMS especializados en la gestión de sitios que se dedican a la compra-venta de productos a través de la Web. Algunos ejemplos son: osCommerce, Magento o PrestaShop.
- **Aprendizaje electrónico (e-Learning).** Sirven para la enseñanza de conocimientos. Los usuarios son los profesores y estudiantes, tienen aulas virtuales donde se pone a disposición el material del curso. Entre estos tenemos a Moodle (el más conocido), Dokeos, ATutor, WebCT.
- **ONG**. Ofrecen una plataforma de servicios de Internet, que en ocasiones incluye además del CMS herramientas para la recaudación de fondos (fundraising), la parte interesada (stakeholders), y la administración de la relación con los clientes (CRM - Customer Relationship Management), etc. Ejemplos: Common Knowledge Content Server, GetActive Content Management, Avenet NonprofitOffice.

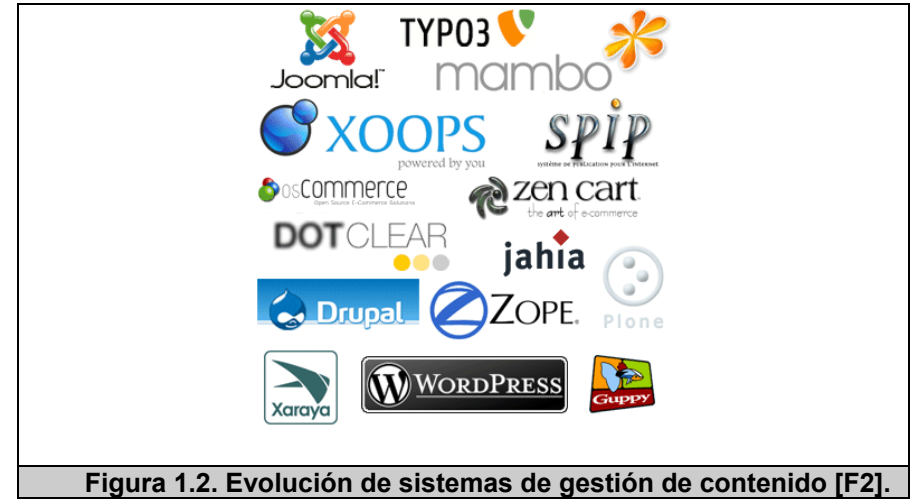

La Figura 1.2 presenta algunos de los CMS más conocidos.

# **1.2 Justificación**

La necesidad de actualizar constantemente el contenido de los sitios web, junto con la intención de los usuarios de querer administrar por sí mismos sus propios sitios webs sin depender de terceros, ha llevado a un crecimiento en el uso de los CMS en los últimos años. Además, su relativa sencillez de uso e implantación ha influido en el incremento de uso, comparado a la forma tradicional de realizar los sitios web utilizando editores de texto, para lo cual es necesario conocer el lenguaje de programación.

Por otro lado, en los puntos anteriores, se han presentado algunos motivos para conocer la utilidad de CMS, así como la evolución de los complicados procesos de gestión de contenidos; por consiguiente en cuanto a su utilización se podría llegar a pensar que no es necesario para un sitio web relativamente pequeño o cuando no se necesitan tantas funcionalidades. Eso sólo podría ser cierto para un sitio con unas pocas páginas estáticas, en el cual no se prevé un crecimiento futuro ni muchas actualizaciones; lo que no es muy realista en algunos casos. Además, la flexibilidad y escalabilidad que permiten estos sistemas, justifican su utilización en prácticamente cualquier tipo de sitio.

Cabe considerar, que en el mercado existen CMS de calidad (tanto comerciales como de código abierto), pero también podemos encontrar los poco elaborados (aunque en plena evolución). Un buen CMS de código abierto es mucho más económico que su similar comercial, con la ventaja de disponer de todo el código fuente y de una extensa comunidad de usuarios que brinda soporte a la herramienta; siendo este un valor agregado de suma importancia [45].

Generalmente los CMS ofrecen posibilidades de personalización muy altas, que para un usuario particular pueden resultar un poco complejas. Todos ofrecen diferentes plantillas para controlar la presentación y numerosas opciones para añadir funcionalidades al sistema. Algunos incluyen extensas funcionalidades, mediante las cuales se habilita al usuario para modificar completamente el aspecto o añadir nuevas funcionalidades creando extensiones (plugins). Esto supone por parte del usuario un conocimiento adicional, en caso de no ser un programador o de tener experiencia en el área de informática.

Por lo anteriormente expresado, la opción de adicionar funcionalidades conlleva a un crecimiento de las mismas, al poder

18

ser desarrolladas por terceros, lo que permite sin duda una adaptación del CMS a necesidades futuras. No obstante, a pesar de los beneficios que brindan las tecnologías de código abierto, debido al desarrollo de adiciones por terceros, todavía existen inconvenientes de adopción de estándares que dificultan su adopción [44]. Si bien el poder y la cantidad de CMS han aumentado, vemos que la usabilidad de dichos sistemas se ve afectada, con mayor incidencia en los usuarios administradores que son los Webmasters; pues la interfaz al representar funcionalidades más complejas hará que los usuarios experimenten un proceso de aprendizaje más largo.

Todo esto se debe a que al ser de código abierto, se centra principalmente en la técnica, arquitectura y en sus características, sin considerar mayormente la experiencia de usuario, y esta es una debilidad de este tipo de sistemas [45]. Por ejemplo, un análisis hecho a una serie de 15 CMS [47], se realizó de acuerdo a un grupo de funcionalidades del sistema (requerimientos, soporte, trabajo en grupo, usuarios, características y aplicaciones); no consideran a la usabilidad<sup>3</sup> dentro de los atributos a analizar. Por otro lado, en otra comparación a Mambo, Plone y Typo3 [48], la usabilidad es

 $3$  Ver Capítulo 2 sección 2.2.3 de este documento.

considerada, y así la usabilidad poco a poco esta ganando importancia en este campo, pues dentro del reporte anual de la CMS WATCH del 2009 [46], se analizaron los WCMS en tres dimensiones:

- 1. Tecnología (Technology), que incluye su arquitectura y la interfaz de usuario.
- 2. Servicios de Producción de contenidos (Content Production Services), donde va el contenido.
- 3. Servicios de Distribución de contenidos (Content Delivery Services), donde el contenido es realmente obtenido por los usuarios finales.

En la tabla 1.1 se identifican los principales atributos del sistema para las tres dimensiones descritas [46], entre los cuales si se encuentra a la usabilidad $1$  dentro de la dimensión de tecnologías:

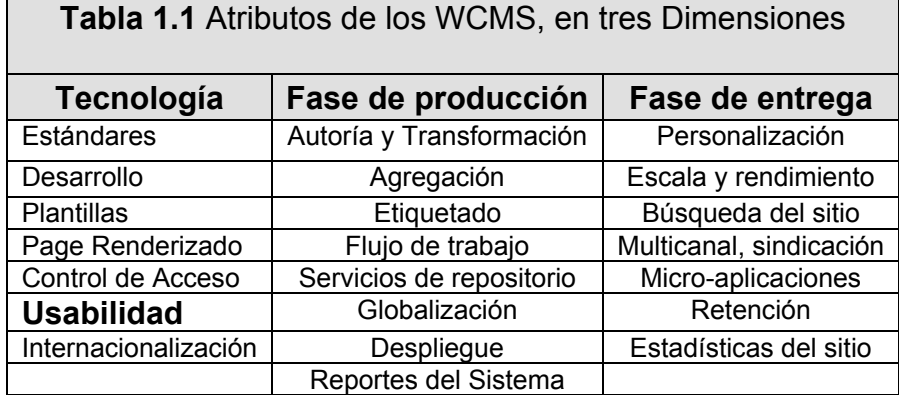

El presente trabajo considera a la usabilidad como un factor importante en la utilización de un CMS, ya que si no es fácil de usar, la adaptación a los usuarios será afectada. Se deben tener en cuenta algunos principios básicos de usabilidad $<sup>1</sup>$  para evaluar al CMS que se</sup> decida utilizar, los cuales serán descritos más adelante en la implementación del CMS piloto que servirá para la creación de un sitio real dentro de ESPOL.

# **1.3 Objetivos**

El presente trabajo de investigación tiene por objetivo general desarrollar un Sistema piloto de Gestión de Contenido Web, que ayudará a los usuarios en la creación y administración de sus propios sitios webs, con mayor interactividad y facilidad, mediante la utilización de un modelo conceptual diferente, proporcionando interfaces ágiles y usables.

De manera específica se esperan cumplir los siguientes objetivos:

• Analizar las deficiencias actuales de usabilidad de los sistemas WCMS (Sistema de Gestión de Contenido Web – Web Content Management Systems).

- Plantear un modelo conceptual para un WCMS con un mayor nivel de usabilidad tanto para usuarios como para administradores.
- Diseñar y desarrollar un prototipo de acuerdo al modelo conceptual planteado.
- Implantar el prototipo en un cliente real dentro de la ESPOL.

# **1.4 Alcances**

En primer lugar, el presente trabajo busca explorar metodologías de desarrollo alternativas con un énfasis mayor en la usabilidad de los sistemas. La metodología a seguir se fundamenta en el Diseño Centrado en el Usuario (DCU) [49].

En segundo lugar, el Sistema de Administración de Contenido piloto es desarrollado con tecnologías de código abierto, considerando las tendencias actuales para las aplicaciones webs, que serán detalladas más adelante, y resaltando los requerimientos de usabilidad en este tipo de herramientas.

Por último, se implantará el CMS desarrollado en un cliente real dentro de la ESPOL, específicamente el Centro de Desarrollo de Emprendedores (CEEMP) para la administración de su sitio web.

# **1.5 Metodología**

Desarrollar un sistema interactivo con un buen nivel de usabilidad no es una tarea fácil. Existen diferentes modelos en la Ingeniería de la Usabilidad para poder implementar aplicaciones y proyectos de software con la Usabilidad como meta principal, los más relevantes serán mencionados en el capítulo 2, sección 2.3.

En base a la necesidad de incorporar la usabilidad en la implementación de un CMS piloto, se utilizará una metodología que combine el modelo de desarrollo de Ingeniería de Software con un modelo de desarrollo de aplicaciones que integre la Usabilidad. Estas metodologías se fundamentan en el diseño centrado en el usuario, que serán explicados con mayor detalle en el capítulo 2, sección 2.3.

Finalmente, se presentarán el prototipo del CMS y los resultados de las evaluaciones, además de las conclusiones y anexos complementarios al presente trabajo.

# **CAPÍTULO 2**

# **2 FUNDAMENTOS TEÓRICOS**

En este capítulo se da una revisión a los fundamentos teóricos en los que se basa el presente trabajo. Se definen claramente los conceptos principales, así como también el modelo de desarrollo a utilizar.

# **2.1 Tendencias Actuales de las Aplicaciones Web**

Internet evoluciona rápidamente ofreciendo a los usuarios nuevos servicios, programas, aplicaciones y teorías sobre el uso de las Tecnologías de Información y Comunicación (TIC). Las actuales tendencias así lo demuestran, ya que las principales herramientas y aplicaciones que utilizamos a diario se fundamentan en este tipo de tecnologías web.

Uno de los ejemplos más importantes y relevantes de este tipo de tendencias es Google<sup>4</sup>, pues ha desarrollado aplicaciones web de

<sup>&</sup>lt;sup>4</sup> Google: motor de búsqueda de la empresa Google Inc. (http://www.google.com).

gran potencia. Así tenemos a: Google Calendar<sup>5</sup>, Google Maps<sup>6</sup> y Google SpreadSheets<sup>7</sup>.

Las aplicaciones mencionadas no tienen relación con el desarrollo de un sitio web, pero fueron nombradas para indicar su similitud en la utilización de tecnologías web, como soporte a las aplicaciones de escritorio; lo que adicionalmente permite ahorrar costos y obtener mayores beneficios, pues por parte de los usuarios, sólo se necesita de un navegador<sup>8</sup> y una conexión de Internet. Por otro lado, los cambios que aparecen con la evolución de la tecnología afectan en alto grado a los servidores.

La investigación de Gartner [50], en su informe "Hype Cycle for Emerging Technology 2008", demuestra las tendencias tecnológicas

<sup>&</sup>lt;sup>5</sup> Google Calendar: es una agenda que permite tener diferentes calendarios diferenciados por colores (http://calendar.google.com).

 $^6$  Google Maps: es el servicio, vía web, que nos permite visualizar el mundo a través de imágenes vía satélite, imágenes de mapas o combinar estas dos (http://maps.google.es/).

 $7$  Google Docs & Spreadsheets: es un programa gratuito basado en Web para crear documentos en línea con la posibilidad de colaborar en grupo (http://docs.google.com/).

<sup>8</sup> Navegador: el navegador web (del inglés, *web browser*) es una aplicación que permite al usuario recuperar y visualizar documentos de hipertexto HTML. (http://es.wikipedia.org/wiki/Navegador\_web)

emergentes y su gran impacto en distintos ámbitos (social, laboral, económico, etc.). La tecnología tiene muchas implicaciones en este aspecto y los conocimientos requeridos para afrontar su evolución son algunos de ellos [51]. Dentro de esto, los estándares permiten una mejor organización y difusión de los sitios web.

Acerca de los estándares<sup>9</sup>, que serán considerados en el capítulo 5, podemos mencionar los siguientes:

- **CSS** [16], que permite la creación de hojas de estilo.
- **XML** [17], un lenguaje de marcas que permite estructurar un documento.
- **XHTML** [18], que es un subconjunto del anterior orientado a la presentación de documentos mediante la Web.
- **WAI** [19], que asegura la accesibilidad del sistema.
- **RSS** [20], para sindicar contenidos de tipo noticia.

Adicionalmente, las técnicas de aplicaciones ricas no intrusivas [51]  $(AJAX<sup>10</sup>)$ , han llegado para enriquecer la experiencia del usuario con las aplicaciones web.

<sup>&</sup>lt;sup>9</sup> Ver Capítulo 5 sección 5.1 de este documento.

# **2.2 Administración de Contenidos Web**

#### • **Definición**

l

La administración de contenidos puede definirse desde la perspectiva de su objetivo y actividades. La misma está orientada a administrar objetos que actúan como componentes de documentos virtuales, en el contexto de lo que se llama *segmentación*. Bajo este contexto, los objetos son tratados mediante un conjunto de procesos estructurados con la finalidad de producir publicaciones digitales fundamentadas en la metáfora del documento; beneficiándose de las técnicas y procesos de producción y edición que existían para dichas publicaciones [52]. En las principales referencias acerca de la gestión de contenidos [8] [9], podemos encontrar el mismo objetivo de producción de publicaciones y documentos digitales.

Hay que destacar que la administración de contenidos (CM) es uno de los instrumentos que necesita una organización para la aplicación de un proyecto de gestión de conocimientos; el cual mediante un sistema de métodos y técnicas permite automatizar

<sup>10</sup> AJAX: acrónimo de *Asynchronous JavaScript And XML*, técnica de desarrollo web para crear aplicaciones interactivas o RIA (Rich Internet Applications) – (http://es.wikipedia.org/wiki/AJAX)

los procesos de recolección, administración y publicación de contenido [6] [57] [59].

#### • **Ciclo de vida**

En relación a los CMS, la mayoría de artículos acerca de este tema coinciden en señalar que un sistema de este tipo debe ofrecer, como mínimo, una aplicación central que soporte los procesos de publicación, flujo de trabajo y repositorios de información [6] [52] [57] [59] [60].

Un CMS, representado en la figura 2.1 consta de tres fases [52] [57] [59] que interactúan entre ellos:

- o **Colección:** es la encargada de la creación y/o adquisición de información; debe dar soporte a los procesos de creación de contenidos, a flujos de trabajo y a la sindicación (RSS) e integración de fuentes externas. Debe permitir la conversión de contenido en diversos formatos, y la agregación de contenidos de fuentes diversas en estructuras específicas.
- o **Gestión:** es la responsable de la gestión y almacenamiento de información, de los grupos de usuarios y de los procesos de soporte para los demás subsistemas. Define y controla el flujo de trabajo utilizado por los

subsistemas y define los parámetros para su funcionamiento.

o **Publicación:** es la encargada de la producción final de las publicaciones<sup>11</sup> de manera automática o semiautomática, a nivel externo o interno dentro de una organización. Utiliza un modelo que se fundamenta en plantillas que debe ofrecer posibilidades de personalización a los usuarios de diferentes tipos de plataformas.

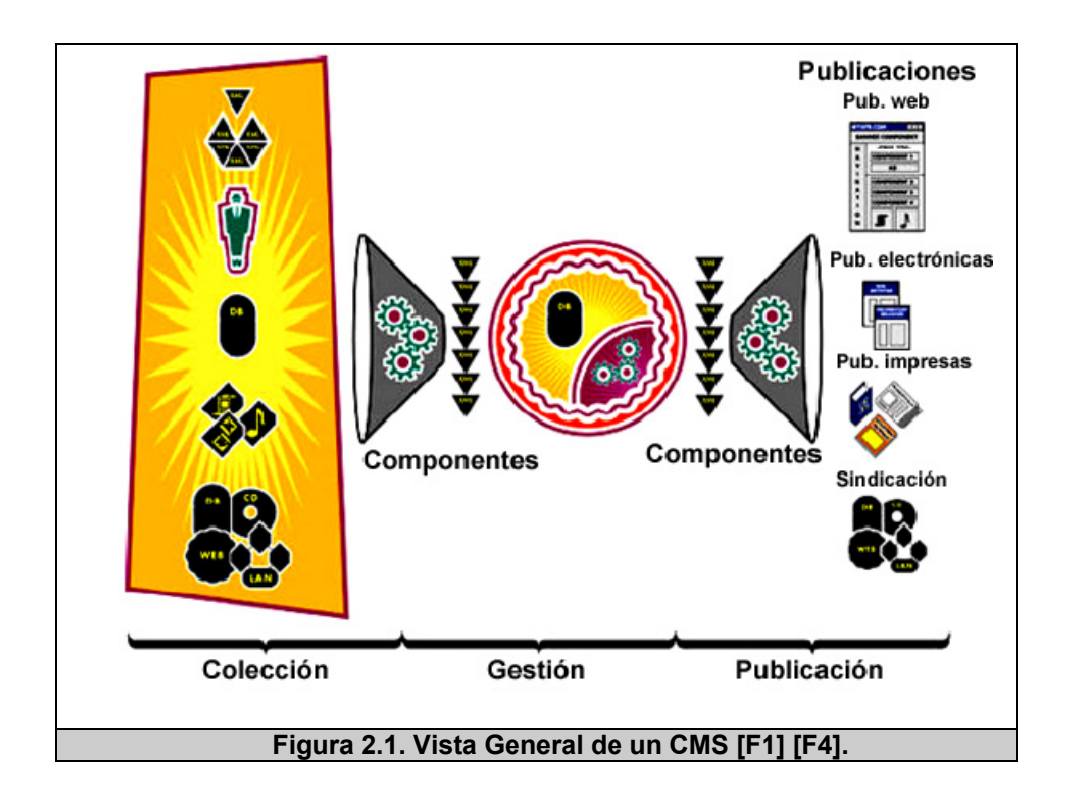

<sup>&</sup>lt;sup>11</sup> Publicaciones: productos de información digital (documentos impresos, artículos, boletines informativos, folletos, etc.)

Existen otras consideraciones. Nakano [11] señala la presencia de cuatro fases, en lugar de tres: 1) creación/ edición de contenidos, 2) almacenamiento de datos, 3) flujo de trabajo y 4) gestión de operaciones. Mientras que Browning y Lowndes [9] muestran cuatro fases también: 1) autoría/creación, 2) flujo de trabajo, 3) almacenamiento y 4) publicación. Por otro lado, Robertson [53] propone también 4 fases: 1) creación de contenidos, 2) gestión de contenidos, 3) publicación y 4) presentación (ver figura 2.2).

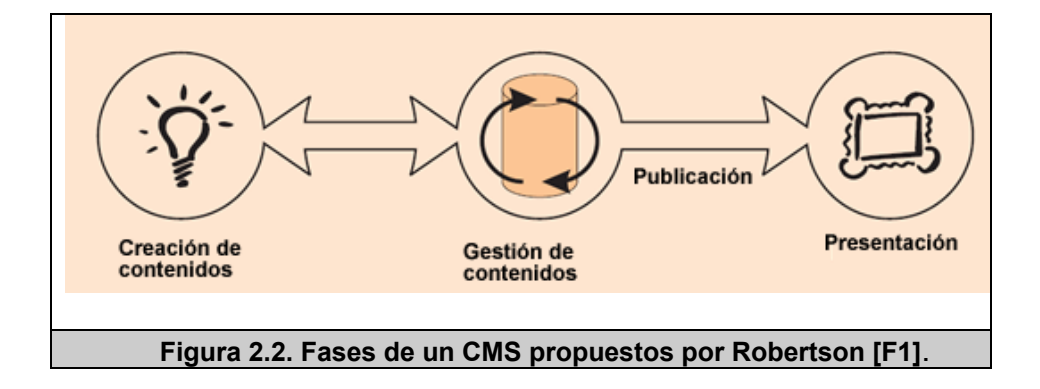

#### • **Productos de Gestión de Contenidos**

Los diferentes productos denominados "sistemas de gestión o administración de contenidos" se pueden clasificar en cuatro macro-categorías según sus características [56] [61] [62]:

o **Sistemas de Administración de Contenidos (CMS),** son los sistemas de los que se ha descrito previamente. En resumen los sistemas de gestión de contenidos se emplean para crear, procesar, compartir y organizar

contenido en forma cooperativa entre los autores y el sistema, donde este último es capaz de ofrecer posibilidades de integrar los contenidos, con independencia de su formato o procedencia, así como guiar su flujo dentro del mismo. Ello ofrece la oportunidad de que las organizaciones naveguen satisfactoriamente mediante la gestión de la información hacia el aprendizaje institucional, como vía invaluable en el cumplimiento de su misión y sus objetivos estratégicos, así como para la reducción de los costos de fricción  $12$  de este proceso [3] [4] [57] [58].

o **Sistemas de Administración de Contenidos Web (WCMS),** es una aplicación que permite la administración de gran cantidad de contenidos (texto, sonido, imágenes, videos, etc.) mediante herramientas flexibles, orientados a la producción de documentos e información digital especialmente para portales y sitios corporativos [54][56]. Son los sistemas más comúnmente usados y erróneamente llamados CMS, su ámbito de acción del

<sup>&</sup>lt;sup>12</sup> Costos de fricción: Los costos de fricción comprenden los costos directos e indirectos asociados a la implementación y puesta en funcionamiento de un sistema o tecnología sea este informático o de otro tipo [3].

WCMS es la Web, mientras que el CMS tiene un rango mucho más grande e implicando todos los contenidos de la organización [59].

- o **Sistemas de Administración de documentos (DMS) y de registros (RMS),** la primera es una de las disciplinas que surgió para gestionar grandes volúmenes de documentos en su formato original facilitando su almacenamiento [52] [56]. El **DMS** se puede definir como un sistema capaz de gestionar la creación y flujo de documentos mediante la prestación de un repositorio centralizado [59], con un enfoque especial al almacenamiento y recuperación de los contenidos. Por otro lado, **RMS** son aplicaciones capaces de gestionar grandes volúmenes de documentos permitiendo su captura, manutención y acceso con el paso del tiempo, sin importar el formato físico o electrónico [59] [61] e igualmente se centran en el almacenamiento y la recuperación de los contenidos.
- o **Sistemas de Administración de Contenidos Empresariales (ECMS),** se fundamentan en la idea total de gestión de información en las organizaciones, mediante la integración de toda la información necesaria que

manejan (documentos, data warehouse<sup>13</sup>, sistemas  $ERP^{14}$ , sitios web, archivos digitales, etc.) [55] [56]. Estos sistemas se caracterizan especialmente por permitir la fusión entre la gestión de documentos, gestión de registros y gestión de los sitios web, enfocándose en la recopilación de información [63].

En la figura 2.3, se puede observar una comparación de las funcionales ofrecidas por los sistemas mencionados [59].

<sup>&</sup>lt;sup>13</sup> Data Warehouse: es una colección de datos orientada a un determinado ámbito (empresa, organización, etc.), integrado, no volátil y variable en el tiempo, que ayuda a la toma de decisiones en la entidad en la que se utiliza ( http://es.wikipedia.org/wiki/Almac%C3%A9n\_de\_datos ).

<sup>14</sup> Sistemas de planificación de recursos empresariales (*Enterprise resource planning*, ERP por sus siglas en inglés) son sistemas de información gerenciales que integran y manejan muchos de los negocios asociados con las operaciones de producción y de los aspectos de distribución de una compañía comprometida en la producción de bienes o servicios.( http://es.wikipedia.org/wiki/Planificaci%C3%B3n\_de\_recursos\_empresariales)

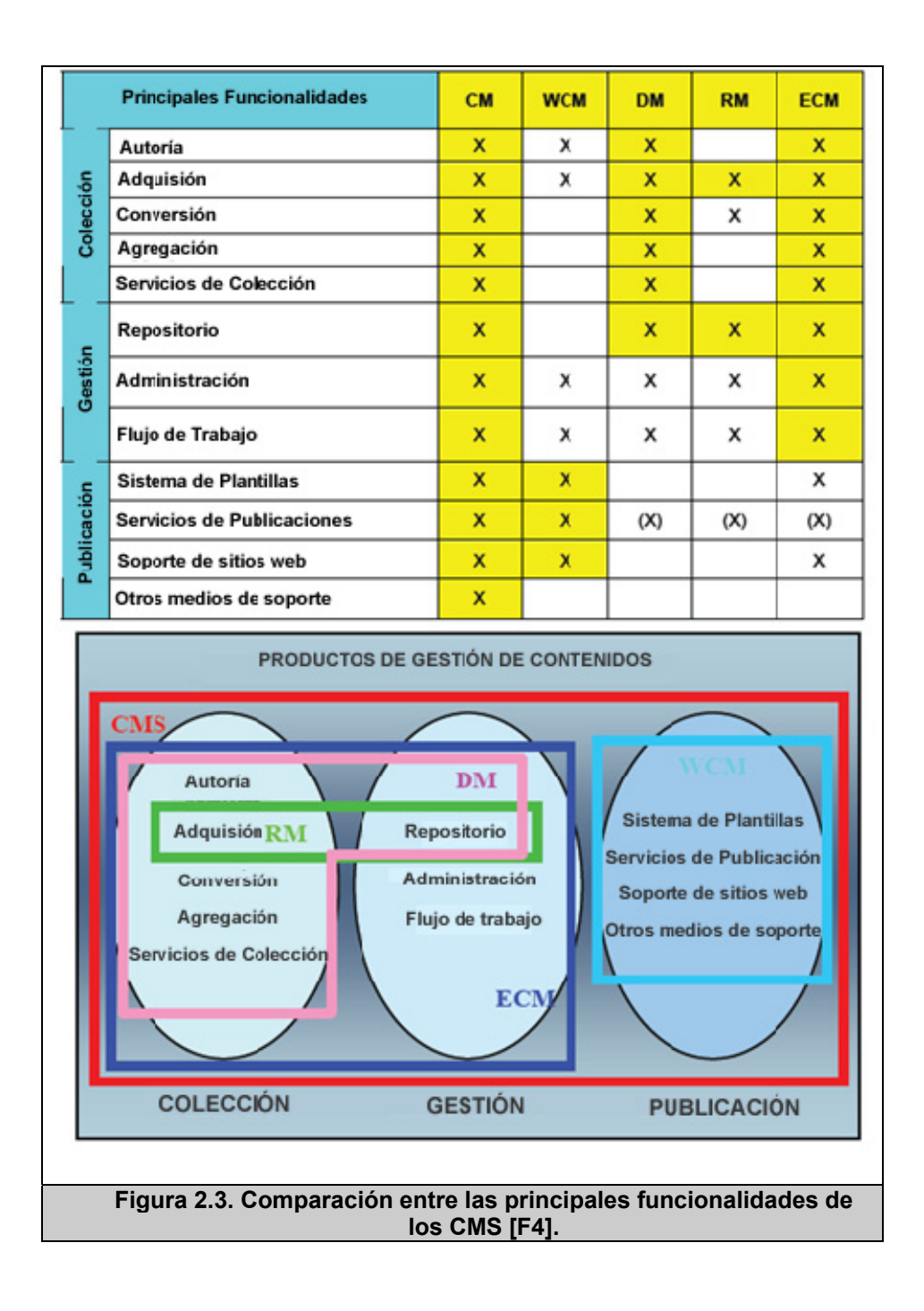

# **2.2.1 Características principales**

Entre las principales características de estos sistemas, tenemos el hecho de que puedan ser utilizados por todos los usuarios; es decir,

todos los miembros de una organización pueden subir información, manipularla, representarla, etc., permitiendo así distribuir funciones a los usuarios administradores. Esto permite la posibilidad de decidir el contenido que se presenta o no en su respectivo sitio web. Adicionalmente, los mismos usuarios podrían someter dicho contenido a debate sin necesidad de dejar su puesto de trabajo, lo que además permite reflejar su capacidad de implementación de flujos de trabajo [3].

Al mismo tiempo, se podrían resumir las características más importantes de este tipo de sistemas [4], de la siguiente manera:

- **Inclusión de nuevas funcionalidades en la Web,** el simple hecho de incluir módulos desarrollados por terceros, sin tener que realizar mayores cambios al sitio web, permite crecer y adaptarse a necesidades futuras.
- **Mantenimiento de gran cantidad de páginas,** porque permite distribuir el trabajo de creación, edición y mantenimiento con permisos de acceso a las diferentes áreas del sistema; también incluye la gestión de metadatos<sup>15</sup>, publicación y caducidad de las páginas entre otros aspectos de administración.

 $15$  Metadatos: son datos que describen otros datos (http://es.wikipedia.org/wiki/Metadatos).

- **Reutilización de objetos y/o componentes,** permitiendo la recuperación y reutilización de páginas, documentos, y en general cualquier tipo de contenido que se haya publicado o almacenado.
- **Páginas interactivas,** utilizando páginas dinámicas que se generan según las peticiones de los usuarios. Para conseguir esta interacción, los CMS generalmente utilizan una base de datos que funciona como repositorio centrar de los datos del sitio.
- **Cambios de aspecto,** permitiendo la independencia de la presentación y el contenido, utilizando estándares como las hojas de estilo CSS.
- **Consistencia,** proporciona un sentido de orden (visual) que permita entender la estructura del sitio (aspecto, disposición de los objetos, navegación). Los CMS pueden aplicar un mismo estilo a todas las páginas utilizando CSS y a su vez mantener una misma estructura mediante patrones de páginas.
- **Control de acceso,** encargándose de gestionar los diferentes permisos de cada usuario o grupos de usuarios, a las diferentes áreas del sistema permitiendo el acceso al mismo.

#### **2.2.2 Ventajas**

Luego de haber descrito las principales características de estos sistemas, ahora mencionaremos algunas de sus ventajas [3] [4]:

- Capacidad de manejar eficientemente gran cantidad de páginas web.
- Proveer un ambiente de páginas interactivas generadas mediante las peticiones de los usuarios.
- Ejercer un control en el acceso a los usuarios de los sistemas, mediante los permisos de usuarios creados; proporcionando a la vez, un buen desempeño de estos sistemas.
- Mantener un orden dentro del sistema; al presentar la posibilidad de asignar, mediante la herramienta, un mismo estilo a todas las páginas del sitio.
- En el caso de ser de código abierto, hereda algunas de sus ventajas como las de que un buen CMS de este tipo es probablemente mucho más económico que su homólogo comercial, además de disponer de su código fuente y una extensa comunidad de usuarios.

# **2.2.3 Usabilidad**

El término usabilidad viene de la palabra inglesa *usability*, que se puede traducir como *facilidad de uso*. Algunos autores han realizado diversas definiciones del término [73] [74] [75] [76] [85]:

- **Bennett**, fue el primero en utilizar el término "Usabilidad" para describir la efectividad del desempeño humano [64].
- **Shackel**, la definía como "la capacidad de algo para ser utilizado por humanos de una manera fácil(es un nivel especificado de satisfacción subjetiva) y efectiva(es un nivel especificado de desempeño humano)" [65].
- **Brinck**, la menciona como el grado con el cual las personas pueden realizar una serie de tareas requeridas [66].
- **Rosson y Carroll**, la definen como la calidad de un sistema con respecto a la facilidad de aprendizaje, facilidad de uso y satisfacción del usuario [67].
- **Krug,** menciona "Después de todo, la usabilidad realmente significa estar seguro de que algo funciona bien: que una persona con habilidades promedio pueda utilizar una cosa – ya sea un sitio web, un avión, un puerta giratoria- para sin terminar enormemente frustrado" [68].
- **Nielsen,** la usabilidad se refiere a dos cosas, 1) es "un atributo cuantitativo que fija que tan fácil de usar son las

interfases" y 2) "se refiere a métodos utilizados para incrementar la facilidad de uso durante el proceso de diseño" [69].

• **Torrealba,** "la usabilidad se refiere al grado de eficacia del probable uso de la documentación por parte de sus usuarios finales durante la ejecución de tareas dentro de las restricciones y los requerimientos del entorno real" [70].

La Organización internacional para la Estandarización (ISO) ofrece dos definiciones de usabilidad que resumen muchos de los criterios vertidos por los autores antes mencionados:

- **ISO/IEC 9126**, "La usabilidad se refiere a la capacidad de un software de ser comprendido, aprendido, usado y ser atractivo para el usuario en condiciones específicas de uso". Esta definición hace énfasis en los atributos internos y externos del producto los cuales contribuyen a su funcionalidad y eficiencia, destacando su importancia como un parámetro de calidad de software [72].
- **ISO/IEC 9241,** "Usabilidad es la eficiencia y satisfacción con la que un producto permite alcanzar objetivos específicos a usuarios específicos en un contexto de uso específico". Definición que esta centrada en el concepto de calidad en el

uso, en otras palabras, se refiere a cómo el usuario realiza tareas específicas en escenarios específicos con efectividad [71], en la cual se pueden observar atributos cuantificables de forma objetiva y de forma subjetiva (usabilidad percibida) [76].

De acuerdo a [75] y en concordancia con las definiciones señaladas, el término usabilidad está determinado por tres aspectos claves:

- Tipo o tipos específicos de usuarios.
- Tarea o tareas que efectúan.
- Contexto en el que se da la interacción

Un diseño no es en sí mismo usable: "lo es para usuarios específicos en contextos de uso específicos" [76].

Nielsen define la usabilidad de acuerdo a seis componentes, los cuales responden a su vez seis preguntas [69]:

- 1. **Aprendizaje**, ¿qué tan fácil es para los usuarios cumplir las tareas básicas la primera vez que se encuentran con el diseño?
- 2. **Eficiencia**, una vez que los usuarios han aprendido el diseño, ¿qué tan rápido desarrollan sus tareas?
- 3. **Fácil de recordar**, cuando los usuarios regresan al diseño después de un período de no usarlo, ¿qué tan fácil pueden reestablecer las destrezas?
- 4. **Errores**, ¿cuántos errores cometen los usuarios, qué tan severos son estos errores y qué tan fácil se recuperan de los errores?
- 5. **Satisfacción**, ¿qué tan placentero es usar el diseño?
- 6. **Utilidad**, que se refiere a la funcionalidad del diseño, esto es, ¿hace lo que el usuario necesita?

Se puede definir la "usabilidad" como la medida en la cual un producto puede ser usado por usuarios específicos para conseguir objetivos específicos con efectividad, eficiencia y satisfacción en un contexto de uso específico [75].

- **Efectividad**, entendida en la precisión y la plenitud con al que los usuarios alcanza sus objetivos específicos. Asociados a este tema tenemos la facilidad de aprendizaje, la tasa de errores del sistema y la facilidad del sistema para ser recordado.
- **Eficiencia,** comprendiendo los recursos empleados en relación a la precisión y plenitud con que los usuarios alcanzan objetivos específicos. De igual manera se asocian la

facilidad de aprendizaje, la tasa de errores del sistema y la facilidad del sistema para ser recordado.

• **Satisfacción,** entendiéndose como la ausencia de incomodidad y la actitud positiva en el uso del producto (factor subjetivo).

# **2.3 Diseño centrado en el usuario**

El diseño centrado en el usuario (DCU) [49], es un conjunto metodológico en el que se asume que todo el proceso de diseño debe estar conducido por el usuario (necesidades, objetivos y características) [80].

La ISO TC 159/SC4 (Ergonomics of human-system interaction) propuso crear un grupo de trabajo con el objetivo de crear un estándar que recogiera este tipo de propuestas. El estándar ISO 13407:1999 "Human-centred design processes for Interactive Systems" provee una guía de cómo desarrollar sistemas interactivos centrados en el usuario que puede ser adaptado a distintos modelos. [49].

# **Diseño Web centrado en el usuario**

Este tema representa la aplicación del mismo marco metodológico DCU [80] pero adaptado a las características propias del desarrollo de aplicaciones web [79].

Hassan, Fernández e Iazza, en la figura 2.4 proponen un esquema de trabajo dividido en varias etapas [79], en el cual se observan las diferentes etapas del diseño web centrado en el usuario.

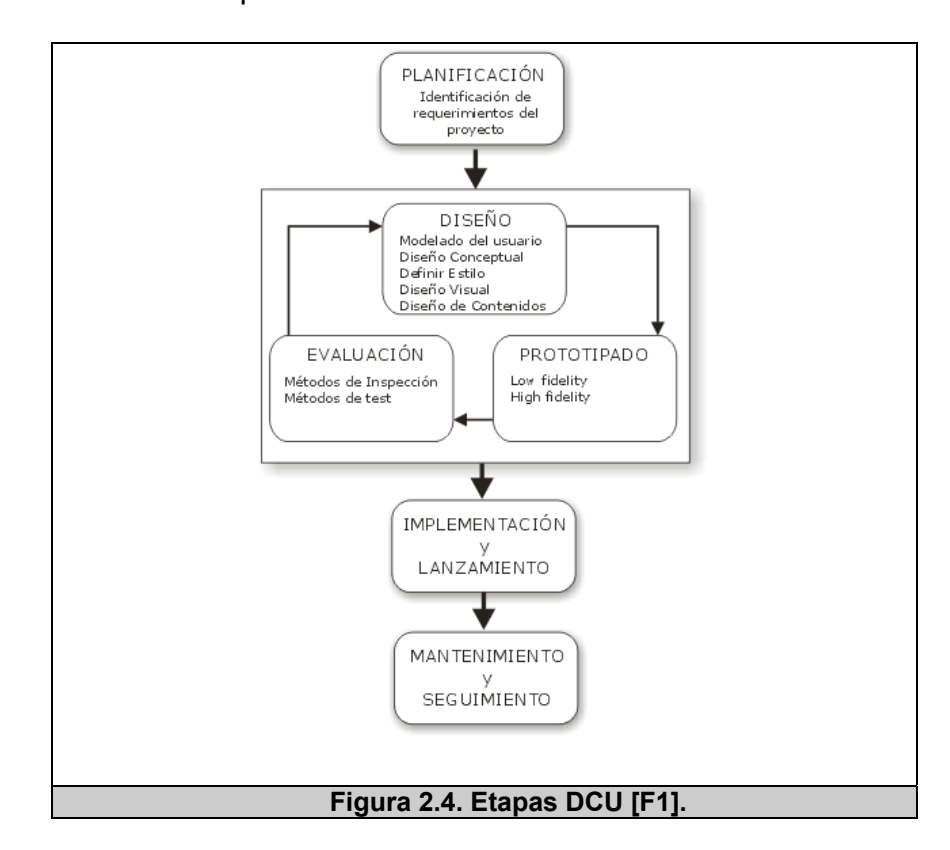

# **Metodologías de la Ingeniería de la Usabilidad**

La tabla 2.1, muestra un resumen propuesto por Rodríguez y Serrano [75], de las metodologías más relevantes fundamentados en la necesidad de incorporar usabilidad en la implementación de los sistemas.

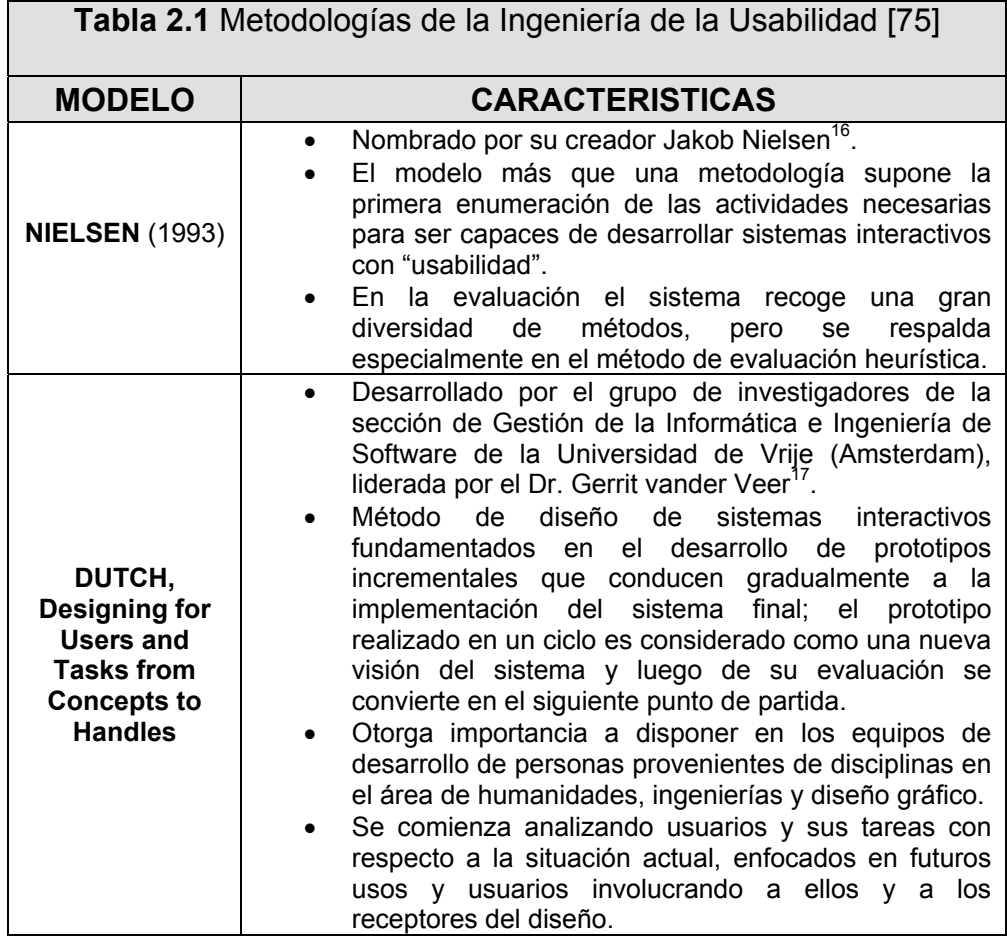

<sup>16</sup> Nielsen, J. (1993). Usability Engineering. Academic Press Professional, Boston, MA.

<sup>17</sup> Veer, G.C. van der; Lenting, B.F.; Bergevoet, B.A.J. (1996). GTA: Groupware Task Analysis – Modeling Complexity Acta Psychologica. 91, págs. 297-332.

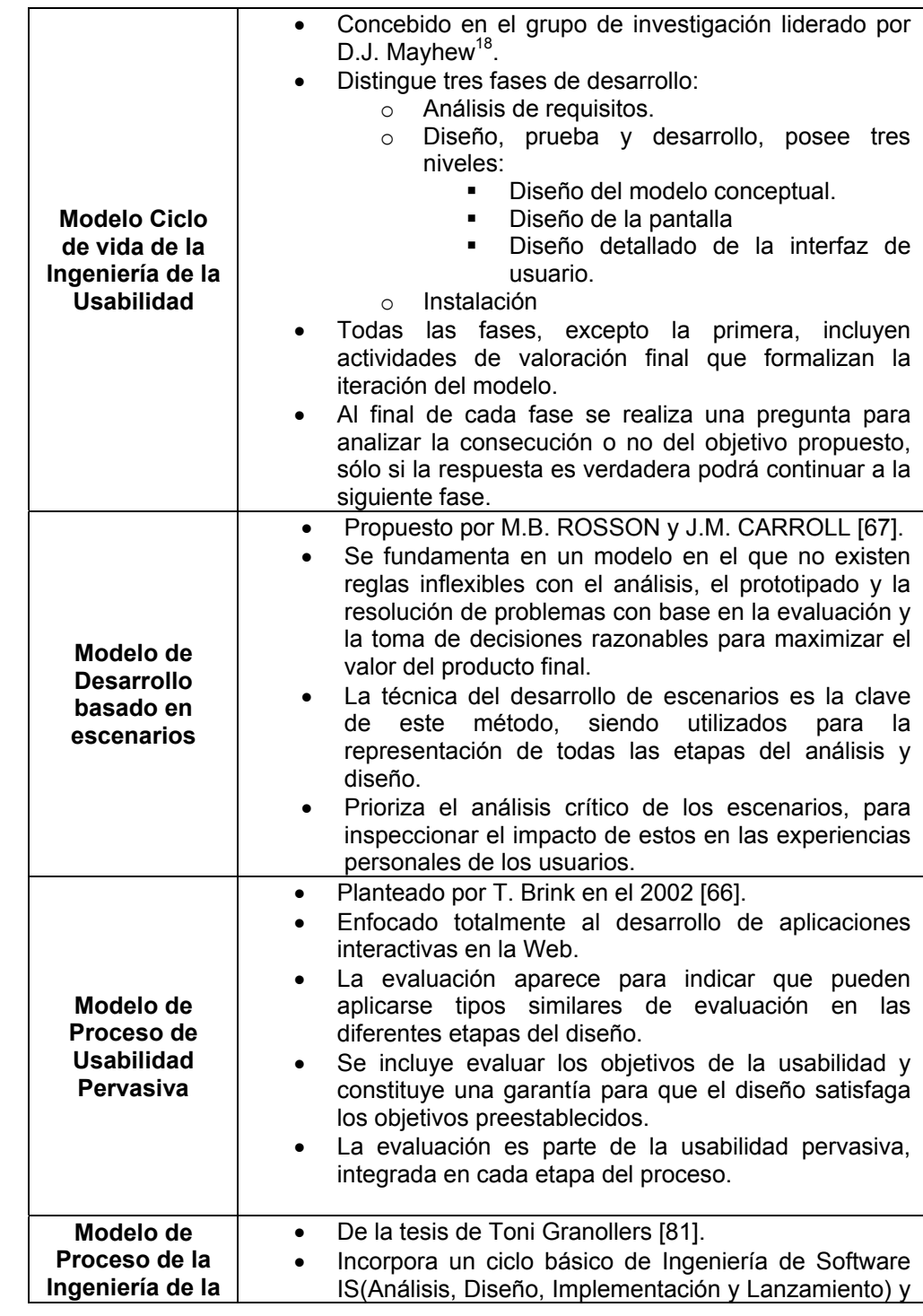

<sup>18</sup> Mayhew, D.J. (1999). The Usability Engineering Lifecycle: A practitioner's Handbook for User Interface Design. Morgan Kaufman.

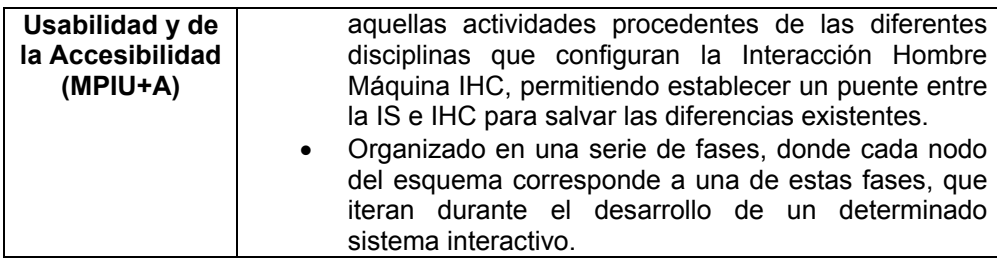

El presente trabajo considera la utilización del Modelo de Proceso de la Ingeniería de la Usabilidad y de la Accesibilidad propuesta por Granollers, con un enfoque acentuado en la Usabilidad del sistema a implementar.

# **2.4 Modelos Conceptuales y Metáforas de Interfaz**

#### **Modelos Conceptuales**

Los **modelos conceptuales** presentan un marco conceptual en el que todas las funciones del sistema son presentadas; es decir, que tal como el modelo represente al objeto (interfaz, relaciones, propiedades, acciones, etc.) que será desarrollado [86]. Ello permite identificar, organizar y realizar razonamientos sobre los componentes y comportamientos del sistema [82]. Estos modelos se caracterizan por ser expresivos, fáciles de usar y completos, y son generalmente diseñados para facilitar la comprensión y la enseñanza para los usuarios de un determinado sistema [83] [84].
El modelo conceptual se fundamenta en el modelo mental<sup>19</sup> del usuario. Naturalmente, el modelo mental puede ser muy semejante al modelo conceptual, aunque no necesariamente, pues la función del modelo mental es sólo la de permitir a su constructor dar significado al modelo conceptual que se le enseña, y por ende al sistema modelado [83].

Por lo tanto, el objetivo de un diseñador es facilitarle al usuario el desarrollo de un buen modelo mental del sistema [86], y para alcanzar esto se debe presentar un significativo modelo conceptual, pues tal como el usuario trabaje con el sistema se formará su propio modelo mental del sistema [89] (figura 2.5).

l

<sup>&</sup>lt;sup>19</sup> Modelo mental: es una simple e interna representación del conocimiento que tiene la persona de algo. En otras palabras son representaciones y formas intermediarias que utiliza la mente humana como herramientas para adquirir comprensión. (WILBERT O. GALITZ, The Essential Guide to User Interface Design. An Introduction to GUI Design Principles and Techniques, WILEY, 2002, 70 p.)

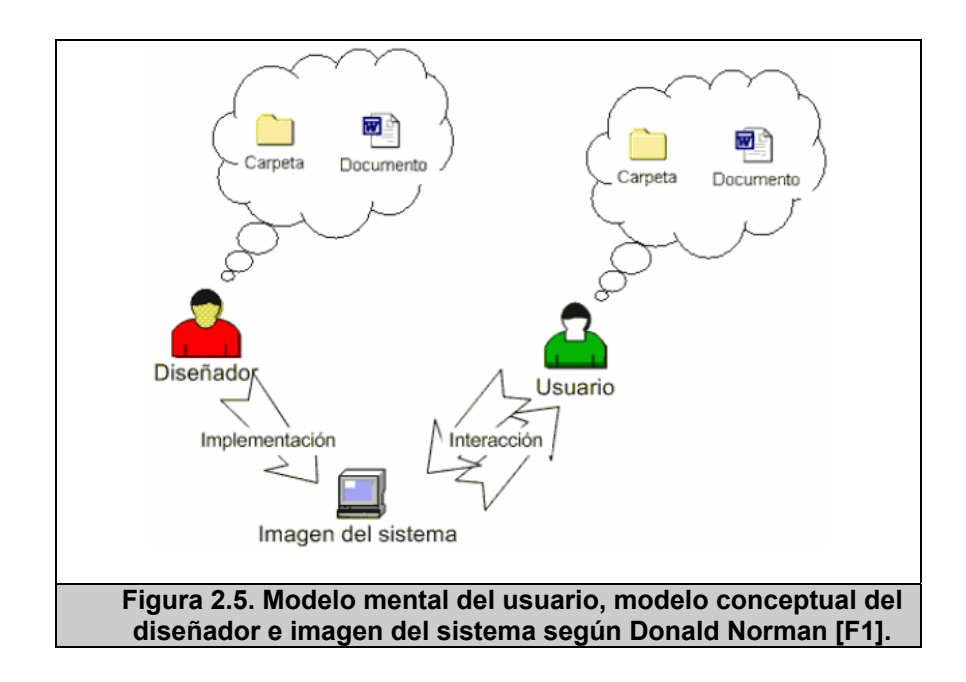

Por tal razón se convierten en la guía para el proceso de diseño de software que podrán ser utilizados posteriormente como referencia en la evaluación de un diseño en particular.

Estos modelos conceptuales en algunos casos, pueden ser representados mediante una ontología $^{20}$  de conceptos y relaciones que suceden en el sistema [82] (ver figura 2.6).

l

<sup>&</sup>lt;sup>20</sup> Ontología: es un modelo de datos que representa un conjunto de conceptos dentro de un dominio y sus relaciones. Es utilizada para hacer inferencias sobre los objetos de un dominio.

http://pt.wikipedia.org/wiki/Ontologia\_(ci%C3%AAncia\_da\_computa%C3%A7%C3%A3o)

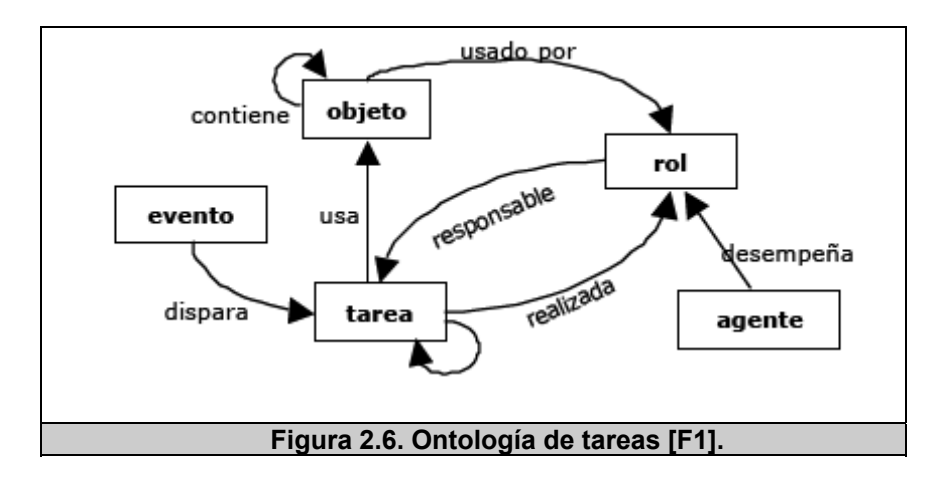

#### **Metáforas de Interfaz**

Una metáfora es un concepto donde se utiliza el conocimiento acerca de la utilización de alguna cosa para el entendimiento de otra. Es una estrategia para el diseño de la interfaz, con el objetivo de lograr un mejor entendimiento de cómo el sistema trabaja y se encuentra organizado [87].

Generalmente, las metáforas que representan objetos del mundo real son la mejor opción, porque reproducen lo que es familiar y conocido por el usuario. De esta manera, permitirá un mejor entendimiento del sistema. Lo más recomendable es el uso de metáforas sencillas, adicionalmente múltiples metáforas pueden coexistir en el mismo diseño del sistema, sin embargo es recomendable seleccionar las metáforas y luego evaluar si las mismas cumplen las expectativas esperadas en base a la experiencia del usuario. En otras palabras evaluar si son fáciles de entender y aprender rápidamente [87].

Las metáforas en algunos casos han dado paso a una nueva perspectiva de virtualidad, bajo la cual la interfaz deja de ser una metáfora y se convierte en una inmersión, lo que Steuer llama *tele presencia* [88]. Cuando un usuario trabaja con una interfaz fundamentada en metáforas, conoce que ellas son sólo ayudas cognitivas para el uso de la tecnología [90], porque ellas pueden hacer la relación más simple entre usuarios y tecnología.

Por otro lado, la metáfora de interfaz, unido al conocimiento previo del usuario puede propiciar el aprendizaje activo [93], suministrando pistas que estimulen los procesos de inferencia, a través de los cuales el usuario construye el conocimiento [92].

Para el diseño de metáforas de interfaz la navegación [91] entendida como la creación e interpretación de un modelo interno (mental), es uno de los aspectos fundamentales de la interacción que presenta pistas para facilitar el seguimiento de la ubicación del usuario mientras navega por un sitio web, suministrando pistas de información perceptual [92] (sombreado, textura, degradado, tamaño, estructuras) que permitan al usuario desarrollar una representación cognitiva del espacio; además deben considerar las acciones del usuario en el caso de que permitan controlar sus percepciones para lograr un objetivo específico.

Finalmente, una interfaz es desarrollada por diseñadores que imaginan lo que el usuario desea realizar, y debe ser probada mediante un grupo representativo de usuarios [92] [94].

# **CAPÍTULO 3**

# **3 ANÁLISIS DEL SISTEMA**

l

El presente capítulo explica todo lo referente a la etapa de análisis del sistema; en el cual se define la lista de requisitos del sistema y se especifican los usuarios del sistema con sus características, lo que ayudará a especificar el comportamiento del sistema. Para esta etapa de análisis se ha utilizado el enfoque orientado a objetos mediante el lenguaje unificado de modelado (UML $<sup>21</sup>$ , por sus siglas</sup> en inglés, *Unified Modelling Language*).

Tal como se explicó en el capítulo 2 sección 2.3, se seguirá el Modelo de Proceso de la Ingeniería de la Usabilidad y de la Accesibilidad propuesta por Granollers, el cual considera a la Usabilidad como un factor importante en el desarrollo de sistemas.

<sup>21</sup> UML: Es un lenguaje estándar para la especificación, visualización, construcción y documentación de sistemas de Software (http://www.monografias.com/trabajos34/ingenieriasoftware/ingenieria-software.shtml).

# **3.1 Requerimientos funcionales y no funcionales**

# **Requerimientos funcionales**

El sistema debe cumplir principalmente las siguientes especificaciones:

- Permitir la administración de contenido (artículos, enlaces, descargas, multimedios) de un sitio web.
- Permitir la administración de usuarios.
- Permitir la administración de perfiles de usuarios.
- Cambiar la apariencia general del formato del sitio, a través de la definición de plantillas.
- Permitir la definición de bloques que serán visualizados en la plantilla.
- Permitir la creación y modificación de módulos de visualización de contenido adicional (HTML) al sitio.
- Permitir la configuración (ubicar, archivar, eliminar) de los módulos especiales del sitio (buscador, descargas, enlaces, menú satélite, sindicación, últimas noticias, menús etc.).
- Permitir la administración de menús e ítems de menú.
- Permitir la organización del contenido del sitio mediante la administración de secciones y categorías.
- Visualizar las estadísticas del sitio en función del sistema operativo y los navegadores de los usuarios.
- Ofrecer opciones generales de configuración del sitio.
- Permitir salir del sistema en cualquier momento.
- Permitir la publicación de contenido de un sitio web.
- Permitir la visualización del contenido del sitio web.
- Permitir la sindicación de contenido, en algunos formatos, de los artículos del sitio web.
- Permitir decidir que contenido y módulos del sitio aparecerán por defecto en el sitio web.

# **Requerimientos no funcionales**

Los requerimientos no funcionales del sistema son las características que presenta el mismo que permitirán ejecutar con eficiencia y eficacia las funcionalidades planteadas por el sistema.

Para un mejor entendimiento y organización de los requerimientos no funcionales, se ha empleado una clasificación por requisitos de calidad [95] los cuales serán mostrados en la siguiente figura 3.1.

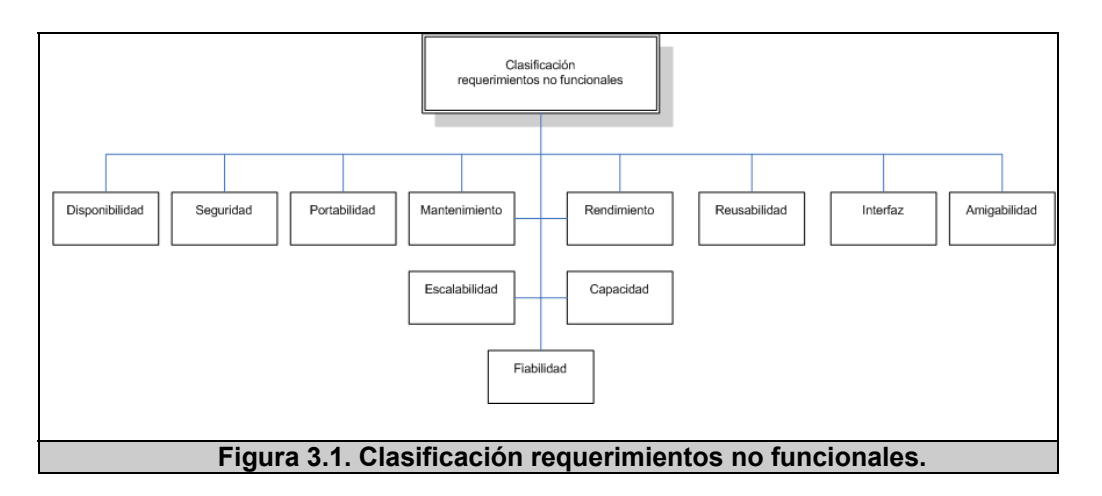

Las categorías, con sus respectivos requisitos no funcionales, serán descritas a continuación:

- **Disponibilidad**, son los que se relacionan con la capacidad del sistema para estar disponible para los usuarios del mismo, lo cual se puede reflejar en los tiempos de espera del usuario. Dentro de los cuales se puede mencionar a:
	- o Garantizar la velocidad estable de navegación del sistema, considerando conexiones de banda ancha de 128K o mayor a un tiempo no mayor de 10 segundos.
- **Seguridad**, son los relacionados con la confidencialidad de la información manejada por el sistema, junto con la necesidad

del sistema de evitar intrusiones no autorizadas al mismo y la capacidad de seguir eventos que comprometan esta seguridad a través del tiempo. Los requisitos que se consideran para esta categoría son:

- o Utilizar procesos de autenticación al sistema (petición de usuario y contraseña) para todos los usuarios administradores.
- o Permitir la habilitación de canales cifrados de transmisión de datos para procesos específicos (https), su empleo depende del usuario (solo el administrador requiere este tipo de canal y lo puede activar manualmente).
- o Permitir el almacenamiento cifrado de datos específicos de acceso al sistema (contraseña).
- **Portabilidad**, los cuales describen la capacidad del sistema para migrar de una plataforma de hardware a otra sin que esto represente mayores complicaciones para el usuario, considerando lo requisitos técnicos de la plataforma que serán enunciados en la sección 3.5. Dentro de esta categoría tenemos los siguientes requisitos:
	- o Garantizar compatibilidad con navegadores de uso común (Firefox, Internet Explorer).
- o Garantizar la capacidad de operar en arquitectura de hardware de 32 ó 64 bits.
- o Parametrización de variables de configuración del sistema para que sea independiente del sistema operativo: aplicable al manejo de directorios en la acción de subir un archivo.
- o El sistema debe ser desarrollado en lenguaje de programación PHP [36] (versión 4 o mayor), y base de datos Postgres [40].
- **Mantenimiento**, son los relacionados con la capacidad para realizar cambios sobre las funcionalidades del sistema, los cuales están orientados a consideraciones de diseño, codificación, arquitectura y uso de modelos de desarrollo logrando que sea lo más fácil posible. Con respecto a esto, se puede mencionar:
	- $\circ$  Emplear un modelo de desarrollo unificado (MVC<sup>22</sup>).
	- o Seguir una metodología (MPIU+A ver capítulo 2) para la implementación del diseño propuesto.

l

<sup>&</sup>lt;sup>22</sup> MVC-Modelo Vista Controlador: es un patrón de arquitectura de software de una aplicación, la interfaz de usuario, y la lógica de control en tres componentes distintos <http://es.wikipedia.org/wiki/Modelo\_Vista\_Controlador>

- o Mantener las principales funciones del código de la aplicación documentadas.
- **Escalabilidad**, los cuales hacen referencia a la capacidad del sistema para acoplar módulos, componentes y extensiones. Se consideran los siguientes requisitos:
	- o Diseñar un sistema compuesto por subsistemas o módulos que agrupen funcionalidades en común.
	- o Definir un modelo en el que las actualizaciones del sistema se hagan mayormente del lado del servidor (aplicación web).
	- o Definir un modelo de tres capas para el sistema  $(MVC^{23})$ .
- **Reusabilidad**, son los que consideran la capacidad de los componentes del sistema de prestar servicios a otros sistemas, lo que representa un valor adicional agregado del mismo sin realizar modificaciones en dicho componente. Dentro de este grupo se considera:
	- o Permitir la sindicación de contenido (artículos, multimedios).

l

<sup>&</sup>lt;sup>23</sup> MVC-Modelo Vista Contrololador: es un patrón de arquitectura de software de una aplicación, la interfaz de usuario, y la lógica de control en tres componentes distintos <http://es.wikipedia.org/wiki/Modelo\_Vista\_Controlador>

- o Proporcionar la funcionalidad de generar el código para embeber un video en el contenido de tipo multimedia.
- **Interfaz**, los que definen las características del sistema respecto a la intercomunicación con otros sistemas, pueden ser mediante servicios o salidas de archivos en otro formato. En este caso podemos mencionar:
	- o Permitir la generación de otro tipo de formato de los artículos de contenido.
	- o Permitir la inclusión de diversos tipos de enlaces desde la creación de contenidos pertenecientes al mismo sitio o a sitios externos desde el editor.
- **Amigabilidad**, son los que determinan las características generales de la capa de presentación del sistema con respecto a su diseño gráfico, lo que incluye la descripción de facilidades para el uso del sistema por parte del usuario. Se han considerado los siguientes requerimientos del sistema:
	- o Seguir parámetros de diseño de interfaz, para generar una interfaz clara y atractiva que posibilite una fácil navegación a través de sus módulos, generando un ambiente interactivo permitiéndole al usuario el intercambio de información con el sistema.
	- o Agrupar botones o enlaces por grupos funcionales.

59

- o El idioma de la interfaz para los mensajes y textos, debe ser el castellano, pero adicionalmente debe permitir la configuración de otro idioma especialmente el inglés con sólo realizar su debida traducción.
- o Permitir la generación de sitios web con navegación interactiva considerando las actuales tendencias  $(AJAX<sup>24</sup>)$  de las aplicaciones web; sin embargo, deberá generar alguna forma de navegación considerando las restricciones del usuario mejorando la accesibilidad en los sitios generados.
- o Desarrollar un manual de usuario del sistema de administración.
- **Capacidad**, en este punto se consideran los requerimientos de tecnología que le permiten al sistema ejecutar sus funciones, en otras palabras se refieren al consumo de recursos para que el sistema responda a las expectativas del usuario en términos de eficiencia y eficacia al ser utilizado. Se pueden incluir dentro de esta categoría a los siguientes requisitos:

l

 $24$  Ver Capítulo 2 sección 2.1 de este documento "Tendencias Actuales de las Aplicaciones Web"

- o Permitir múltiples conexiones al sistema de manera simultánea.
- o Considerar el crecimiento esperado en el volumen de datos principalmente. Utilización de vistas en la base de datos para la realización de consultas..
- o Permitir una navegación estable dentro del sistema.
- **Rendimiento**, son los relacionados con tiempos de respuesta del sistema en base a la plataforma tecnológica. Entre los cuales se consideran:
	- o Proporcionar tiempos de respuesta aceptables de los diferentes módulos del sistema. En lo posible No mayores a 10 segundos.
- **Fiabilidad**, son los relacionados a la capacidad del usuario para confiar en las respuestas del sistema, es decir que la funcionalidad del sistema no se vea afectada por factores técnicos ajenos al sistema. Se puede mencionar como requisito a:
	- o Tener la capacidad para capturar excepciones o errores del sistema.
	- o Mantener un esquema íntegro de comunicación entre los módulos del sistema y el repositorio central de

información, utilizando un modelo de datos basado en el modelo MVC.

# **3.2 Perfil de Usuario**

l

En la tarea de conocer a los usuarios del sistema y sus características, para lograr que el sistema sea capaz de trasladar dichas características al sistema y proporcionar una interfaz lo suficientemente usable y accesible, se pueden clasificar de dos maneras distintas pero complementarias.

La primera trata principalmente del **perfil del usuario**, lo cual responde a criterios de tipos de usuarios en cuanto a las capacidades y habilidades de estos permitiendo la agrupación de grupos de usuarios con características similares. El segundo esquema de clasificación está orientado a las funcionalidades del sistema y son los **roles** que existen frente a las tareas del sistema.

Siguiendo el primer esquema, el perfil de los usuarios del sistema se centra en personas con mínimo conocimientos sobre los entornos web y el manejo del computador, pero con alguna experiencia en el uso de herramientas de ofimática $25$ , lo cual no es indispensable;

<sup>25</sup> Ofimática: Se llama **ofimática** al equipamiento hardware y software usado para idear y crear, coleccionar, almacenar, manipular y transmitir digitalmente la información necesaria

dentro de los cuales podemos encontrar los siguientes usuarios potenciales del sistema:

- o Estudiante de colegio
- o Estudiante universitario
- o Profesor
- o Profesional de empresa
- o Emprendedor
- o Investigador

# **3.2.1 Roles**

l

Siguiendo el segundo esquema de clasificación de usuarios descrito en el punto anterior, tenemos los roles del sistema, los cuales indican los tipos de usuarios que realizan o tienen ciertas tareas asignadas dentro del sistema [96]. Así que, por definición, los roles son genéricos al conjunto de tareas del sistema.

Debido a que el sistema a desarrollar es un sistema de administración de contenido, se puede determinar que existen dos tipos de usuarios diferenciados por razones de seguridad principalmente; los cuales serán descritos en las siguientes

en una oficina para realizar tareas y lograr objetivos básicos (http://es.wikipedia.org/wiki/Ofim%C3%A1tica).

subsecciones y son **administrador** y **usuario final** (navegante o visitante). Sin embargo, hay que considerar que la herramienta puede crear roles de usuarios a los cuales les puede asignar permisos relativos a tareas específicas por tal motivo sólo se han especificado los súper roles del sistema.

#### **3.2.2 Usuarios**

#### **3.2.2.1 Administrador**

El usuario principal del sistema es el administrador ya que tendrá acceso total al sistema y es el encargado del ingreso, modificación y configuración de toda la información de la aplicación

## **3.2.2.2 Usuario Final**

El usuario final es el usuario normal o navegante del sistema, que sólo tendrá acceso a funciones básicas del sistema como consultar el contenido del sistema (artículos, enlaces, descargas, multimedios) y no tiene los privilegios suficientes para realizar modificaciones.

# **3.3 Metas de usabilidad**

En el capítulo 2, sección 2.2.3 se definió el término usabilidad, considerando sus objetivos específicos y la necesidad de ésta en un sistema interactivo.

A modo de recapitulación, es bueno recordar que la usabilidad suele ser vista como la característica especial de los sistemas interactivos para que sean fáciles de aprender, efectivos y agradables para los usuarios.

Este documento define algunas metas de usabilidad para el sistema, enfocadas a ciertas características particulares, que el mismo debe cumplir:

- **Fácil de aprender:** se debe minimizar el esfuerzo para usar el sistema, en este aspecto podemos citar:
	- o Los usuarios serán capaces de usar el sistema la primera vez sin mayor tipo de aprendizaje en las funcionalidades básicas: creación y publicación de contenido.
	- o La interfaz del sistema debe ser simple, fácil de aprender y utilizar, con funcionalidades accesibles y bien definidas.
- **Eficiencia,** en la cual:
	- o El tiempo de Respuesta, se debe mantener en un tiempo promedio de respuesta en cuanto a la navegación del sistema de administración y el sitio generado, considerando las limitaciones de conexión de los usuarios (velocidad promedio de conexión de 128 Kbps). Dentro de la cual se considera que el tiempo máximo de descarga

del sitio ha de ser de 20 segundos a la velocidad de conexión media de los usuarios.

- o El sistema de permitir realizar las tareas que el usuario necesite de una manera rápida.
- **Fácil de recordar,** lo que implica el esfuerzo que requiere un sistema de recordar como se usa luego de haberlo dejado de usar durante un tiempo; lo que además incluye una disminución de la carga cognitiva en dichos usuarios. Se puede mencionar:
	- o El usuario deberá alcanzar la funcionalidad de cualquier módulo en un número menor al número de clicks promedio.
	- o El usuario recordará las secciones principales del sitio con un margen de error del 50%, es decir mínimo 2 de las cuatro secciones principales.

# **3.4 Actores**

En la sección 3.2.1 fueron definidos los roles y en la sección 3.2.2 se definieron a los usuarios del sistema; los usuarios administradores tendrán acceso total al sistema y los usuarios normales (visitantes o navegantes) tendrán acceso a la visualización del contenido ingresado.

En la figura 3.2 se pueden apreciar a los actores del sistema.

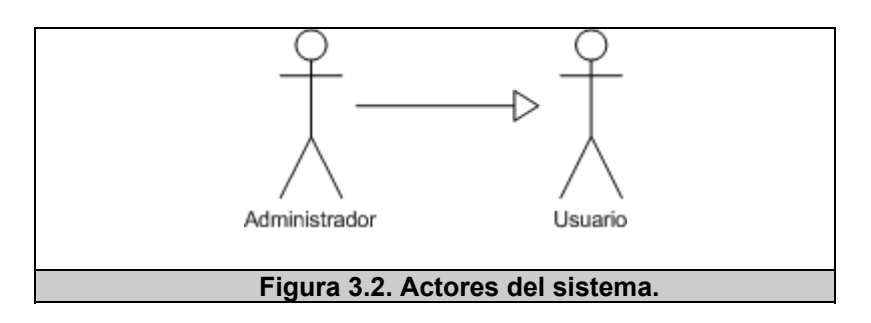

# **3.5 Plataforma**

La plataforma para la implementación del sistema, se describirá mediante los requisitos de software y hardware del sistema, a fin de que se pueda lograr un mejor entendimiento de los mismos.

# **Requerimientos de software**

Para la implantación del sistema se requiere:

- Un servidor (PC) con sistema operativo instalado (Linux ó Windows NT v 4.0 -superior).
- Un Servidor Web (Apache para ambas plataformas o Microsoft Internet Information Server para Windows)
- Un servidor de base de datos Postgres 7.9 o superior.
- Lenguaje de programación PHP versión 4.3.4 o superior instalado en el servidor web.

Para el cliente:

• Deben tener instalado un navegador de Internet (Microsoft Internet Explorer, Firefox, Mozilla).

# **Requerimientos de hardware**

Para el servidor de la aplicación se requiere:

• Un computador con Processador Peintium III de 512 MHz o superior, mínimo 128 Mb de memoria RAM y por lo menos 2Gb de capacidad libre en disco duro. Considerar que estas condiciones dependen del número de usuarios conectados, por lo que las características descritas son las mínimas.

Para el cliente de la aplicación se requiere:

- Pantalla de visualización con resolución mínima de 800x600 px.
- Procesador Peintium o superior con mínimo 64 Mb de memoria RAM.

# **3.6 Modelamiento UML**

Los casos de uso del sistema, han sido agrupados de manera funcional en diferentes grupos y subgrupos, a continuación se mostrarán en detalle:

# **Grupo Funcional**: Autenticación

- 1. Iniciar sesión
- 2. Cerrar sesión

**Grupo Funcional**: Gestión de Configuración del sitio

*Subgrupo funcional:* Gestión de secciones

- 3. Crear sección
- 4. Editar sección
- 5. Archivar sección
- 6. Eliminar sección
- 7. Habilitar publicación de sección
- 8. Deshabilitar publicación de sección
- 9. Listar secciones

# *Subgrupo funcional:* Gestión de categorías

- 10. Crear categoría
- 11. Editar categoría
- 12. Archivar categoría
- 13. Eliminar categoría
- 14. Habilitar publicación de categoría
- 15. Deshabilitar publicación de categoría
- 16. Listar categorías

# *Subgrupo funcional:* Generales al grupo funcional

- 17. Listar estadísticas
- 18. Modificar información de configuración

#### **Grupo Funcional**: Gestión de Componentes del sitio

# *Subgrupo funcional:* Gestión de Artículos

19. Crear artículo de contenido

- 20. Editar artículo de contenido
- 21. Archivar artículo de contenido
- 22. Eliminar artículo de contenido.
- 23. Habilitar publicación de artículo
- 24. Deshabilitar publicación de artículo
- 25. Activar artículo inicial por defecto.
- 26. Desactivar artículo inicial por defecto.
- 27. Listar artículos

#### *Subgrupo funcional:* Gestión de Enlaces

- 28. Crear enlace
- 29. Editar enlace
- 30. Archivar enlace
- 31. Eliminar enlace
- 32. Habilitar publicación de enlace
- 33. Deshabilitar publicación de enlace
- 34. Listar enlaces

#### *Subgrupo funcional:* Gestión de Descargas

- 35. Crear descarga
- 36. Editar descarga
- 37. Archivar descarga
- 38. Eliminar descarga
- 39. Habilitar publicación de descarga
- 40. Deshabilitar publicación de descarga
- 41. Listar Descargas
- 42. Adjuntar archivo

### *Subgrupo funcional:* Gestión de Multimedios

- 43. Crear multimedia
- 44. Editar multimedia
- 45. Archivar multimedia
- 46. Eliminar multimedia
- 47. Habilitar publicación de multimedia
- 48. Deshabilitar publicación de multimedia
- 49. Activar multimedia inicial por defecto
- 50. Desactivar multimedia inicial por defecto
- 51. Listar multimedios
- 52. Listar autores

**Grupo Funcional**: Gestión de Visualización del sitio

#### *Subgrupo funcional:* Gestión de Plantillas

- 53. Crear plantilla
- 54. Editar plantilla
- 55. Listar plantillas
- 56. Eliminar plantilla
- *Subgrupo funcional:* Gestión de Bloques
- 57. Listar bloques
- 58. Ubicar bloques
- 59. Editar bloques
- 60. Habilitar publicación de bloque
- 61. Deshabilitar publicación de bloque

# *Subgrupo funcional:* Gestión de Módulos

- 62. Crear módulo
- 63. Editar módulo
- 64. Archivar módulo
- 65. Eliminar módulo
- 66. Habilitar publicación de módulo
- 67. Deshabilitar publicación de módulo
- 68. Habilitar mostrar título de módulo
- 69. Deshabilitar mostrar título de módulo
- 70. Activar módulo inicial por defecto
- 71. Desactivar módulo inicial por defecto
- 72. Ubicar módulos
- 73. Listar módulos

#### *Subgrupo funcional:* Gestión de Menús

- 74. Crear menú
- 75. Editar menú
- 76. Archivar menú
- 77. Eliminar menú
- 78. Habilitar publicación de menú
- 79. Deshabilitar la publicación de menú
- 80. Listar menús
- *Subgrupo funcional:* Gestión de Ítems de Menú
- 81. Crear ítem de menú
- 82. Editar ítem de menú
- 83. Eliminar ítem de menú
- 84. Mover ítem de menú
- 85. Listar ítems de menú
- 86. Listar enlaces de menú
- 87. Adjuntar imagen de ítem de menú
- 88. Habilitar publicación de ítem de menú
- 89. Deshabilitar publicación de ítem de menú
- 90. Enlazar contenido
- 91. Enlazar módulos visibles
- 92. Cambiar estado de módulo

#### **Grupo Funcional**: Gestión de Usuarios

- 93. Crear usuario
- 94. Editar usuario
- 95. Eliminar usuario
- 96. Activar usuario

97. Desactivar usuario

# **Grupo Funcional**: Gestión de Perfiles

- 98. Crear perfil de usuario
- 99. Editar perfil de usuario
- 100. Archivar perfil de usuario
- 101. Eliminar perfil de usuario
- 102. Listar perfiles de usuarios.
- 103. Listar permisos de usuarios
- 104. Escoger permisos de usuario
- 105. Activar perfil de usuario
- 106. Desactivar perfil de usuario

#### **Grupo Funcional**: Visualización del sitio

- 107. Visualizar contenido público
- 108. Visualizar módulos
- 109. Ocultar módulos
- 110. Generar Plantilla
- 111. Describir Módulos
- 112. Describir Bloques
- 113. Sindicar Contenido
- 114. Navegar en el sitio

#### **3.6.1.1 Especificación de los casos de uso**

Una vez definidos los casos de uso del sistema y considerando los grupos funcionales establecidos en el punto anterior, se utilizarán paquetes para realizar el modelamiento UML; esta agrupación de casos de uso según sus funciones también recibe el nombre de casos de uso de alto nivel.

Los grupos funcionales establecidos son:

- **Autenticación**: el actor (administrador) podrá ser reconocido por el sistema mediante el uso de un identificador de usuario y contraseña.
- **Gestión de usuarios**: el actor (administrador) podrá realizar todas las actividades referentes a la administración de usuarios del sistema.
- **Gestión de perfiles**: el actor (administrador) podrá realizar todas las actividades referentes a la administración de perfiles de usuarios del sistema.
- **Gestión de configuración del sitio**: el actor podrá realizar todas las actividades referentes a la configuración general del sitio. Se encuentra formado por los siguientes sub. Grupos funcionales:
	- o Gestión de Configuración Global
- o Gestión de Secciones
- o Gestión de Categorías
- **Gestión de componentes del sitio**: el actor (administrador) podrá realizar todas las actividades referentes a la administración de contenidos. Se encuentra formado por los siguientes sub. grupos funcionales:
	- o Gestión de Artículos
	- o Gestión de Enlaces
	- o Gestión de Descargas
	- o Gestión de Multimedios
- **Gestión de visualización del sitio**: el actor (administrador) podrá realizar todas las actividades referentes a la administración de la visualización del sitio. Esta conformado por los siguientes sub. grupos funcionales:
	- o Gestión de Plantillas.
	- o Gestión de Bloques.
	- o Gestión de Módulos
	- o Gestión de Menús
	- o Gestión de Ítems de menú
- **Visualización del sitio**: los actores (administrador y usuario final) podrán obtener información de los diferentes contenidos del sistema mediante la publicación de contenido.

Las especificaciones de los 113 casos de uso del sistema pueden ser consultados en el **apéndice B** del presente documento.

# **3.6.1.2 Diagrama de Casos de uso**

El diagrama UML de casos de uso general, conformado por los diferentes grupos funcionales, descritos en la sección anterior, es mostrado en la figura 3.3; la cual visualiza a los diferentes paquetes o agrupaciones funcionales con sus respectivas dependencias además de los actores del sistema.

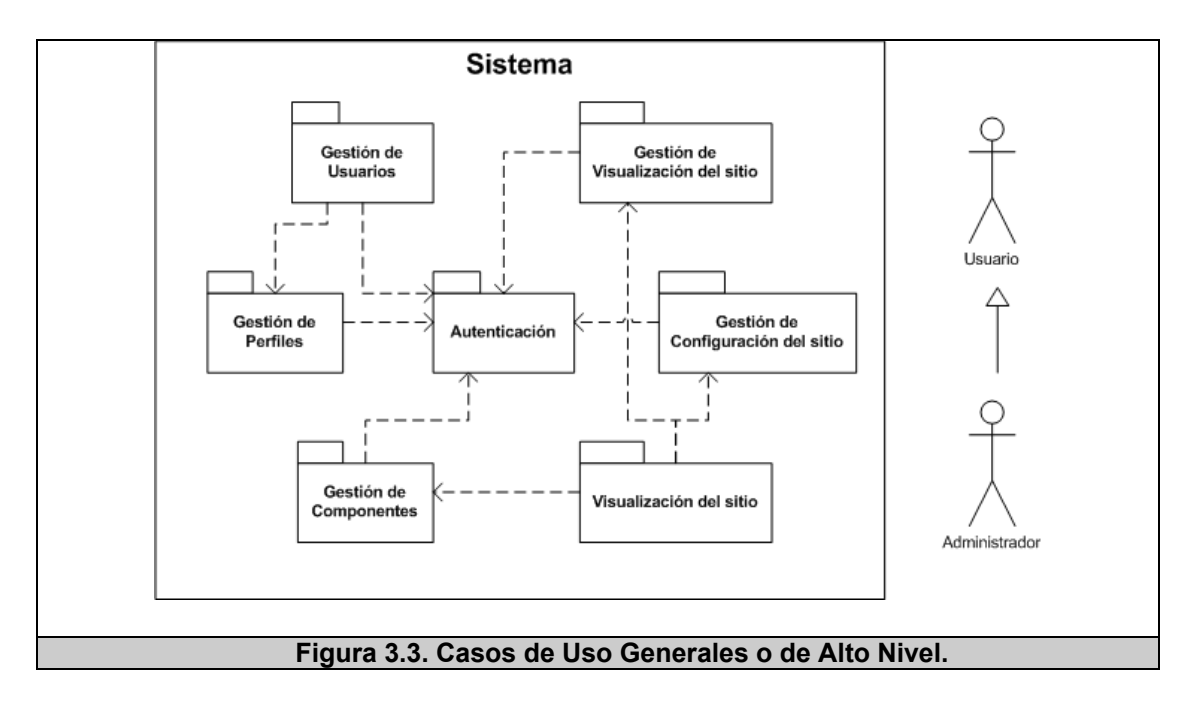

Adicionalmente se presentarán los diagramas de casos de uso de mayor importancia en esta etapa de análisis.

En la figura 3.4 se puede observar el caso de uso del subgrupo funcional "**Gestión de Artículos"** del grupo funcional "**Gestión de Componentes del sitio".**

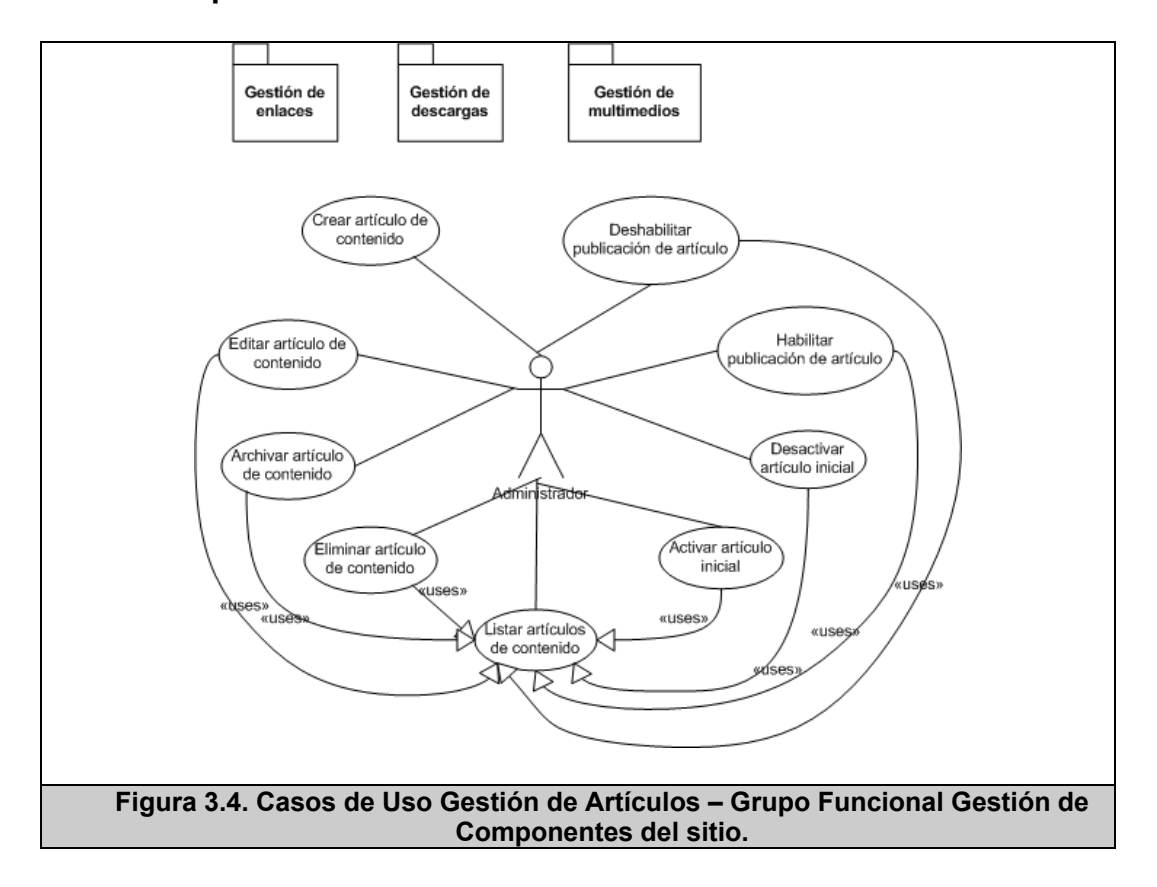

En la figura 3.5 se puede observar el caso de uso del subgrupo funcional "**Gestión de Ítems de menú"** del grupo funcional "**Gestión de Visualización del sitio".**

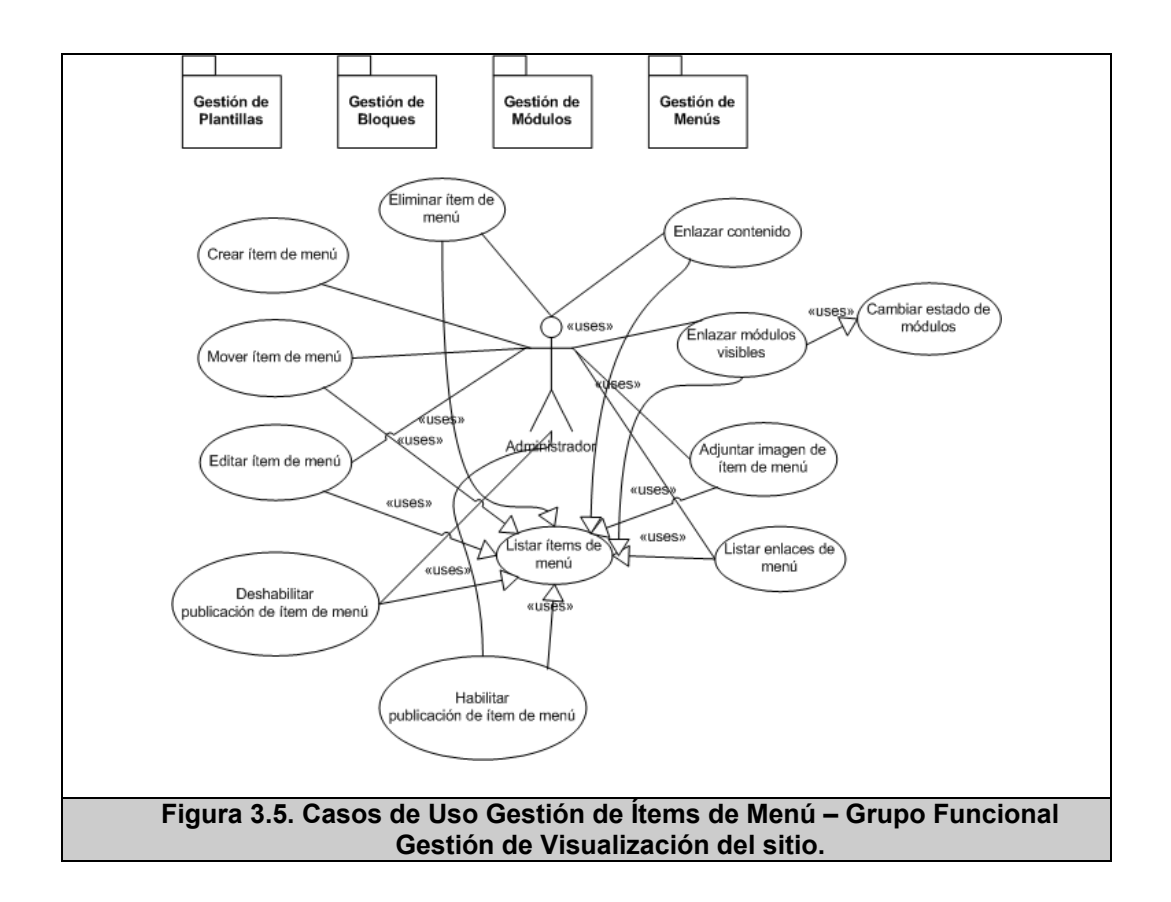

Finalmente, en la figura 3.6 se puede observar el caso de uso del grupo funcional "**Visualización del sitio".**

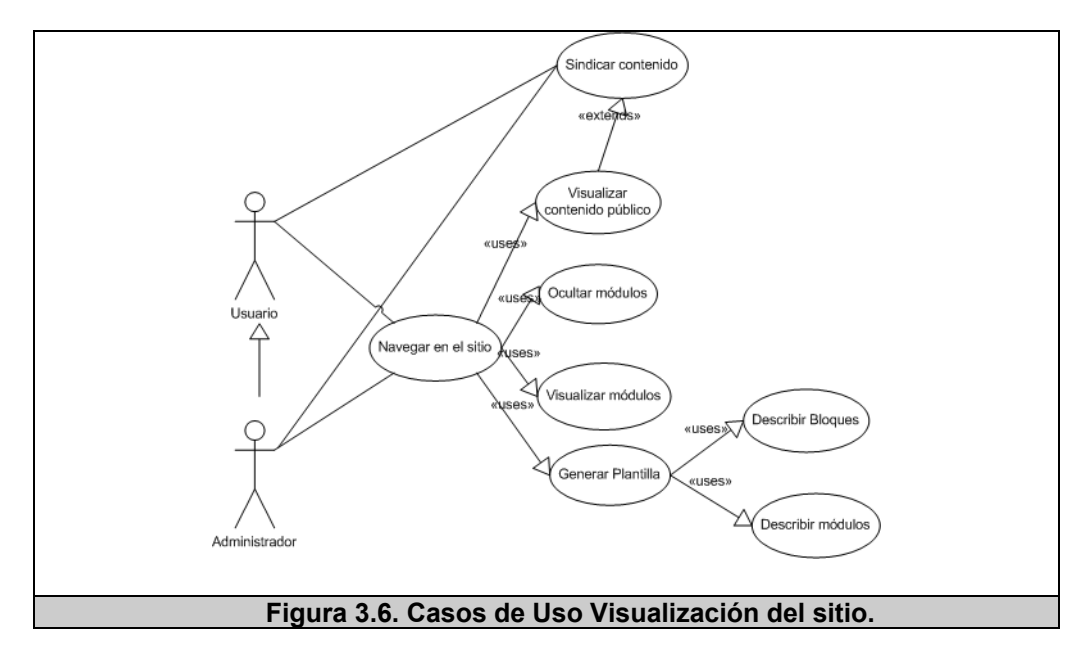

# **3.6.1.3 Especificaciones de Escenarios**

De igual manera para la especificación de escenarios, se presentarán los escenarios más relevantes del análisis de los casos de uso considerados en la sección anterior; para lo cual se utilizó la plantilla de especificación de escenarios planteada en [99] con algunas variaciones.

La tabla 3.1 muestra el escenario "Inicio de sesión exitoso" del caso de uso "Inicio de sesión"

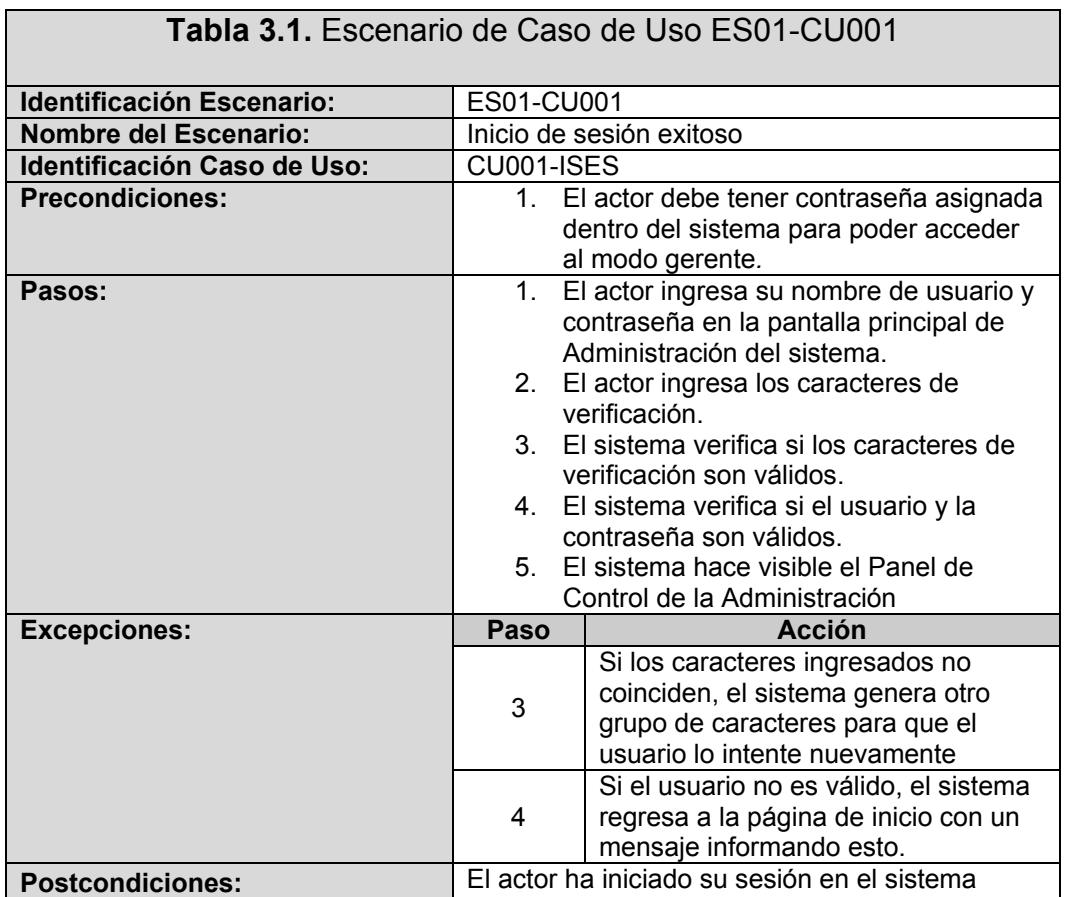

Por otro lado, la tabla 3.2 muestra el escenario "Ingreso de artículo

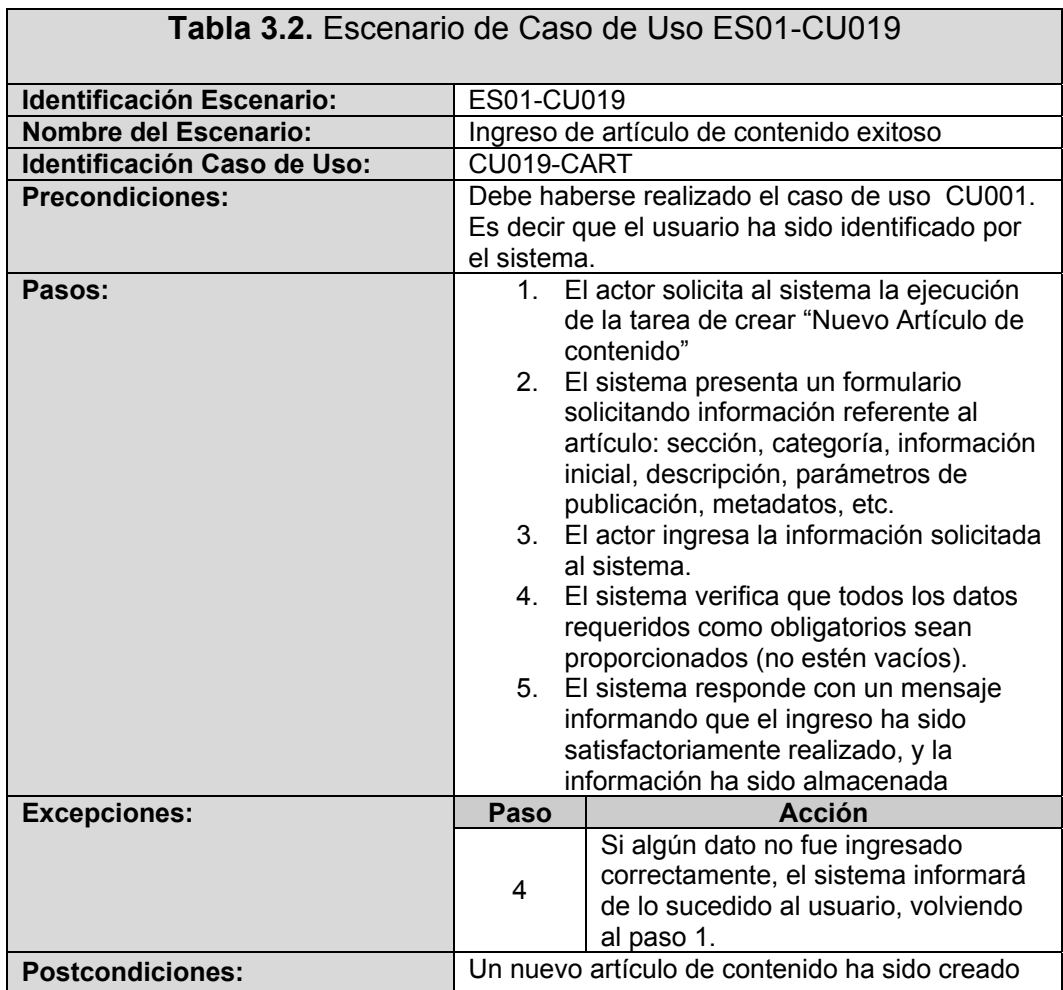

de contenido exitoso" del caso de uso "Crear Artículo de contenido"

 $\overline{\phantom{0}}$ 

Siguiendo en esta etapa de especificación, tenemos la tabla 3.3 que detalla el escenario "Ingreso de artículo de contenido exitoso" del caso de uso "Crear Artículo de contenido".

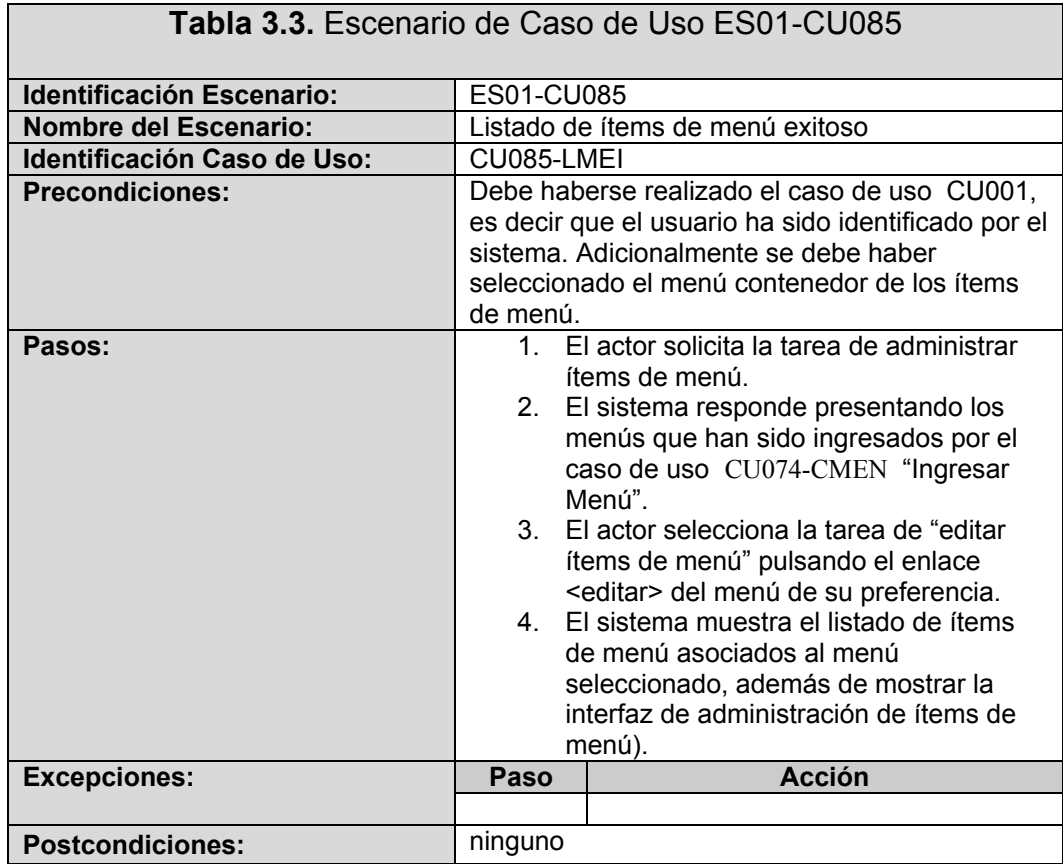
Finalmente, en la tabla 3.4 se muestra el escenario "Visualización de contenido público exitoso" del caso de uso "Visualizar contenido público".

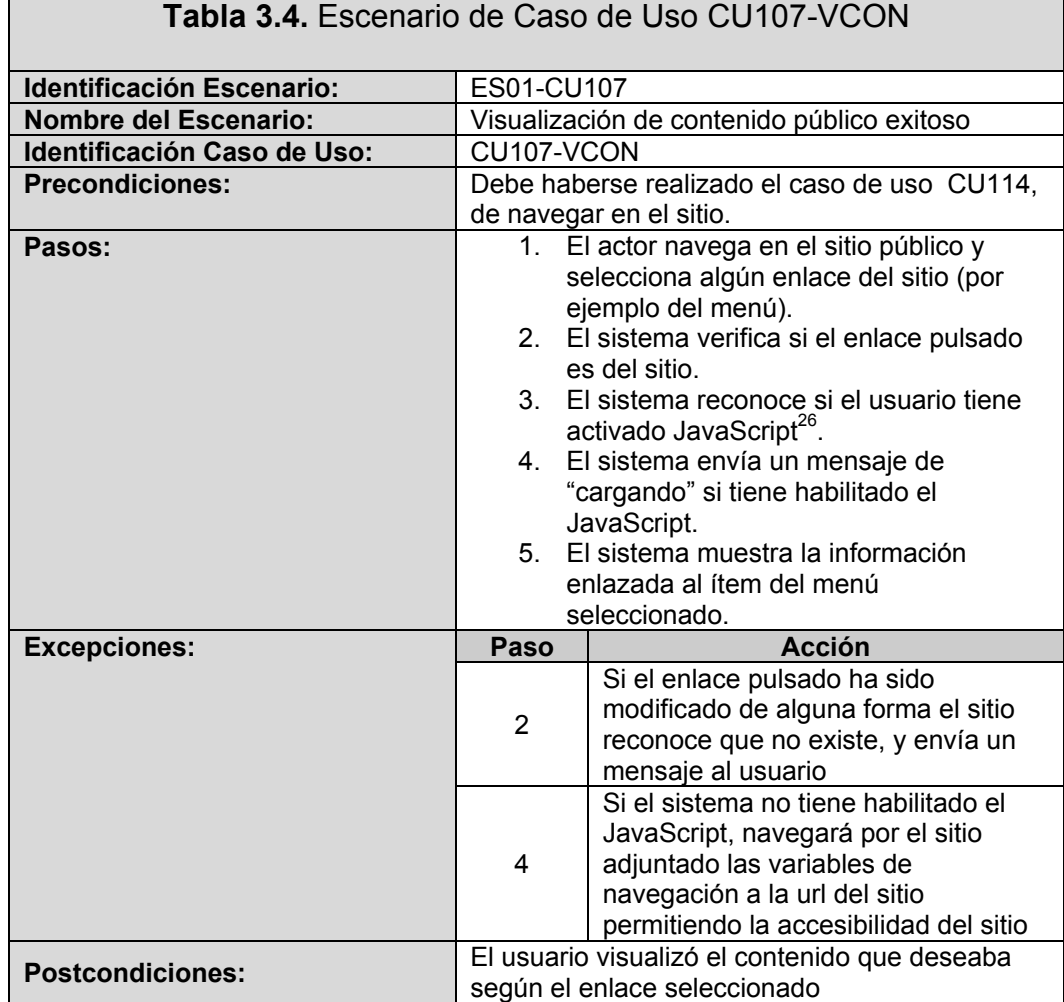

Las demás especificaciones principales de los casos de uso principales del sistema pueden ser consultados en el **apéndice B** del presente documento.

l

<sup>&</sup>lt;sup>26</sup> Ver Capítulo 5 sección 5.1.3

# **3.6.1.4 Definición de clases**

En este punto del análisis, se busca definir las clases básicas necesarias para la implementación del sistema.

A continuación se describirán brevemente las características de las clases más importantes, para luego en la siguiente sección presentar el diagrama general de clases.

- **Tipo de sección**: esta clase permite controlar todos los tipos de contenido del sistema.
- **Sección**: esta clase permite gestionar las secciones del sistema. Está conformada por:
- **Categoría**: esta clase permite administrar las categorías del sistema. Está conformada por:
- **Artículo:** permite gestionar todo lo referente a artículos de contenidos a publicarse dentro de la aplicación. Está conformada por:
- **Enlace**: permite gestionar todo lo referente a enlaces a publicarse dentro de la aplicación.
- **Descarga**: permite gestionar todo lo referente a descargas a publicarse dentro de la aplicación.
- **Multimedia**: permite gestionar todo lo referente a multimedios de contenidos a publicarse dentro de la aplicación, lo que incluye audio y video.
- **Perfil**: permite gestionar todo lo referente a perfiles de usuarios dentro de la aplicación
- **Usuario**: permite gestionar todo lo referente a usuarios dentro de la aplicación.
- **Plantilla**: esta clase es la encargada de gestionar todo lo referente a la administración de plantilla del sitio a crear.
- **Bloque**: esta clase es la encargada de gestionar todo lo referente a la configuración de bloques del sitio que serán utilizados por las plantillas al renderizar el sitio.
- **Módulo**: es la clase encargada de gestionar todo lo referente a módulos dentro de la aplicación.
- **Menú**: es la clase encargada de la administración de menús.
- **Ítem de menú**: es la clase encargada de gestionar lo referente a los ítems de menú de un menú específico.
- **Sitio**: es la encargada de gestionar todo lo referente a los sitios web creados dentro de la aplicación.
- **Configuración**: es la encargada de gestionar toda la información de configuración global del sitio.
- **Interfaz Administración**: Es la clase que hace la interfaz del sitio de administración y controla la navegación del sitio
- **Interfaz Pública**: es la clase que controla los aspectos relevantes de al publicación y visualización de contenidos del sitio.
- **Estadística**: es la clase que maneja la información de estadísticas del sitio en función del sistema operativo y navegador del cliente.

#### **3.6.1.5 Diagrama de clases**

Una vez descritas la mayoría de las clases y considerando las relaciones más importantes entre ellas, se presentará un diagrama de clases general del sistema; lo que permitirá un mejor entendimiento del mapa conceptual de la globalidad de la aplicación, y posteriormente afrontar su diseño y desarrollo, que serán descritos en los capítulos 4 y 5 respectivamente.

En la figura 3.7 se puede apreciar el diagrama de clases general de la aplicación.

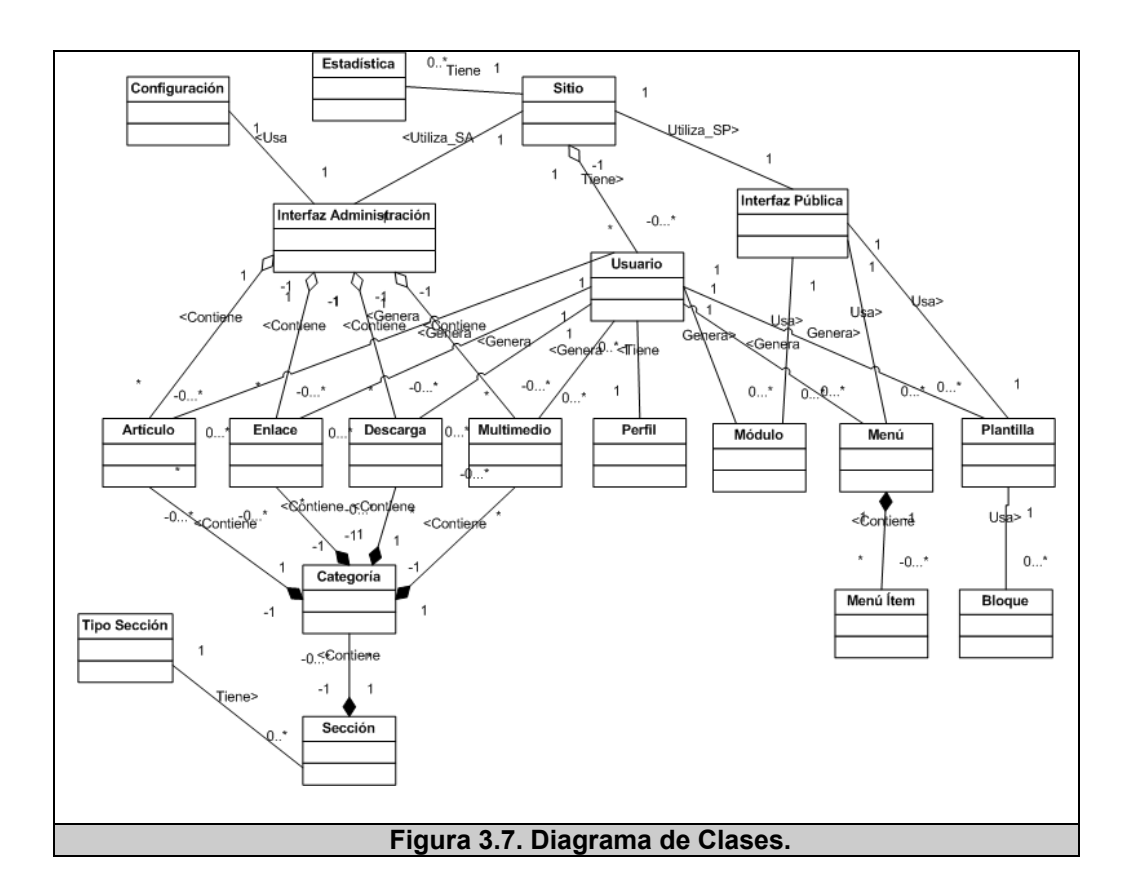

# **CAPÍTULO 4**

# **4 DISEÑO DEL SISTEMA**

El presente capítulo describe el diseño del sistema, en base a los lineamientos propuestos en la etapa de análisis descrita en el capítulo anterior; se describirá un esquema global de la solución, sus características particulares de diseño detallando los módulos del sistema y sus componentes principales.

# **4.1 Diseño de la Interacción Hombre Máquina**

#### **4.1.1 Modelo Conceptual**

En el capítulo 2 sección 2.4 se explicó la definición de los modelos conceptuales, por tanto sin entrar en más detalles la figura 4.1 muestra el modelo conceptual del sistema de administración de contenidos propuesto.

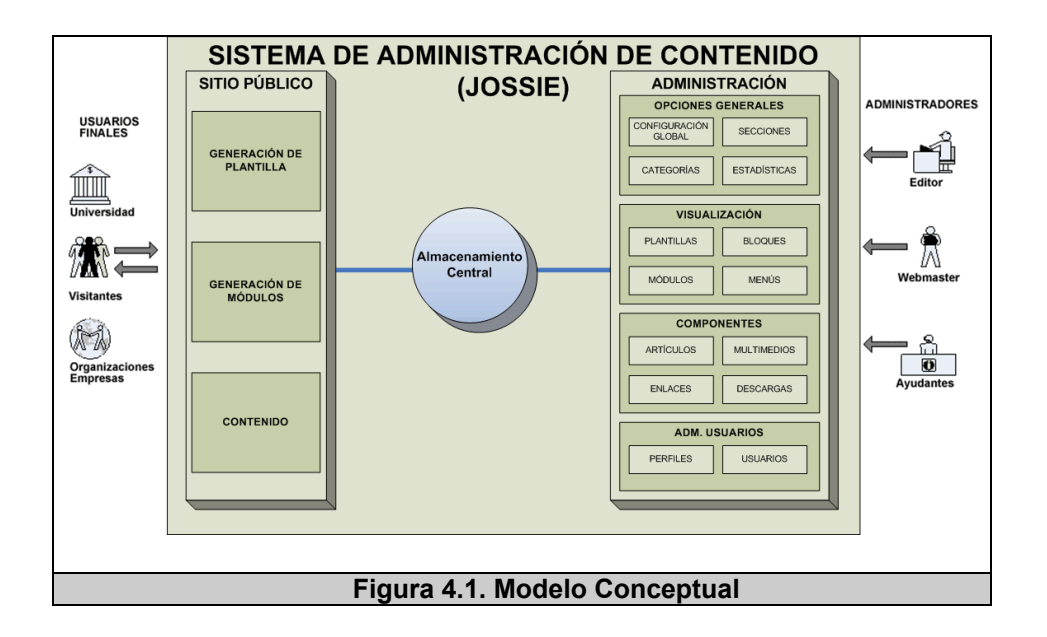

# **4.1.2 Estilo de Interacción**

Los estilos de interacción agrupan las diferentes maneras en la que el usuario interactúa con los sistemas, de los más comunes [100] el sistema considera los siguientes:

- **Menús**: son listas de comandos, atributos, o cualquier tipo de elementos, agrupados de forma estructurada normalmente inscritos dentro de un área específica de la interfaz, que posibilita la ejecución de tareas [101]. El menú del sistema será de tipo de "navegación (scroll)" que combina en su interior la posibilidad de navegación sobre sus ítems.
- **Formularios**: son generalmente utilizados para ingreso o consulta de información por su similitud con el formulario de papel [102]. El sistema empleará los formularios en los casos

necesarios donde se requiera ingreso o modificación de información.

- **Manipulación directa:** permite crear una representación visual del mundo de las acciones a partir de la manipulación de objetos que aparecen en pantalla [102]. El sistema permitirá este estilo de interacción únicamente en las tareas de ubicación de módulos y bloques; además en la utilización del editor WYSIWYG<sup>27</sup> del sistema.
- **Point-and-click:** muestran "puntos calientes" (enlaces, iconos, mapas de imágenes) donde el usuario puede pulsar para realizar las tareas o acciones del sistema [102]. El sistema cuenta con un área destinada a especificar las herramientas de trabajo del mismo, utilizando palabras marcadas y botones icónicos; lo cual significa un mecanismo de apoyo de navegación con respecto al menú del sistema.

#### **4.1.3 Metáfora**

l

El concepto de metáfora fue explicado en el capítulo 2 sección 2.4, básicamente ellas se deben a la necesidad que existe de generar una interfaz más intuitiva transfiriendo el conocimiento del usuario del

<sup>&</sup>lt;sup>27</sup> WYSIWYG: "Lo que ves es lo que obtienes". Por sus siglas en inglés "What you see is what you get"

mundo real al mundo del computador; pues para poder interactuar efectivamente con un sistema es importante para los usuarios obtener un modelo cognitivo apropiado relacionado con el mismo. Todo esto se puede lograr mediante el uso de metáforas [102], ya que la misma utiliza una idea u objeto en lugar de otro para sugerir una similitud [105] que sea más familiar para el usuario.

Siguiendo las recomendaciones para diseñar sistemas de metáforas para una interfaz [106]; en la tabla 4.1 se definirán los tipos de metáforas que se utilizarán en el diseño, teniendo en cuenta las aplicaciones prácticas conocidas, así como sus características y el listado de elementos a utilizar de cada una.

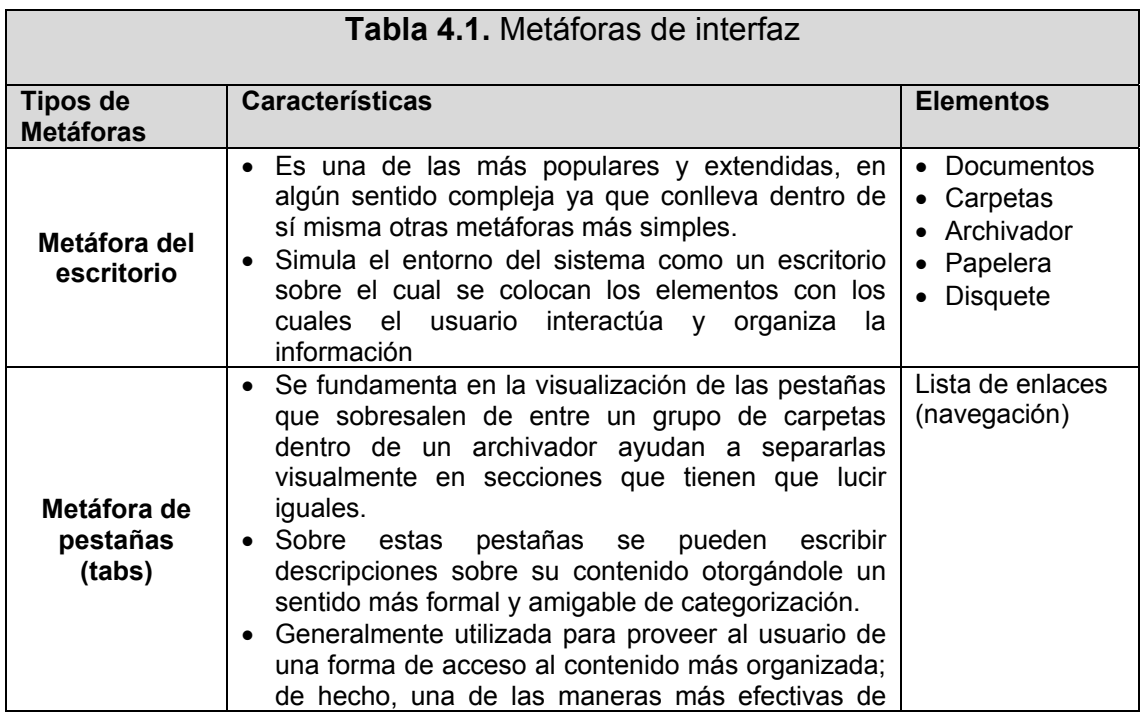

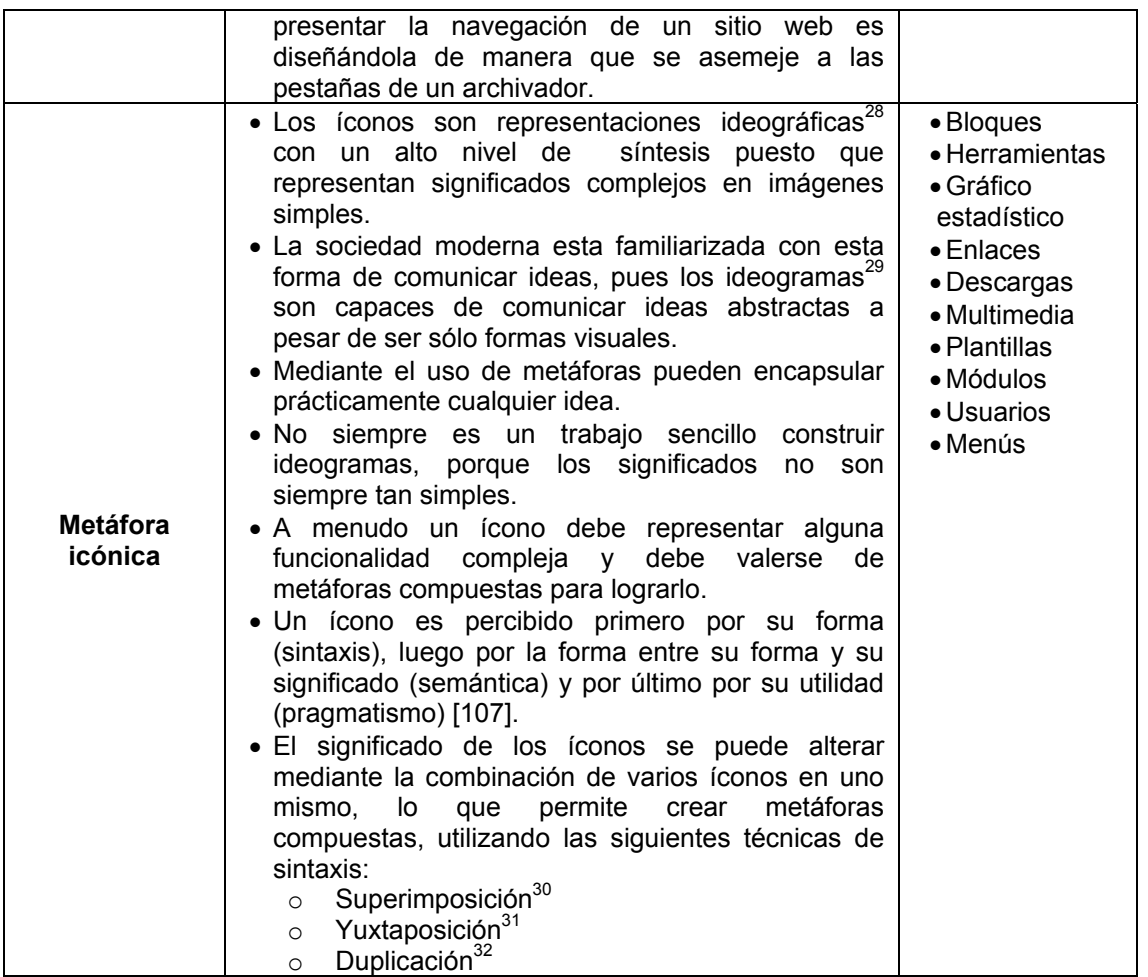

de otro.

l

<sup>28</sup> Ideografía: es la representación con un conjunto de caracteres, sucesores de la pictografía que representaban una idea y cada símbolo tiene un significado único. http://es.wikipedia.org/wiki/Ideogr%C3%A1fico

<sup>&</sup>lt;sup>29</sup> Ideograma: es la representación visual de una idea (o imagen mental).

<sup>30</sup> Superimposición: sucede cuando un ícono es colocado encima de otro.

<sup>31</sup> Yuxtaposición: sucede cuando dos íconos son colocados en una determinada relación

espacial pero con el mismo peso visual, a fin de expresar un mayor significado.

<sup>&</sup>lt;sup>32</sup> Duplicación: indica pluralidad, se basa en colocar varias instancias de un símbolo encima

Luego de haber listado los diferentes tipos de elementos a utilizar, dependiendo de los tipos de metáforas a los que pertenecen; es necesario listar las representaciones visuales más importantes de la interfaz definitiva, las cuales serán mostradas en la tabla 4.2.

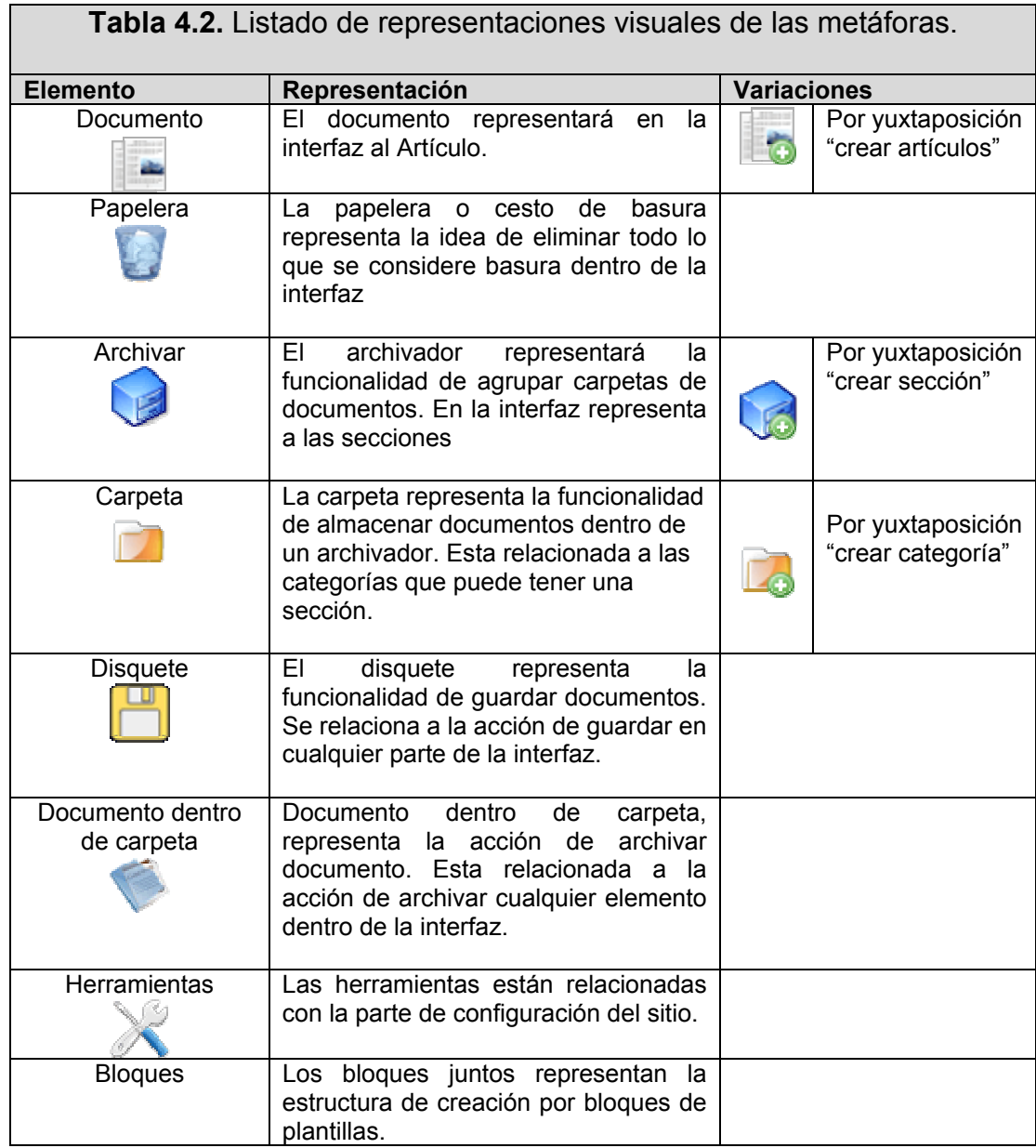

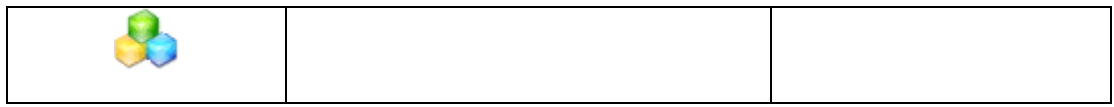

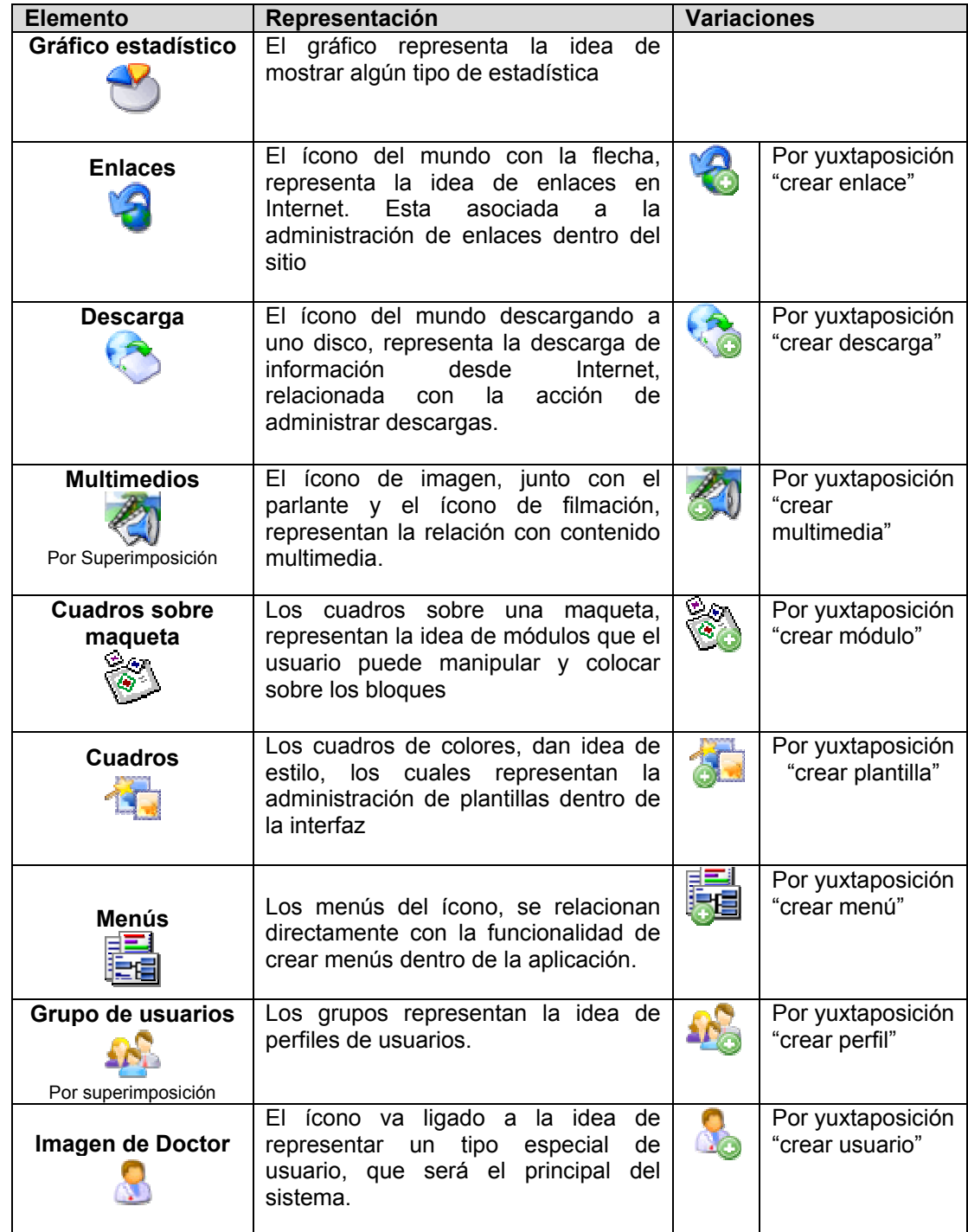

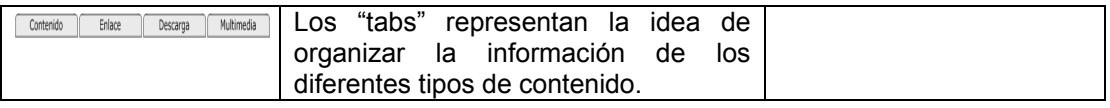

#### **4.1.4 Características de la Interfaz**

#### **4.1.4.1 Colores**

El color es definido como "la sensación originada en la acción de las radiaciones cromáticas de los cuerpos sobre los receptores fisiológicos y los centros cerebrales de la visión" [108]; por tanto es una experiencia sensorial provocada por la emisión de luz, reflejada por los objetos sobre la que ésta incide en una determinada intensidad, respondiendo a las longitudes de onda y a diferentes valores de brillo que lo determinan en sus tres características principales: "tonalidad o matiz, saturación o intensidad, y luminosidad o claridad" [109].

Desde el punto de vista del diseño, el color constituye un factor importante en una interfaz de usuario, ya que es un elemento gráfico fácilmente identificable y diferenciador que causa un gran impacto en los usuarios en la presentación de la información.

Su utilidad, principalmente en una interfaz, radica en su capacidad de resaltar información para que pueda ser identificada rápidamente; por lo cual es necesario aplicar criterios de comunicación asociados a estos. Su uso adecuado ayuda a:

- Estructurar información de manera adecuada.
- Ayudar a la memoria del usuario.

Por consiguiente, la función del color no es sólo de estética sino que también se lo puede utilizar para disimular defectos o resaltar la forma de algo específico, se deben elegir con cuidado para lograr la comunicación exitosa del mensaje que se desee transmitir.

Otro punto importante a considerar es la psicología del color [110], que involucra al color con los estados emocionales de los seres humanos, que en base a sus facultades cromáticas se les puede ligar un mejor uso tal como se puede apreciar en la figura 4.2.

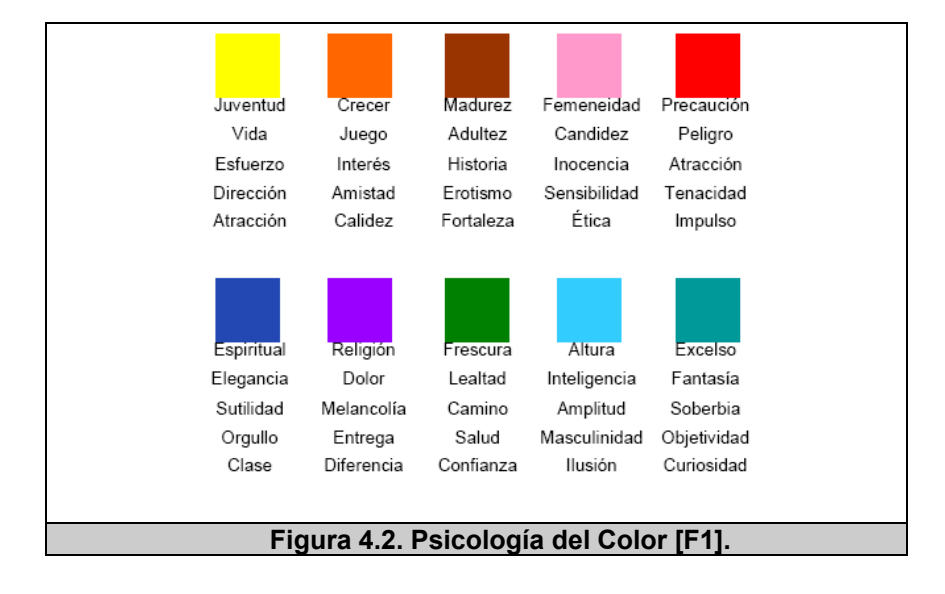

Siguiendo las recomendaciones de uso del color de [109] [110] se toman las siguientes consideraciones de diseño respecto al color de la interfaz:

- Se elegirán combinaciones de colores compatibles, evitando las problemáticas (rojo-verde, verde-azul, rojo-azul).
- Se utilizarán contrastes altos de color entre la letra y el color de fondo.
- Se limitarán el número de colores de la interfaz de administración hasta un rango máximo de 6 a 7 colores.
- Se utilizará con mayor frecuencia al color blanco como fondo general del sistema.
- Vincular significados prácticos e intuitivos a los colores primarios (mensajes de error).
- Utilizar códigos redundantes especialmente en las formas (figuras) para evitar deficiencias en la percepción del color con relación a los colores generales de la interfaz.

Adicionalmente se debe determinar los colores que influyen en la legibilidad de la información presentada en la interfaz, se toman en cuenta las siguientes consideraciones adicionales:

• Utilizar un buen contraste del texto frente al color de fondo de la interfaz.

- No utilizar colores opuestos como rojo sobre verde, evitando en lo posible la combinación de los colores primarios.
- Con respecto a los enlaces, garantizar por lo menos la diferenciación de los enlaces no usados de los activos.

Finalmente, una vez seleccionados los colores de la interfaz lo más recomendable será no cambiarlos. A manera de ejemplo, en la tabla 4.3 se presentarán los colores principales escogidos para la plantilla principal del Sitio de Administración.

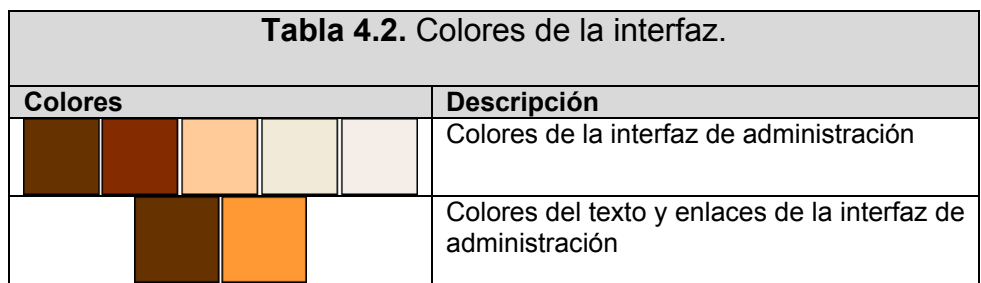

#### **4.1.4.2 Permisividad**

Una de las características principales de una interfaz es la permisividad ("affordance"), la cual guarda relación con la comprensión intuitiva de la interfaz, es decir que cualquier objeto dentro de la interfaz puede evidenciar en que lugar se debe hacer la acción y como se debe hacer [111]. En otras palabras es la capacidad que tienen los objetos, a través de su forma, de informar cual es su función, lo cual termina siendo una invitación a la interacción con la interfaz.

La permisividad entonces:

- Hace a los objetos visibles
- Proporciona indicaciones de sobre el objeto: ¿Para qué es? ¿Cómo se puede usar?

A nivel de diseño, se mencionarán las consideraciones tomadas para permitir un buen nivel de permisividad en la interfaz de administración:

- Organización perceptiva de los objetos de interfaz
	- $\circ$  Se deben usar principios de agrupación<sup>33</sup> coherentemente para que el usuario los perciba fácilmente [112].
	- $\circ$  Utilizar retículas<sup>34</sup> modulares para estructurar los contenidos en la pantalla y mantener la coherencia y consistencia entre las páginas. Estas permiten:
		- Ordenar contenidos.

l

<sup>&</sup>lt;sup>33</sup> Principios de agrupación: Indica como varios elementos se perciben conjuntamente

<sup>&</sup>lt;sup>34</sup> Retícula: herramienta de diseño que ayuda a distribuir los objetos en la pantalla.

- Otorgar armonía visual.
- Tipografía y texto utilizado, por lo cual es necesario cuidar:
	- o Lenguaje a utilizar.
	- o Legibilidad del texto, algunas consideraciones ya fueron analizadas en la sección anterior, con respecto al color, en este punto se incluye:
		- **Tipo de fuente** general: Verdana, Arial, Helvetica, sans-serif," Comic Sans MS","Book Antiqua"
		- **Tamaño de fuente** en unidades relativas: 0,7em
		- **Color de fuente**, considerar el contraste del color y los enlaces: #663200.
- Utilizar palabras para describir acciones deseadas.
- Aplicación de metáforas locales.
- En la navegación con AJAX, informar sobre el estado de la comunicación.
- Los enlaces y botones con etiquetas, deben de dar a entender al usuario qué es lo que va a encontrar a continuación.

# **4.1.5 Estándares Generales y Particulares**

Los estándares son requisitos, reglas o recomendaciones basados en principios probados y en práctica.

A continuación un listado de los estándares generales ha ser considerados en la etapa de diseño:

- Separación del contenido y la presentación:
	- o Estructura XHTML.
	- o Presentación CSS.
	- o Comportamiento DOM, JavaScript
- Utilización de un panel de navegación.
- Incluir la opción de "Migajas de pan" (Breadcrumb).
- Tipo de fuente verdana.
- Resolución de pantalla. (800x600 o mayor)
- Declarar el DocType (Document Type Declaration por sus siglas en inglés)

A continuación un listado de los estándares particulares ha ser considerados:

- Enlaces: si se utilizan caracteres reservados hay que codificarlos en formato hexadecimal.
- Colores: en general de la interfaz se escriben en formato hexadecimal.
- Imágenes: incluir texto alternativo.
- Tablas: sólo para listar datos no para maquetación

• Cabecera: debe tener declarada una cabecera

# **4.1.6 Usabilidad**

#### **4.1.6.1 Principios aplicados**

Los principios de usabilidad establecidos son:

- **Consistencia**, el sistema debe lucir, actuar y operar de la misma manera [97]. Podemos mencionar:
	- o En el texto, se evitarán fondos obscuros y colores llamativos, así también no se subrayarán las palabras a fin de evitar la confusión con hipervínculos o enlaces del sitio.
	- o Se subrayarán todos los enlaces o hipervínculos del sitio a excepción de los que se encuentren en barras o menús de navegación pues estos utilizarán sus propios diseños, asimismo se cambiarán de color los enlaces al colocar el cursor encima de ellos, utilizando los mismos colores.
	- o Se utilizarán convenciones de diseño siempre que sea posible.
	- o Para la creación de sitios, se permitirá la creación de estilos que permita conservar la consistencia de los

mismos, mediante la generación de plantillas en base a los bloques definidos

- o Mantener la posición u orden de controles y botones.
- **Mantener informado al usuario**, el sistema debe mantener a los usuarios informados de lo que está haciendo el sistema mediante una retroalimentación apropiada y en un tiempo razonable. Se considera:
	- $\circ$  Las opciones disponibles deben estar visibles y realizar una acción predecible.
	- o El usuario debe tener información sobre donde se encuentra y que puede hacer.
- **Control del usuario**, el usuario y no el computador inicia y controla las actividades.
- **Interacción simple y natural**, minimizar la memoria del usuario haciendo que los objetos, acciones y opciones sean visibles, y no deberían tener que recordar la información detallada. Se considera:
	- o Se debe evitar que el usuario tenga que recordar parte de la información suministrada en otro lugar del sistema.
	- o La información se debe organizar de tal manera que sea fácilmente visible y recuperable para el usuario.
- o Los íconos utilizados deben guardar relación con las tareas que realizan.
- o Promover el reconocimiento
- **Tolerancia**, es mejor que un diseño cuidadoso que prevenga un posible problema; que unos buenos mensajes de error. Aquí tenemos:
	- o El formato de la información que deba introducir el usuario debe reflejarse en la interfaz.
- **Integridad estética**, la información se encuentra organizada en forma adecuada y consistente con los principios de diseño visual. Se considera:
	- o El número de elementos y su respectivo comportamiento debe ser limitado para aumentar la usabilidad de la interfaz.
	- o No cambiar el significado de los objetos que son estándares.
	- o La información no debe ser redundante a no ser que mejore de forma clara la interacción.
	- o Las fuentes serán legibles, de un tamaño suficiente y en un contraste adecuado

### **4.1.6.2 Métricas establecidas**

Se establecieron las siguientes métricas:

- Cuantitativas:
	- o Tasa de éxito: número de éxitos/número de intentos.
	- o Tiempo en completar la tarea.
	- o Número de errores.
	- o Número de Elementos recordados (grado de recuerdo de la estructura de la aplicación.
- Cualitativas:
	- o Apreciaciones de la facilidad de uso del sistema, facilidad de aprendizaje y facilidad de realización.
	- o Comentarios sobre el sistema.

#### **4.1.7 Estructura de navegación**

Para definir la estructura de navegación del sistema, tomaremos en cuenta su principal interfaz, la "Administración". En esta etapa se definió el árbol funcional [104] de esta interfaz, el cual ayuda a definir su estructura, específicamente ayudando en la definición del diseño de navegación del sistema y que será utilizado en la implementación de algunos de los estilos anteriormente descritos en la sección 4.1.2.

En la figura 4.3 se puede observar la estructura de navegación mediante la definición del árbol funcional del sistema.

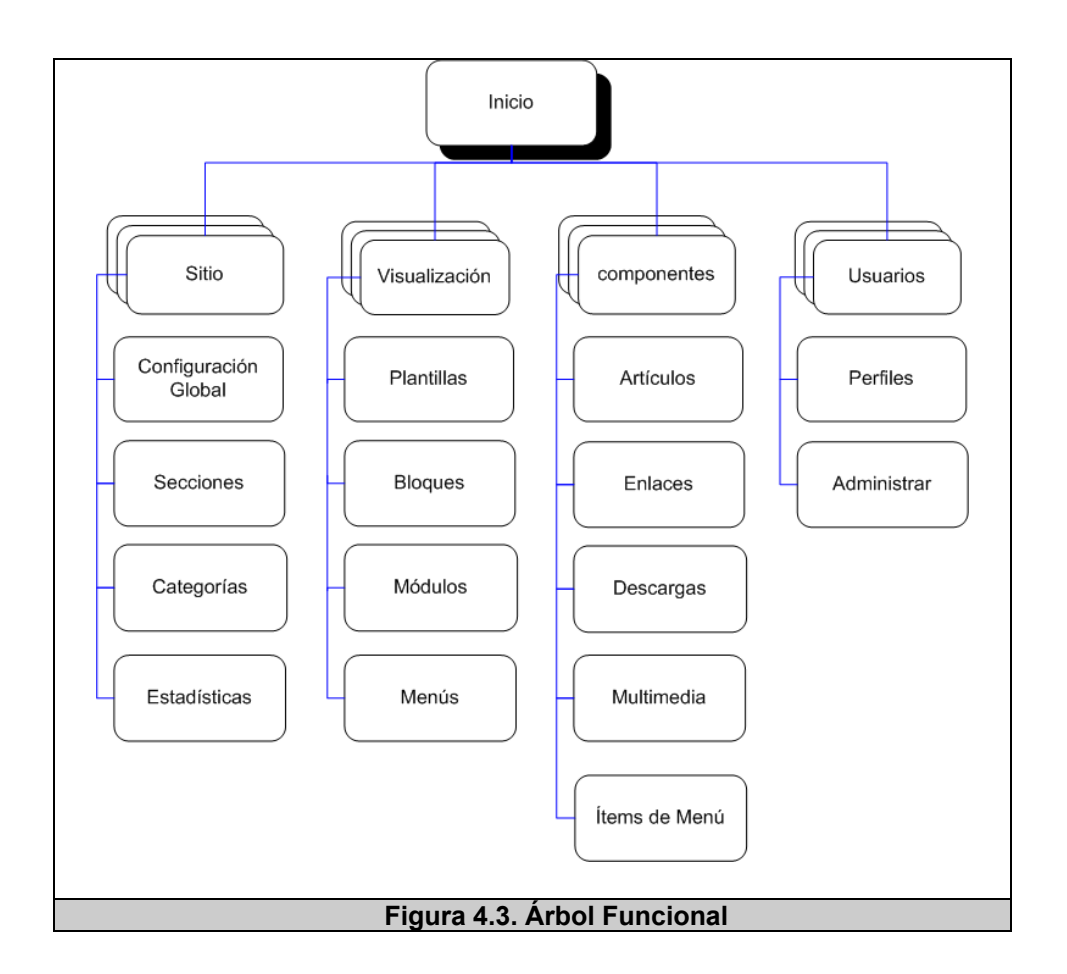

#### **4.1.8 Prototipo**

Los prototipos son una representación limitada de un diseño, que permite a los usuarios interactuar con el mismo a fin de explorar su idoneidad con un esquema descrito [113].

El prototipo puede ser un documento u objeto que simula el aspecto y/o funcionamiento de un sistema. Existen diferentes técnicas para generar prototipos, propuestas como actividades del MPIu+a para la implementación de sistemas interactivos con aceptables niveles de usabilidad y de accesibilidad [115], las cuales han sido consideradas en varias etapas del desarrollo del sistema.

Es así como en las primeras etapas de diseño de la interfaz se utilizó una técnica para generar prototipos de **baja fidelidad** [114] que, considerando sus ventajas y desventajas resultaron fáciles de utilizar, ayudando básicamente a estructurar el diseño inicial del sistema en cuanto a la presentación del mismo. Diferentes **bocetos** [115] fueron realizados a fin de representar las "primeras ideas" acerca del sistema, específicamente de algunas funcionalidades del sistema, permitiendo visualizar algunos modelos y estructuras de las posibles pantallas del sistema. En la figura 4.4, podemos visualizar uno de los bocetos realizados; la cual está ligada a la funcionalidad de "crear menús", y que sirve como base para su implementación.

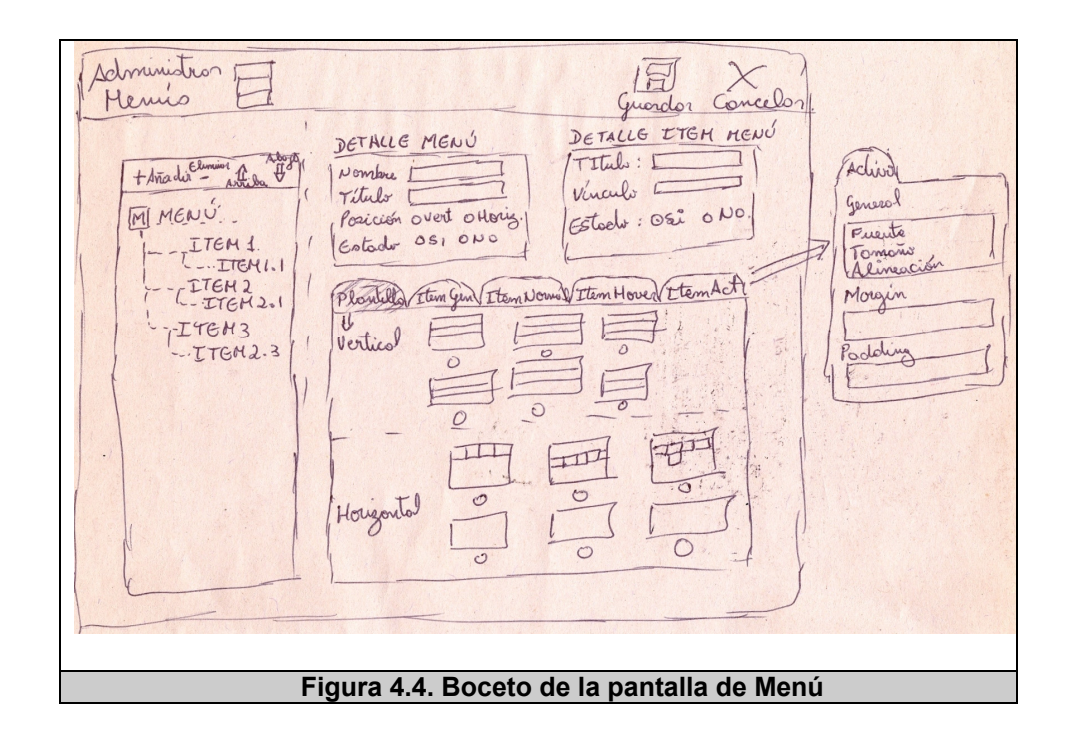

Dentro del mismo contexto, en las siguientes etapas del diseño, se detectó la necesidad de generar prototipos de **alta fidelidad** [114] que permitan la representación más en detalle del proceso interactivo de ciertas tareas específicas pero de gran importancia en este tipo de sistemas.

Considerando las dimensiones del sistema, se optó por la realización de prototipos de software vertical [115] [116], básicamente para poder representar las funcionalidades más representativas de este sistema "la gestión de contenidos, usuarios y bloques". Además de tomar en cuenta las características de diseño descritas en el presente capítulo.

Siguiendo con esta representación, se mostrarán algunas de las pantallas generadas como opciones del prototipo dependiendo de su funcionalidad. Es así que, en la figura 4.5 se puede observar la plantilla de ingreso a la administración del sistema.

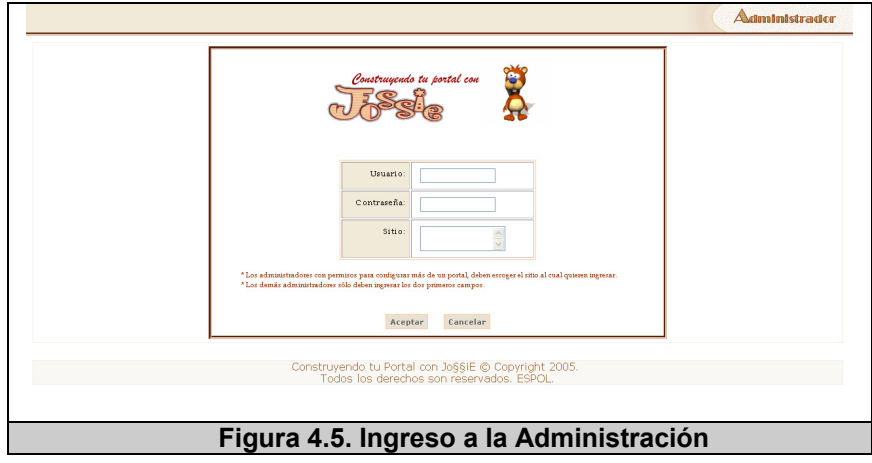

En la figura 4.6, se pueden observar la organización y estructura del "Panel de Control" de la administración del sistema, sin enlaces con mayor funcionalidad, a excepción de los principales a describir, que ya fueron mencionados (gestión de contenido, usuarios, bloque). En este sentido existen dos opciones del mismo prototipo determinadas por la distribución de sus funcionalidades.

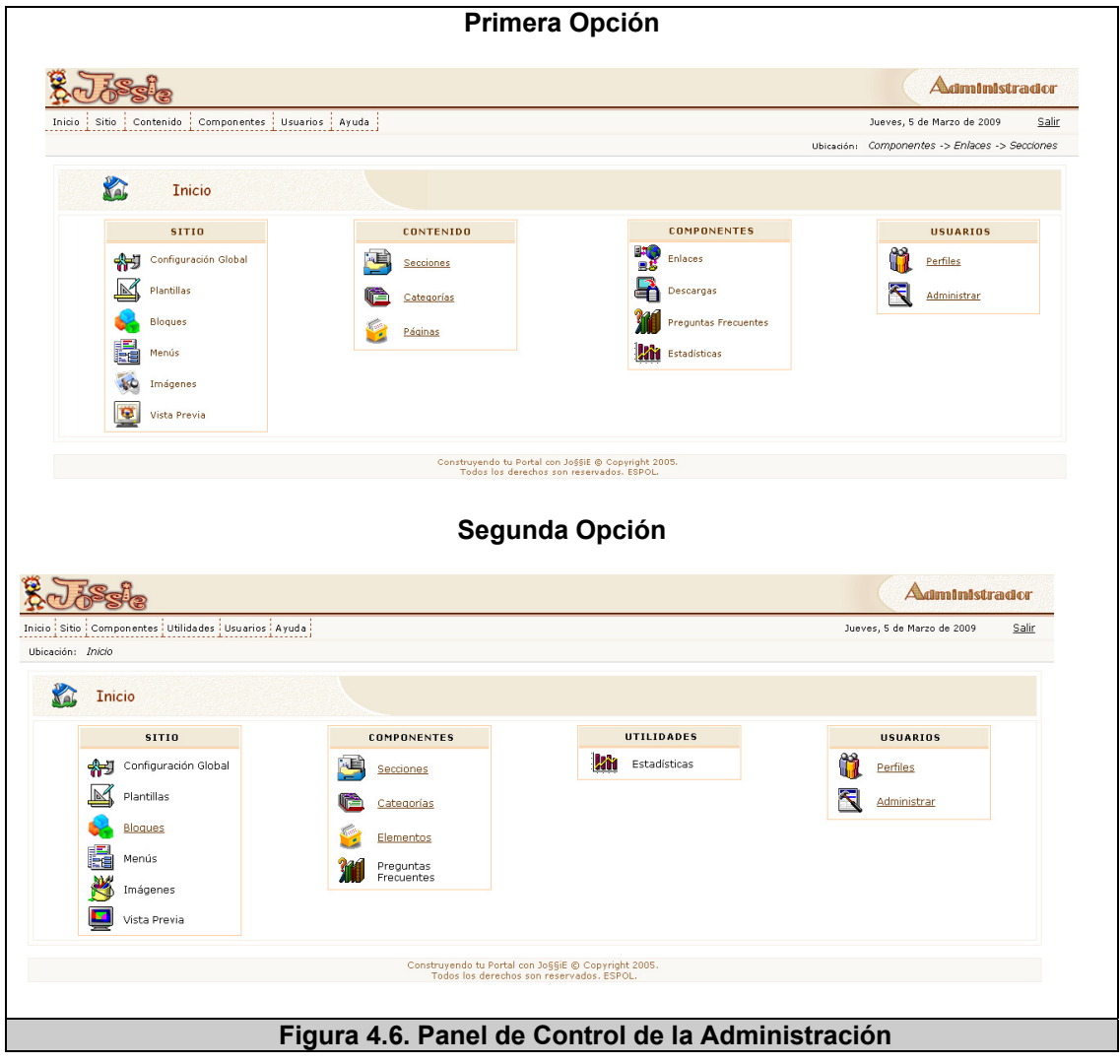

En la figura 4.7, se puede observar la interfaz del área de secciones en las dos opciones del prototipo.

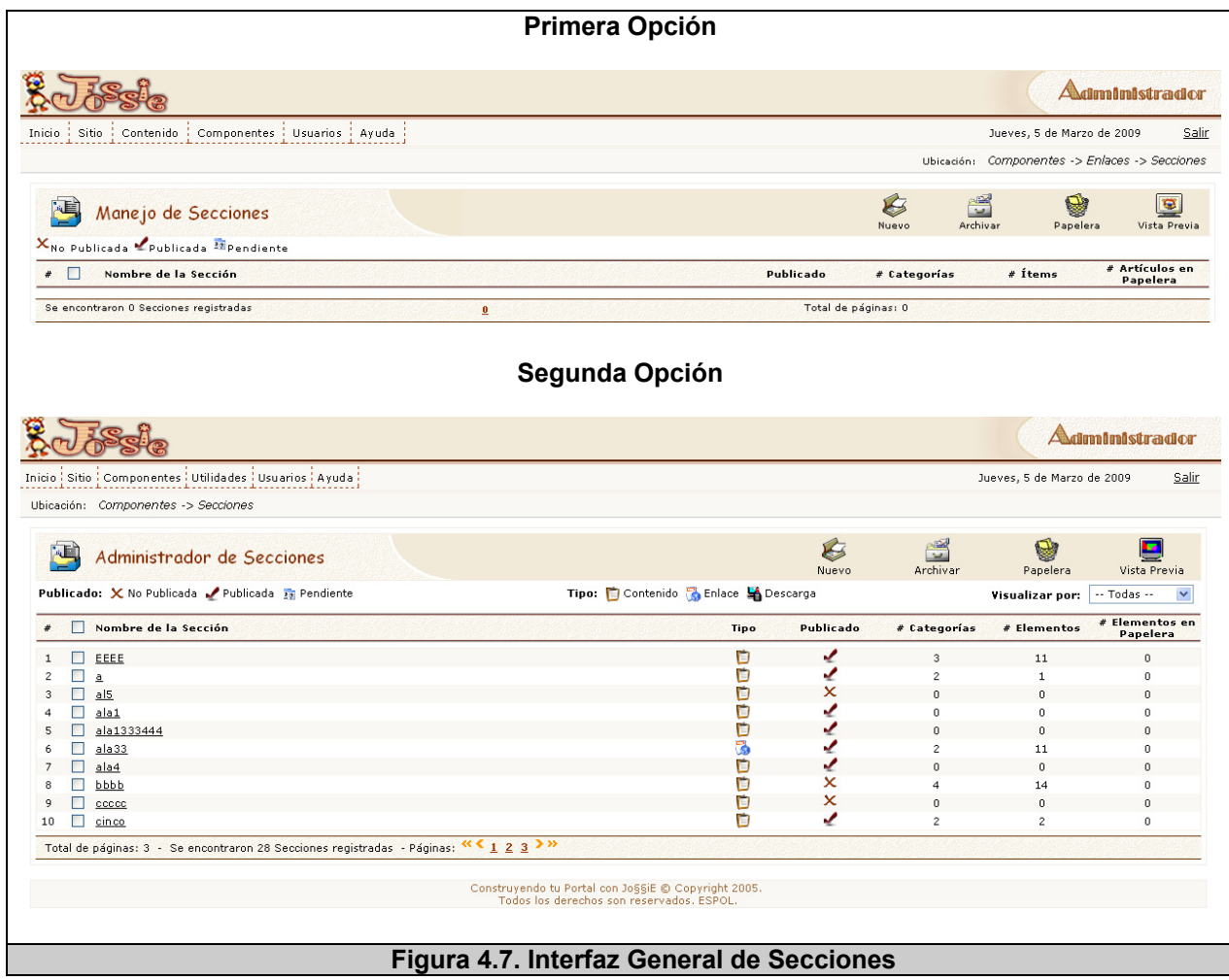

En la figura 4.8, se mostrará la interfaz general de la administración de categorías del prototipo del sistema.

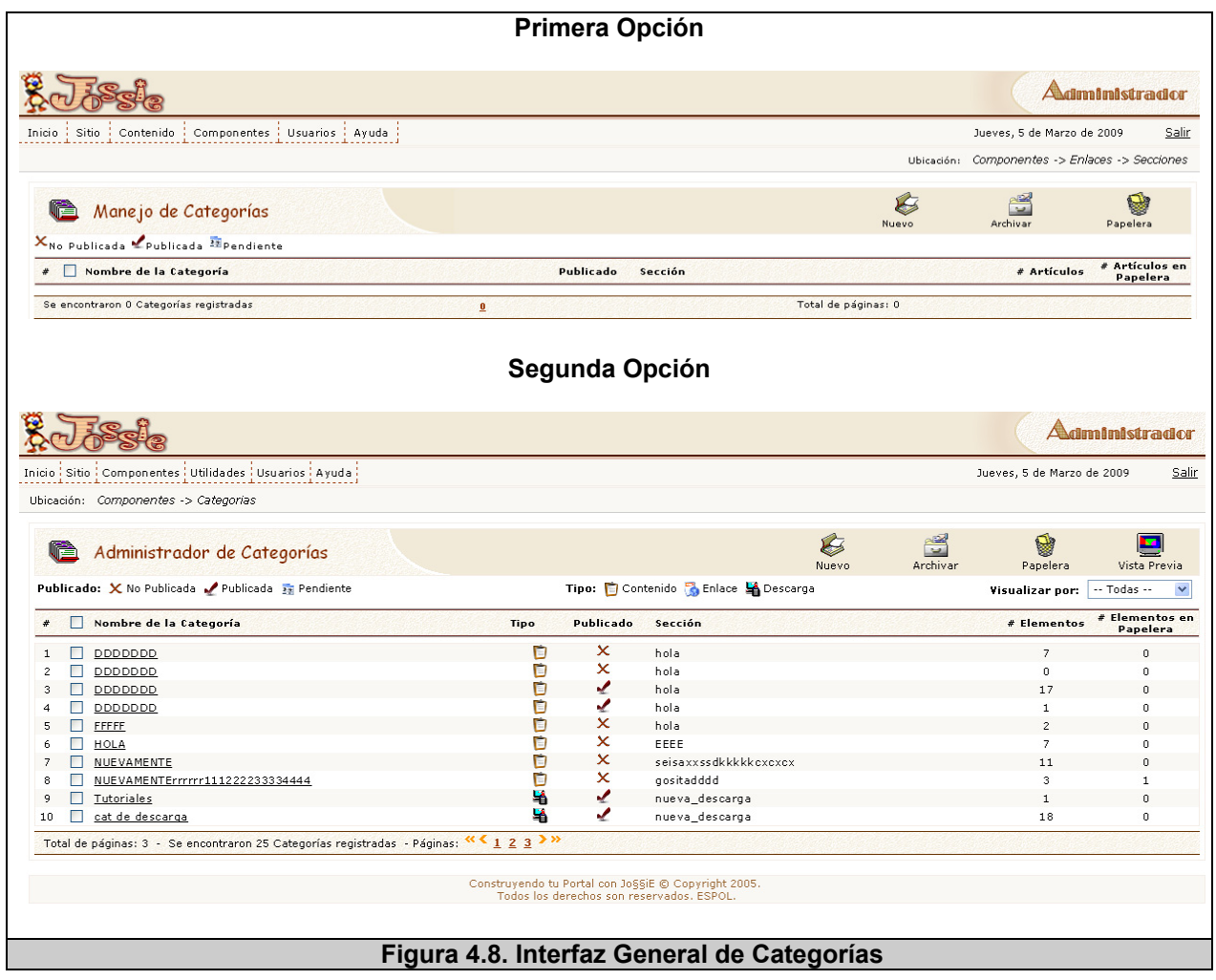

En la figura 4.9, se mostrará la interfaz general de la administración de artículos del prototipo del sistema.

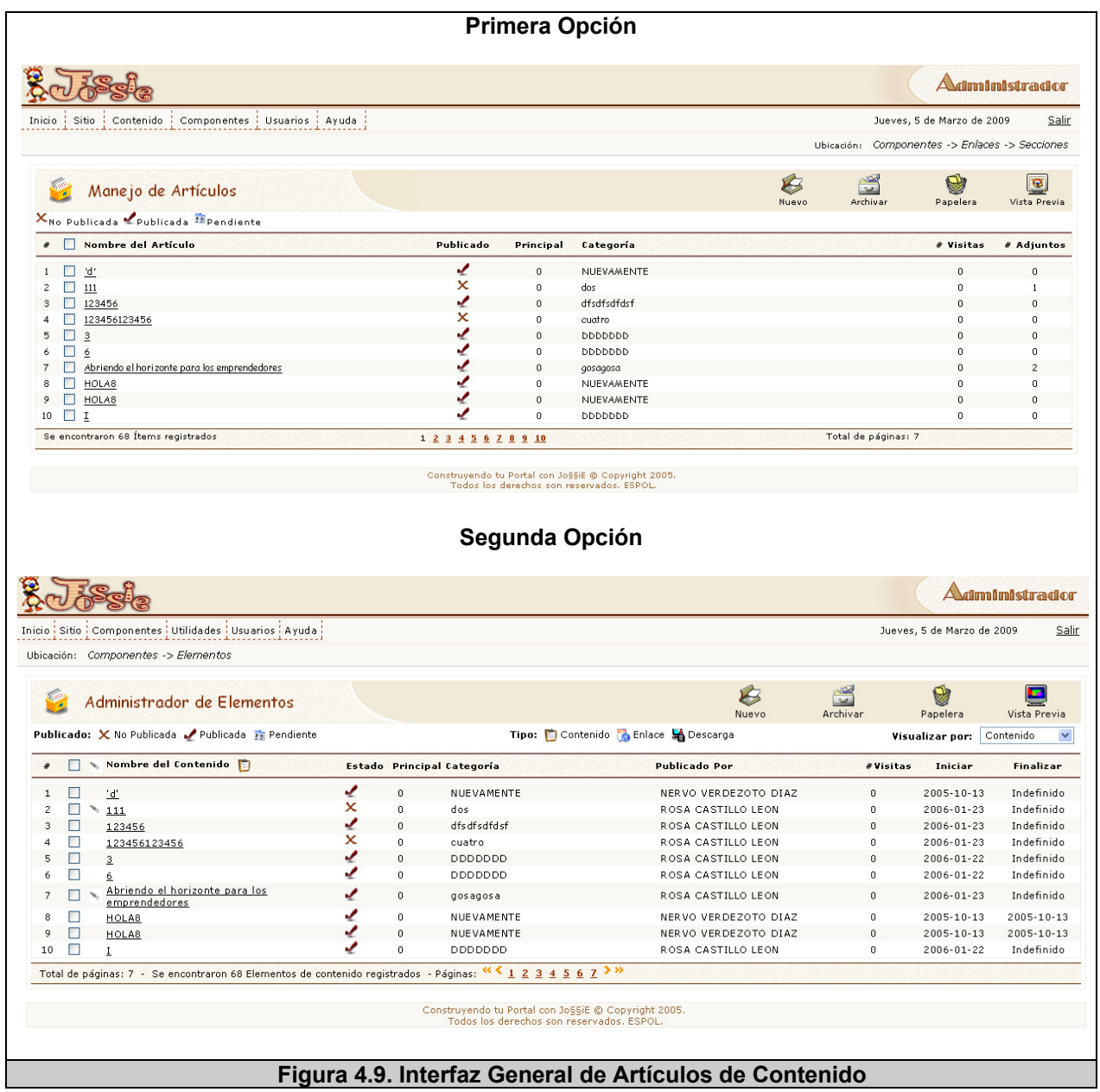

La siguiente figura 4.10, muestra la interfaz general del Ingreso de una Categoría.

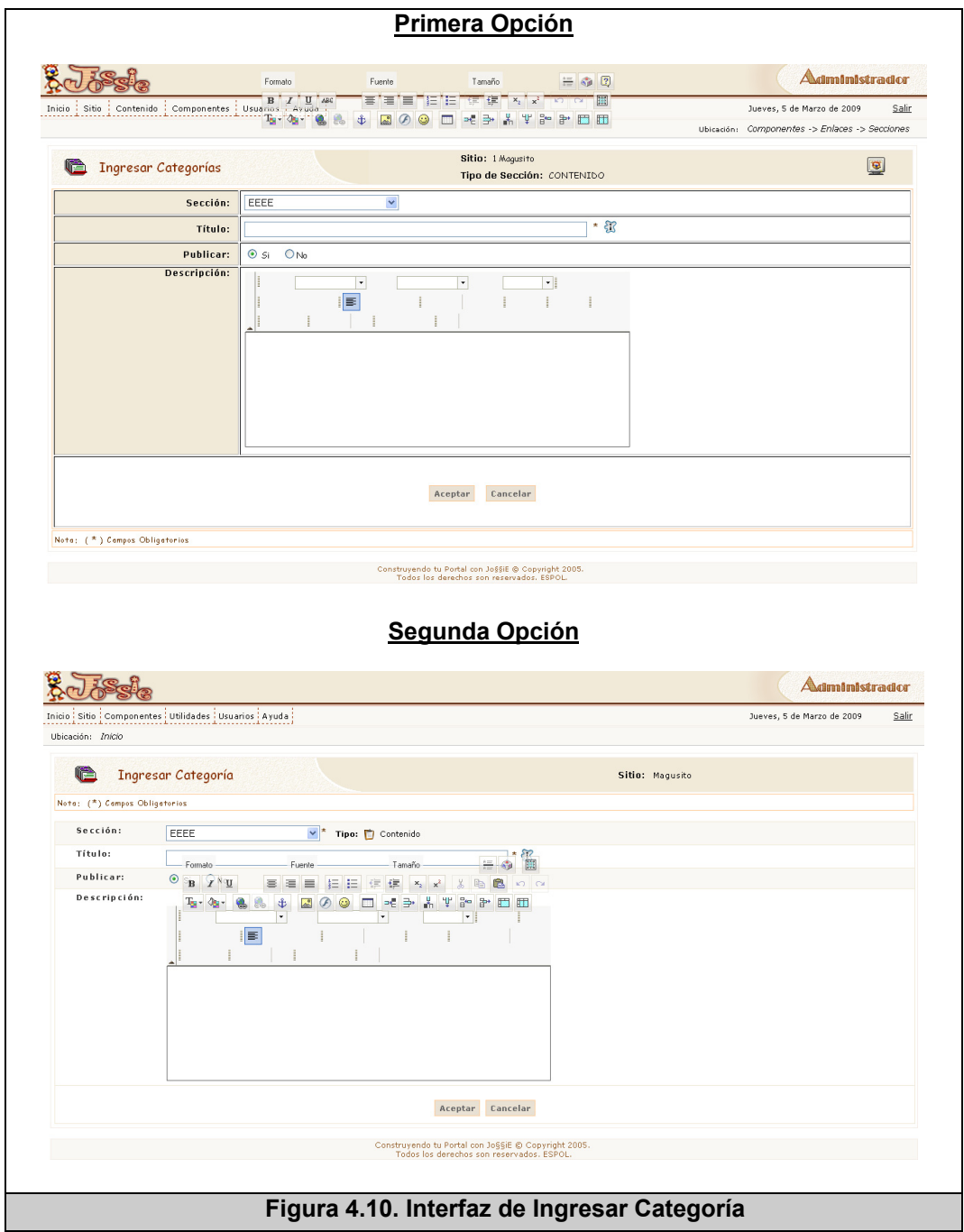

En la figura 4.11, se mostrará la interfaz general del Ingreso de un Perfil y de un Usuario en el prototipo.

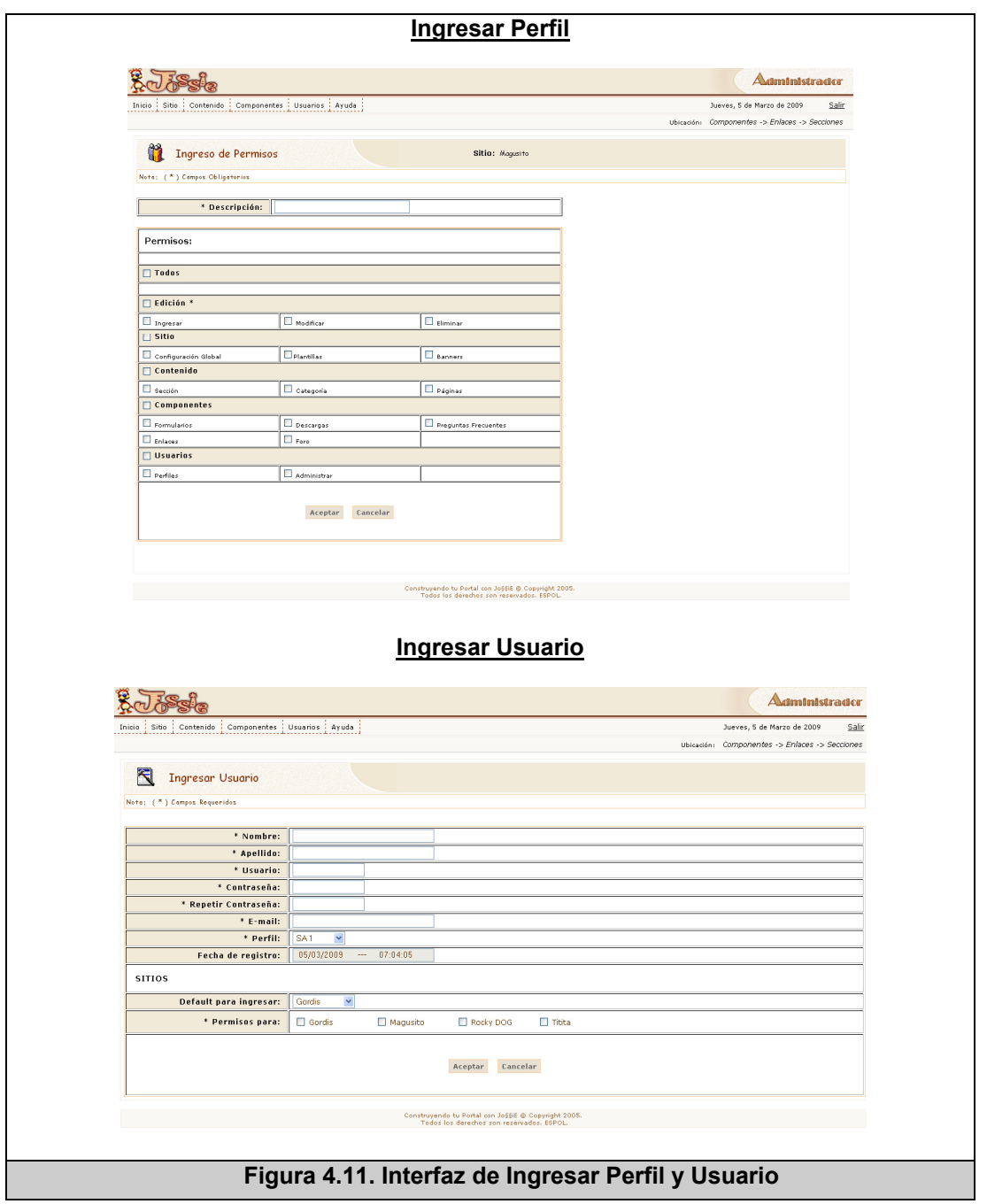

La figura 4.12, mue En la figura 4.12, se mostrará la interfaz general de Bloques en el prototipo.

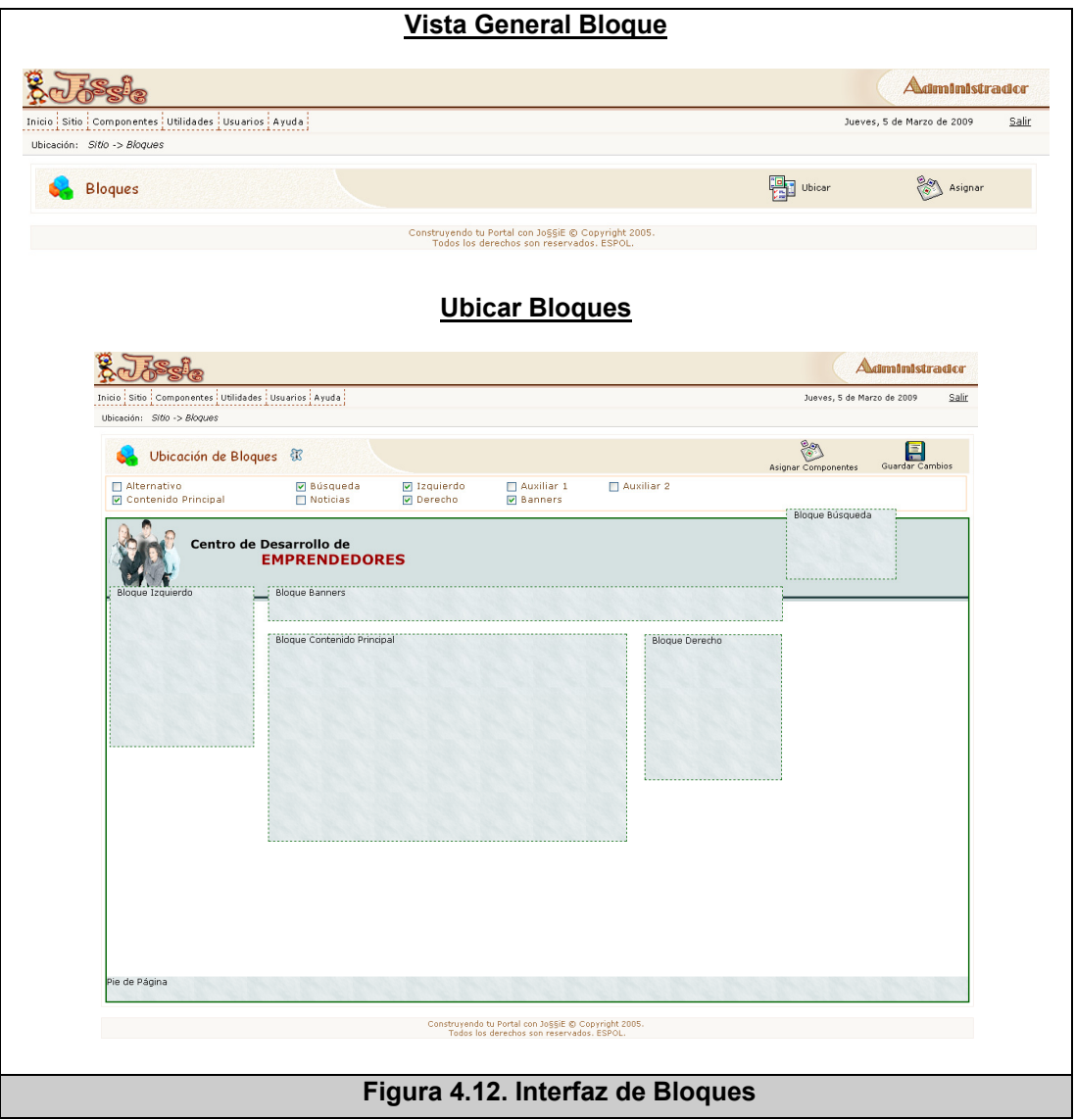

Por otro lado, la figura 4.13 muestra la interfaz general de un posible sitio público creado por la herramienta.

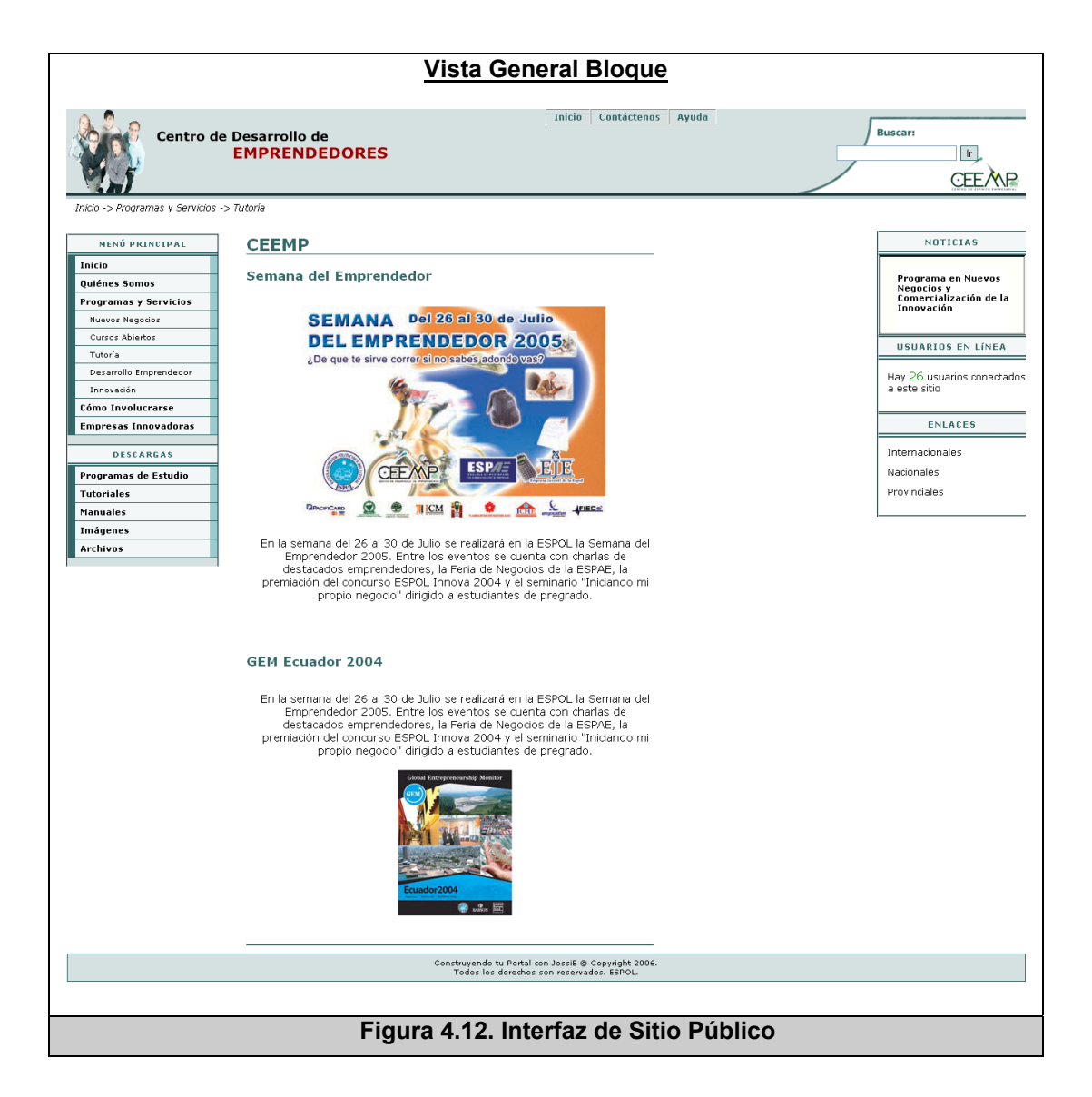

Finalmente, luego de la etapa de realización del prototipo, las dos opciones surgieron de varias iteraciones del prototipo, con la intención de ver algunas opciones de la interfaz.

Por último, hay que señalar que el prototipo fue creado para probar los aspectos relacionados con la interacción del usuario y el sistema, y no con el desarrollo que se realiza.

# **4.1.9 Evaluación y ajustes de la Interfaz**

Para la evaluación y ajuste de la interfaz, la cual será detallada en el capítulo cinco en la sección 5.2 de pruebas, se tendrán en consideración los principios de usabilidad establecidos en la sección 4.1.6.1. Por lo cual se deben tener las siguientes consideraciones con respecto a la interfaz:

#### • **Consistencia**:

- o Considerar el texto, colores y enlaces.
- o Considerar la posición u orden de controles, enlaces y botones.
- **Mantener informado al usuario**:
	- o Considerar la visibilidad de las opciones disponibles.
	- o Considerar información de localización del usuario.
- **Control del usuario**:
	- o Considerar las actividades del usuario dentro de la interfaz.
- **Interacción simple y natural**:
	- o Considerar la memoria del usuario.
- o Considerar la estructura del sitio de administración.
- o Considerar los íconos utilizados.

#### • **Tolerancia**:

o Considerar el tipo de información ingresada por el usuario.

#### • **Integridad estética**:

- o Considerar el número de elementos visibles en la interfaz.
- o Considerar el significado de los objetos estándares.
- o Considerar el tipo de fuente, tamaño y contraste del texto.

#### **4.2 Diseño de la Base de Datos**

Para el diseño de la base de datos, la cual almacenará todo el contenido ingresado en el sistema, se ha utilizado el esquema Entidad-Relación. Para realizarlo se requiere de toda la información levantada en el capítulo tres, que tiene que ver con el análisis del sistema, es decir que tareas debe realizar la aplicación y que requerimientos debe cumplir. Se utilizaron nombres y campos de las tablas representativos para poder realizar el modelo de la base.

Dentro del análisis realizado, se detectaron las siguientes entidades y relaciones principales, las cuales son descritas en la tabla 4.3.

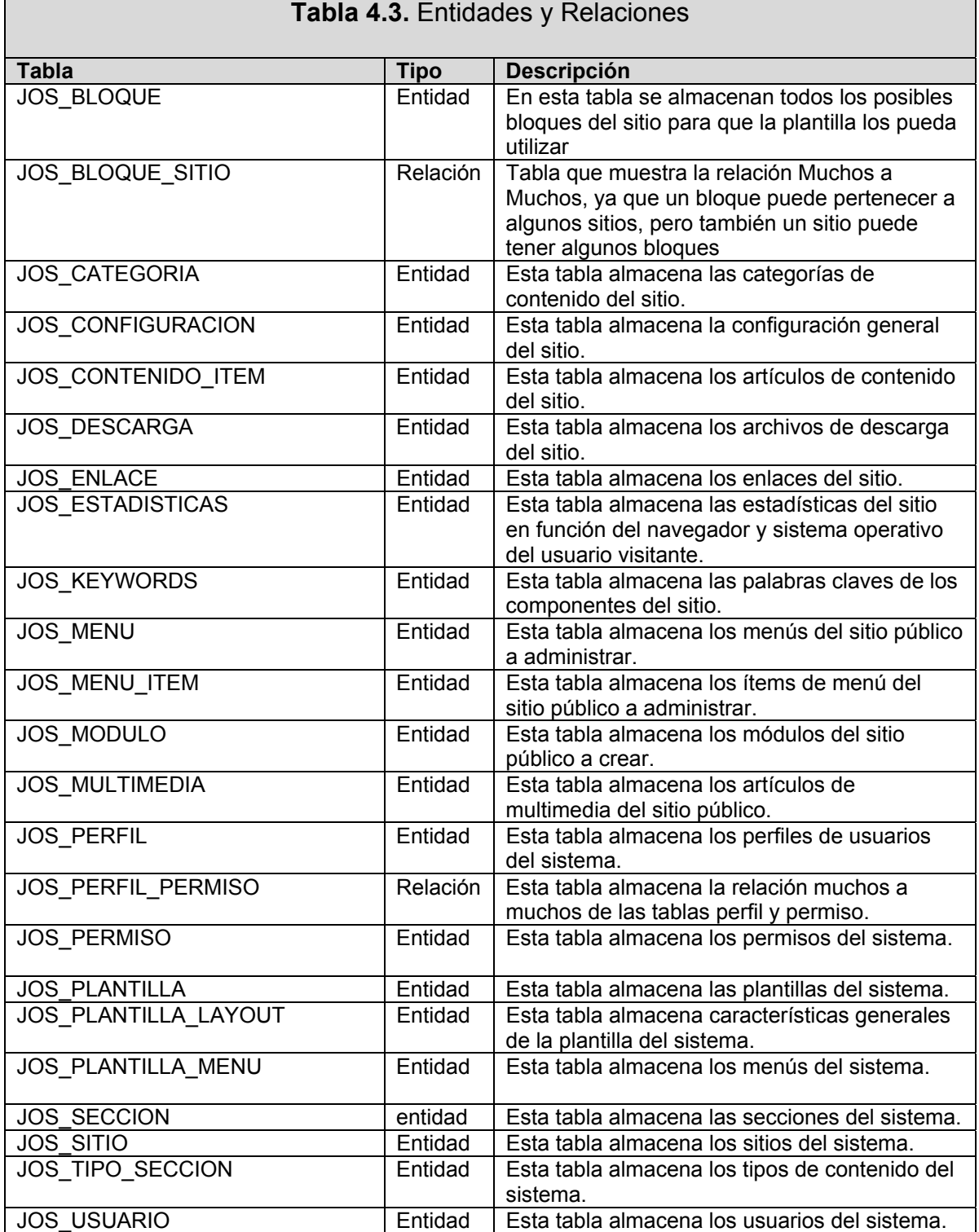

Adicionalmente se realizó un diagrama entidad-relación general (Ver figura 4.15), sin embargo para el mejor entendimiento del lector y para facilitar su visibilidad podemos separar el modelo en dos grupos de tablas. El primer grupo es mostrado en la figura 4.13 y es el grupo conformado por las tablas de administración de contenido.

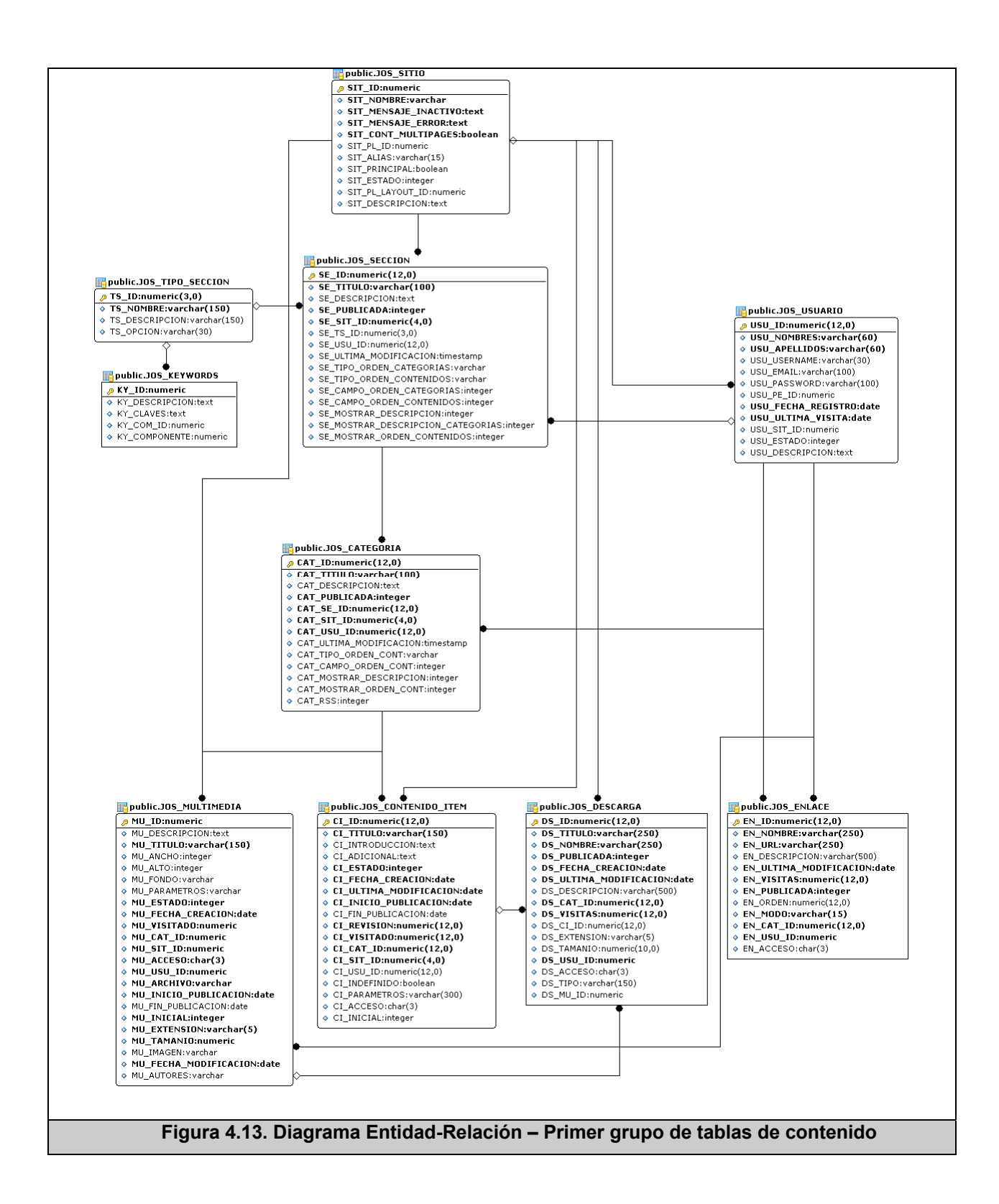

En la figura 4.14, se podrá visualizar el segundo grupo de tablas del sistema en todo lo referente a visualización, configuración y plantillas del sitio.

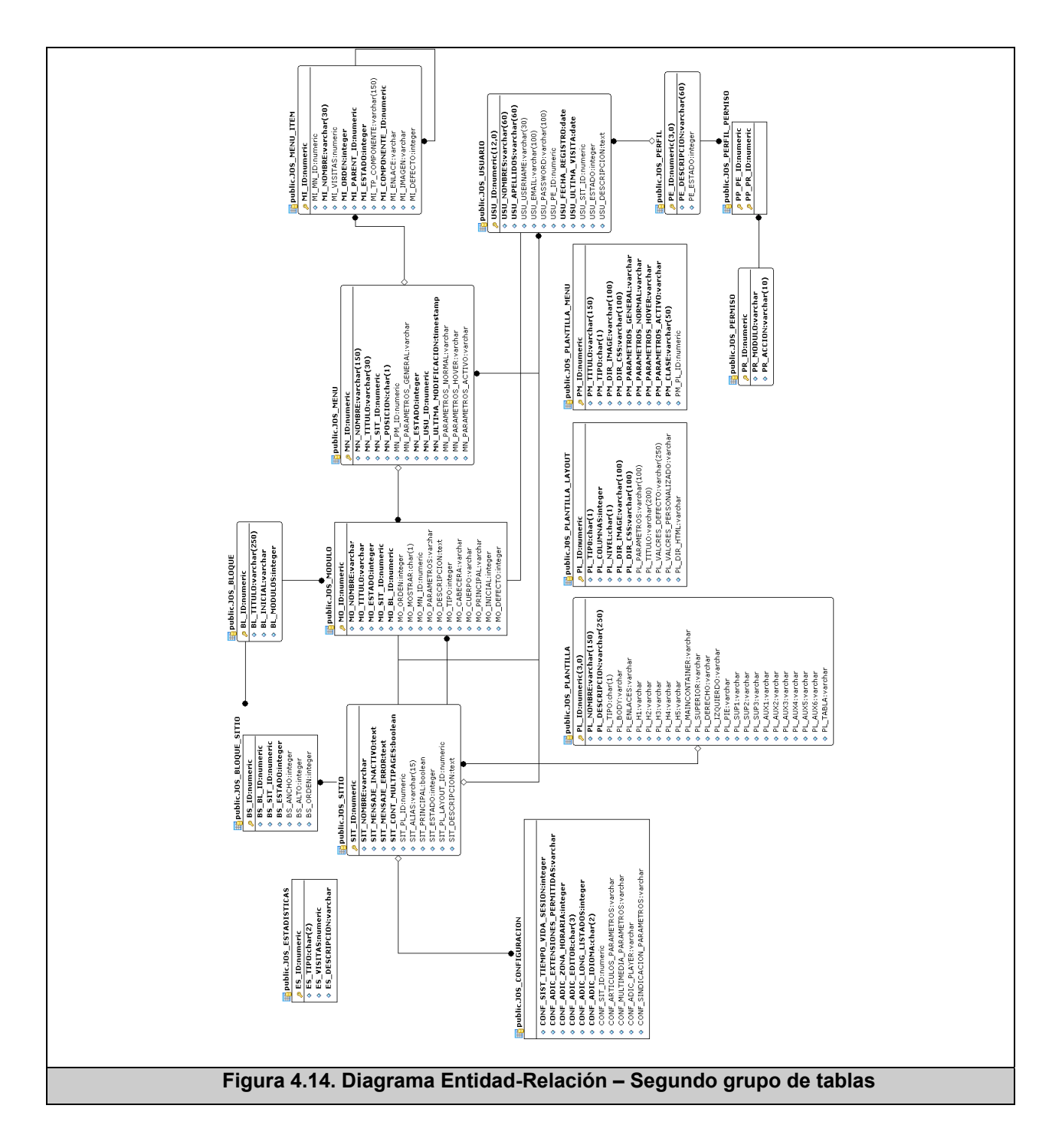

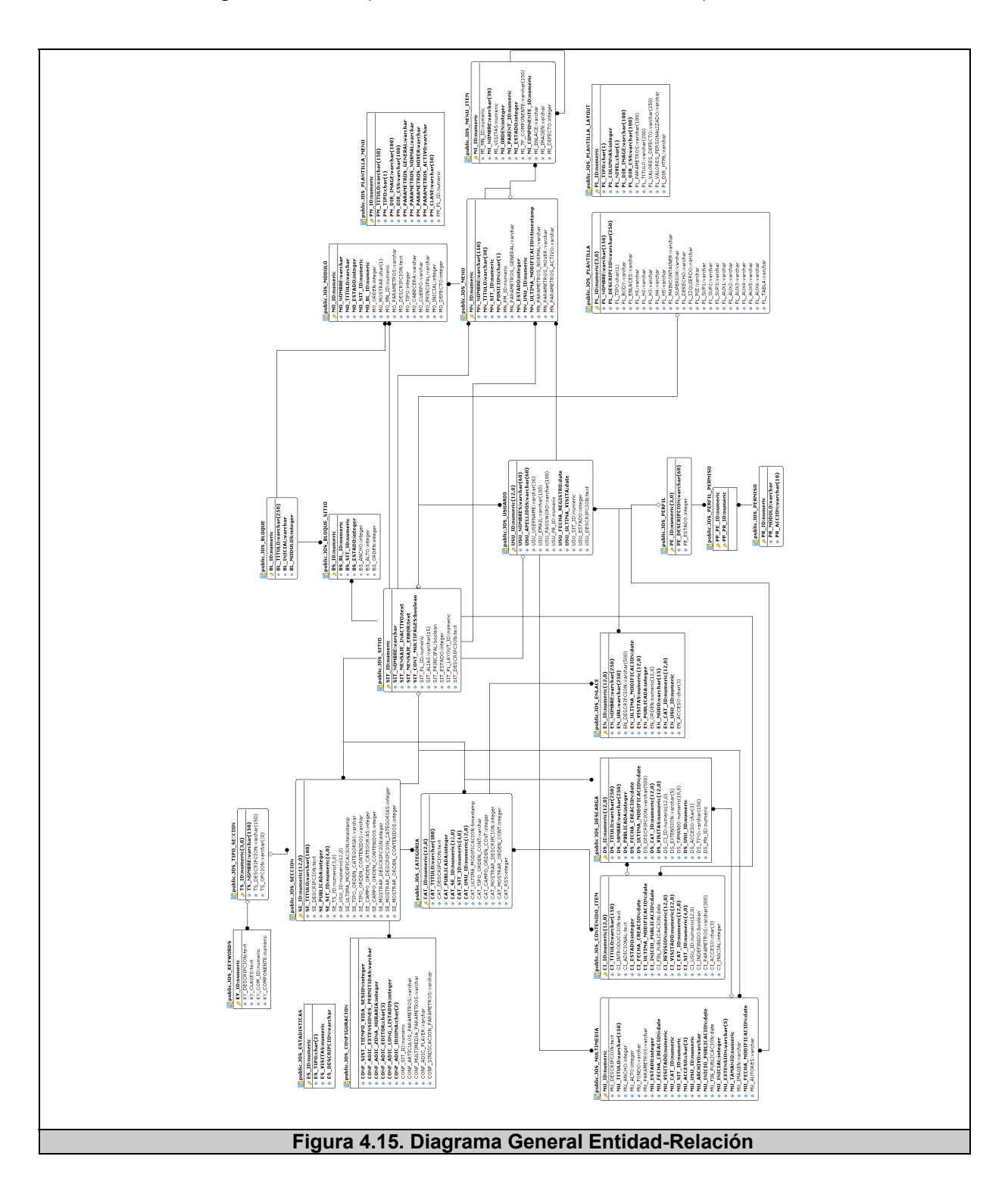

En la figura 4.15, se podrá visualizar el modelo completo del sistema.

Cabe mencionar que, durante el proceso de diseño se optó por realizar algunas vistas de las tablas de datos referentes a contenido, para de mejorar el tiempo de respuesta de la base de datos y así evitar sobre carga de transacciones en ella. La figura 4.16 muestra las nueve vistas creadas.

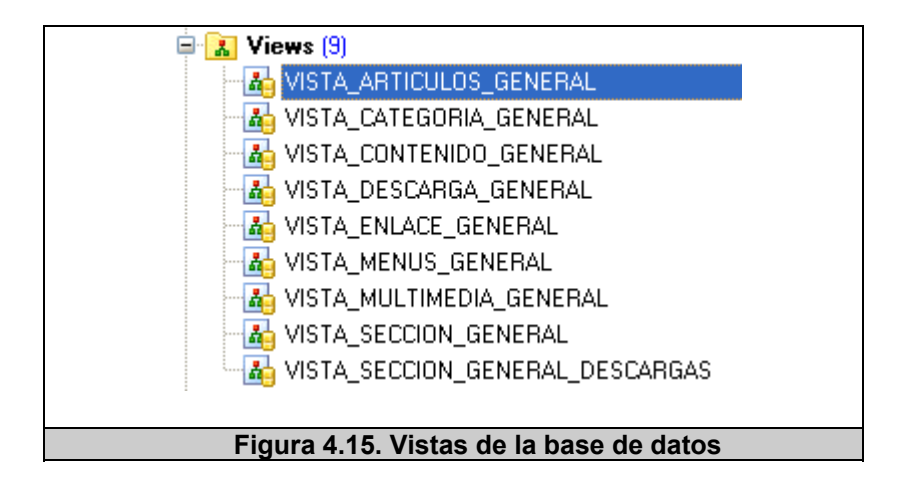

Por último durante el diseño se utilizaron procedimientos almacenados, en las figuras 4.16, 4.17, 4.18 y 4.19 se podrán observar la declaración de la mayoría de los procedimientos utilizados.

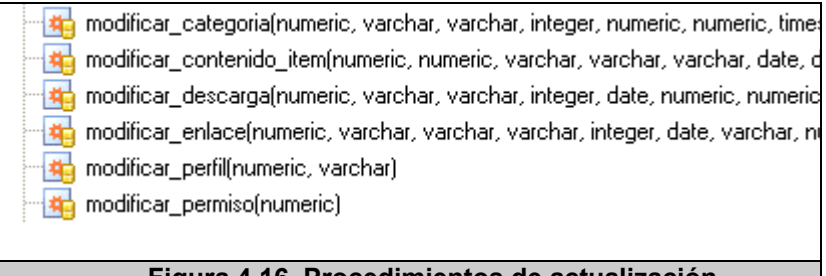

**Figura 4.16. Procedimientos de actualización**

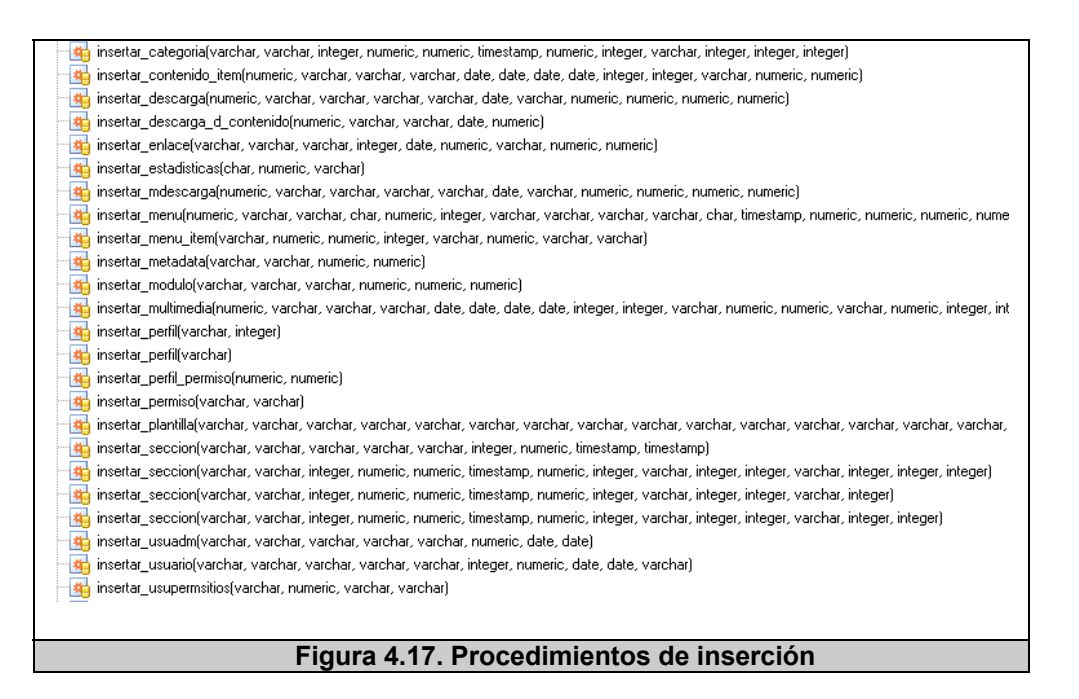

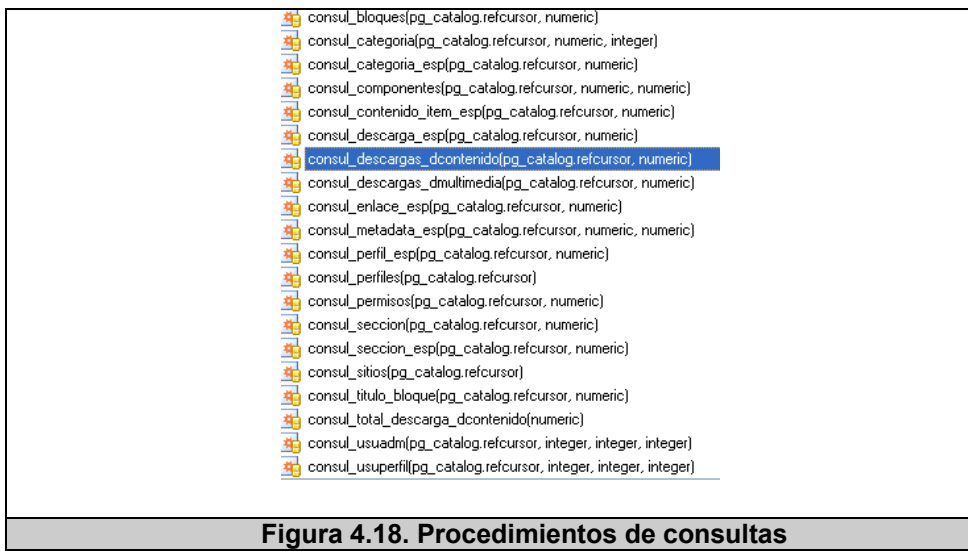

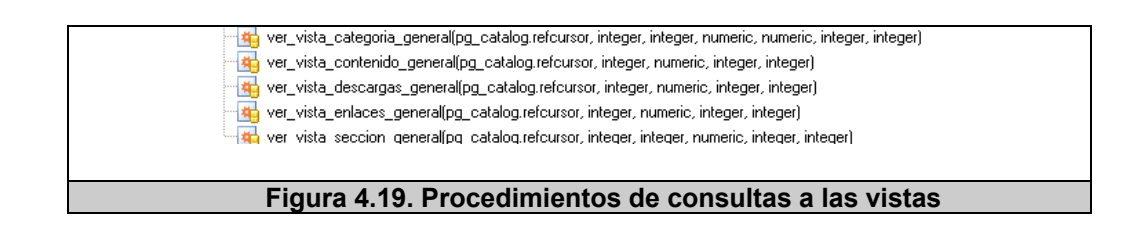

# **4.3 Diagrama de Clases de Diseño**

En esta etapa del diseño, antes de presentar el diagrama de clases de diseño, es necesario explicar brevemente el patrón de diseño que se ha utilizado para el modelamiento del sistema, y que podrá ser observado en detalle en el posterior diagrama de clases de diseño.

# **Modelo Vista Controlador – MVC**

Es el patrón de diseño utilizado para realizar el modelamiento del sistema, cuyo propósito es distribuir el desarrollo del sistema desacoplando datos, información y estilo visual; para lo cual dicho patrón considera la división de un componente o subsistema en tres partes o módulos: Modelo, Vista y Controlador. Siendo éste último el de mayor importancia pues se encargará de la interacción completa del componente.

A continuación se detallan las responsabilidades de cada una de las partes [117]:

• Modelo:

- o Representan a las entidades del modelo de negocio, es decir a los datos del sistema encapsulando el estado del mismo.
- o Comunica su estado al sistema.
- o Comunica a la vista sus cambios.
- El Controlador:
	- o Se encarga de administrar y manejar las peticiones del usuario realizadas
	- o Define el comportamiento del sistema
	- o Se encarga de seleccionar la vista a devolver según las peticiones del usuario.
	- o Realiza las modificaciones necesarias al modelo según las peticiones del usuario.
- La Vista:
	- o Permite visualizar la representación gráfica del modelo.
	- o Es la que interacciona con el usuario y las comunica al Controlador para que sean atendidas sus peticiones.
	- o Se actualiza al recibir modificaciones del modelo.
	- o De existir más de una vista, le permite al controlador seleccionar entre ellas cual será la forma de presentación actual.

Los tres componentes de este patrón realizan el procesamiento de peticiones del usuario de la siguiente manera:

- 1. El controlador recibe la petición del usuario
- 2. El controlador decide quien atiende la petición en el modelo y devuelve el flujo.
- 3. El controlador se encarga de llevar los resultados a la capa se presentación.
- 4. El controlador debe tener algún registro de la relación entre órdenes que le llegan y la lógica del sistema.

La figura 4.20 ilustra el comportamiento de este patrón.

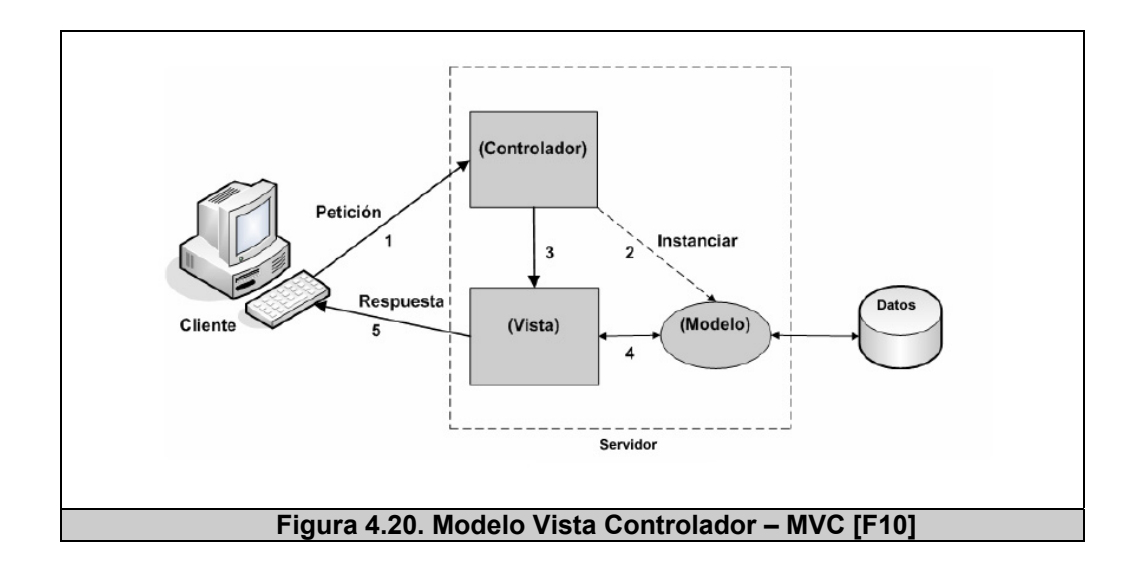

Ahora se puede presentar el diagrama de clases de diseño siguiendo las características del patrón MVC. De igual manera por el extenso número de clases y para facilitar la comprensión del lector se han agrupado en dos grupos generales. El primer grupo de clases muestra las clases relacionadas con la interfaz del sitio público, como se pueden apreciar en la figura 4.21.

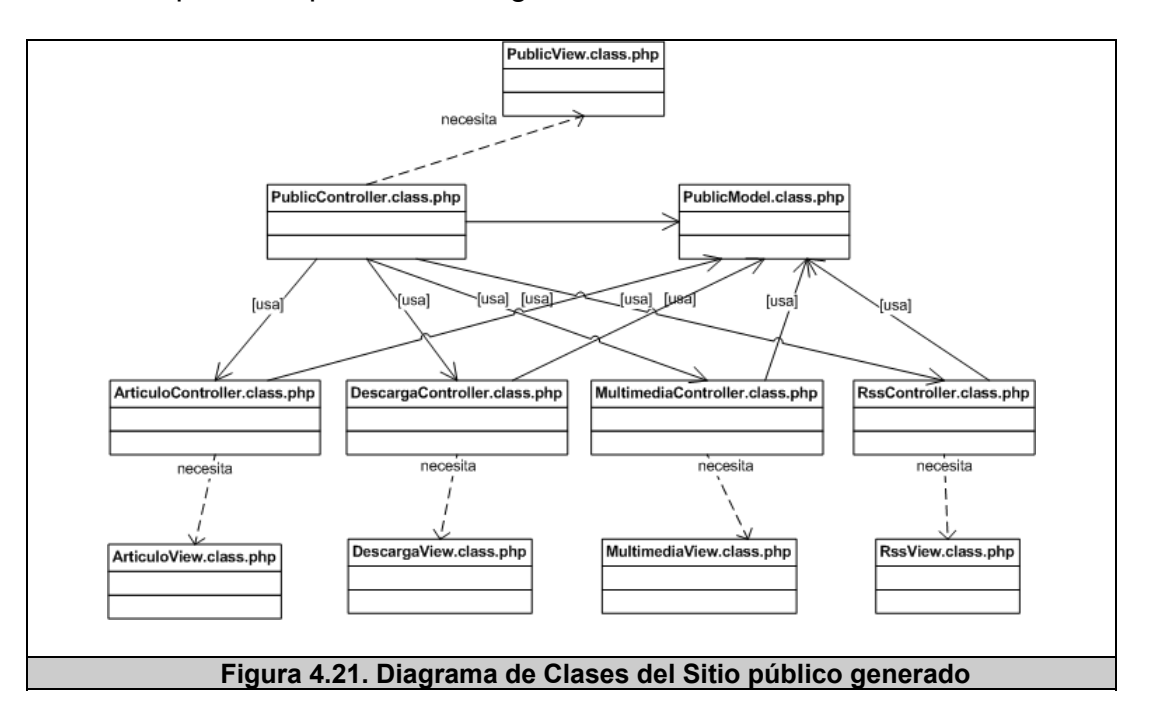

De la misma manera, se mostrarán las clases del sitio de administración; en la figura 4.22 se pueden apreciar las clases de diseño de manera general.

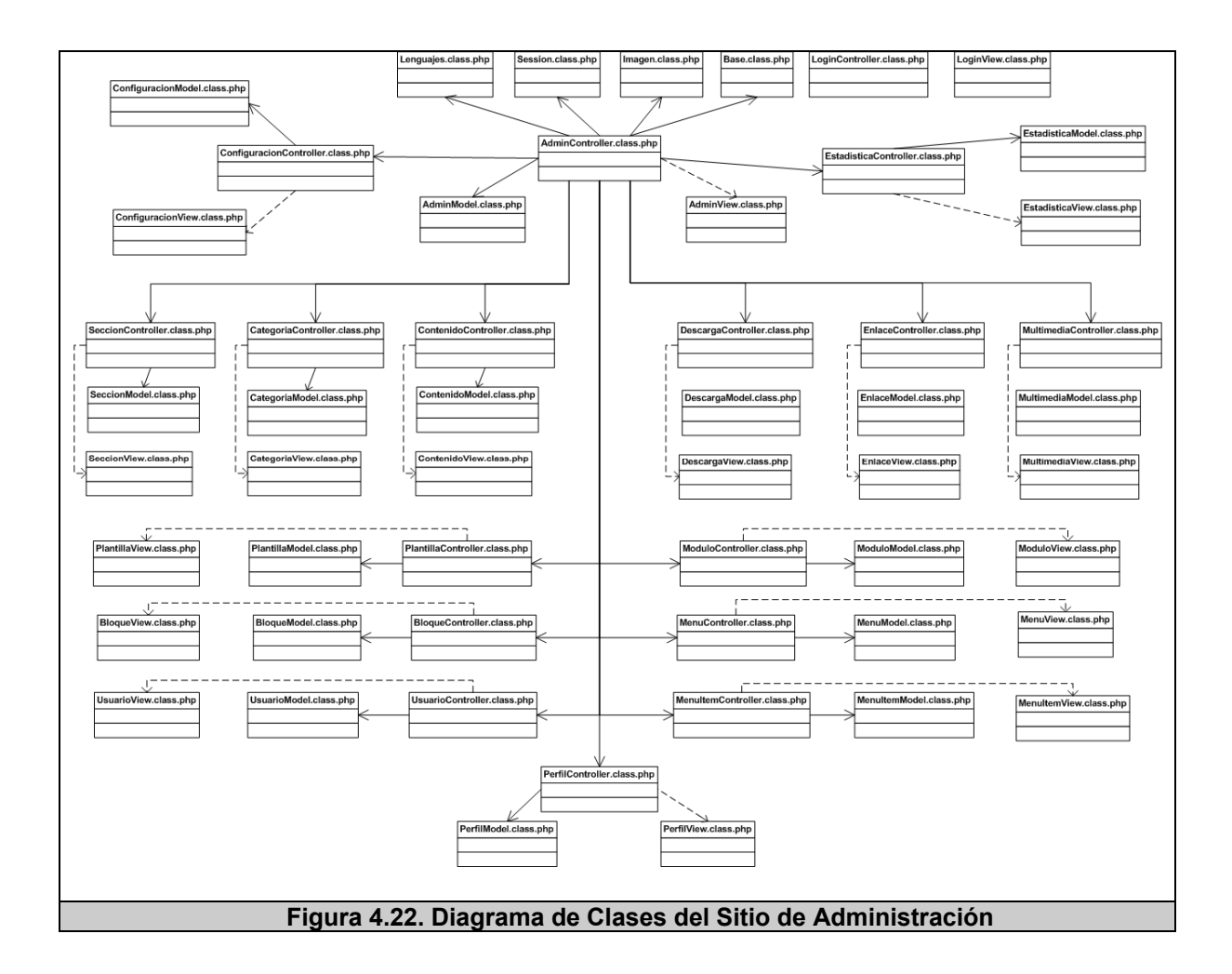

En los gráficos anteriores hemos observado los diagramas de clases generales del sistema, en los cuales se han obviado los detalles para que puedan ser representadas en una gráfica.

Finalmente, en la figura 4.23 como ejemplo se podrá observar en detalle un grupo de clases principales del sistema con sus atributos y métodos más importantes; la clase "PublicController" es la diseñada con el objetivo de manejar la presentación del sitio público.

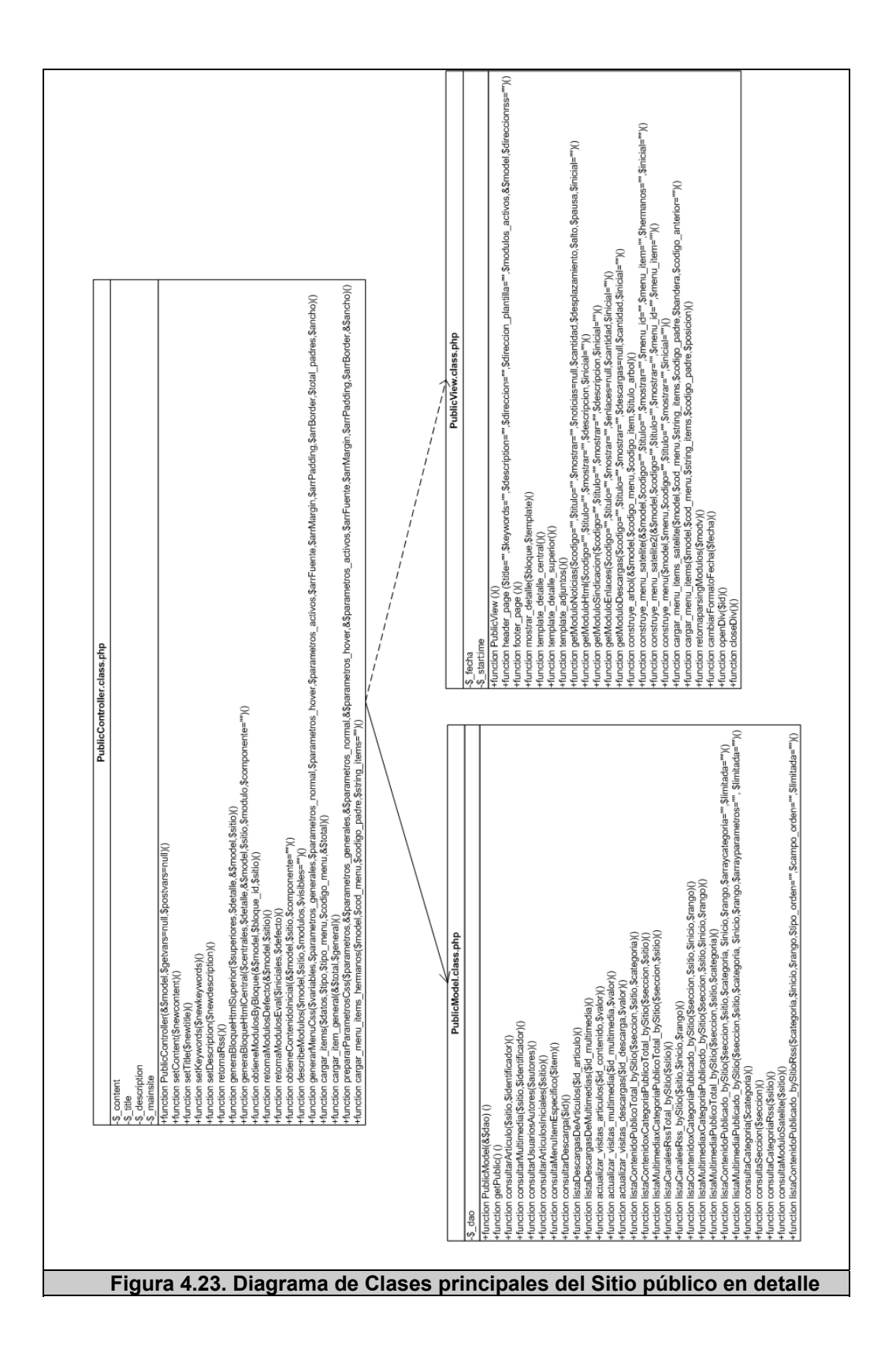

# **4.4 Módulos del Sistema**

A continuación se presenta una descripción de los módulos que integran el sistema, el cual se divide en dos módulos principales a ser descritos a continuación: Administrador y Usuario Final. El primer módulo tiene que ver con la Administración del sistema y el segundo con la visualización del sitio público para el usuario final.

# **4.4.1 Administrador**

El propósito de este módulo "Administrador" es el de actuar como herramienta de administración para los usuarios administradores del sistema. Dentro de este módulo se establecen todas las relaciones entre todos los componentes del sistema, su visualización y su respectiva configuración. Esta herramienta de administración permite la definición de usuarios del sistema, así como también la creación de perfiles de acceso al mismo.

A continuación, en los siguientes puntos se describirán más en detalle los diferentes módulos que componen al "Administrador".

#### **4.4.1.1 Opciones Generales de Configuración**

Este módulo interno del sistema de administración, es el encargado de especificar las opciones generales de configuración tanto del sistema como del sitio público administrado. Entre sus tareas principales encontramos:

- Configurar el sistema: servidor y base de datos.
- Configurar los contenidos: artículos y multimedios; especificando detalles de visualización.
- Configurar sindicación, definiendo parámetros generales y formatos.
- Realizar configuraciones adicionales al sistema.

# **4.4.1.2 Visualización**

Este módulo interno del sistema de administración, es el encargado de especificar las opciones generales de visualización del sitio público administrado. Entre sus tareas principales encontramos:

- Definir la plantilla del sitio público.
- Definir los bloques que serán visibles en la plantilla.
- Definir los módulos a visualizar en el sitio público.
- Definir los menús del sitio público
- Definir y enlazar los ítems de menú con su propia visualización.

#### **4.4.1.3 Componentes**

Los componentes del sistema son los encargados de administrar todo el contenido del sitio que podrá ser publicado. Dentro de sus tareas principales se encuentran:

- Gestionar los artículos de contenidos del sitio.
- Gestionar los enlaces del sitio
- Gestionar los archivos de descarga del sitio.
- Gestionar los archivos de multimedia del sitio (audio y video).

# **4.4.1.3.1 Administración de Contenido**

La tarea más importante es la administración de contenido, como ya se lo ha expresado anteriormente, a través de sus componentes permite la publicación de diferentes tipos de contenidos. Dentro de sus tareas principales se encuentran:

- Publicar contenido de diferentes tipos (artículos, enlaces, descargas, multimedios).
- Establecer fechas de publicación del contenido.
- Adjuntar archivos.
- Definir una estructura de organización de la información del sitio mediante secciones y categorías.
- Archivar contenido.
- Eliminar contenido.

#### **4.4.1.4 Administración de Usuarios**

Este módulo lleva a cabo la gran tarea de administrar los usuarios del sistema, así también los perfiles de usuarios del sistema; los cuales permiten de alguna manera que los procesos de comunicación realizados con el sistema sigan su curso debido a la existencia de otros usuarios administradores. Dentro de sus tareas principales se encuentran:

- Gestionar los usuarios del sistema.
- Gestionar los perfiles de usuario del sistema.

# **4.4.2 Usuario Final**

El propósito de este módulo "Usuario Final" o también llamado módulo de Visualización del sitio público, es el encargado de presentar y publicar todo el contenido creado por el Administrador hacia el usuario; mediante la publicación de un sitio web acorde a las características ingresadas en el sitio de administración. Dentro de sus tareas principales encontramos:

- Generar la plantilla del sitio.
- Visualizar los módulos del sitio.
- Visualizar el contenido publicado del sitio.
- Permitir la interacción del usuario visitante con el sitio público.
- Permitir la sindicación de contenidos del sitio

• Permitir la búsqueda de contenido dentro del sitio

#### **4.4.2.1 Buscador**

.

En el punto anterior se ha mencionado la tarea de permitir la búsqueda de contenido dentro del sitio. El buscador es el encargado de realizar esta tarea en particular, para la cual se tomarán las siguientes consideraciones:

- Tener en cuenta los títulos de los contenidos publicados.
- Identificar las palabras claves ingresadas en el contenido en caso de haberlas, para mejorar la búsqueda.
- Presentar los resultados de la búsqueda.

# **CAPÍTULO 5**

# **5 IMPLEMENTACIÓN Y PRUEBAS**

El presente capítulo describe los estándares y tecnologías utilizadas durante la implementación, así también que componentes de terceros se han utilizado para el desarrollo del sistema. Luego, se procede a definir un esquema de pruebas de funcionamiento integrado por dos componentes: pruebas funcionales del sistema y pruebas de usabilidad. Para las cuales se utilizarán mecanismos de evaluación automática y manual, lo cual incluye la evaluación por parte de los usuarios reales, para después detallar los resultados.

Finalmente, se procede a describir el escenario en el que fue instalado el sistema (Centro de Desarrollo de Emprendedores), para lo cual se mostrarán algunas de las pantallas del sistema piloto desarrollado; además de detallar brevemente algunos de los problemas de implementación encontrados.

### **5.1 Estándares y Tecnologías de Implementación**

De acuerdo a lo definido en el capítulo 3 sección 3.5, entre los requerimientos de software se propuso la utilización conjunta de PHP [36], Apache [41] y Postgres [40] para la creación del sistema. Estos tres componentes son de código abierto, y antes de entrar en detalles en cuanto al proceso de implementación del sistema, conviene describir y comprender el papel fundamental de cada uno de estos componentes en nuestro sistema y en la creación de sitios web en general.

#### **APACHE**

Como ya se ha mencionado, Apache es un servidor web, el cual se encarga de analizar e interpretar cualquier archivo o página solicitada por un navegador permitiendo evaluar y mostrar los resultados del mismo en función del código que posea. Apache es uno de los servidores más potentes que existen actualmente.

#### **PHP**

Es un lenguaje de programación que interpreta secuencias de comando del lado del servidor lo que permite crear sitios web dinámicos. Este lenguaje ha sido mencionado algunas veces a lo largo de este trabajo, cabe mencionar que por su flexibilidad y su curva de aprendizaje relativamente corto lo convierten en uno de los lenguajes más conocidos y más utilizados.

PHP no sólo permite crear páginas dinámicas HTML sobre la marcha sino que también es invisible para los visitantes. Además se puede escribir HTML dentro de una sección php o independientemente sin HTML, depende del contexto de la aplicación y de cómo se organice el código.

Hay que tener en cuenta que, cuando un navegador invoca a una página php primero busca por el código línea a línea para localizar todas las secciones PHP entre sus etiquetas para proceder a interpretarlas y luego recopila el resto de HMTL para poder visualizar el contenido completo en el navegador.

#### **POSTGRES**

Es una base de datos de código abierto, que permitirá que PHP y APACHE al trabajar de forma conjunta tengan acceso a los datos y puedan mostrarlos a través del navegador. En otras palabras, postgres es un servidor SQL (Lenguaje de consulta estructurado) diseñado para grandes cargas y que puede procesar consultas complejas. Es una base de datos relacional que permite combinar las tablas, crear vistas y procedimientos almacenados para optimizar la eficacia y velocidad de la misma.

# **5.1.1 Presentación basada en estándares XHTML y CSS**

En el capítulo 2 sección 2.1 en el tema de las actuales tendencias para las aplicaciones web, se mencionaron los estándares:

- XHTML [18], lenguaje de marcas que **estructura** el contenido y orientado a la presentación de documentos mediante la Web.
- CSS [36], que permite la creación de hojas de estilo para la presentación del contenido.

Al manejar ambos estándares, se trató de preservar la capa de presentación separando el estilo CSS de la estructura XHTML. El XHTML 1.0 será la versión del estándar a ser utilizado. Un documento XHTML consta principalmente de tres partes:

- Una **declaración** de la versión de xhtml utilizada.
- La **cabecera** que contiene la información acerca del documento.
- El **cuerpo** que es el contenido del documento.

De acuerdo a esto, en la tabla 5.1 se pude apreciar la estructura mínima de un documento bajo este estándar, los cuales son:

- **Declaración de tipo de documento (DOCTYPE),** es la declaración que le dice al navegador que DTD utilizar para interpretar el documento. En nuestro caso utilizaremos el DTD estricto.
- **La raíz,** es el primer elemento que debe aparecer para todos los documentos HTML como XHTML.
- **La cabecera,** es la parte del documento que contiene información sobre el mismo y que no es considerada como parte del contenido del documento; debe incluir al menos el título de la página.
- **El cuerpo,** es la parte del documento que contiene todo el contenido del documento, es decir la parte que se visualiza en el navegador, puede contener texto, imágenes, tablas, objetos multimedia o sus diferentes combinaciones.

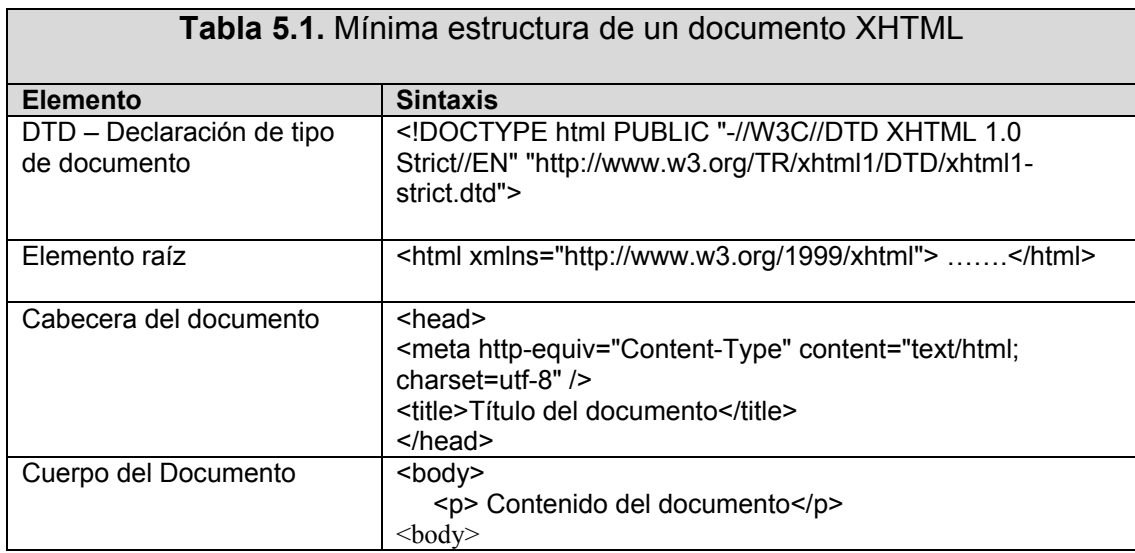

Por otro lado, teniendo en cuenta la presentación del contenido, como ya se ha mencionado se ha utilizado CSS para este tipo de trabajo porque nos brinda los siguientes beneficios:

- Permite mantener el control del diseño y tipografía de las páginas.
- Menos trabajo al declarar reglas globales de presentación de los elementos xhtml.
- Permite crear documentos de menor tamaño, pues se evitan etiquetas redundantes de fuente en los archivos xhtml.
- Permite crear documentos potencialmente más accesibles, debido a que un documento bien estructurado es mucho más accesible por una variedad de dispositivos y obviamente para sus usuarios.

Por todo lo mencionado anteriormente, se optó por la utilización de estándares durante el desarrollo del sistema piloto, pero con un enfoque especial no tanto en el sitio de administración, que por sus características especiales e interactivas en algunos casos no se pudo tener un código 100% estándar; sino en los sitios que pudieran crearse con esta herramienta para obtener mejores resultados en cuanto a lograr sitios web bien estructurados, siendo esta una de las principales tareas del sistema.

Teniendo en cuenta que una vez terminada la capa de estructuración del sitio, se debe aplicar la capa de presentación del mismo, el cual consiste básicamente en declarar el estilo de los elementos o etiquetas xhtml o en su defecto dar estilo personalizado a un grupo de elementos, para luego ser aplicados a todo el documento.

Con estos antecedentes, se explicará brevemente como se implementó la tarea de crear sitios bien estructurados, fácilmente manejados por el usuario, sin que tenga que incursionar en el código del sitio y peor aún de la aplicación.

En capítulos anteriores tanto de análisis y diseño, se han mencionado dos elementos fundamentales para desarrollar esta tarea, los cuales son los **bloques** y las **plantillas**, y serán descritos a continuación

#### **BLOQUES**

Los bloques son el punto de inicio para el diseño de un sitio web, tiene que ver con la distribución del espacio disponible de la página y su respectiva configuración de tamaños (ancho, alto). Existen técnicas que se basan principalmente en dos tipos de diseño: fluidos y fijos. Los fluidos son los que ocupan todo el ancho del navegador y se acomodan (redimensiona) según el tipo de navegador que el usuario posea, es decir que se acomodan los elementos al espacio disponible. Por otro lado, los fijos son estructuras o diseños con tamaños predefinidos, generalmente son los que centran el diseño de la página dejando un margen en ambos lados (izquierdo y derecho).

Luego de este preámbulo, la figura 5.1 muestra la pantalla de administración de bloques, por un lado tenemos la configuración de bloques del sitio, para lo cual se han definido un número determinado de bloques (izquierdo, derecho, superior1, superior2, superior3, auxiliar1, auxiliar2, auxiliar3, auxiliar4, auxiliar5, auxiliar6, contenido principal y pie) que pueden ser activados o no según preferencia del usuario al escoger el tipo de distribución que va a tener en su página. De igual manera se pueden ver las plantillas de bloques que el usuario puede escoger, luego se explicarán en detalle.

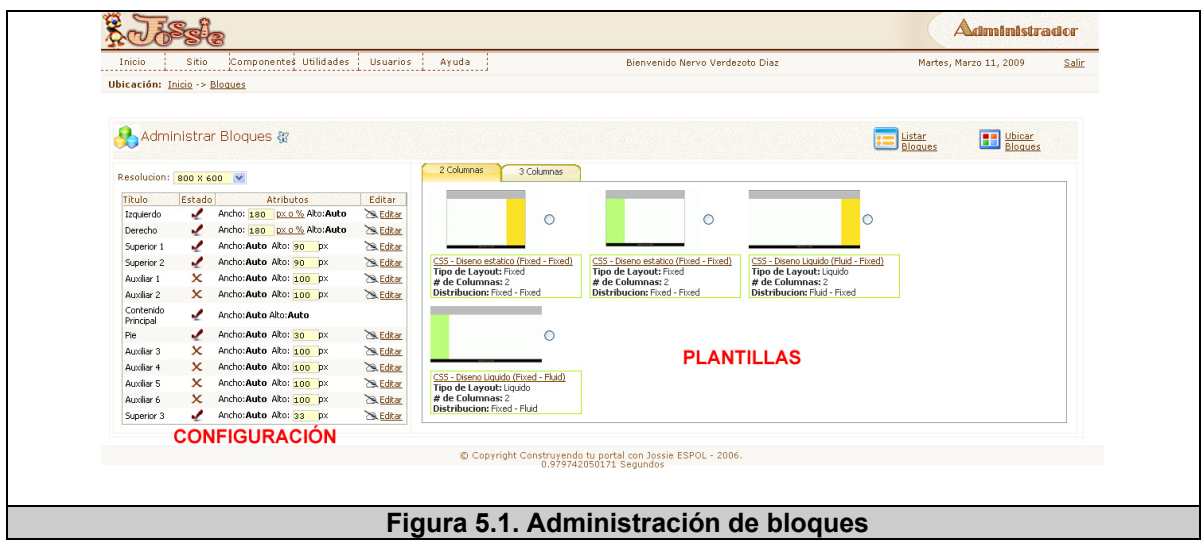

Siguiendo con lo expresado en el gráfico anterior (figura 5.1), se mencionó un punto muy importante en la interfaz de bloques, y es el detalle de plantillas de bloques que son presentadas al usuario. Esta opción que tiene el usuario de disponer de varias distribuciones de los bloque, es decir que podrá escoger entre las opciones mostradas que relacionan el número de columnas (dos o tres) y el tipo de distribución (fijo o fluido), permiten definir la distribución básica del sitio. Estas opciones pueden ser vistas en la siguiente figura 5.2.

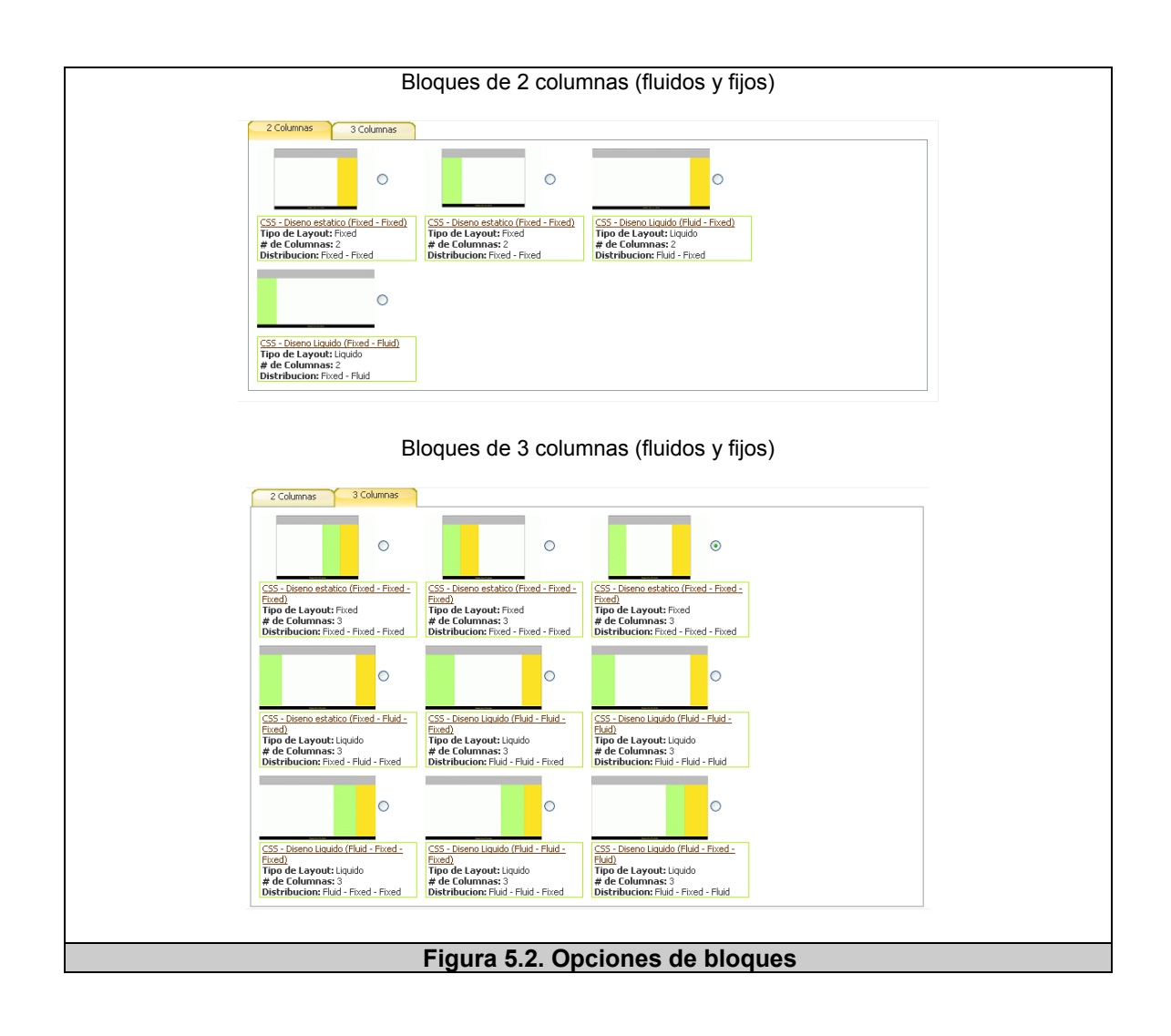

Además otro punto interesante en esta sección, sería que aparte de escoger la opción de distribución de bloques del nuevo sitio, se puede ubicarlos utilizando DOM<sup>35</sup> y AJAX,<sup>36</sup>, en la figura 5.1 en la pantalla de administración en su respectivo menú hay una opción de ubicar bloques la cual nos lleva a una nueva pantalla en donde podremos ubicar los bloques internos (superior1, superior2, superior3, auxiliar1, auxiliar2, auxiliar3, auxiliar4, auxiliar5, auxiliar6) de cada bloque principal activo (superior, izquierda, derecha, contenido central); tal como se puede apreciar en la figura 5.3.

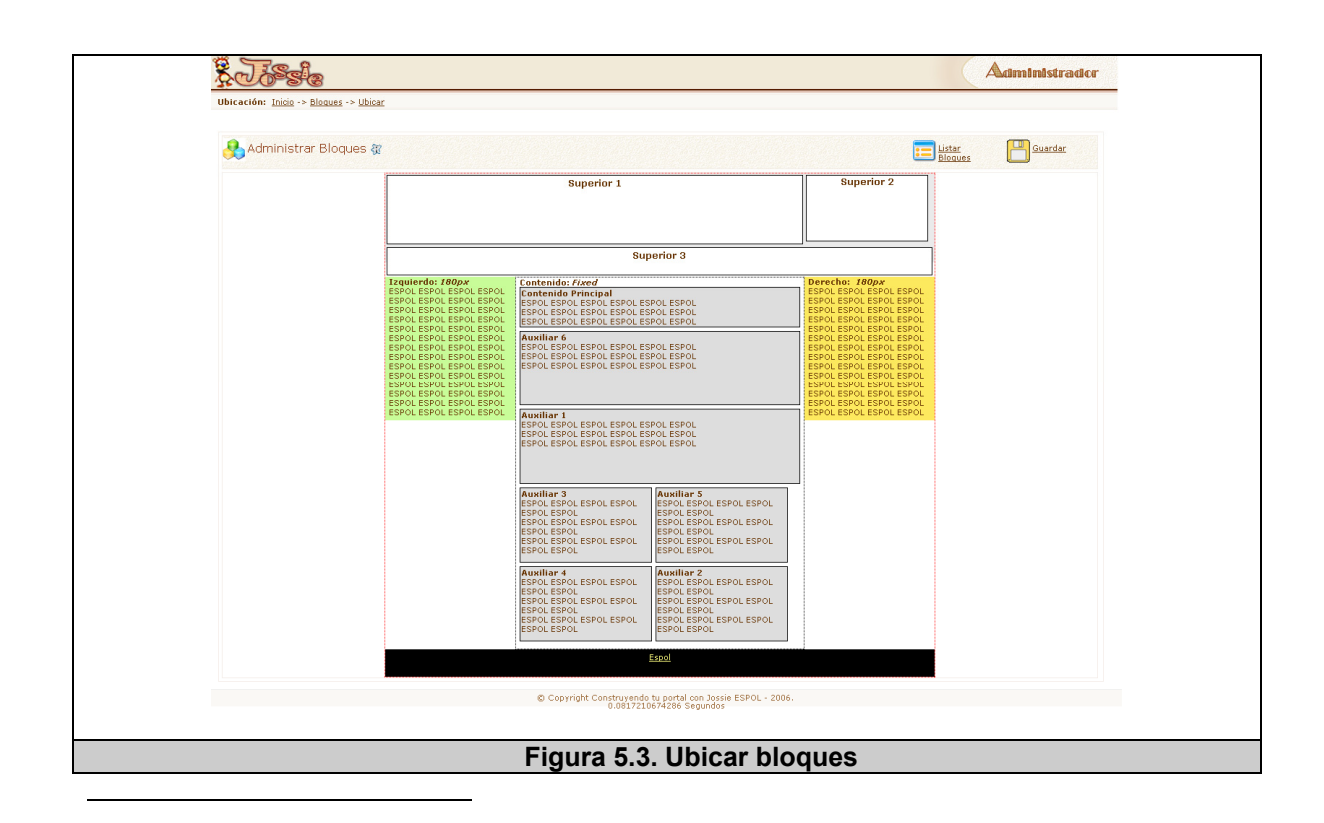

35 Ver capítulo 5 sección 5.1.2

36 Ver capítulo 5 sección 5.1.4

147

Para finalizar este punto se debe tener en cuenta que los bloques sólo muestran el posible diseño y distribución del sitio, todo lo relacionado al estilo de la presentación deben ser configurados en la sección de plantillas que será detallada a continuación.

#### **PLANTILLAS**

Las plantillas son un punto muy importante dentro de la implementación del sistema, ya que según lo expresado en anteriores enunciados, se debe separar la presentación de la estructura del sitio utilizando los estándares ya mencionados (xhtml, css). Considerando esto, se implementó el módulo de plantillas que en base a la información disponible a nivel de bloques permite configurar el estilo de la presentación de cada bloque. Para realizar este trabajo, la interfaz para asignar el estilo se ha dividido en tres partes principales del sitio a crear:

- Presentación general de los principales **elementos** (etiquetas) XHTML (body, enlaces <a>, <h1>,<h2>,<h3>,<h4>,<h5>, tablas <thead><tbody>).
- Presentación general de los **bloques principales** (contenedor global, cabecera global, izquierda global, derecho global y pie).

• Presentación general de los **bloques internos** del sitio (sup1, sup2, sup3, aux1, aux2, aux3, aux4, aux5, aux6).

Dentro de esta interfaz, el usuario puede ingresar los valores de las diversas reglas de css con respecto al estilo del sitio: fuente, color, bordes, fondo, etc. Todo esto se puede visualizar en la figura 5.4 en la pantalla de editar plantilla.

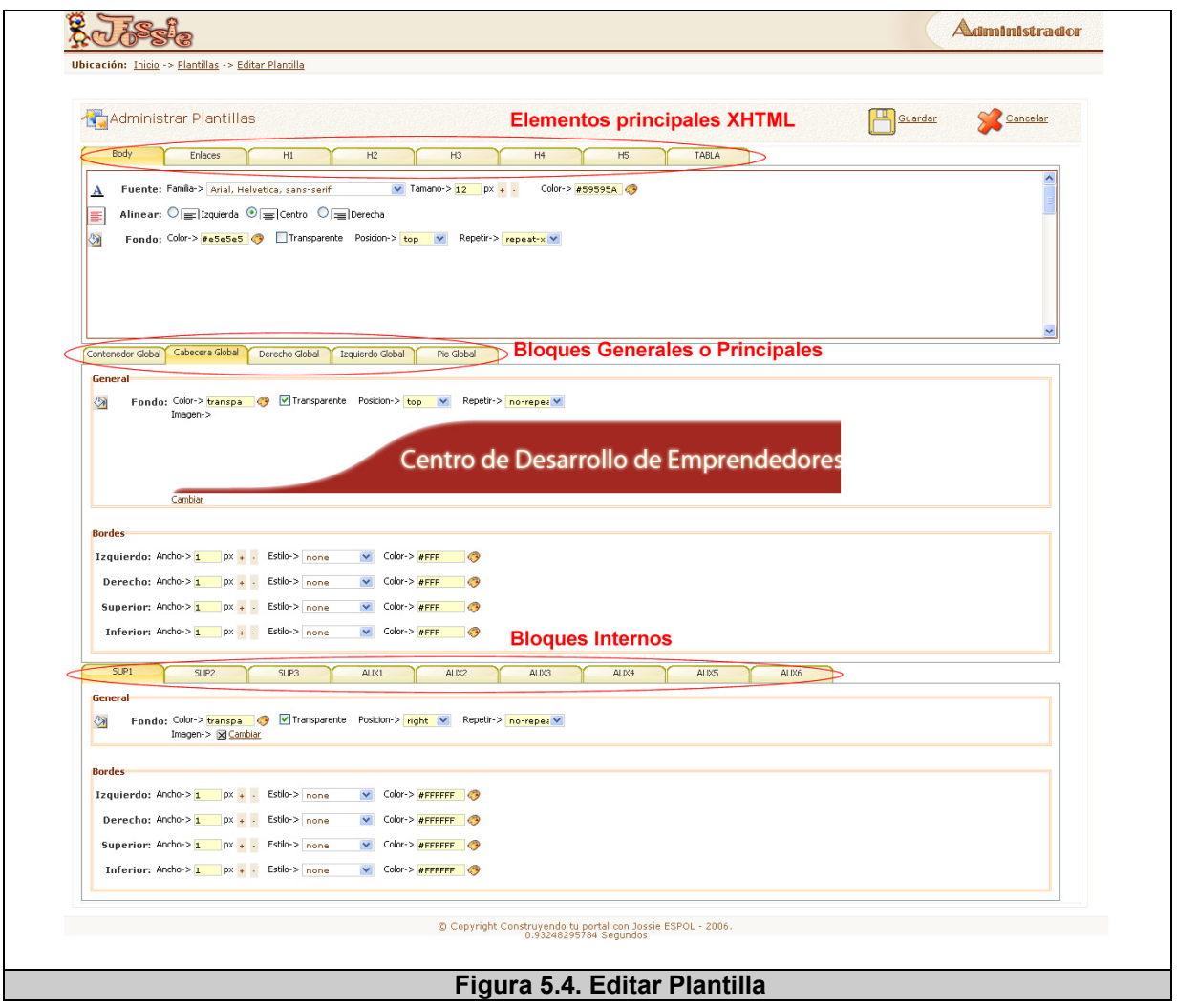

Por tanto, el usuario tiene la facilidad de crear todo el estilo de la página separando completamente la presentación de la estructura del sitio.

Ahora el siguiente punto a detallar es la visualización de esta personalización del estilo que realiza el usuario, el cual será implementado en la parte de visualización del sitio dentro de la sección de cabecera. Este trabajo lo realiza la vista del sitio público PublicView.class.php, que en su método header\_page() se encarga de hacer el nexo entre la estructura y su respectivo estilo; este método se puede apreciar en la figura 5.5

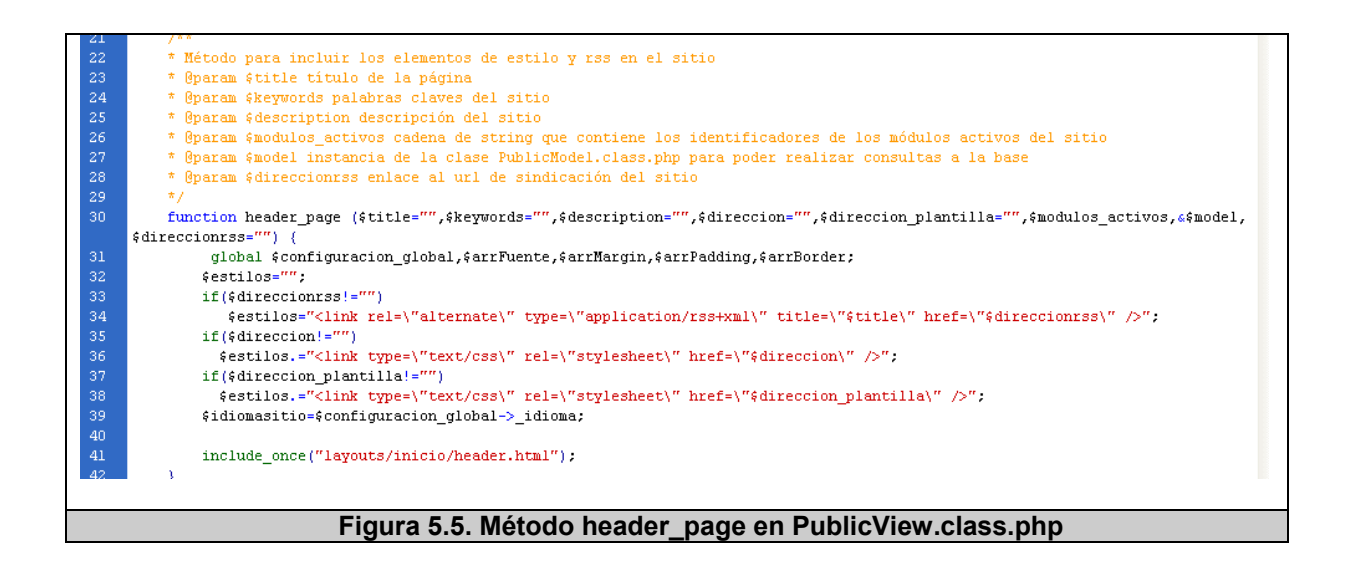

# **5.1.2 Interacción y despliegue dinámico usando DOM(Modelo Orientado a Objetos – Document Object Model).**

El modelo orientado a objetos DOM, es un API (Application Programming Interface por sus siglas en inglés) que permite trabajar con documentos html estructurados, para poder acceder y manejar el contenido de manera dinámica. Una página web sencilla puede tener varios elementos o etiquetas xhtml, en la figura 5.6 podemos visualizar el árbol de elementos de una página sencilla.

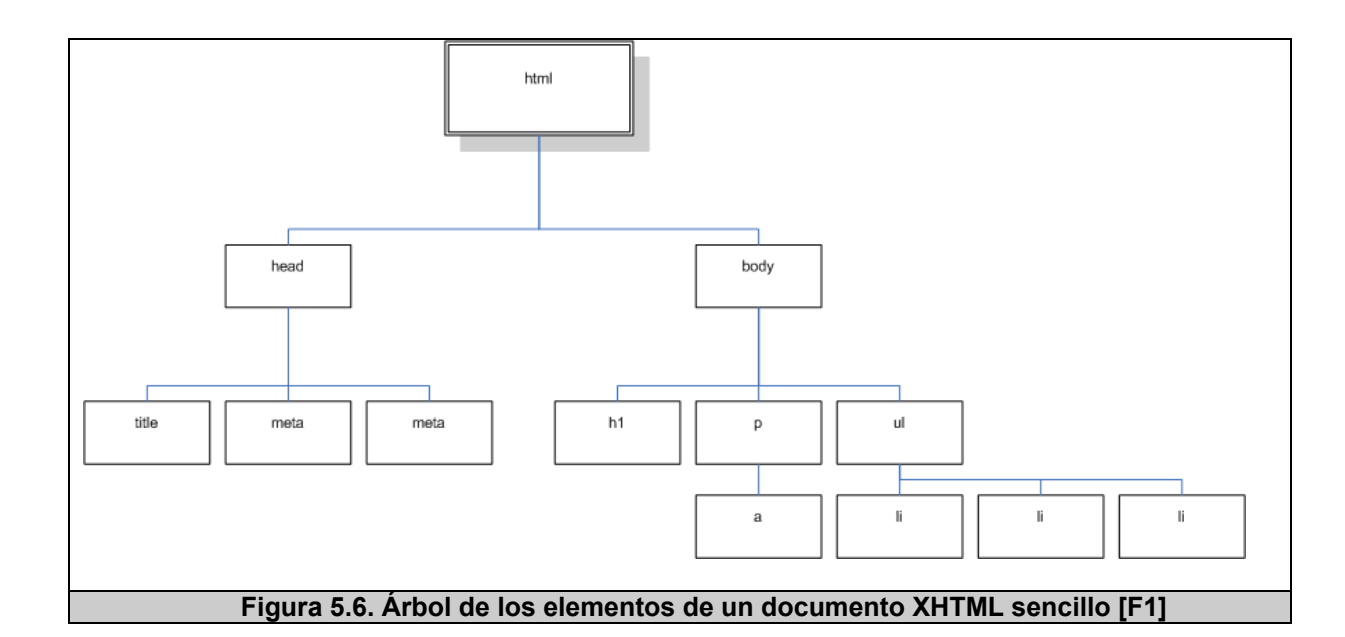

Por tanto, podemos concluir que básicamente el DOM es una colección de nodos (etiquetas html), los cuales usualmente toman una de las siguientes tres formas: elementos, atributos o texto.

Luego de haber definido al DOM, podemos citar algunos ejemplos dentro de la implementación en la que ha sido de mucha utilidad, debido a su facilidad para manipular los nodos del documento XHMTL generado. Es así que, en la figura 5.7 se muestra la interfaz de manipulación de bloques en la que el usuario manipula los bloques para moverlos utilizando el estilo de interacción de manipulación directa<sup>37</sup>.

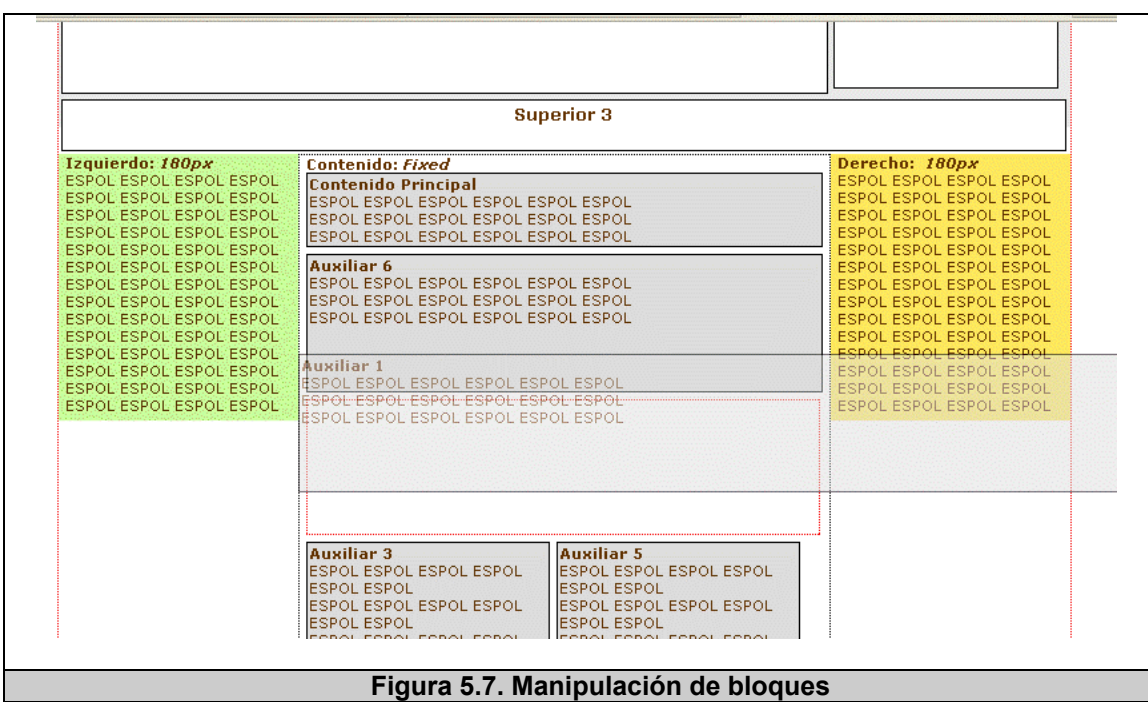

En la figura 5.8 se puede observar un extracto del código que permite esta funcionalidad, que básicamente se centra en obtener el elemento que se desea manipular mediante su identificador **id**, tal

l

<sup>37</sup> Ver capítulo 4 sección 4.1.2 estilos de interacción

# como se ve en la gráfica: **document.getElementById ("identificador").**

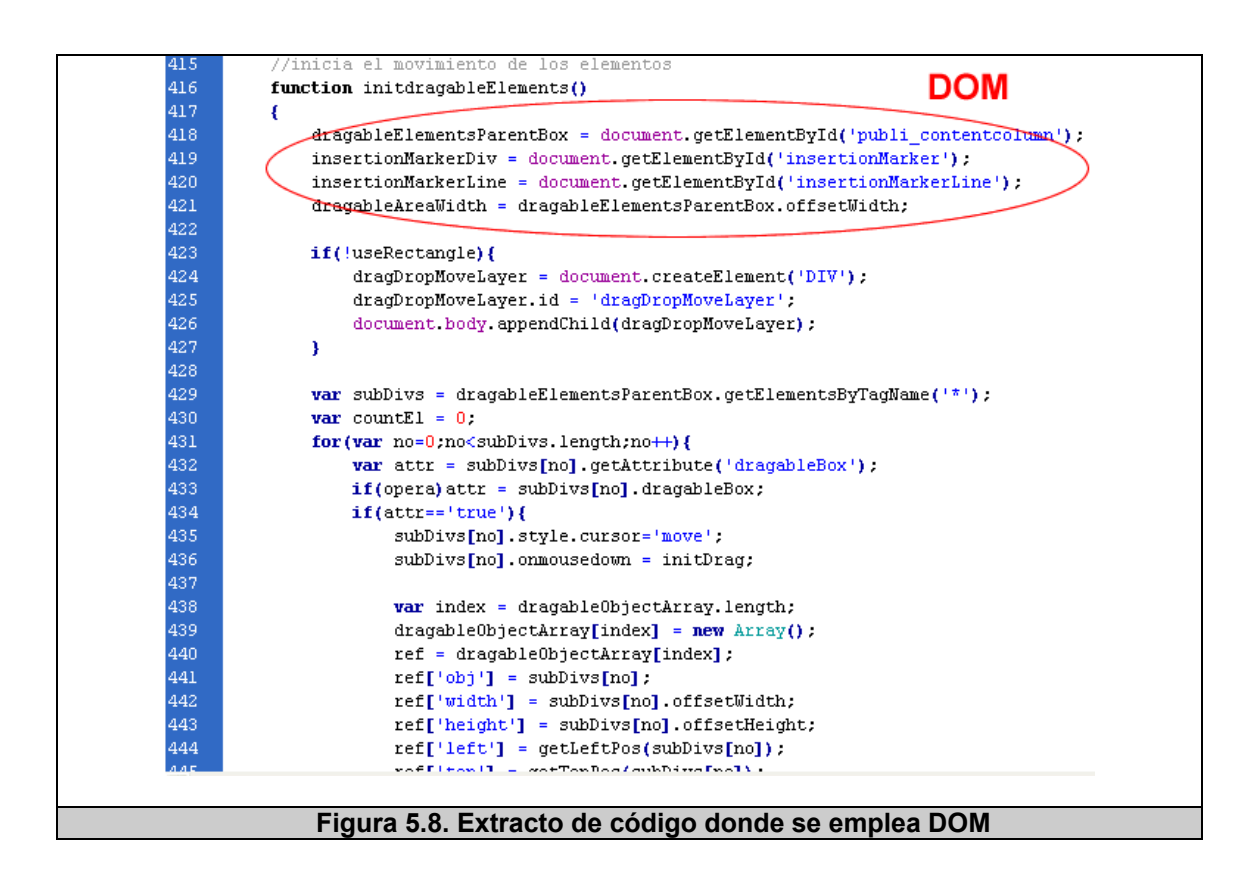

Otra parte de la aplicación, que también se beneficia de la utilización del DOM es la sección de módulos; en la figura 5.9 podemos ver la pantalla principal de la administración de módulos, además de hacer énfasis en la manipulación de los elementos.

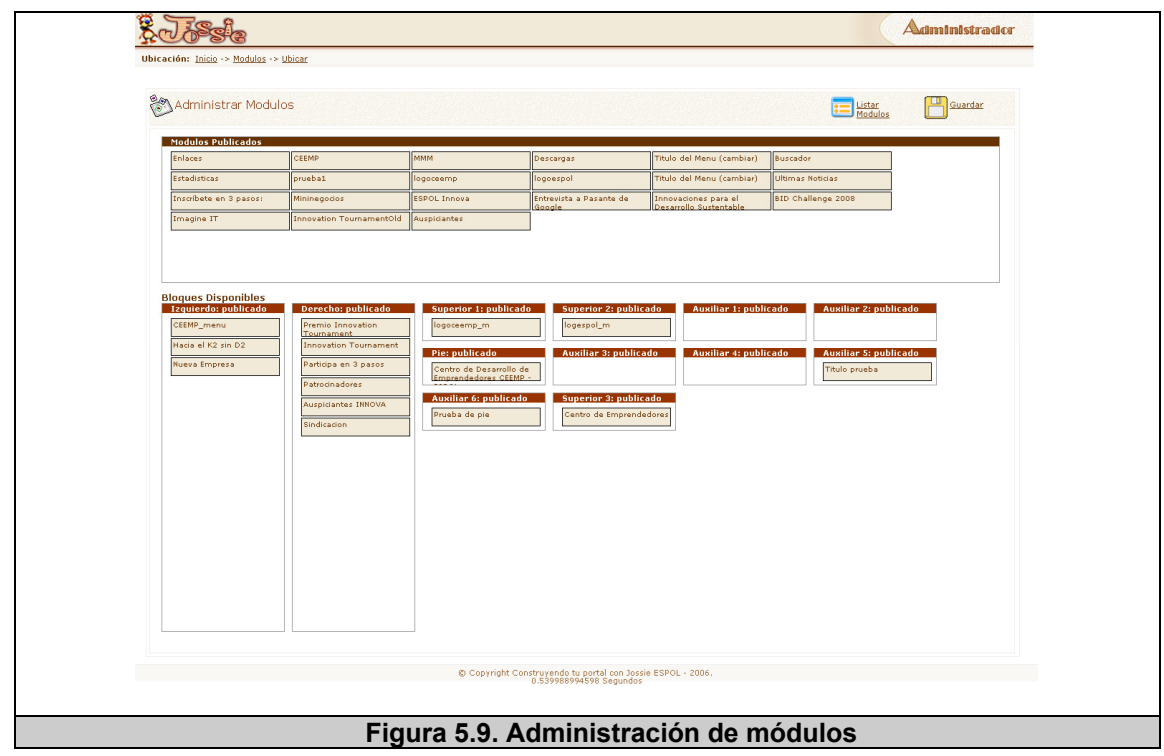

Por último, en la figura 5.10 se muestra la utilización de DOM en la interfaz de módulos.

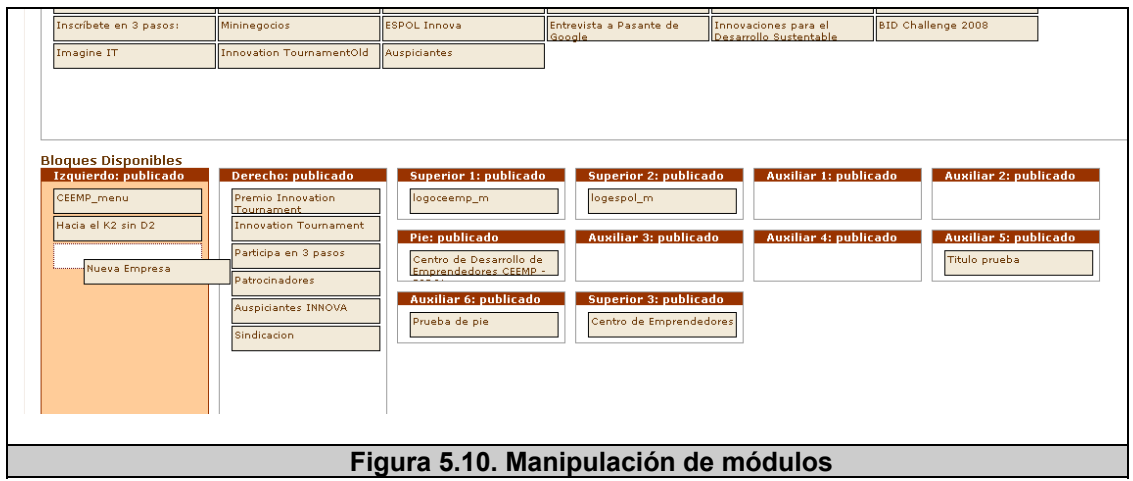
### **5.1.3 Interacción y validación usando JavaScript**

Un sitio web bien estructurado, con su respectiva capa de presentación no es suficiente, además, se necesita incorporar algún nivel de interactividad con el usuario para mejorar la experiencia de este con la aplicación. A esto se le denomina generalmente capa de comportamiento y en el mayor de los casos se utiliza JavaScript [119], el cual es un lenguaje programación interpretado que no necesita compilación y es generalmente utilizado durante la creación de sitios web para añadir esta interactividad.

Existen muchas situaciones en la que los usuarios podrían tener inhabilitado el JavaScript o simplemente su navegador no lo soporta. En este sentido el sistema de administración como tal, necesita que el JavaScript se encuentre habilitado, debido a la gran interactividad que el sitio de administración maneja con el usuario. Sin embargo, considerando a estos posibles usuarios se tomó la decisión de que, para la navegación de los sitios web creados por la herramientas, se permita tanto la utilización de JavaScript (uso de AJAX), como la de generar enlaces directos al respectivo contenido sin la necesidad de tener habilitado el JavaScript.

La figura 5.11, presenta un pequeño ejemplo del código del enlace que permite este comportamiento en la navegación; el atributo **href** sería el enlace directo al contenido y el atributo **onclick** posee la forma de cargar el contenido con ajax 38en el caso de tener habilitado el javascript.

#string\_items.="<li class=\"aq3bullet\"><a\_href=\"index.php?modulo=rapido&amp;mitem=\$codigo\_item\" onclick=\"cargar\_modulo('publi\_cont','\$vinculo\_item','\$cargando',\$codigo\_item,this,0);return\_false;\">\$nombre\_item</e>";

### **Figura 5.11. Parametrización de enlaces**

Adicionalmente, este tipo de lenguaje se utilizó en la interacción de los usuarios con los formularios en la administración; un ejemplo de esto puede ser observado en la figura 5.12, se muestra el Ingreso de Artículos, que al seleccionar la sección se procede a cargar sus categorías y que sin haber ingresado el título ni la categoría, el artículo no puede ser guardado.

38 Ver sección 5.1.4

l

ins

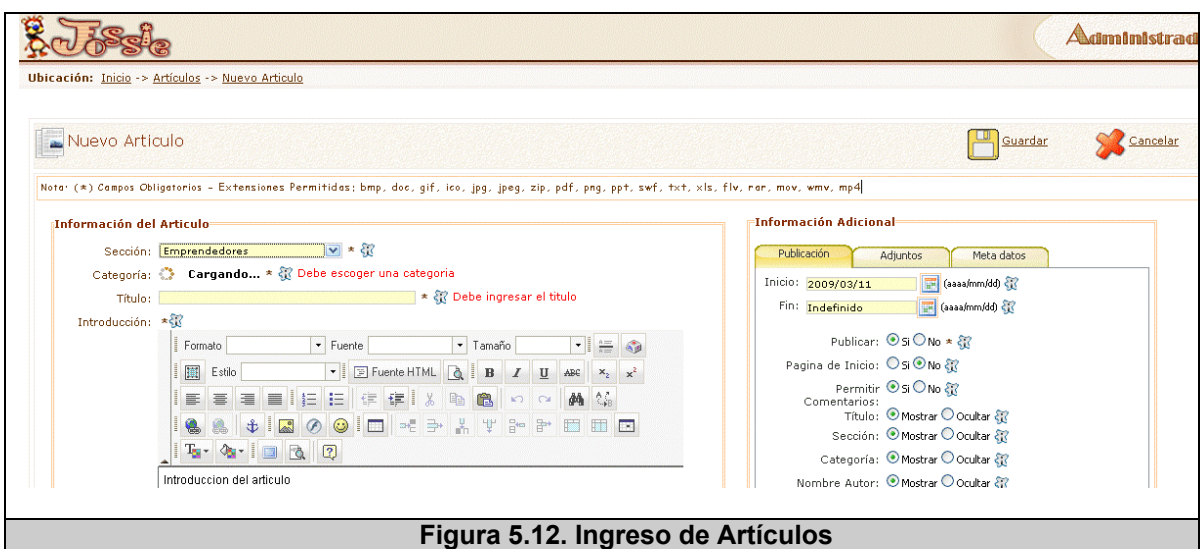

Dentro de este mismo tema, en la figura 5.13 se muestra la función de validación para el ingreso de categorías, como ejemplo de este tipo de lenguaje en las validaciones de los formularios.

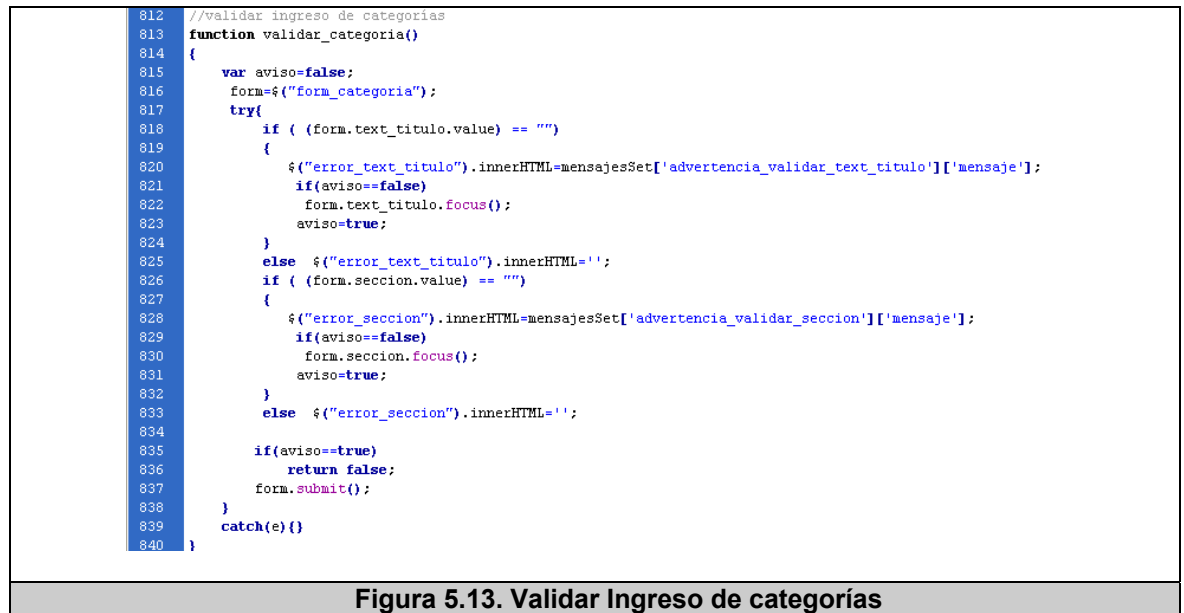

**5.1.4 Comunicación asíncrona con el servidor a través de XML (Lenguaje de Etiquetado Extensible – Extensible Markup Language)** 

Esta tecnología denominada Ajax<sup>39</sup> permite la comunicación asíncrona con el servidor utilizando JavaScript y XML mediante la utilización del objeto XMLHttpRequest. Este objeto puede enviar y recibir información en formato XML, lo cual permite la actualización de partes de la página web sin necesidad e recargar toda la página, lo que constituye uno de los puntos importantes en la RIA (Rich Internet Applications por sus siglas en inglés) discutidos alrededor de los temas de la "Web 2.0"<sup>40</sup>.

A continuación, se mostrará en la figura 5.14 un ejemplo de la utilización de AJAX en el sitio de administración.

l

<sup>39</sup> AJAX: acrónimo de *Asynchronous JavaScript And XML*, técnica de desarrollo web para crear aplicaciones interactivas o RIA (Rich Internet Applications) – (http://es.wikipedia.org/wiki/AJAX)

 $40$  Web 2.0: http://en.wikipedia.org/wiki/Web 2.0

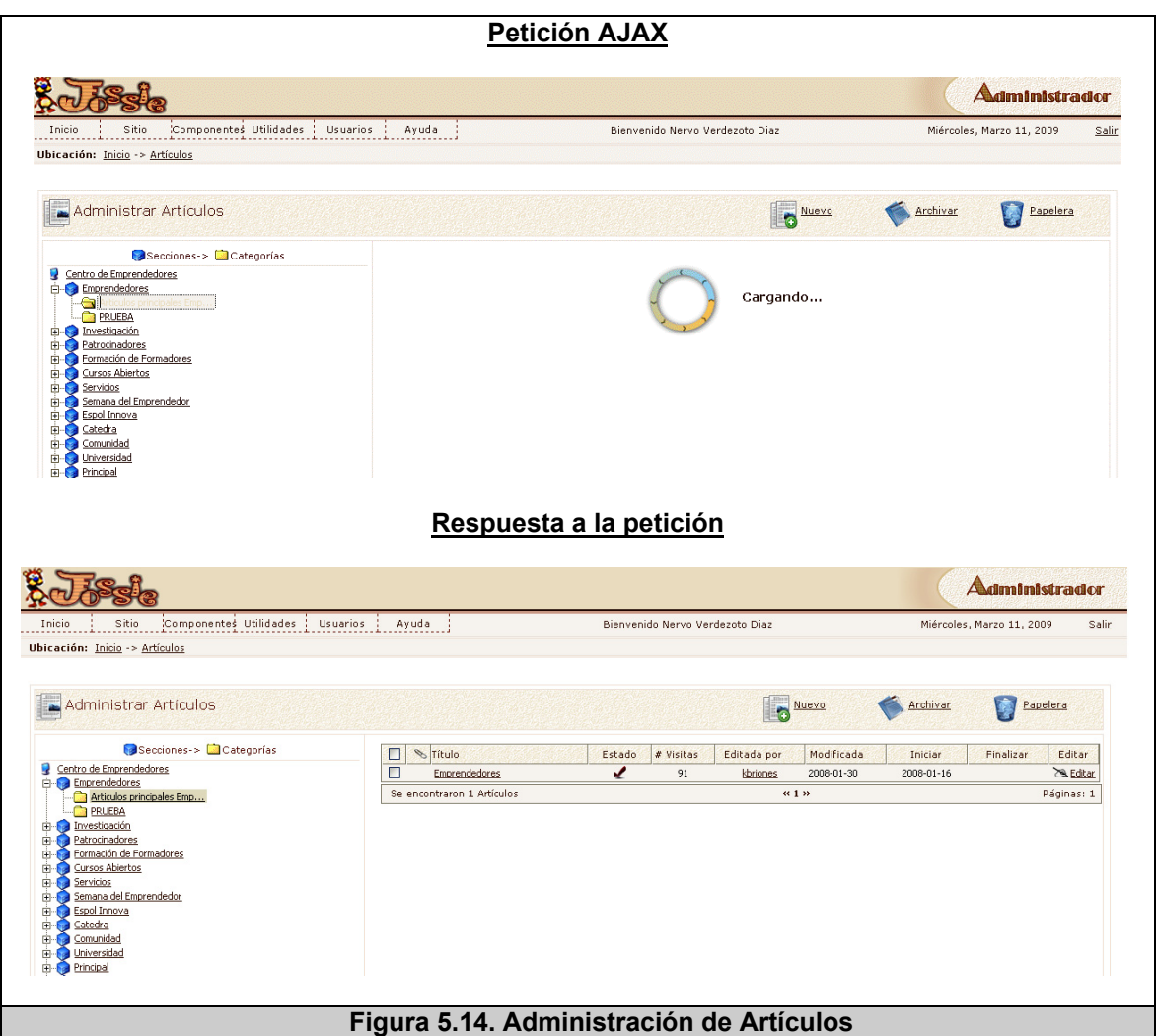

Adicionalmente, se mostrará en la figura 5.15 el código que permite esta interacción. La cual muestra primeramente la utilización de la librería XHCoon<sup>41</sup> que nos permitirá la comunicación asíncrona con el servidor, esta figura muestra las características importantes de esta

l

<sup>41</sup> Ver sección 5.1.5.5

comunicación, utilizando principalmente el atributo **responseText,**  que es la que retorna la respuesta del servidor, y finalmente utiliza el método **connect** para realizar la conexión con el servidor según una **url** específica, la forma en la que los datos viajan (**GET**), los parámetros a enviar (**param**) y la **petición** (función a realizar luego de recibir la respuesta del servidor).

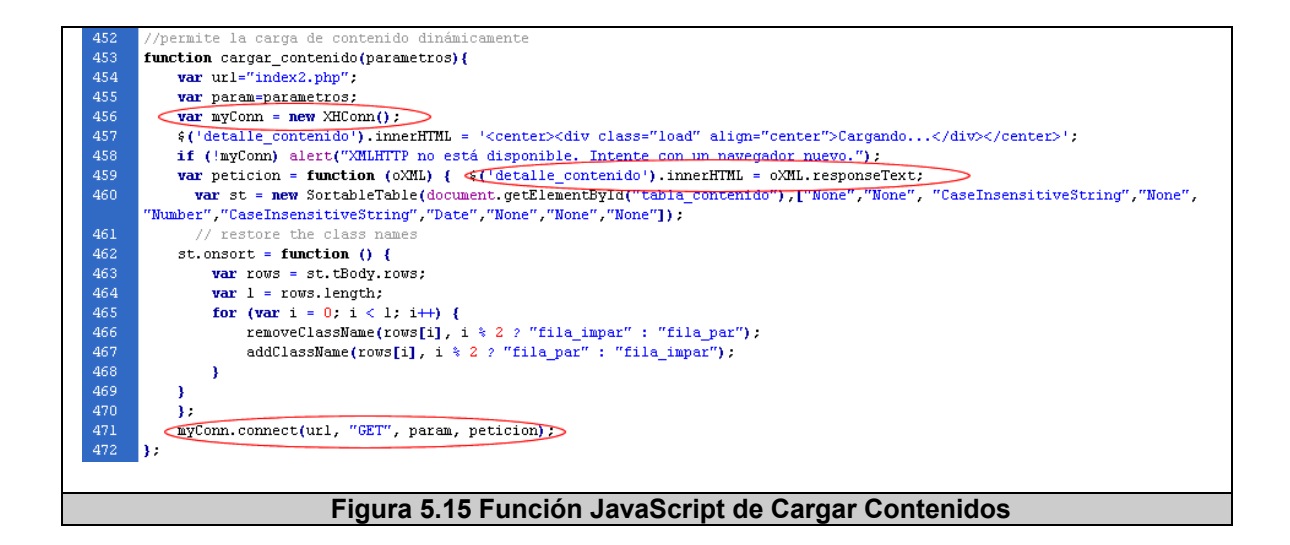

# **5.1.5 Componentes de Terceros**

El sistema ha sido implementado con tecnologías de código abierto,

por tanto es necesario nombrar los componentes o librerías han sido

utilizadas durante la implementación de la aplicación.

# **5.1.5.1 Librerías JavaScript**

Entre estos componentes de terceros, encontramos a las librerías

JavaScript utilizadas que han sido de mucha ayuda para resolver

tareas específicas. Podemos mencionar:

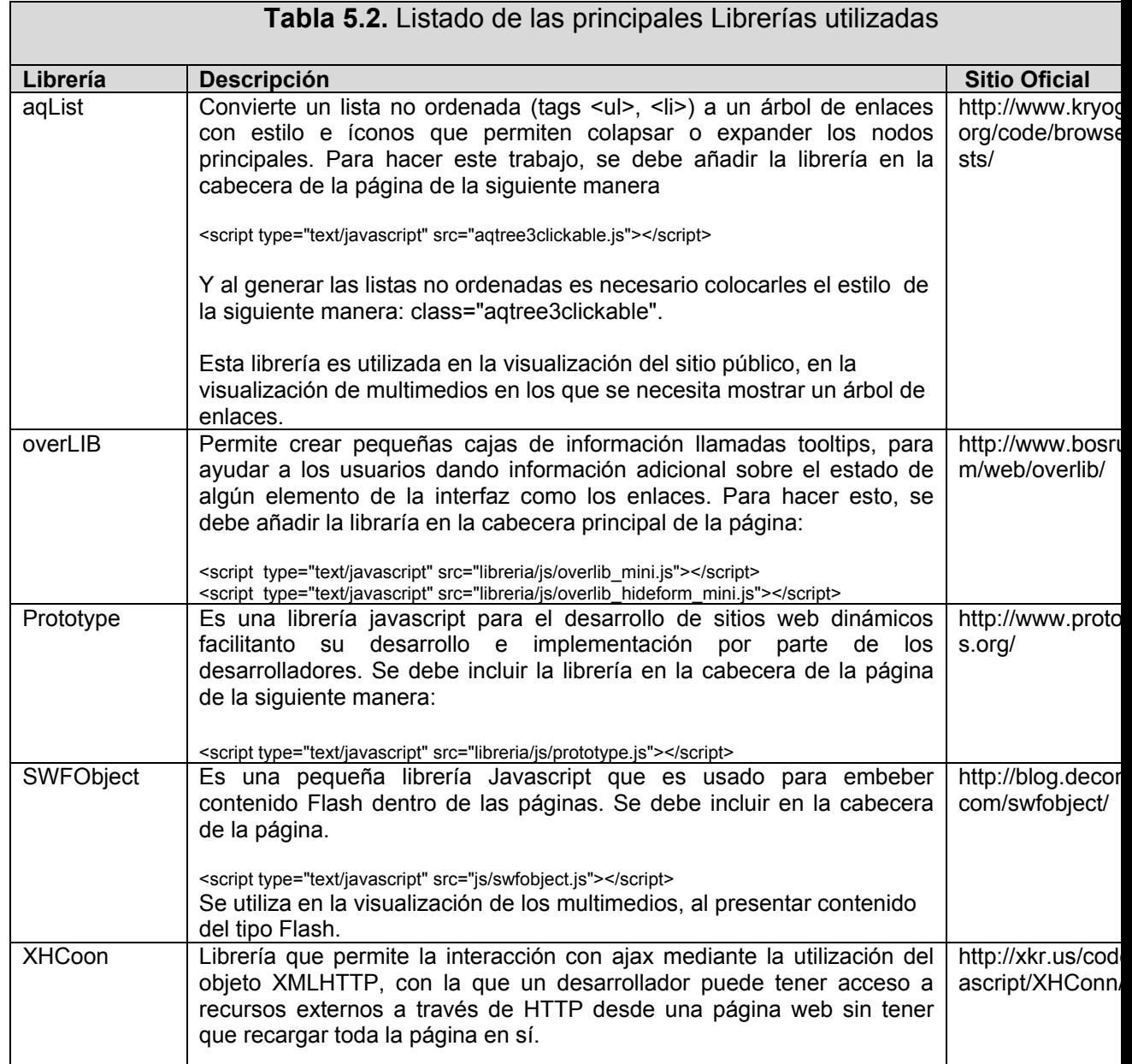

### **5.1.5.2 JW Media Player**

El JW Media Player es un reproductor flash de contenido multimedia para la Web, puede reproducir cualquier formato de archivo "Adobe Flash Player" (imágenes, vídeo y música – FLV, JPG, PNG, GIF, MP4, MP3). Tiene su propio API de JavaScript, y es gratis para sitios web no comerciales. Su sitio oficial es: http://www.longtailvideo.com/players/jw-flv-player.

En la figura 5.16 se muestra un ejemplo de su utilización, con un extracto del código que realiza la función de presentar el reproductor.

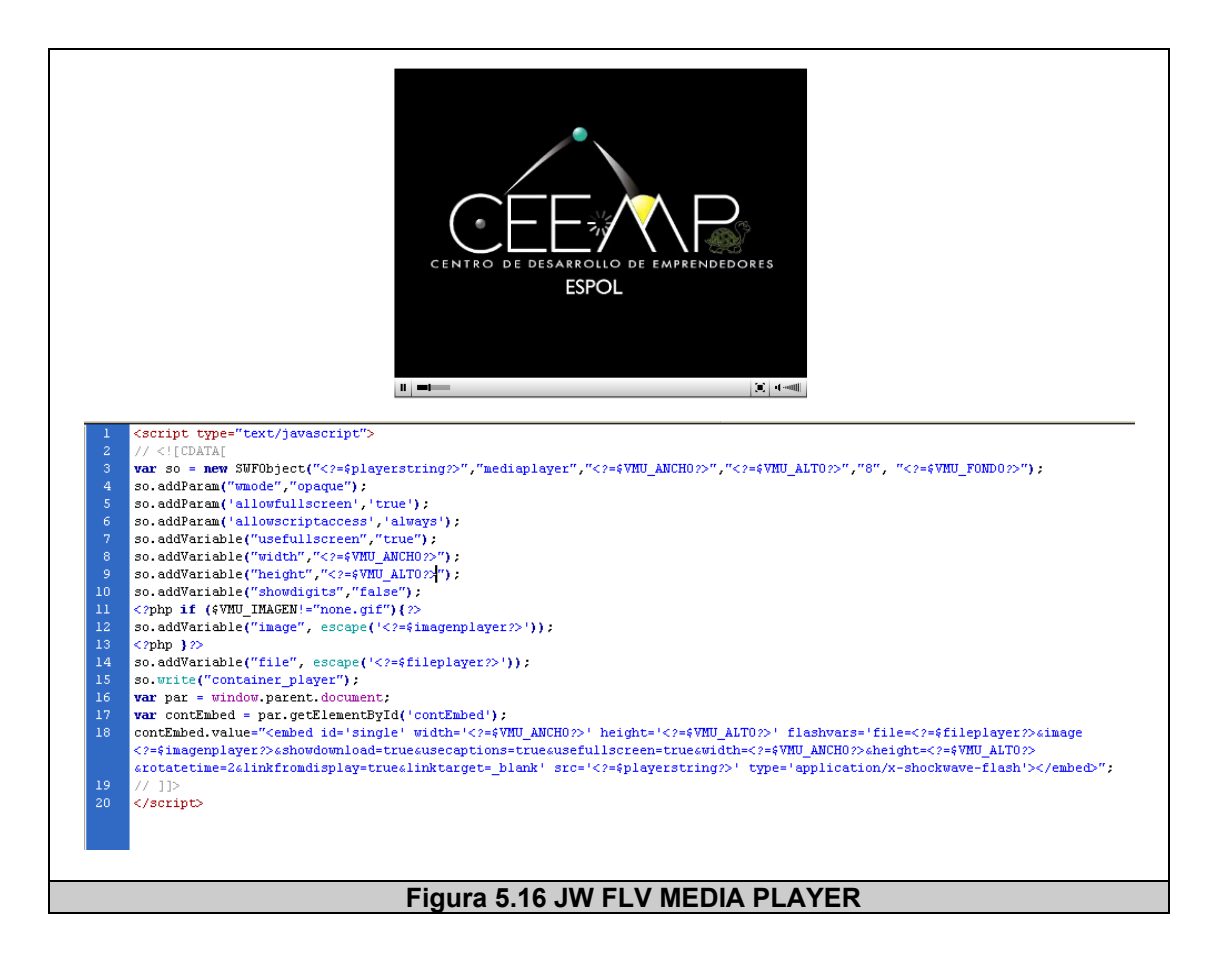

# **5.1.5.3 FCKeditor**

Es un potente editor de código abierto para el contenido del sitio web que permite entre otras cosas: agregar íconos, fuente, enlaces y otros objetos, permitiendo la edición de contenidos mediante la tecnología WYSIWYG (What you see is what you get por sus siglas en inglés) "lo que ves es lo que obtienes". Su sitio oficial es: http://www.fckeditor.net/

En la figura 5.17, se muestra un ejemplo de su utilización, con un extracto del código que realiza la función de presentar el editor en la página.

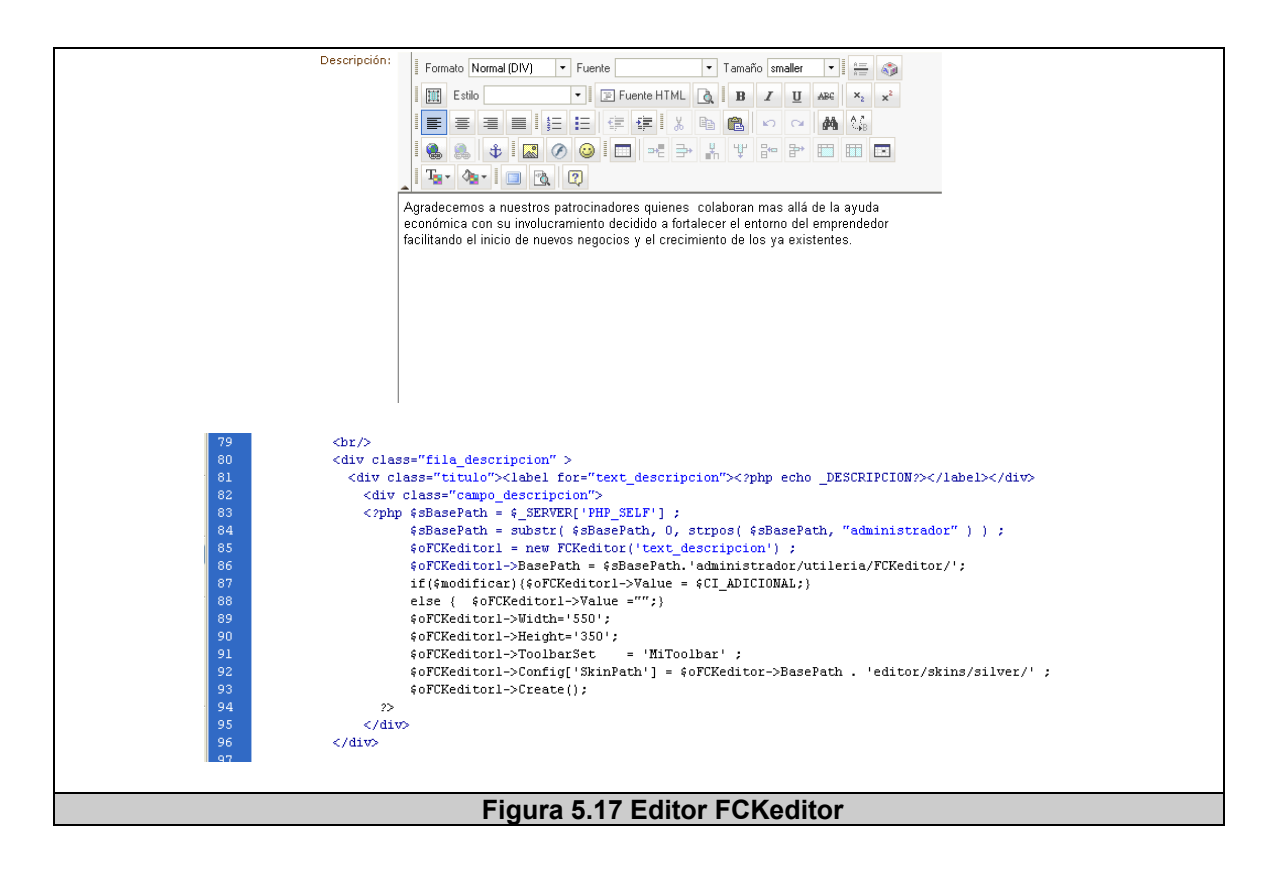

# **5.1.5.4 JsCalendar**

Es una librería que permite mostrar un calendario en modo pop-up, el cual brinda la facilidad de seleccionar la fecha, es compatible con la mayoría de navegadores, fácil de utilizar tanto para usuarios y desarrolladores; adicionalmente permite una visualización plana del calendario.

Su sitio oficial es:

http://www.zapatec.com/website/main/products/prod1/index.jsp

En la figura 5.18, se muestra un ejemplo de su utilización, con un extracto del código que realiza la función de presentar el calendario en la página.

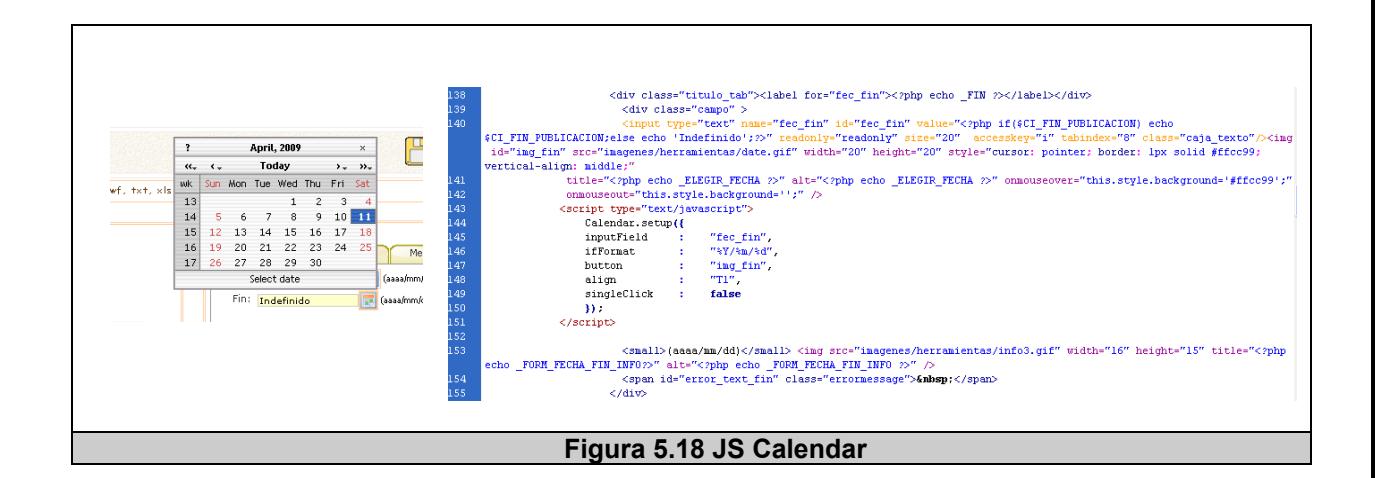

# **5.1.5.5 Otros**

Entre los otros componentes de terceros, la tabla 5.3 resume las

demás librerías y componentes que no han sido mencionadas hasta

el momento, pero que son fundamentales de describir debido a su

gran aporte en la implementación de la herramienta.

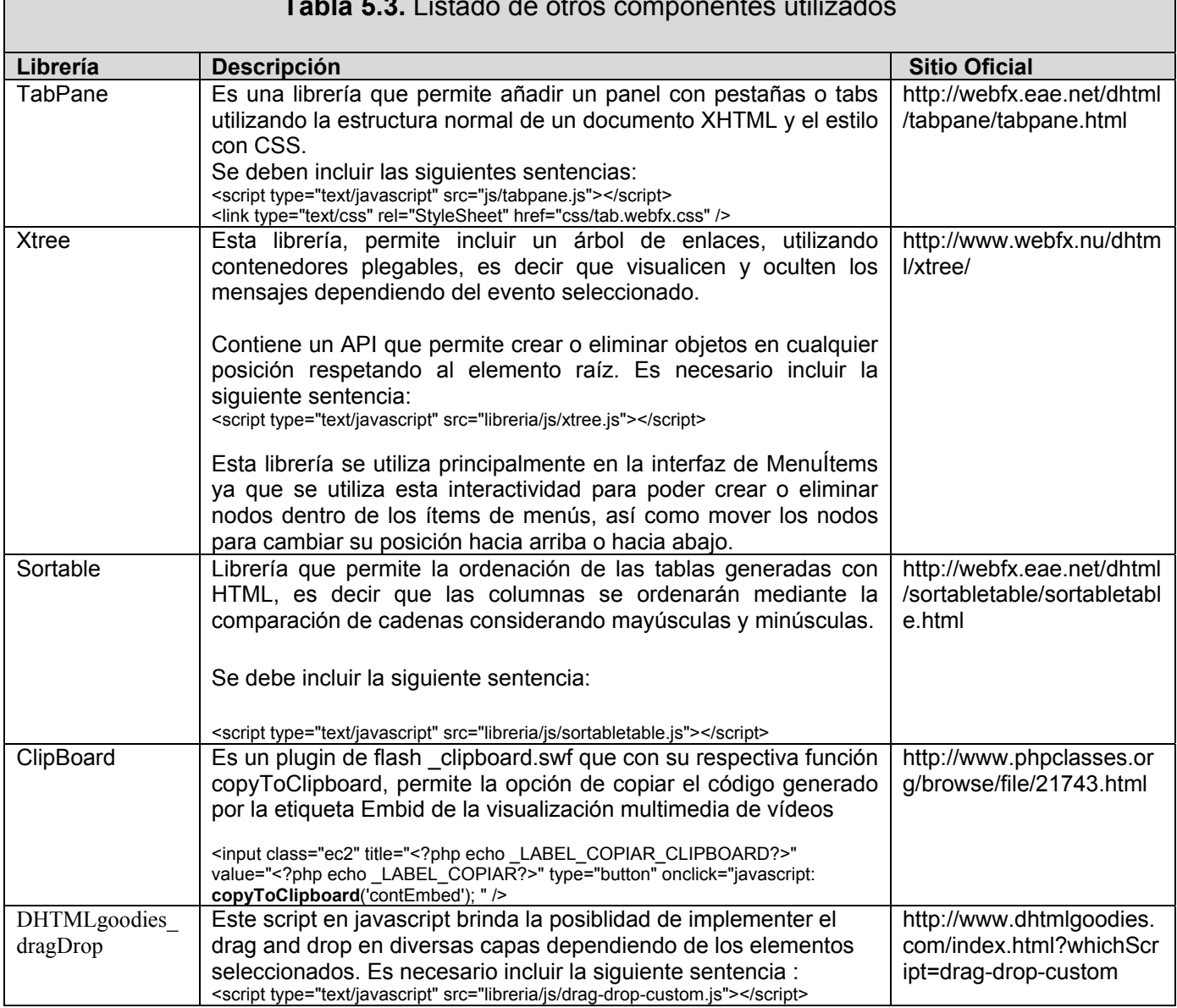

**Tabla 5.3.** Listado de otros componentes utilizados

# **5.2 Plan de pruebas y usabilidad**

### **Introducción**

Durante y después del proceso de implementación del sistema, el mismo debe ser comprobado para asegurar que se satisface su especificación y entrega la funcionalidad esperada para los usuarios. El nombre dado para estos procesos de análisis y pruebas son: verificación y validación. La verificación y validación empieza con la revisión de los requerimientos del sistema además de revisar el diseño del mismo e inspeccionar el código del mismo.

Generalmente la validación responde a la pregunta: ¿Se está implementando el sistema correcto? Y la verificación corresponde a la pregunta: ¿Se está implementando el sistema correctamente? La verificación implica comprobar que el sistema concuerda con sus especificaciones, es decir que debe satisfacer sus requerimientos funcionales y no funcionales. La validación es un proceso más general que asegura que el sistema satisface las expectativas del usuario. El último objetivo de estos procesos (validación y verificación) es asegurar que el sistema se implementó para un propósito específico, es decir que el sistema debe ser lo suficientemente bueno para el uso requerido.

### **Objetivos**

Entre los objetivos principales de la etapa de pruebas tenemos los siguientes:

- El fin de las pruebas es: detectar, localizar y corregir errores dentro del código del programa que puedan involucrar al sistema, su consistencia y la integridad de la base de datos, para asegurar que las actividades del sistema son fiables.
- Asegurar que el sistema concuerda con sus especificaciones realizando la comprobación respectiva con sus requerimientos funcionales y no funcionales.
- Asegurar que el sistema satisface las necesidades y expectativas del usuario.
- Asegurar que el sistema implementado está hecho para ser utilizado como un administrador de contenidos.

### **Descripción de las pruebas a realizar**

Las pruebas que se realizaron sobre el sistema consistieron en pruebas de verificación y validación, con el fin de identificar los problemas sin resolverlas inmediatamente. Se realizó una revisión informal del código mediante las inspecciones de software (durante el desarrollo del sistema), además de realizar las siguientes actividades:

- Realizar pruebas de conexión con la base de datos (consultas, inserciones, modificaciones y eliminaciones).
- Realizar pruebas de entregas de los módulos implementados, también llamas pruebas de caja negra en la que se valida si el sistema satisface sus requerimientos demostrando si el sistema funciona o no correctamente.
- Las pruebas se realizarán a lo largo del proceso de desarrollo.
- Las entradas de datos se realizarán a partir de la interfaz de administración.
- En caso de encontrar fallas en el sistema, se indicará el tipo de fallo, sus consecuencias y su posible solución para corregirlo.
- Por último, se realizarán pruebas de usabilidad con usuarios reales, evaluando diferentes características del sistema para poder cumplir con los objetivos planteados.

# **5.2.1 Pruebas funcionales de los módulos del sistema Prueba de la conexión con la base de datos**

Para la realización de las pruebas relacionadas con la conexión de la base de datos, se realizaron tareas en las que se implique la interacción entre la base de datos y el sistema.

Primeramente, se probó la correcta **conexión y desconexión** con la base de datos. En cada petición que se requieran datos de la base, se puede comprobar y afirmar que las siguientes tareas: conectar – desconectar, se realizaron con éxito. Esto tiene como antecedentes que los datos de conexión a la base son correctos.

Para **insertar** un registro en la base de datos, se deben respetar las restricciones de cada atributo. Las funciones de validación que se implementaron en cada formulario de ingreso se realizaron para respetar dichas restricciones. Por lo cual, al cumplir todas las condiciones de ingreso y con ayuda de las funciones de validación en javascript, las inserciones ser realizan con éxito. Por ejemplo, para una inserción se deben tener en cuenta el ingreso de los valores o datos requeridos del formulario (\*), para luego proceder a guardar el ingreso.

Al **modificar** un registro en la base de datos, primeramente se debe seleccionar el elemento a editar para luego mostrar sus respectivos valores. Igualmente, se deben respetar las mismas restricciones en cada atributo y con ayuda de las funciones de validación, las modificaciones se realizaron con éxito. Por ejemplo, en la edición de un artículo siempre será obligatorio escoger su respectiva categoría, y no podrá guardar los cambios hasta cumplir con los requisitos requeridos.

Para **eliminar** un elemento, básicamente se procede a realizar un borrado lógico del sistema (enviar a papelera), el cual se realizará con éxito.

Las **consultas** del sistema, se realizan principalmente al listar los diferentes elementos de los módulos. Dicha operación se realizó con éxito en cada uno de los módulos del sistema.

Finalmente, luego de hacer las pruebas con los diferentes módulos, en diferentes tareas relacionadas a la base de datos, se puede afirmar que la base de datos funciona correctamente, y que de existir algún tipo de error mostrará el mensaje de "Hubo algún error con la base de datos", sin embargo durante la mayoría de las pruebas el porcentaje de aparición del mensaje es mínimo y cada error fue solucionado.

#### **Inspecciones del Software**

Con respecto a las inspecciones de software, que en pocas palabras son revisiones al código del sistema con el objetivo de detectar

defectos en el sistema. Este método de verificación estático, generalmente es realizado por un grupo de miembros del equipo de programación; sin embargo, recibe la aportación de las herramientas de programación ya que las mismas avisan coloreando el código si alguna sentencia es válida o no, indicando si los errores de sentencia son *advertencias (warnings)* o *errores (errors)* dependiendo de la importancia del mismo.

Debido a que las herramientas utilizadas durante la etapa de implementación: Dreamweaver, Aptana y Zend Studio. Las cuales avisan al instante dichos fallos de declaración de sentencias, como:

- Declaración de variables que no se usan.
- Errores en el código.
- Funciones no declaradas.
- Inserción de archivos o funciones no utilizadas.

Por tanto, este tipo de errores se solucionan mediante la utilización de las herramientas de programación al instante, y por tal motivo no existe constancia de los mismos, por lo cual este tipo de pruebas no son muy representativas.

### **Pruebas basadas en los requerimientos**

Las pruebas en base a los requerimientos del sistema, son una aproximación sistemática al diseño de casos de pruebas en los que el usuario considera cada requerimiento y deriva un conjunto de pruebas para cada uno de ellos. Son pruebas de validación, en lugar de pruebas de defectos, en las cuales se intenta demostrar que el sistema ha implementado sus requerimientos de forma adecuada.

A continuación se detalla un resumen de las pruebas realizadas, en las cuales se utilizó una ficha de pruebas, la cual puede revisarse en el anexo C, tabla C.1.

Prueba 01 – Administración de Contenido – ver tabla 5.4.

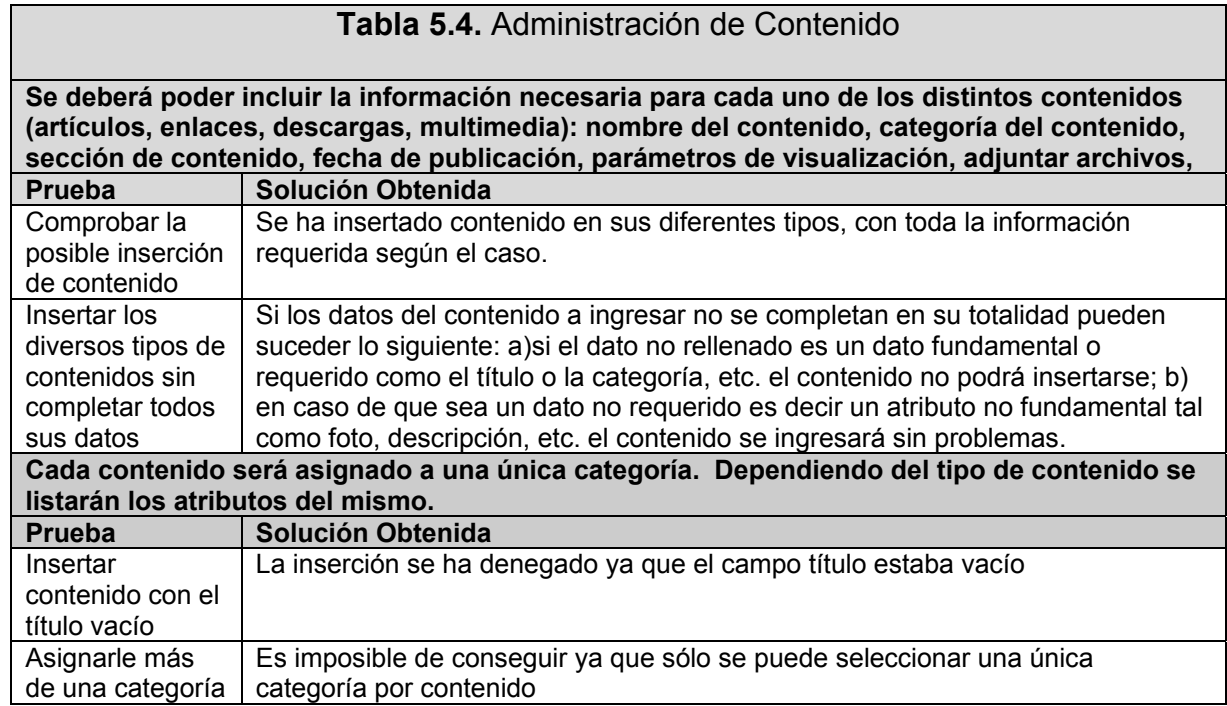

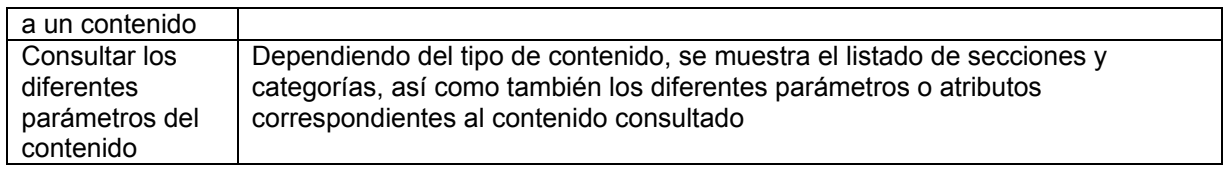

# Prueba 02 – Administración de Usuarios – ver tabla 5.5.

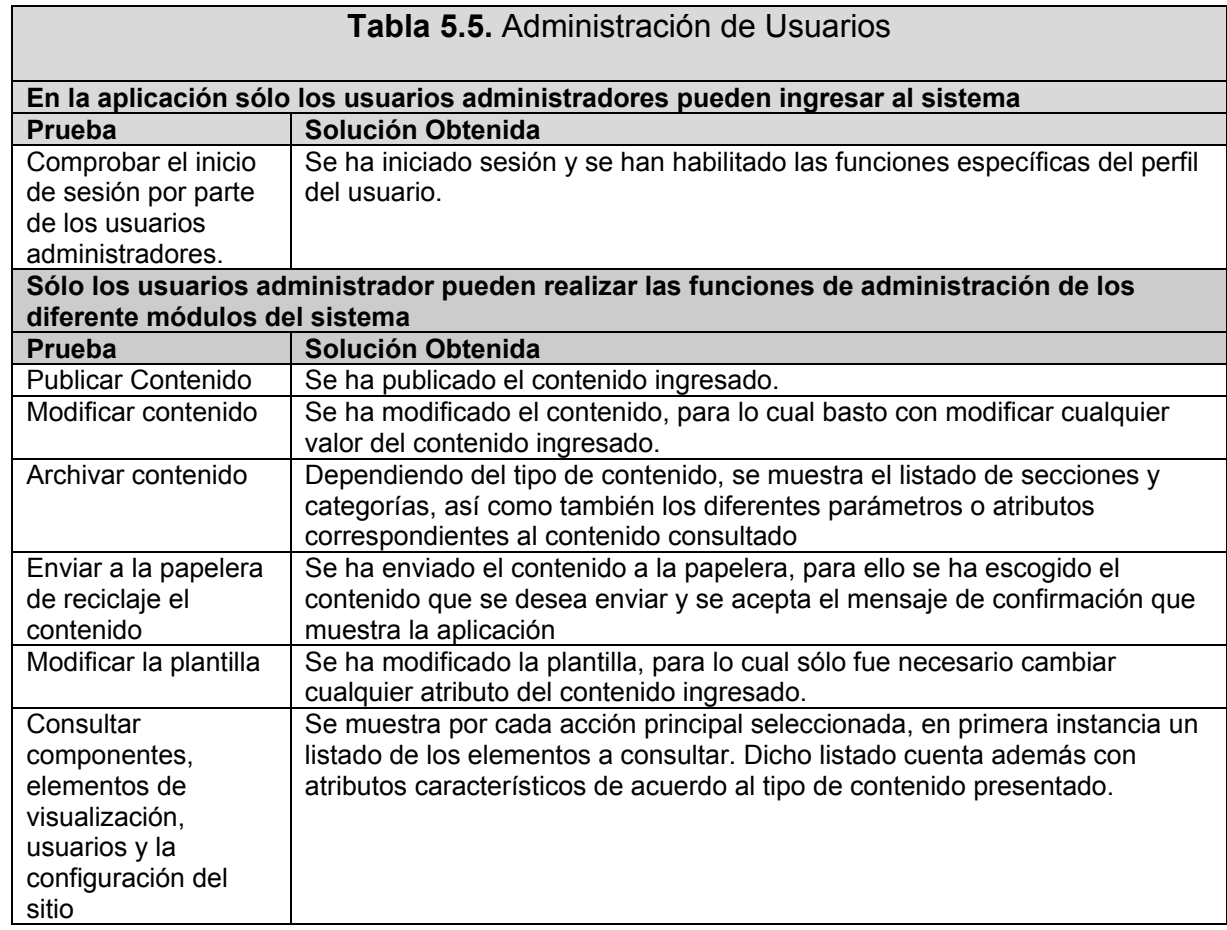

Prueba 03 – Administración de Perfiles de Usuarios – ver tabla 5.6.

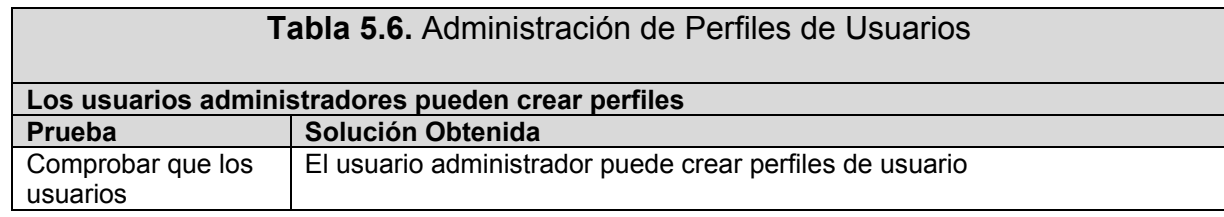

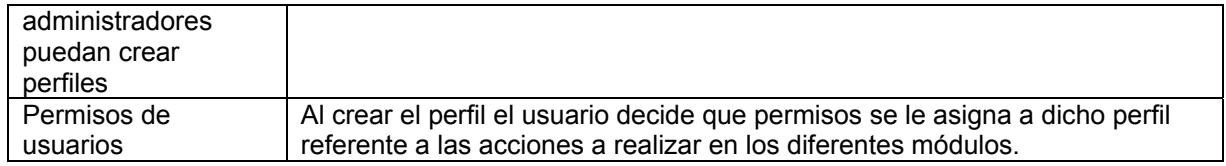

# Prueba 04 – Administración de Visualización del sitio – ver tabla 5.7.

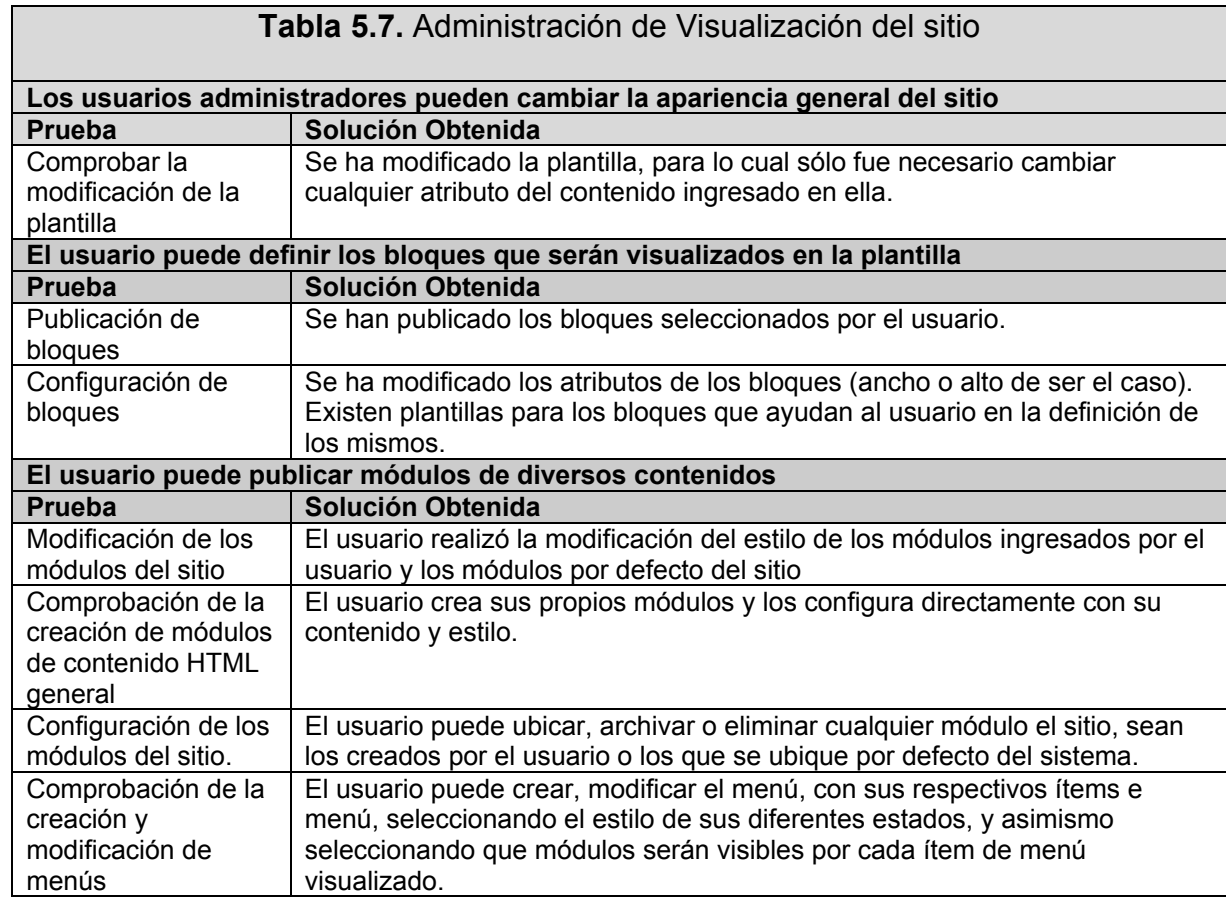

Prueba 05 – Administración de General del Sitio – ver tabla 5.8.

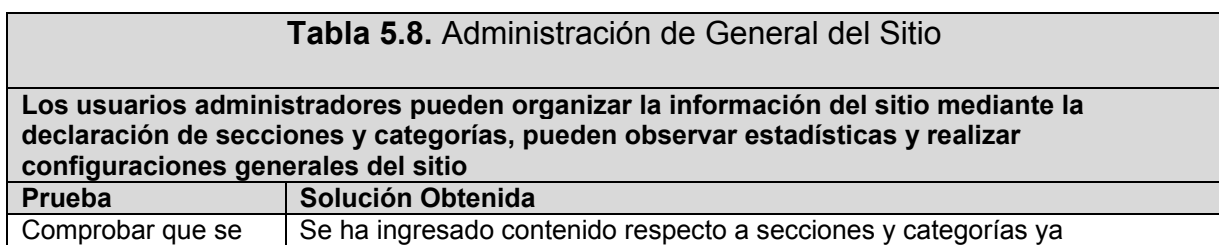

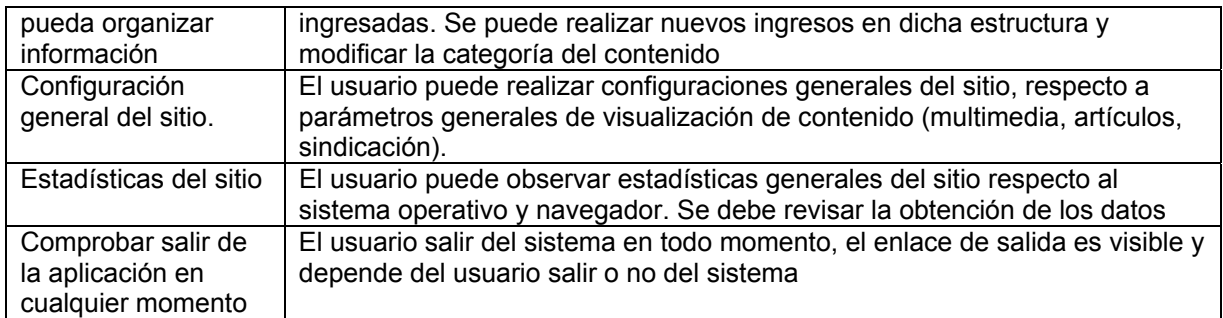

Prueba 06 – Acerca de los requerimientos no funcionales principales

– ver tabla 5.9.

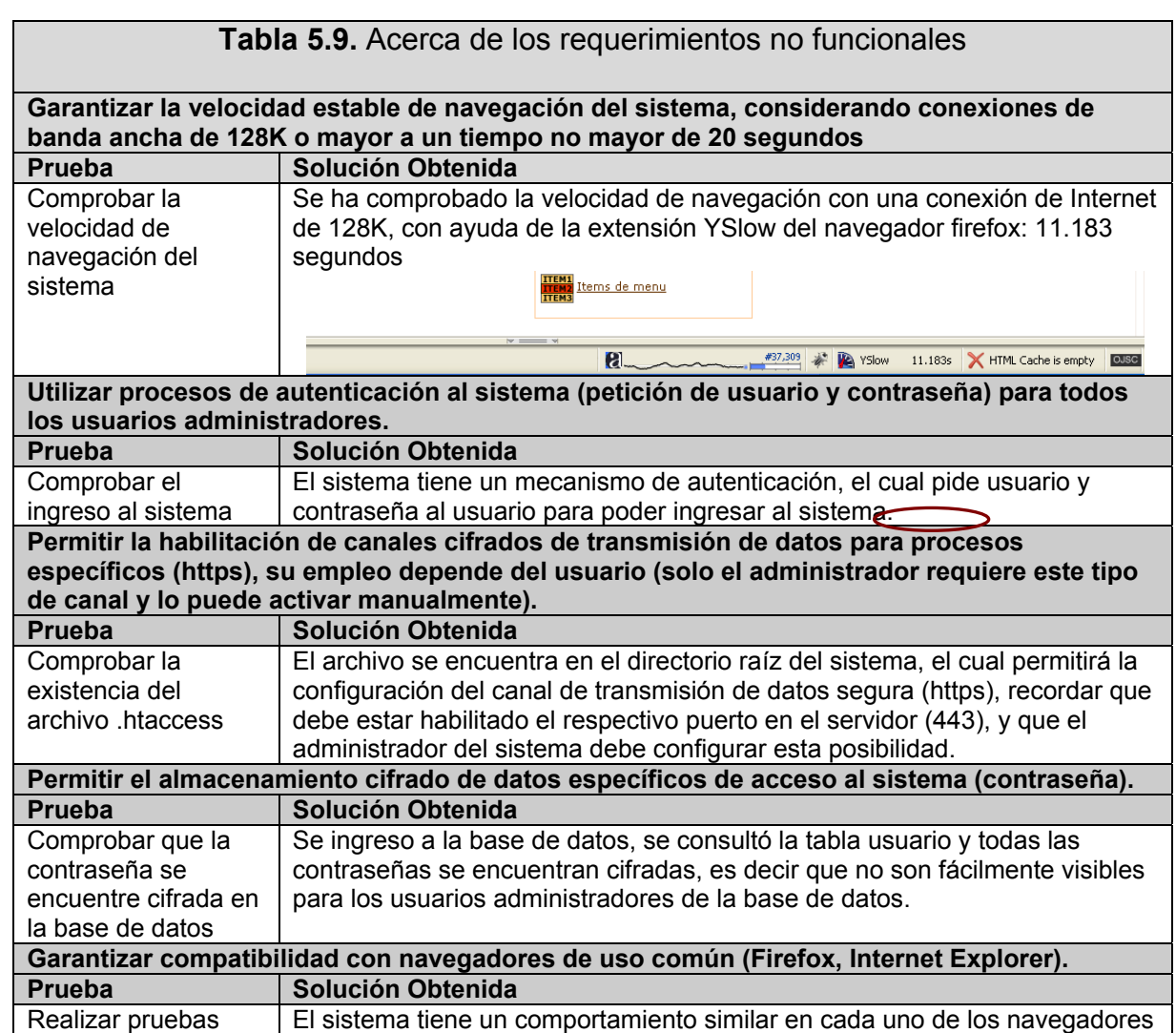

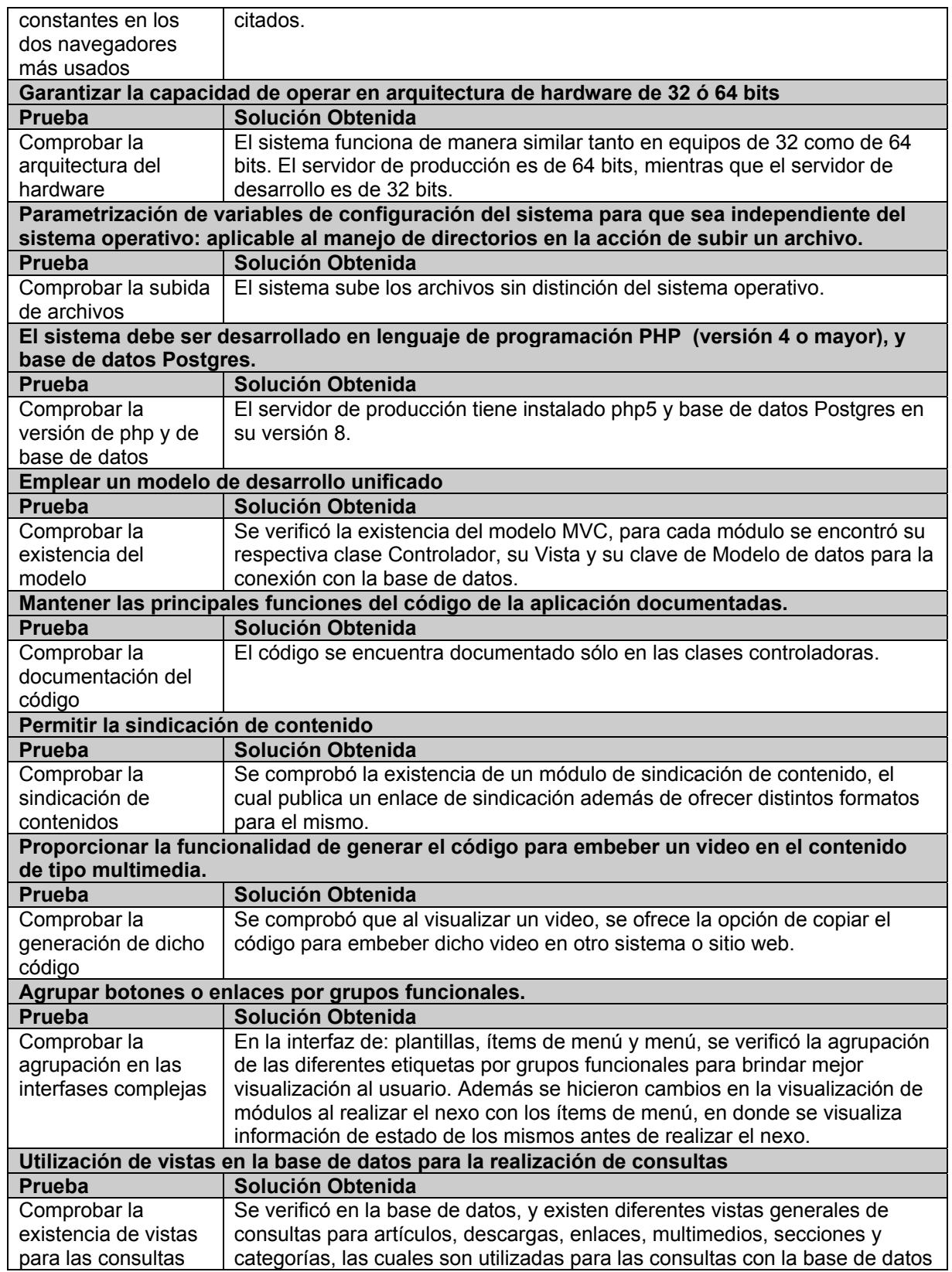

# **5.2.2 Pruebas de usabilidad**

Esta última sección corresponde a pruebas de usabilidad del sistema con usuarios reales, en las cuales se evaluaron características generales del sistema, con el fin de verificar el cumplimiento de los objetivos generales del mismo.

Para realizar este trabajo, se utilizó como sistema de pruebas una copia del sistema implantando en el servidor del Centro de Desarrollo de Emprendedores CEEMP, debido a que ya tiene una estructura definida, así como también un estilo y una identidad propia del sitio desarrollado. Adicionalmente, se solicitó a nueve diferentes personas seguir una serie de tareas específicas, consideradas críticas o claves para las pruebas de usabilidad, teniendo en cuenta el criterio del desarrollador ya que puede identificar fácilmente que interfaz podría tener problemas y además, se les solicitó que llenaran algunas fichas de pruebas (cuestionarios).

Este experimento tuvo como objeto: probar qué tan eficaz era el sistema para el cumplimiento de tareas criticas, evaluar la percepción del usuario frente al mismo y además verificar que tan fácil es recordar la interfaz.

Las fichas utilizadas para el desarrollo de estas pruebas pueden revisarse en el anexo C, las cuales fueron utilizadas durante todo el proceso.

**Objetivos:** Verificar que el usuario puede realizar la administración del sistema, sin necesidad de poseer conocimientos técnicos específicos de diseño o programación de sitios web.

**¿Qué se quiere capturar?** Que las tareas puedan ser cumplidas, y que no se requiere intervención técnica.

**Grupo objetivo:** Nueve Personas: 3 ingenieros y 6 estudiantes, con conocimientos básicos de desarrollo de sitios web; de los cuales 3 tenían experiencia previa en la utilización de algún tipo de CMS.

# **Procedimiento**

- 1. El conductor de la prueba explicó a cada usuario cual era el objetivo de las pruebas y brevemente el funcionamiento del sistema.
- 2. El conductor entrego una carta en la que solicito autorización al usuario para ser observado, filmado y fotografiado al ejecutar diversas tareas (ver tabla C.2).
- 3. El conductor entrego un cuestionario inicial a cada participante, con el fin de recabar información acerca del perfil de dichos usuarios.
- 4. El conductor de la prueba explico a cada participante la descripción del escenario en el que realizaron las pruebas (sitio ya implantado) y al terminar la explicación se entrego, una por una, las 4 tareas a ejecutar mediante la interfaz de administración del sistema. Se registraron diferentes aspectos durante la realización de las tareas: si pudo cumplir la tarea, si necesitó asistencia técnica, qué tiempo les tomó realizarlas. y cuántos errores cometieron los participantes.
- 5. Al finalizar las tareas, se les consultó acerca de características de la herramienta, en donde cada participante pudo evaluar las mismas dependiendo de su experiencia con la herramienta. En general, se consultó si la herramienta fue sencilla de usar, si la utilizaría a futuro y se solicitaron recomendaciones.
- 6. Finalmente, luego de haber pasado mínimo un día desde la fecha de aplicación de las pruebas, se entregó otro cuestionario a cada participante, en la que se evaluó que tan fácil fue recordar la interfaz de la herramienta que utilizaron durante la etapa de evaluación.

Para el experimento se planificó la grabación de las expresiones del usuario al utilizar la herramienta, pero lamentablemente ésta interfería con la operación del usuario, ya que hacía uso de muchos recursos de la computadora donde se ejecutaron las pruebas. Además, distraía a los participantes, por lo cual se decidió en los primeros tres casos sólo grabar las primeras interacciones con la herramienta.

El proceso de adquisición de datos durante la ejecución del experimento se realizó de forma manual, y estuvo a cargo del conductor de la prueba. Dado que era una sola persona quien la conducía, este brindaba soporte en caso de ser necesario, y hacía las anotaciones de eventualidades; se pudo llevar el control del tiempo requerido para la ejecución de cada tarea, y por ende se pudo tener el tiempo total de la evaluación.

### **5.3 Resultados de las pruebas de usabilidad**

### **Perfil del Usuario**

Con respecto a la información obtenida por la ficha de usuarios, tabla C.2, del Anexo C, se pueden mencionar los siguientes resultados.

• **Sexo**: los participantes fueron 4 del sexo femenino y 5 del sexo masculino.

- **Edad**: la edad de los participantes oscila entre los 18 y 25 años.
- **Nivel de educación**: los participantes eran de nivel universitario (3 ingenieros y 6 estudiantes).
- **Años de uso del computador:** la gráfica 5.19 permite observar los años de uso del computador que tienen los participantes. La media en años es 9.22 como se puede observar en la misma gráfica.

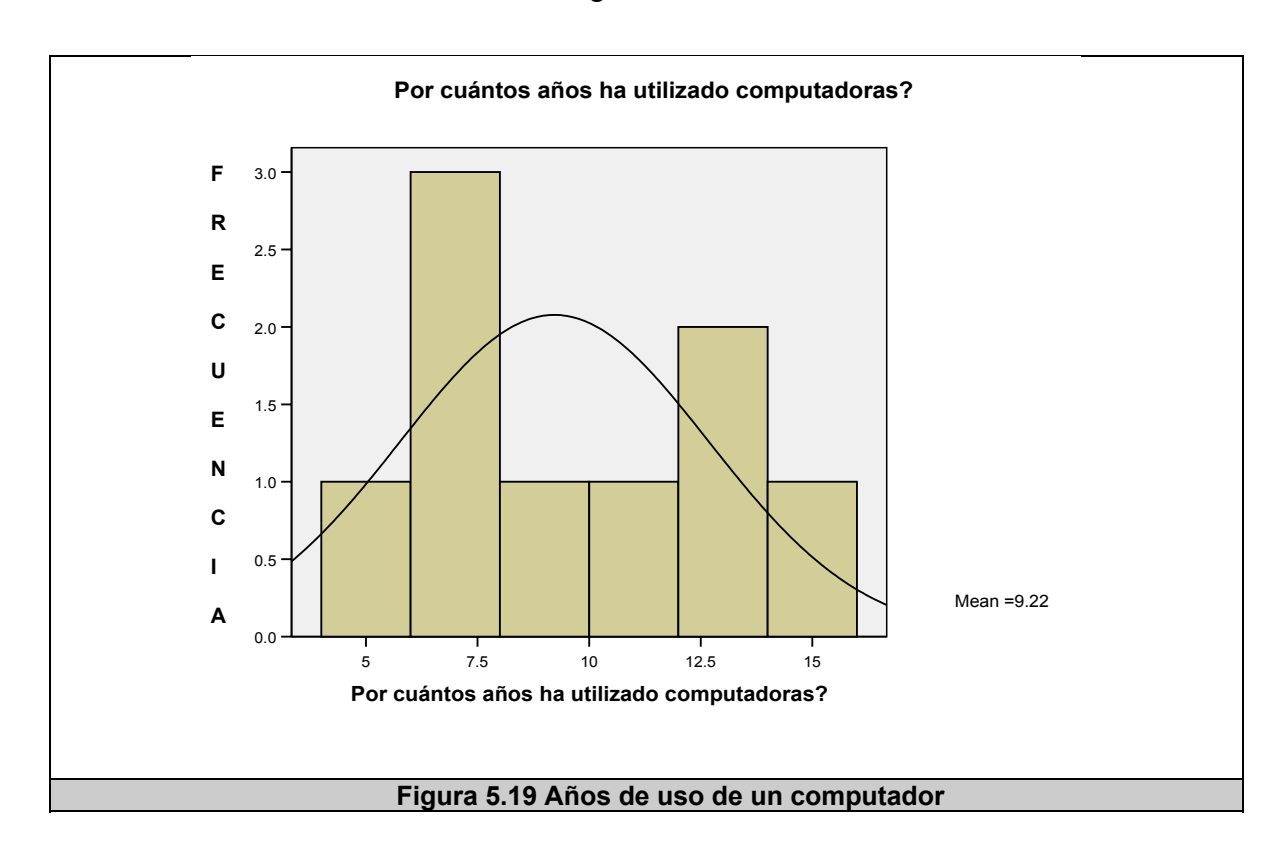

• **Uso específico del computador:** los participantes respondieron de la siguiente manera: (ver figura 5.20)

- o La mayoría de los participantes los utiliza como herramientas de programación y para utilizar algún procesador de texto.
- o Para lo que es multimedia, manejo de gráficos, juegos y almacenamiento de datos, la mitad de los participantes respondieron afirmativamente.

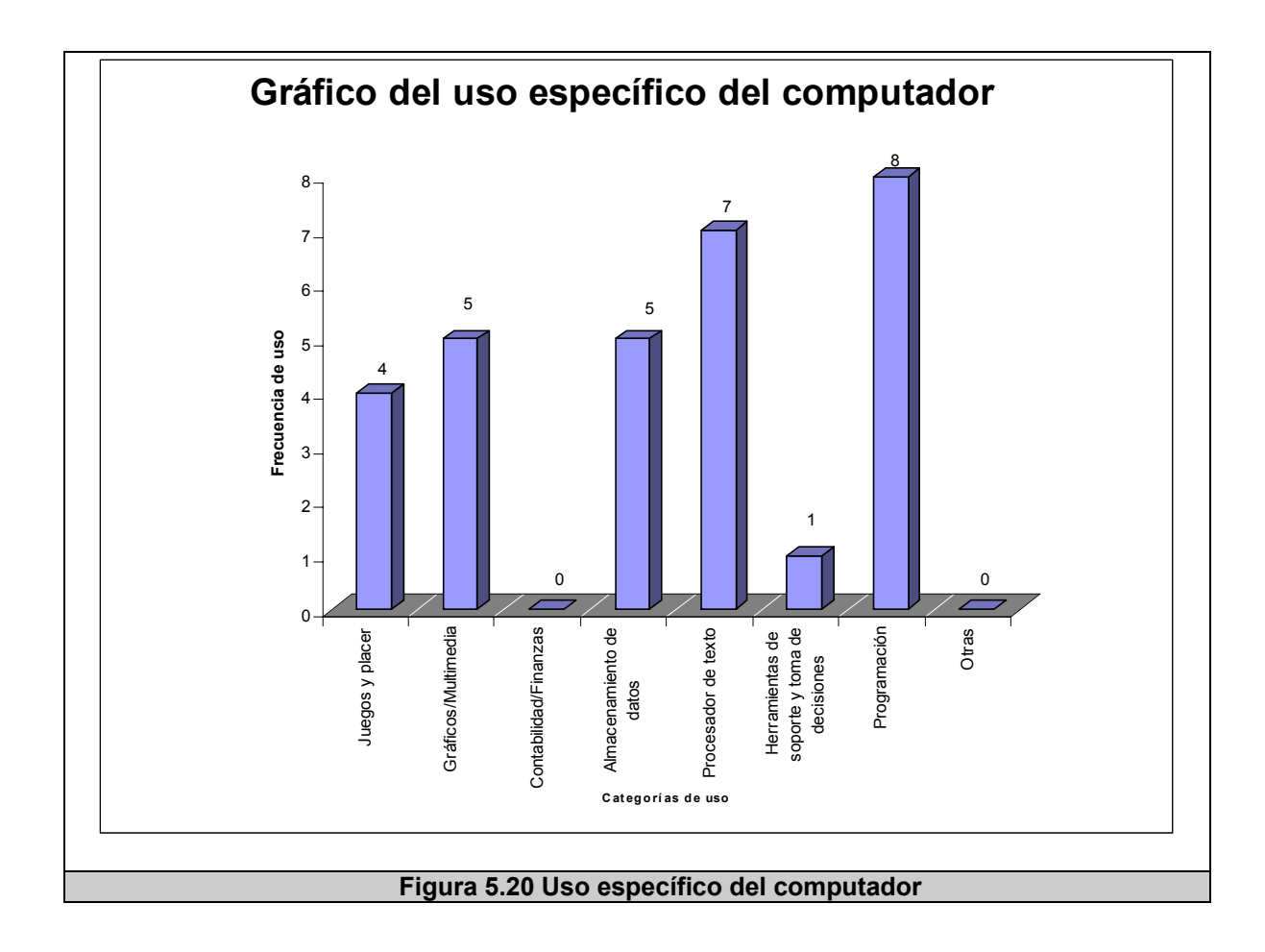

- **Tiempo de uso del computador**: tanto en la casa como en el trabajo la mayoría de los participantes utilizan el computador entre 4 y 8 horas diarias.
- **Tipo de sistema operativo:** tanto en la casa como en el trabajo, 8 de los 9 participantes utilizan Microsoft Windows y el restante utiliza Linux.
- **Tipo de herramienta que utiliza frecuentemente:** la gráfica 5.21 permite observar con mayor facilidad los diferentes tipos de herramientas que los participantes utilizan frecuentemente. Todos los participantes concuerdan de que el Procesador de texto es la herramienta más utilizada, además de señalar que herramientas adicionales como las que se muestran en la tabla D.1.11, a continuación un resumen de las herramientas mas frecuentemente usadas:
	- o Tres participantes mencionaron a los IDE's de programación.
	- o Un participante mencionó a los CMS.
	- o Un participante mencionó al Msn (Messenger) y a los navegadores.

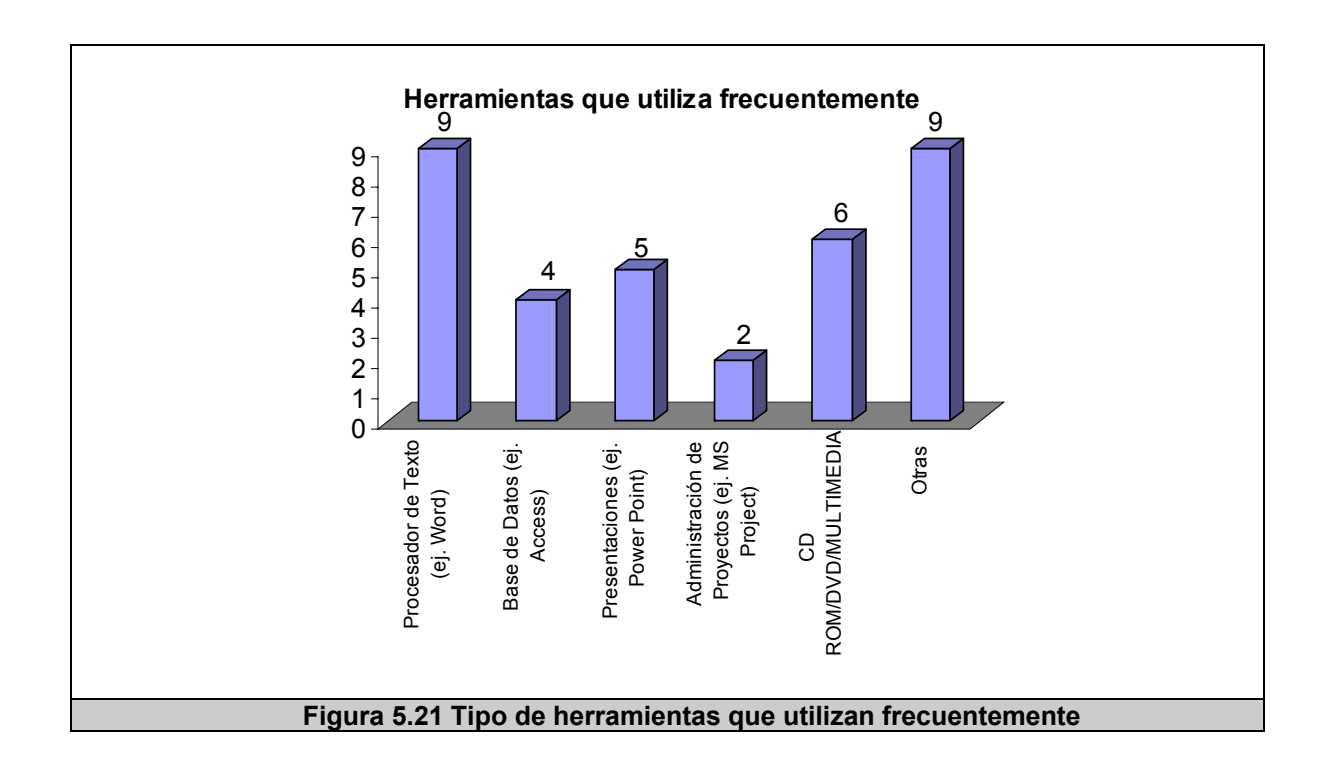

- **Frecuencia de conexión a Internet:** la conclusión general de la pregunta es que la mayoría de los participantes (7) se conectan a Internet más de 5 veces a la semana.
- **Experiencia en el desarrollo de sitios web:** los participantes respondieron de la siguiente manera al describir sus propias experiencias:
	- o Tres reconocieron haber utilizado un CMS, uno mencionó a Joomla 1.5 y otro a Drupal.
	- o Dos reconocieron tener conocimiento de php y css.
	- o Uno tiene conocimientos de Flash.
	- o Dos tienen conocimientos de HTML, uno de los cuales señaló que muy poca.
- o Uno maneja un Framework para desarrollo de aplicaciones Web, pero no lo mencionó.
- o Tres no respondieron a la pregunta.

La tabulación de los resultados obtenidos del primer cuestionario "Perfil de Usuario" se pueden revisar en el Anexo D, sección D.1.

### **Métricas de usabilidad**

En el capítulo 4, sección 4.1.6.2 se definieron las métricas de usabilidad del sistema, las cuales son:

- Cuantitativas:
	- o Tasa de éxito: número de éxitos/número de intentos.
	- o Tiempo en completar la tarea.
	- o Número de errores.
	- o Número de elementos recordados (grado de recuerdo de la estructura de la aplicación)
- Cualitativas:
	- o Apreciaciones de la facilidad de uso del sistema, facilidad de aprendizaje y facilidad de realización.
	- o Comentarios sobre el sistema.

Para medir la eficacia del sistema, utilizamos la **tasa de éxito** al completar las tareas, y el **número de errores**. Los resultados en estas dos métricas para cada tarea fueron:

- Las cuatro tareas fueron completadas por los 9 participantes, lo que indica una tasa de éxito del 100%.
- La tasa de éxito no es suficiente para garantizar la eficacia del sistema, ya que tareas complejas pueden tener mayor incidencia de error que las simples, por tanto en la tabla 5.10 se pueden observar los diferentes parámetros respecto a las tareas, subtareas y errores cometidos. Adicionalmente, se incluye la tasa de error, calculada a partir de su estandarización [118] en donde cada subtarea es considerada como una oportunidad para cometer errores respecto a las tareas completadas por los 9 usuarios. Al observar la tabla 5.10 podemos ver que las tareas 3 y 4 fueron las más propensas a presentar errores.

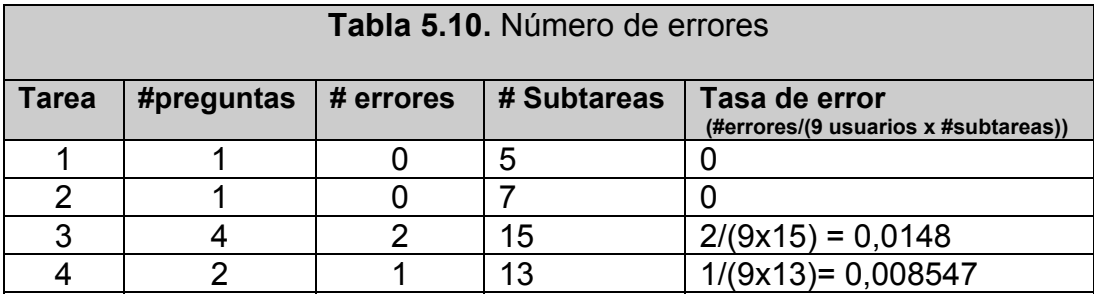

Para medir la eficiencia del sistema, nos ayudaremos de la métrica: **Tiempo en completar Tarea**. La tabla 5.11 muestra un resumen de los tiempos establecidos durantes las pruebas. Considerando la sugerencia de Lewis [119] [120], de identificar límites para los tiempos de las tareas, se debe considerar un tiempo inaceptable al multiplicar 1.5 por el valor de tiempo señalado por un experto o por el programador/diseñador del sistema. Ninguno de los participantes sobrepasó el límite, además de que los tiempos promedios obtenidos son muy buenos comparados con los límites inaceptables; siendo la tarea 3 la que más tardaron en completar.

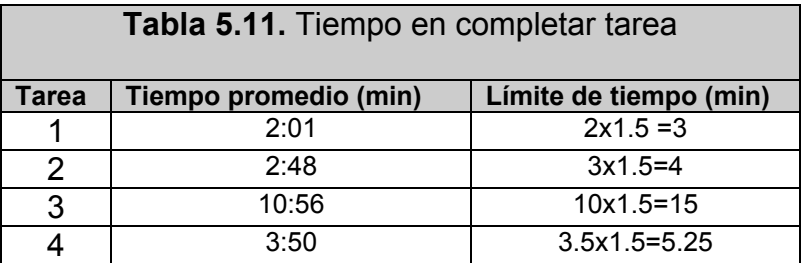

La tabulación general de las tareas, se encuentran en el Anexo D, sección D.2. "Resultados de Tareas del Usuario"

Con respecto a las **apreciaciones** del usuario y sus **comentarios** respecto al sistema, se utilizó una ficha que recoge esta información (ver apéndice C, sección C.2.4), además en [118] describen que para los cuestionarios con escalas de 1 a 5 que evalúen un sistema, se puede decir que un promedio de 4 en dicha escala asegura un buen nivel de usabilidad. A continuación los resultados:

- Facilidad del sistema: 66.7 % de los participantes aseguran que el sistema es fácil de usar (escala 4), el 22.2% señaló que era muy fácil de usar (escala 5), y el 11.1% se pronunció por la opción regular (escala 3).
- Consistencia del sistema: el 77.8% de los participantes aseguran que el sistema es muy consistente (escala 5), mientras que el 22.2% señaló que el sistema es consistente (escala 4).
	- o Comentario: Tener en cuenta la consistencia del botón de guardar ya que aparece de algunas formas y en algunas posiciones.
- Eficiencia del sistema: el 55.6 % señaló que es muy buena (escala 5) y el 44.4% de los participantes señaló que es buena (escala 4).
- Distribución de la interfaz: el 55.6 % de los participantes señaló que es muy buena (escala 5), y el 44.4% de los participantes señaló que es buena (escala 4).
	- o Comentarios: Tener ítems más espaciados.
- Terminología del sistema: el 77,8.6 % de los participantes señaló que es muy buena (escala 5), y el 22.2% de los participantes señaló que es buena (escala 4).
- Permisividad del sistema: el 33.3 % de los participantes señaló que es muy buena (escala 5), y el 66,7% de los participantes señaló que es buena (escala 4).
	- o Comentarios: mejorar la información de cómo usar el drag and drop al mover los módulos.
- Inconveniente con el sistema: el 33.3 % de los participantes señaló que tuvo problemas con el sistema y 66.7% no la tuvo.
	- o Comentarios: el 100% de los participantes concuerdan que el gran problema ocurrió en la tarea 3 al crear un módulo, ya que al colocar el estilo los usuarios demoraban mucho tiempo en buscar las imágenes.
- Recomendación del uso del CMS a otros usuarios: los nueve participantes respondieron afirmativamente a la pregunta.
- Agregaría algo al CMS: 4 participantes no respondieron la pregunta, 4 concordaron en añadir una funcionalidad de búsqueda de artículos y 1 persona mencionó el tema de mejorar el proceso de asignación del estilo a los módulos.

La tabulación general de las tareas, se encuentran en el Anexo D, sección D.3. "Percepción del Usuario"

Finalmente, se tomó una última medida respecto a la **facilidad de recordar la interfaz** de la aplicación, referente al número de elementos recordados, para lo cual se utilizó la ficha C.2.5 que tiene que recopila datos sobre esta métrica, los participantes respondieron de la siguiente manera:

• La figura 5.22, muestra un gráfico en detalle de la frecuencia con la que los participantes respondieron a la primera pregunta de la ficha, lo cual indica que componentes y visualización fueron las secciones más recordadas.

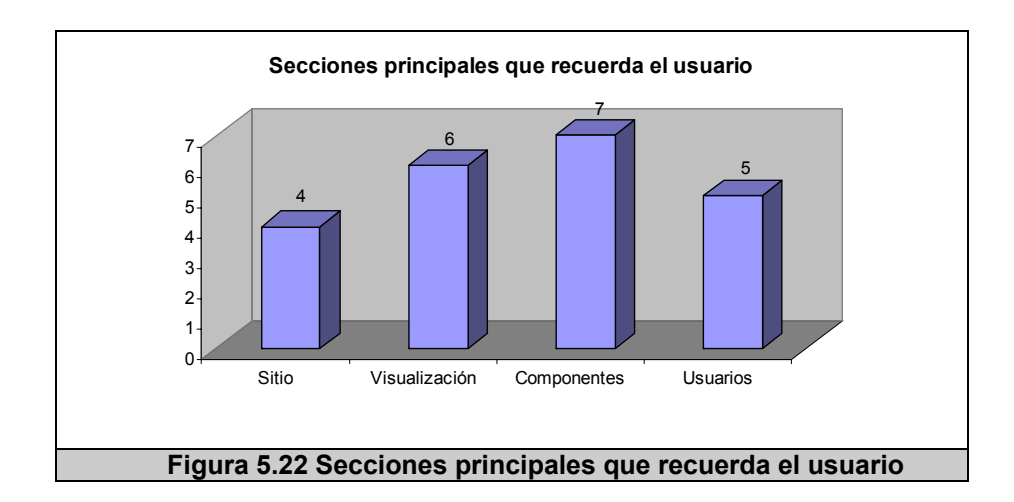

La figura 5.23, hace referencia a la segunda pregunta de la ficha, la cual solicitó a los participantes realizar un dibujo de las principales secciones de la interfaz, se muestra un gráfico
en detalle de la frecuencia con la que los participantes realizaron el dibujo, señalando que los 9 participantes recordaron la sección visualización y usuarios con su respectiva ubicación, y 8 participantes las secciones sitio y componentes, ya que un solo usuario erró en dicha pregunta.

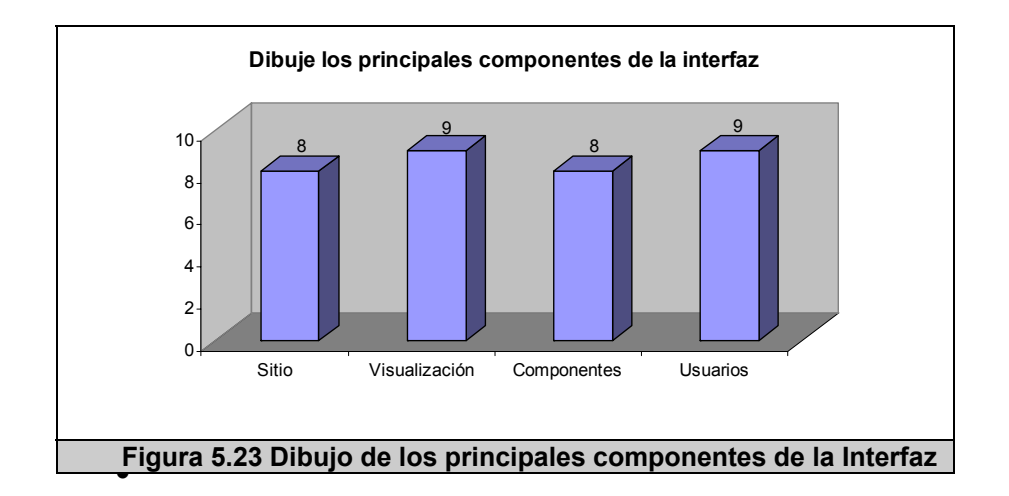

• La figura 5.24, hace referencia a la tercera pregunta de recordar opciones de la Interfaz de administración, respondiendo a la pregunta ¿Qué opción utilizaría para (diferentes tareas)? El gráfico indica que 7 de los participantes lograron recordar que opción deben elegir, para desarrollar las 2 acciones solicitadas (ver figura 5.23).

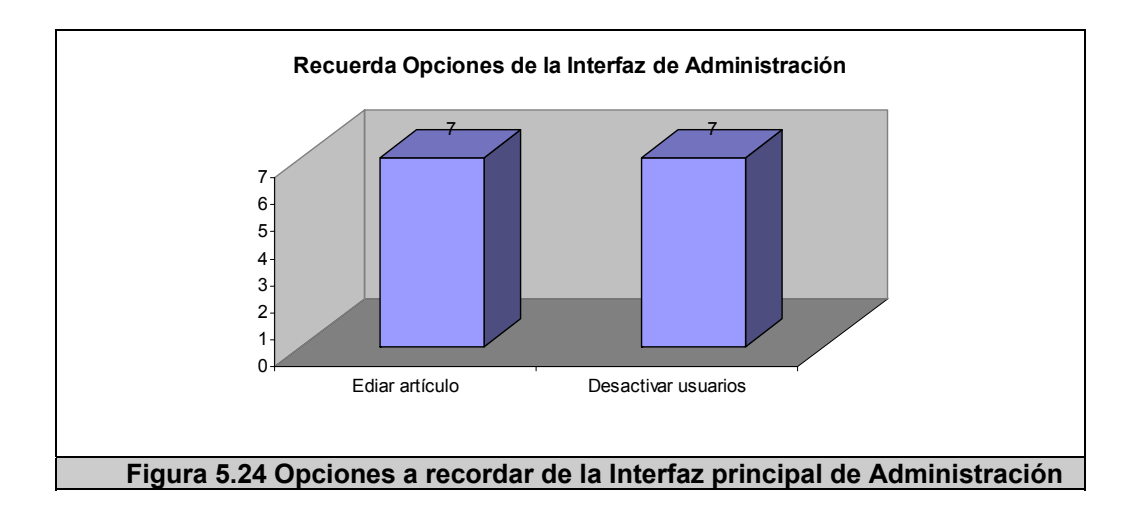

- La cuarta pregunta referente a recordar las acciones a realizar dentro de la interfaz de administración de artículos, da como resultado que los 9 participantes lograron realizar la prueba satisfactoriamente.
- La quinta pregunta referente a recordar las acciones a realizar dentro de la interfaz de administración de módulos, da como resultado que nuevamente los 9 participantes recuerdan como activar dichas acciones.
- La sexta pregunta referente a recordar las acciones a realizar dentro de la interfaz de administración de ítems de menú, da como resultado que los nueve participantes recordaron satisfactoriamente 2 de las 3 acciones, y que 8 recordaron como realizar la primera acción de ubicar el ícono para añadir un ítem de menú, lo cual señala que una sola persona erró en dicha pregunta.
- La séptima pregunta referente a si el participante tuvo algún inconveniente con la prueba dio como resultado que 3 participantes indiquen que sí los tuvieron con las siguientes explicaciones:
	- o Intervalo de 3 días desde la realización de la prueba.
	- o No recordar todas las opciones en la interfaz de administración.
	- o No recordar la distribución de algunas opciones.
- Por último entre los comentarios adicionales que dieron sobre la evaluación y la herramienta tenemos:
	- o La interfaz es bastante descriptiva, al igual que los íconos, muy buena interfaz.
	- o Ninguna en particular. El haber usado la herramienta aunque sea una vez hace que esta prueba se bastante fácil.
	- o Ninguna, me gustó la interfaz.

La tabulación general de la ficha para evaluar que tan fácil se les hizo recordar la interfaz a los usuarios, se encuentran en el Anexo D, sección D.4. "Fácil de Recordar".

## **5.4 Instalación del sistema en el CEEMP (Centro de Desarrollo de Emprendedores)**

La instalación en el servidor del Centro de Desarrollo de Emprendedores se realizó teniendo en cuenta los requerimientos de Hardware y Software, además de considerar las recomendaciones del Director del CEEMP.

Al servidor se le instaló lo siguiente:

- Sistema Operativo Linux, distribución CentOS versión 5.2
- PHP versión 5. Habilitar las siguientes extensiones:
	- o php\_mbstring
	- o php\_mcrypt
	- o php\_gd2
	- o php\_curl
	- o php\_zip
	- o php\_pgsql
	- o php\_openssl
- Postgres versión 8 o superior.

La figura 5.25 muestra el momento en el que se le están instalando los componentes de software del servidor.

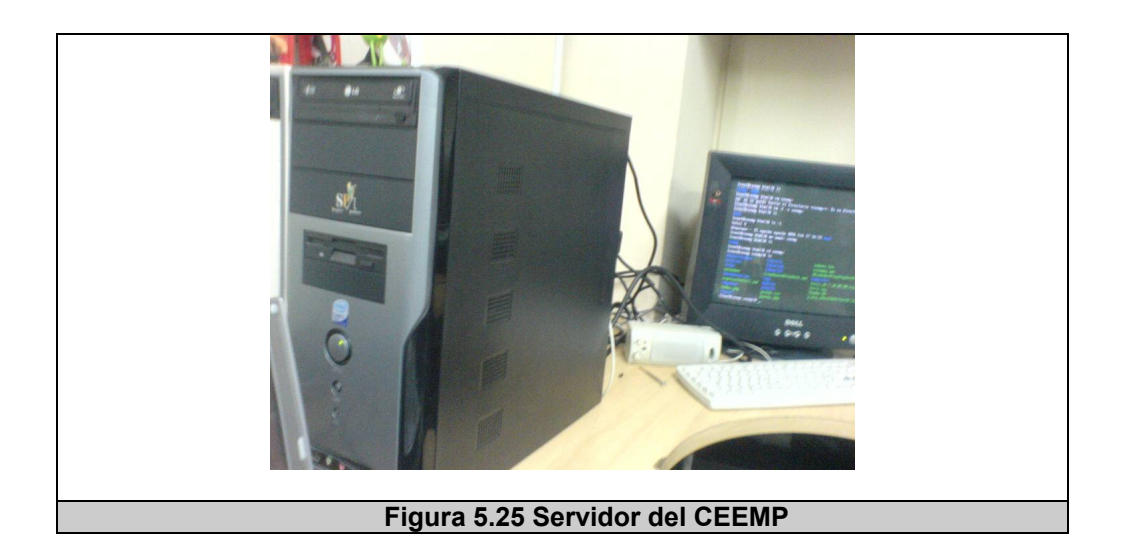

Luego se procede con el proceso de instalación del sistema.

#### **PRIMERO**

Teniendo la última versión del sistema, se lo descomprime para luego copiar y/o subirlos a un dominio, además hay que dar los permisos de escritura a las siguientes carpetas y archivos:

- configuration.php
- /archivos/editor
- /layouts/menuitems
- /layouts/menus
- /logs
- /plugins
- /templates
- /administrador/logs

En el caso del CEEMP, se realizó una copia de la carpeta del sistema dentro del directorio virtual del servidor (/var/www/html). La figura 5. 26 muestra la información del directorio virtual

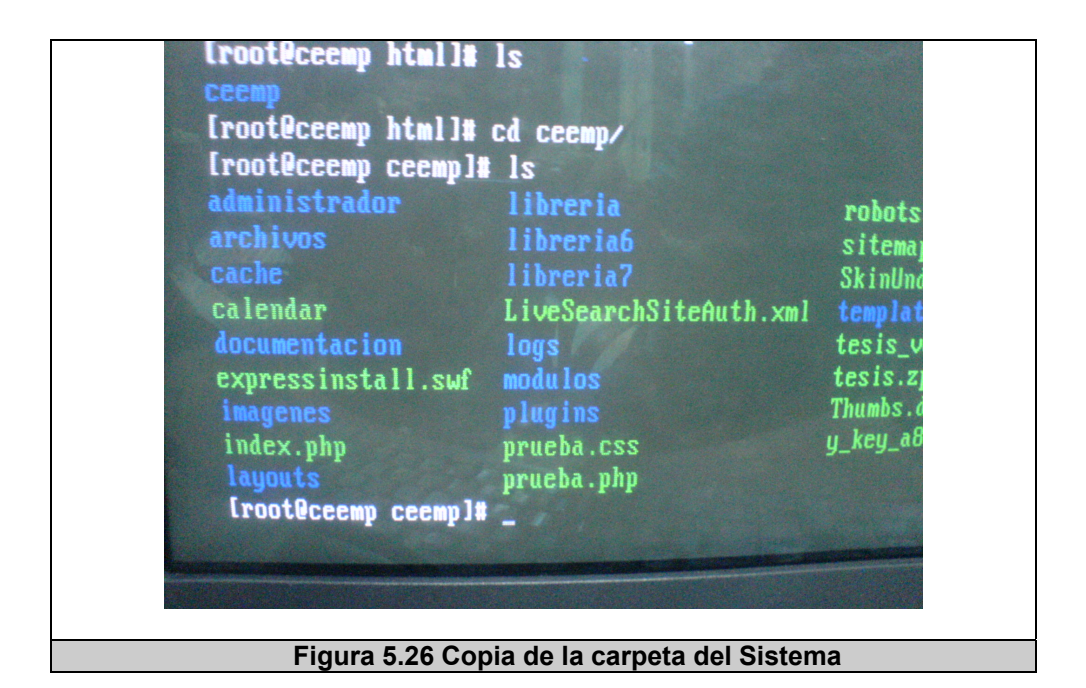

#### **SEGUNDO**

Para poder realizar la configuración de la base de datos en el servidor, fue necesario configurar dentro del archivo de configuración de Postgres (pg\_hba.conf) la dirección ip desde donde nos conectemos al servidor, ya que el servidor del CEEMP se encuentra en el Centro de Servicios Informáticos CSI. La figura 5.27 muestra el archivo de configuración que hay que cambiar.

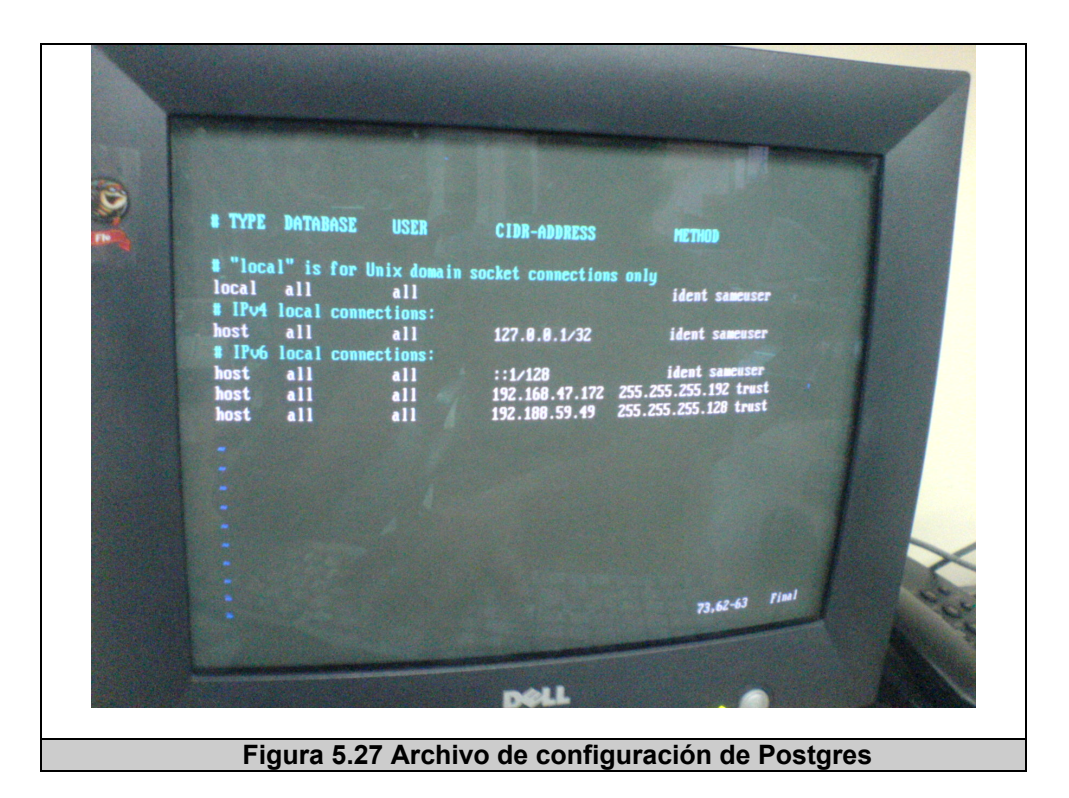

Ahora desde un Cliente de Administración de Postgres (EMS Postgres o PgAdmin) hay que crear una nueva base de datos en el servidor:

#### **Nombre de la base de datos - Nombre de usuario - Password**

O por ejemplo se podría ejecutar la sentencia, dependiendo del usuario y clave de su servidor:

CREATE DATABASE "base\_nueva" WITH OWNER = "postgres" TABLESPACE = "pg\_default" LOCATION = 'localhost' TEMPLATE = "template1";

Luego se debe cargar el script de la base de datos, con los datos iniciales, que se encuentra en la carpeta de instalación: base nueva.sql.

#### **TERCERO**

Lo siguiente es editar el archivo "configuracion.php" que esta en la carpeta administrador y el configuración.xml con los mismos datos. Ver figura 5.28.

## <?php \$jos\_dbname="nombre\_base";\$jos\_dbuser="usuario";\$jos\_dbpass ="clave";\$jos\_dbhost="host";?> //\$jos\_dbname variable para el nombre de la base de datos //\$jos\_dbuser variable para el usuario de postgres //\$jos\_dbpass variable para la contraseña de postgres //\$jos\_dbhost variable que almacena el host de la base // No añadir espacios al archivo

**Figura 5.28 Archivo de configuración del Sistema** 

Una vez cambiado, lo guardamos y subimos de nuevo actualizando el ya existente.

#### **CUARTO**

Abrimos en el navegador la URL o el dominio que se le haya dado,

ver figura 5.29 - http://www.ceemp.espol.edu.ec

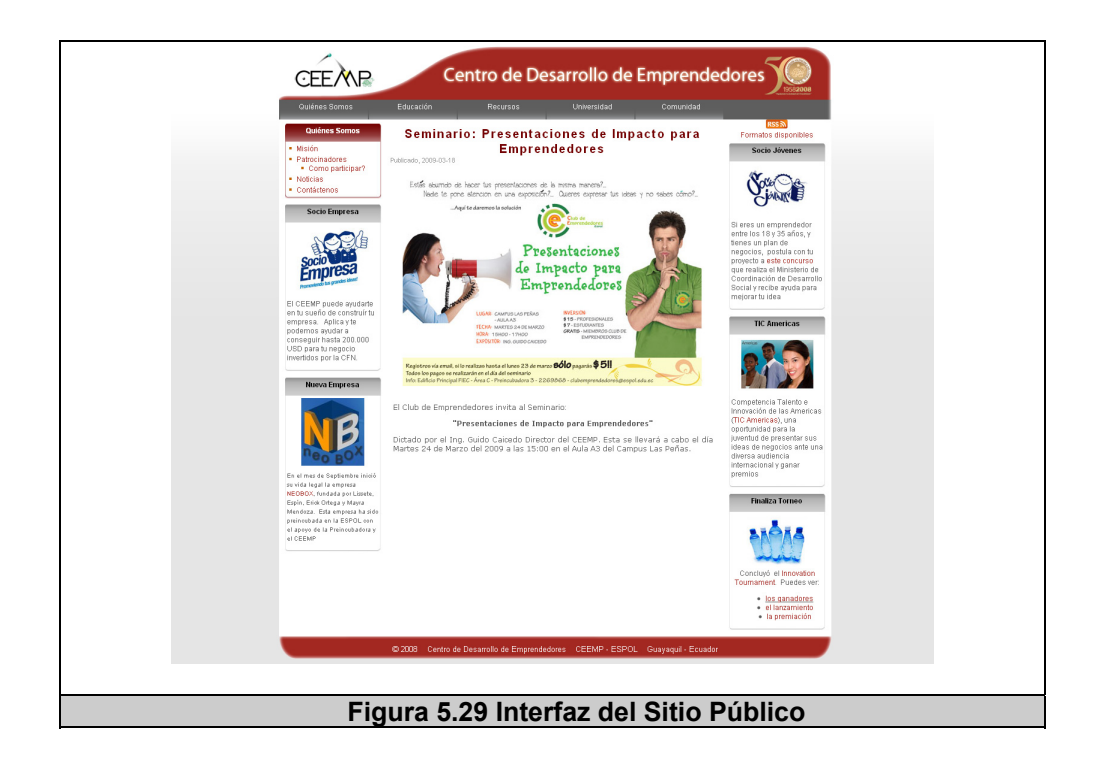

Sitio de Administración, ver figura 5.30:

http://www.ceemp.espol.edu.ec/administrador/

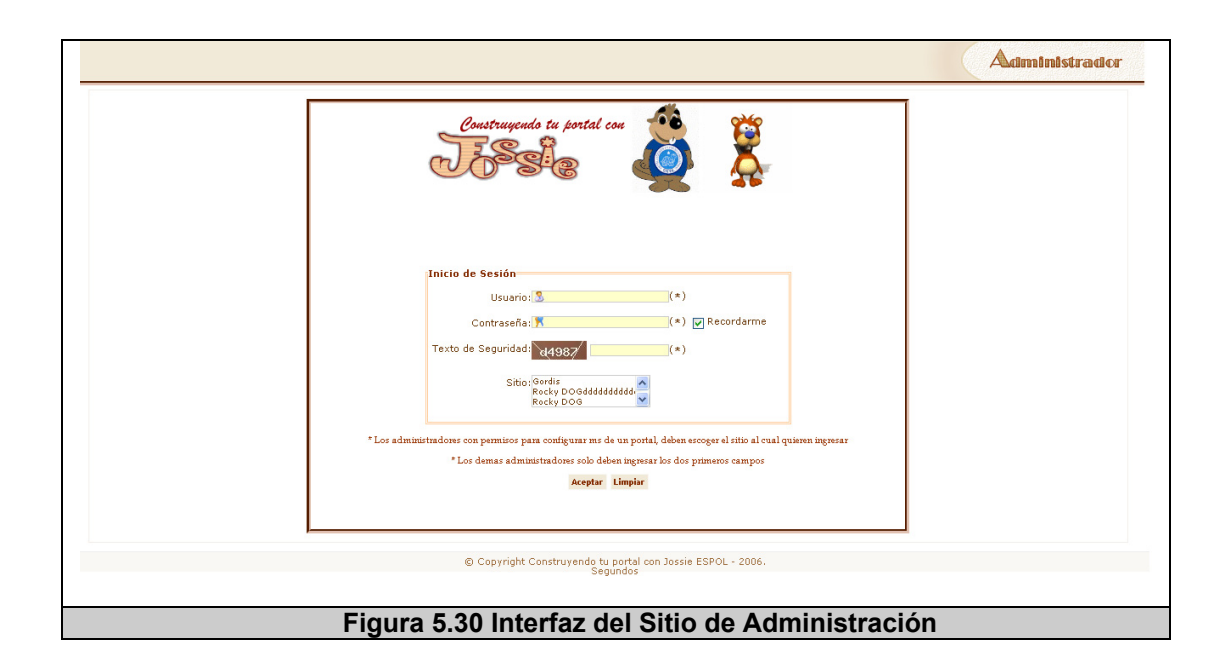

Por defecto en una instalación nueva, el usuario super administrador por defecto es: usuario: admin con su clave: admin.

#### **5.5 Problemas de Implementación**

A continuación se detallan brevemente los principales problemas de implementación que se tuvieron:

1. **Generación del estilo de los sitios web**: Se tenía que buscar una manera para permitir cambiar el estilo y estructura del sitio sin tener que entrar al código de una plantilla tal como lo hacen los demás CMS. Por tanto se optó por separar la estructura la cual se define en la sección de Bloques de Visualización y el diseño o estilo en la sección de Plantillas de Visualización. En la primera sección mencionada el usuario define cual es la estructura general del sitio es decir si tiene 2 o 3 columnas, si es estático o fluido el layout, y si se habilitan bloques adicionales, todo esto en base a 15 plantillas predefinidas donde sólo se elige estructura. Luego en las plantillas, el usuario puede dar estilo a los distintos bloques además de asignar los estilos generales a las etiquetas principales del sitio (enlaces <a>, cabeceras <h1><h2>, etc., cuerpo <br/>body>). Logrando así que el usuario pueda dar el estilo general al sitio sin entrar al código de la estructura xhtml y al estilo css, lo que además asegura que la estructura al ser genera cumpla los estándares.

2. **Manejo de estado en la sección de ítems de menú:** el manejo de estado de los ítems de menú que son creados en la interfaz fue una complicación al principio, ya que los datos actuales no se ingresaban a la base de datos sino hasta pulsar el botón guardar con el fin de mejorar la experiencia del usuario con la interfaz evitando que por cada acción se recargue la página. Todo lo que se hace durante la creación o modificación en línea de los ítems se realiza a nivel de javascritp utilizando el DOM, por lo cual se logró manejar toda la información necesaria de estados, enlaces y módulos asociados a cada ítem de menú a nivel de la capa de comportamiento para luego proceder a guardar una vez que se haya definido los ítemes de menú.

- 3. **Enlaces de navegación del sitio público:** al inicio al utilizar AJAX para la navegación del sitio público generado por la herramienta, se vio la necesidad de general enlaces generales directos ya que para generar los marcadores (bookmarks) a las páginas siempre lo guardaba con el mismo enlace. Se optó por generar dichos enlaces directos, para que el usuario los pueda utilizar al generar páginas y utilizar dicho enlace como contenido o enlace directo a dicha página. O en su defecto, un problema de AJAX es que al deshabilitar el javascript la navegación se interrumpe, haciéndola menos accesible; lo cual se solucionó al colocar dichos enlaces como navegación adicional en el caso de que se deshabilite el javascript seguir permitiendo la navegación y así permitir la accesibilidad al contenido principal del sitio. Todo se realizó a nivel de las vistas del sitio público, en la cual la generación de enlaces se las hacía de las dos formas, AJAX y enlaces directos.
- 4. **Manejo del contenido y la presentación:** al utilizar el MVC, se probaron algunas librerías que permitían la implementación de dicho modelo, se probaron algunas como: symfony y cake php, pero generaban enlaces muy extensos debido a la forma

como manejaban los módulos de códigos que generaban, lo que no aportaba al usuario y eran un poco difíciles de manejar. Por lo que se decidió implementar un modelo MVC propio, declarando clases de Controlador, Vista y Modelo por cada módulo independiente, sin tener las restricciones que tienen los marcos de trabajos (frameworks) de programación en php, dando así más libertad para el desarrollo de la aplicación, aunque también lo tornó más extenso.

# **CONCLUSIONES Y RECOMENDACIONES**

#### **CONCLUSIONES**

De la realización de este trabajo se concluye lo siguiente:

- 1. Existe una considerable cantidad de herramientas CMS (comerciales y de código abierto) disponibles. Sin embargo, la literatura revisada [14] [21] [22] [23] [24] [25] [44] [45] [46] [47] [48] frecuentemente señala la falta de USABILIDAD como una de las deficiencias importantes en las soluciones CMS y recomienda la necesidad de poner énfasis en este aspecto.
- 2. Luego de realizar un análisis de las diferentes metodologías de desarrollo de software, se decidió escoger el modelo de Procesos de la Ingeniería de la Usabilidad y Accesibilidad, por ser una de las más generales y que considera a la usabilidad como un punto muy importante dentro del mismo, el cual se adapta a los requerimientos del sistema, lo cual facilitó el planteamiento del Modelo Conceptual propuesto para garantizar una mejor usabilidad en usuarios administradores.
- 3. Se logro diseñar e implementar un prototipo de Sistema de Administración de Contenido, siguiendo el modelo conceptual planteado bajo las siguientes consideraciones de implementación:
- o Se optó en la implementación utilizar el modelo MVC para la separación de la estructura, el contenido y el estilo de presentación lo cual facilitó la adopción e implementación de estándares Web. El modelo MVC permitió implementar el sistema basado en los principios generales definidos en el presente trabajo y no en otros marcos de referencia preestablecidos.
- o Fue necesario considerar aspectos técnicos que afectan la usabilidad y cambiar un poco el modelo de la implementación original, al proporcionar vistas en la base de datos para realizar las consultas generales del sitio, para acelerar el proceso de consulta y agilitar el tiempo respuesta de la herramienta. Cabe destacar que los CMS existentes revisados no usan esta técnica. Además se observó la importancia de crear procedimientos almacenados para lograr un equilibrio de carga entre el servidor web y el motor de base de datos.
- 4. Luego de analizar los resultados de las pruebas, se puede concluir que el sistema implementado:
- o Es usable debido a que mantuvo eficacia en la realización de las tareas, la tasa de éxito fue del 100%. Además la tasa de error es mínima, ya que la mayoría de los participantes se valieron de la exploración de la herramienta antes de realizar una tarea, lo que produjo que el número de preguntas o asistencias y el número de errores sea muy baja (ver la tabla 5.10 y la sección D.2 "Resultados de tareas del usuarios" del apéndice D).
- o Es usable debido a que permite realizar tareas determinadas de forma eficiente, ya que el tiempo en completar las tareas fue aceptable (ver tabla 5.11) y nunca ocurrió el evento de llegar a algún límite inaceptable de cada tarea.
- o Es usable debido a que la percepción del usuario hacia el sistema registró una experiencia de uso satisfactoria, los participantes evaluaron desde su punto de vista características del sistema como: fácil de usar, consistente, eficiente, terminología comprensible, permisivo y adecuada distribución de elementos (ver sección D.3 "Percepción del usuario" del apéndice D). En todas estas características se obtuvieron muy buenos resultados en la evaluación [118] (escala 4 o mayor) y todos concluyeron en recomendar el sistema CMS.

o El sistema es usable ya que reduce la curva de aprendizaje, asegurando que el sistema posee una interfaz fácil de recordar (ver sección D.4 "Fácil de recordar" del apéndice D):

- Los usuarios recordaron las opciones principales del sitio, siendo las opciones de componentes (7 participantes) y visualización (6 participantes) las más recordadas.
- Los usuarios recordaron satisfactoriamente la ubicación de las principales secciones de la interfaz en su respectiva posición: Sitio (8 participantes), Visualización (9 participantes), Componentes (8 participantes) y Usuarios (9 participantes). Lo cual da como resultado un grado de recuerdo del 93.75% tomando en cuenta las posibilidades de recuerdo con respecto a la ubicación y posición de los elementos.
- Los usuarios recordaron las opciones principales de la interfaz: Administración principal (77,7% de grado de recuerdo), la de Artículos (100% grado de recuerdo), Módulos (100% grado de recuerdo) e Ítems de menú (96,3% grado de recuerdo). El grado de recuerdo se puede obtener de los resultados de las pruebas. Todos los resultados en esta evaluación señalan que la

interfaz es fácil de recordar, lo cual es un punto a favor para reducir la curva de aprendizaje del mismo.

- 5. Finalmente, se implantó el sistema piloto CMS en un cliente real dentro de ESPOL, el Centro de Desarrollo de Emprendedores – CEEMP. El cual tiene implementado 2 sitios web utilizando la herramienta:
	- o Su página principal:
		- www.ceemp.espol.edu.ec
	- o Página de un proyecto del CEEMP:
		- http://www.region5emprende.espol.edu.ec/

#### **RECOMENDACIONES**

- 1. Se recomienda considerar a la usabilidad como un factor importante en el desarrollo de aplicaciones web en general, sin importar cual sea el modelo de desarrollo de software que se escoja.
- 2. Se recomienda mejorar la herramienta, permitiendo la incorporación de un mayor número de módulos, además de incorporar una interfaz de instalación para el mismo. Una configuración interesante sería la de implementar la interfaz de administración para configurar múltiples sitios bajo un mismo dominio, lo cual a un nivel del modelo de datos, ya se encuentra implementado.
- 3. Los comentarios realizados durante las pruebas son válidos (añadir una funcionalidad de búsqueda de artículos y mejorar el proceso de asignación del estilo a los módulos.), las cuales pueden ser implementadas y mejoradas según sea el caso, a fin de incrementar la interactividad y usabilidad de la herramienta.
- 4. Promover entre la comunidad de ESPOL el uso de herramientas alternativas para el desarrollo de sitios web, respetando estándares, similares a las presentadas en este trabajo.

5. Promover la difusión, distribución del sistema y la creación del respectivo sitio para que se siga manejando como una herramienta de código abierto, con el fin de aumentar el número de usuarios que la aprovechen, su periodo de vida útil y el respaldo de una comunidad de desarrolladores.

# **APÉNDICES**

### **A APÉNDICE A: MANUAL DEL USUARIO ADMINISTRADOR**

La figura A.1 muestra la interfaz de Administración del sistema, en la cual se encuentran señaladas las opciones disponibles a nivel general: Sitio, Visualización, Componentes, Usuarios.

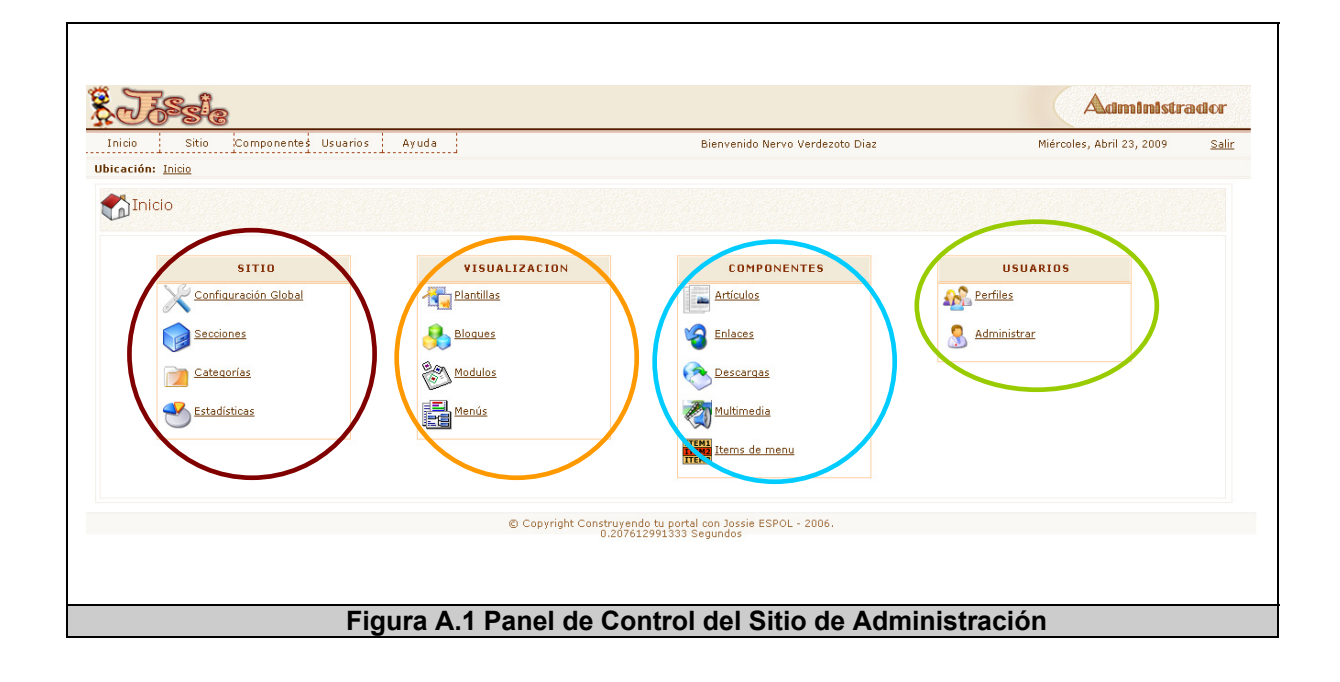

En las siguientes secciones se detallará la interfaz de cada uno de los elementos principales de la interfaz de administración.

#### **A.1 SITIO**

La interfaz de Sitio tiene 4 opciones principales que pueden ser vistas en la figura A.1 encerradas en una circunferencia roja, a continuación se detallarán las opciones más relevantes del Sitio: Configuración global, secciones y categorías.

#### **A.1.1 CONFIGURACIÓN GLOBAL**

En la interfaz de Configuración global, se encontrará configuraciones generales del sistema en diversos sentidos. A continuación un detalle de las mismas.

**SISTEMA:** esta opción presenta la visualización de parámetros de configuración básicos del sistema, a nivel del servidor web y de base de datos. La mayoría de los campos son sólo de lectura a fin de mantener una comunicación activa con el administrador del sistema sobre los parámetros básicos de configuración del sitio. Ver figura A.1.1.1.

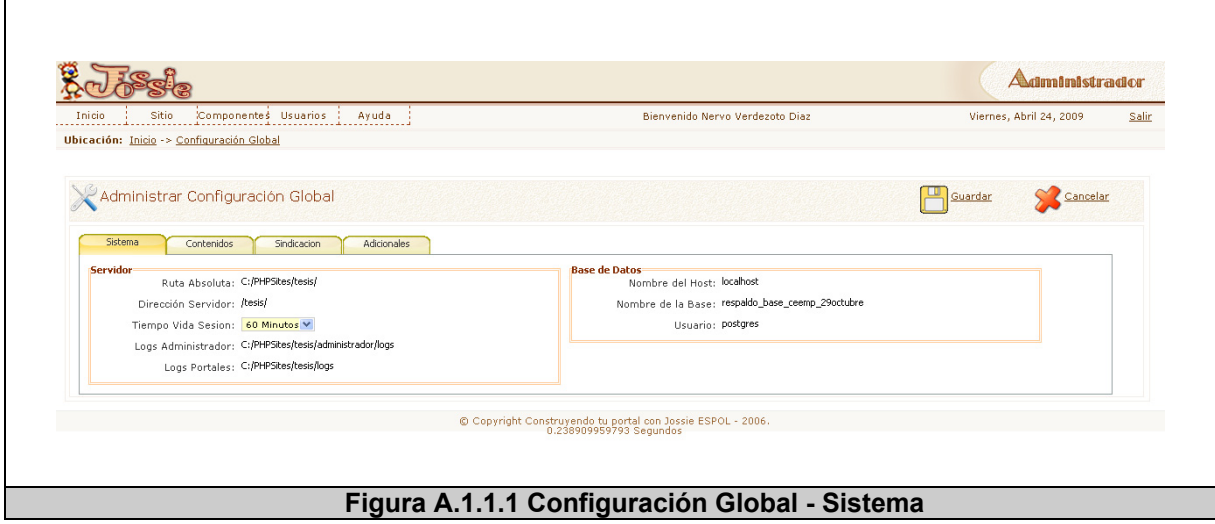

**CONTENIDOS:** esta opción permitirá al usuario la configuración básica de los parámetros visibles a nivel de Artículos y Multimedios. Que campos se muestran a nivel de visualización general en el sitio público. Ver figura A.1.1.2.

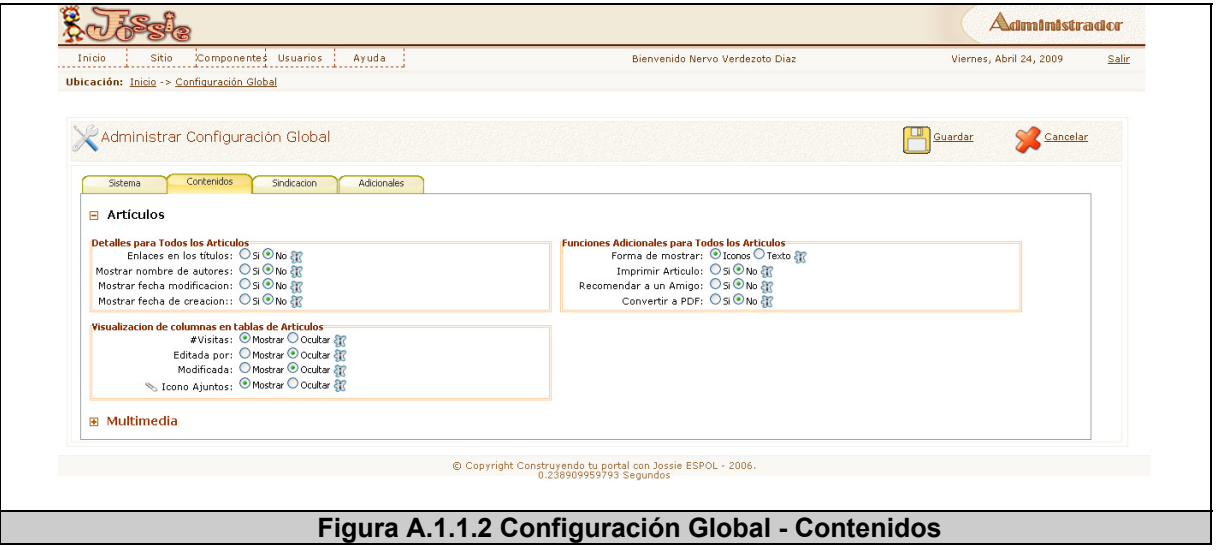

**SINDICACIÓN:** esta opción permite al usuario configurar los parámetros principales para la sindicación de artículos, es decir que permite habilitar la sindicación, seleccionar el formato, etc. Ver figura A.1.1.3

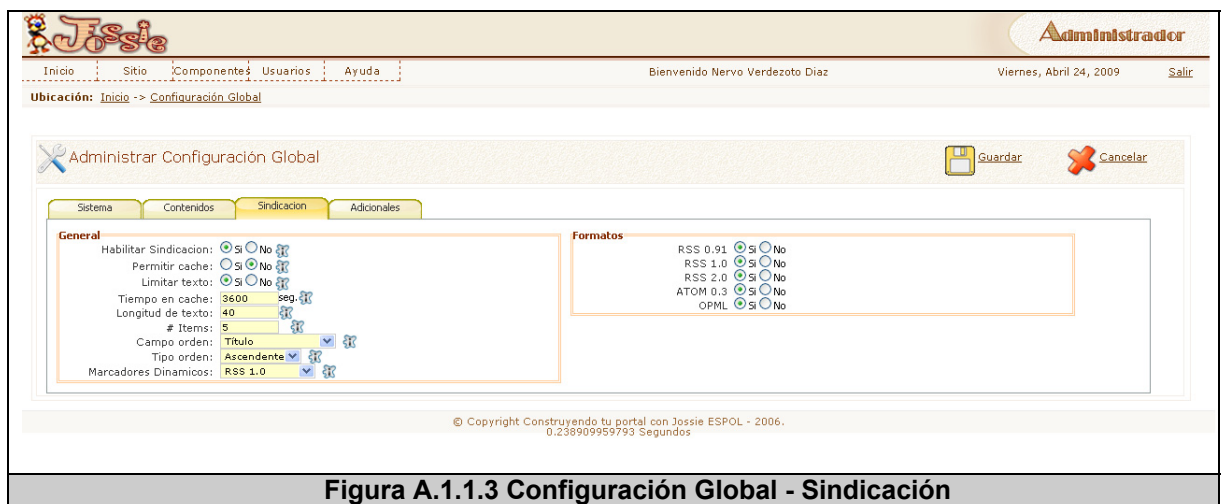

**ADICIONALES:** esta opción permite configuraciones generales adicionales del sistema tales como: las extensiones permitidas del sitio, idioma, longitud de los listados, selección de editor, etc. Ver figura A.1.1.4

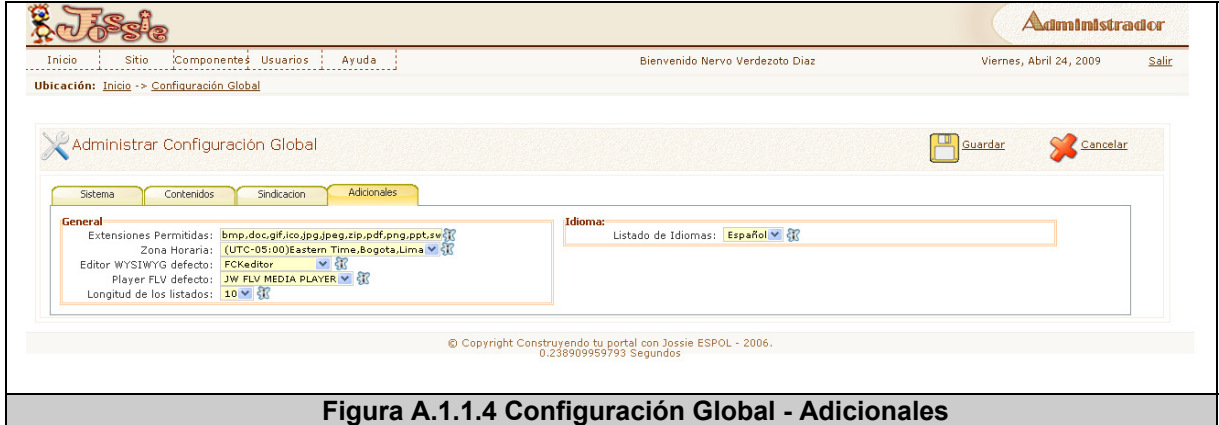

#### **A.1.2 SECCIONES**

La figura A.1.2.1 muestra la interfaz principal de secciones, en donde se visualizan los diferentes tipos de contenidos y las acciones a seguir encerradas en un cuadro para distinguirlas. A continuación un detalle de dichas acciones:

**Nuevo**: permite crear una nueva sección.

**Editar**: permite editar una sección.

**Archivar**: permite archivar una sección.

**Papelera**: permite eliminar o enviar a papelera una sección.

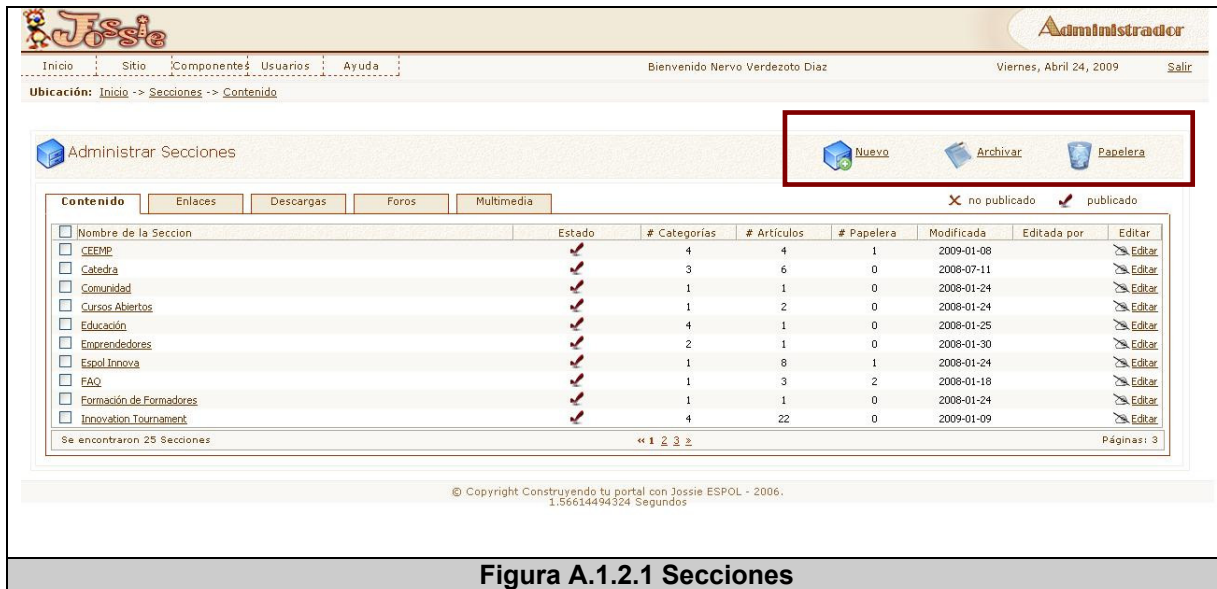

#### **A.1.3 CATEGORÍAS**

La figura A.1.3.1 muestra la interfaz principal de categorías, en donde se visualizan los diferentes tipos de contenidos y además se ofrece un árbol de navegación de secciones en la parte izquierda de la interfaz. Las acciones a seguir se encuentran encerradas en un cuadro. A

continuación un detalle de dichas acciones:

**Nuevo**: permite crear una nueva categoría.

**Editar**: permite editar una categoría.

**Archivar**: permite archivar una categoría.

**Papelera**: permite eliminar o enviar a papelera una categoría.

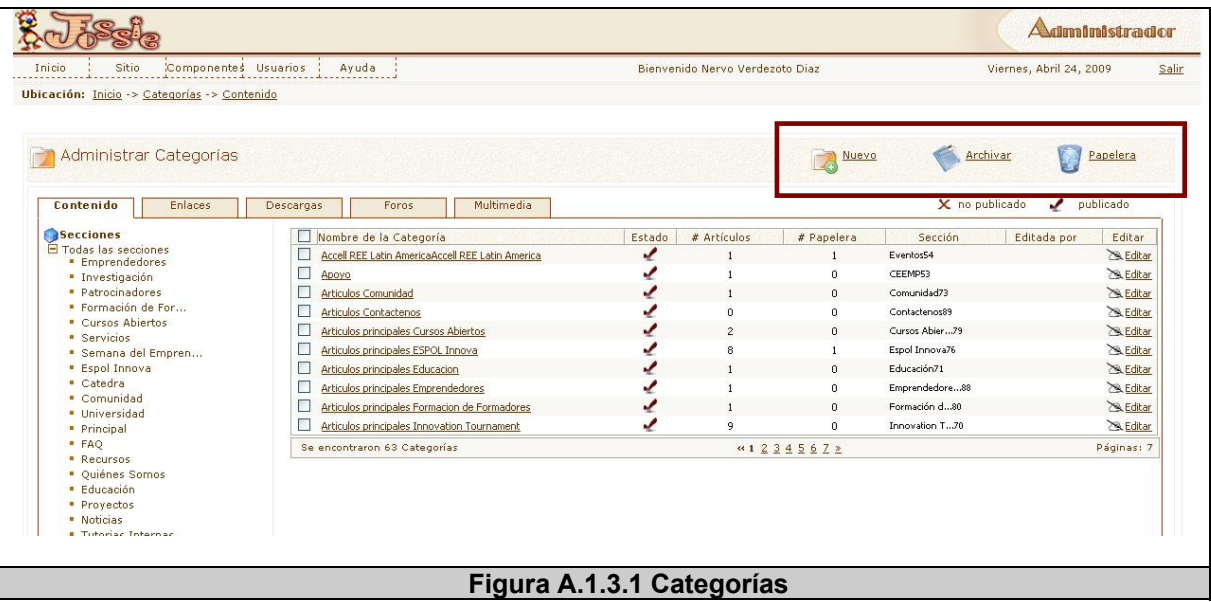

#### **A.2 VISUALIZACIÓN**

En la Visualización del Sitio se muestran 4 opciones principales que pueden ser vistas en la figura A.1 encerradas en una circunferencia naranja, a continuación se detallarán cada una de las opciones de Visualización.

#### **A.2.1 PLANTILLAS**

La figura A.2.1.1 muestra la interfaz principal de plantillas, en donde se visualizan las diferentes acciones a seguir y se encuentran encerradas en un cuadro. A continuación un detalle de dichas acciones:

**Nuevo**: permite crear una nueva plantilla.

**Listar Plantillas**: permite listar las plantillas.

**Papelera**: permite eliminar o enviar a papelera una plantilla.

**Editar**: permite editar una plantilla existente, en la cual se configuran parámetros generales de estilo de los diferentes bloques y etiquetas principales de xhtml. Ver figura A.2.1.2.

**Listar Módulos**: es un acceso directo al listado de módulos disponibles del sitio.

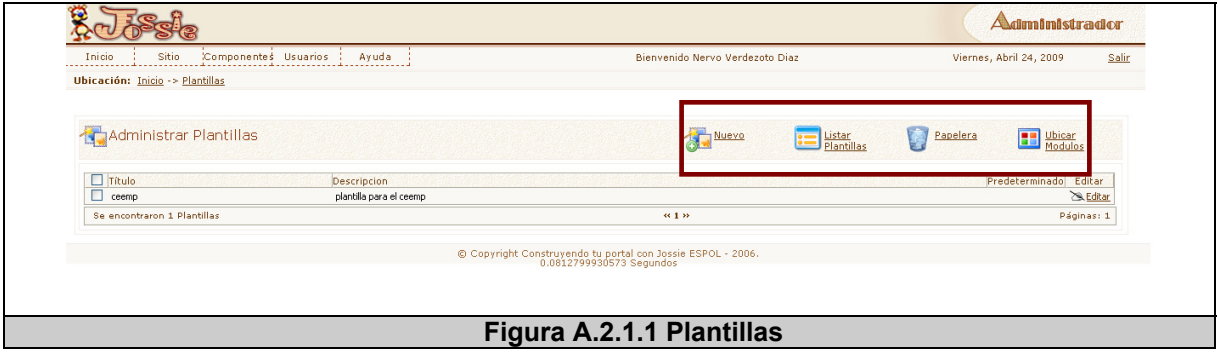

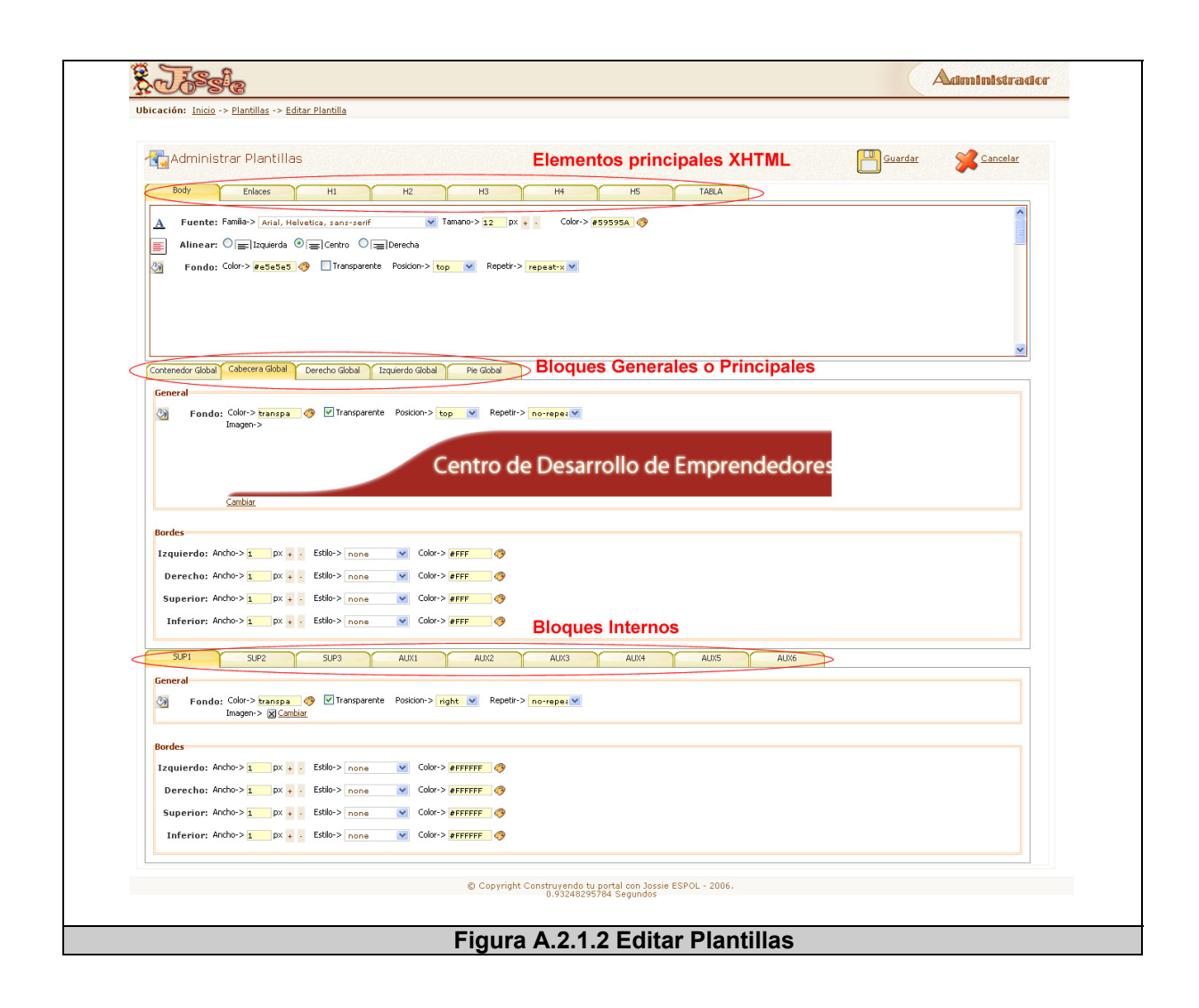

#### **A.2.2 BLOQUES**

La figura A.2.2.1 muestra la interfaz principal de bloques, en donde se visualizan las diferentes acciones a seguir y se encuentran encerradas en un cuadro. La figura muestra adicionalmente dos secciones una de configuración y otra de plantillas de bloque. A continuación un detalle de las acciones principales:

**Listar bloques**: permite listar los bloques.

**Ubicar bloques**: permite ubicar los bloques habilitados o publicados en la sección de configuración o edición. La figura A.2.2.2 muestra esta acción.

**Editar**: permite editar los parámetros generales de los bloques como el ancho y el alto de los mismos.

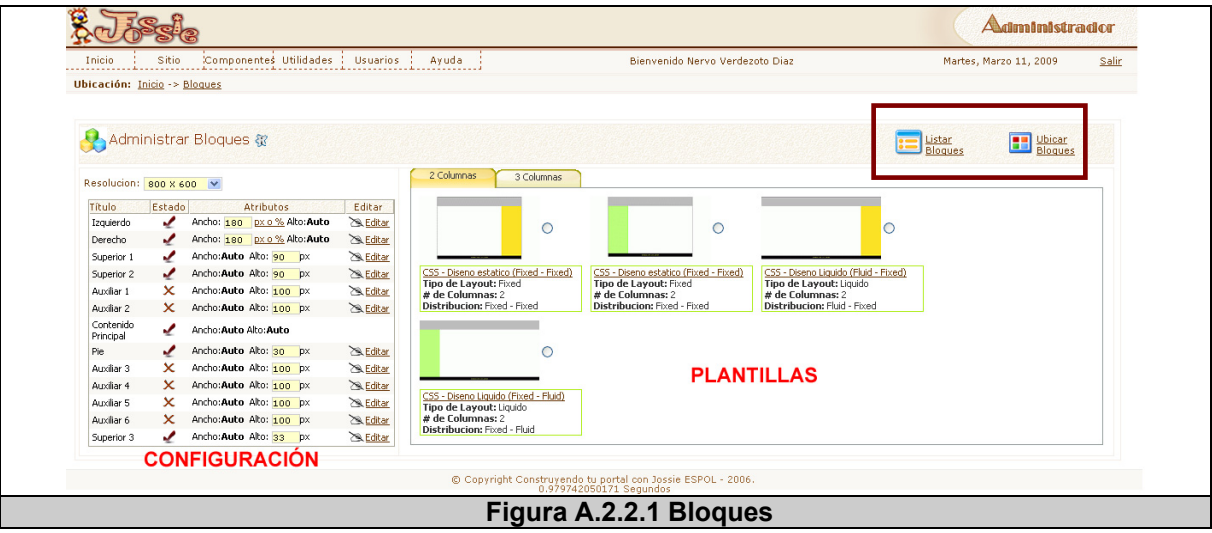

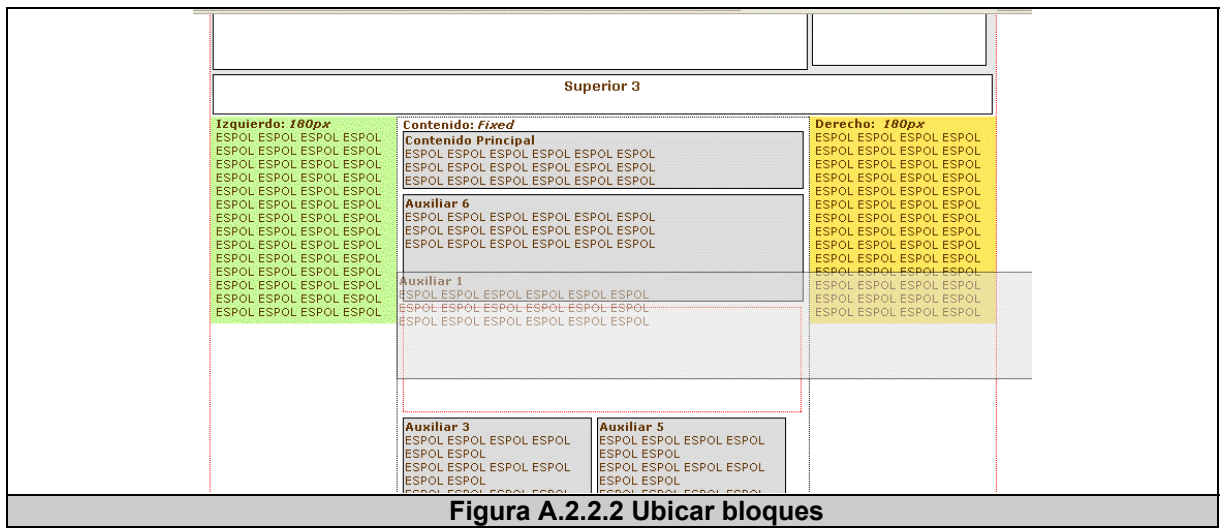

#### **A.2.3 MÓDULOS**

La figura A.2.3.1 muestra la interfaz principal de módulos, en donde se visualizan las diferentes acciones a seguir y se encuentran encerradas

en un cuadro. A continuación un detalle de dichas acciones:

**Nuevo**: permite crear un nuevo módulo. Ver figura A.2.3.3.

**Listar Módulos**: permite listar los módulos.

**Archivar**: permite archivar un módulo.

**Papelera**: permite eliminar o enviar a papelera un módulo.

**Editar**: permite editar un módulo existente según sea el tipo de módulo, no todos son editables.

**Módulos por defecto**: permite seleccionar que módulos se encuentran activados por defecto en el sitio público. Ver figura A.2.3.2.

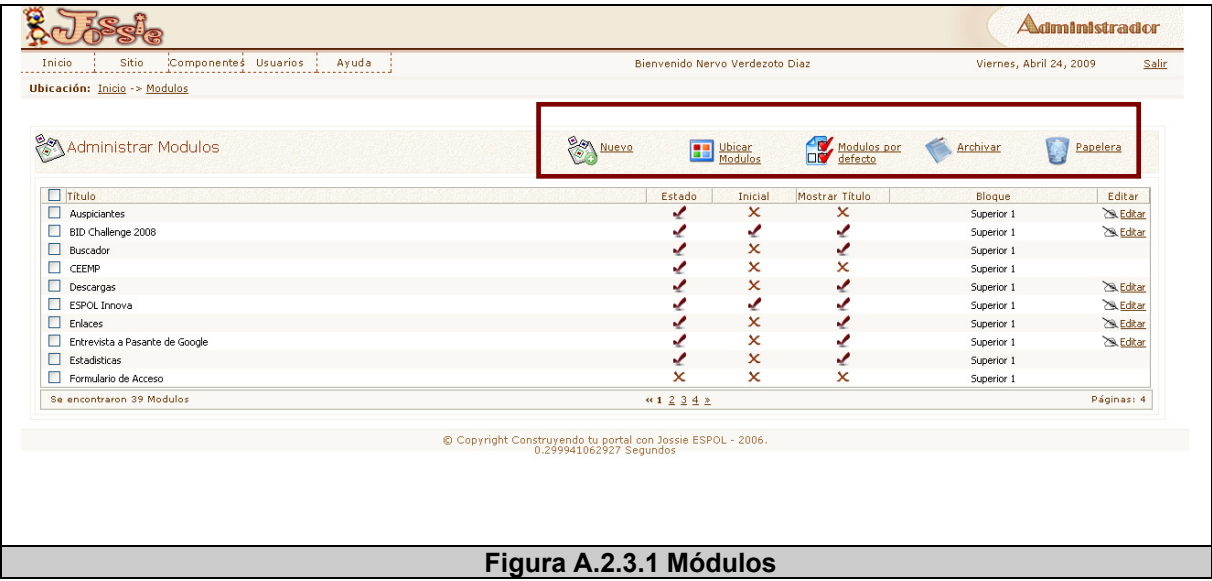

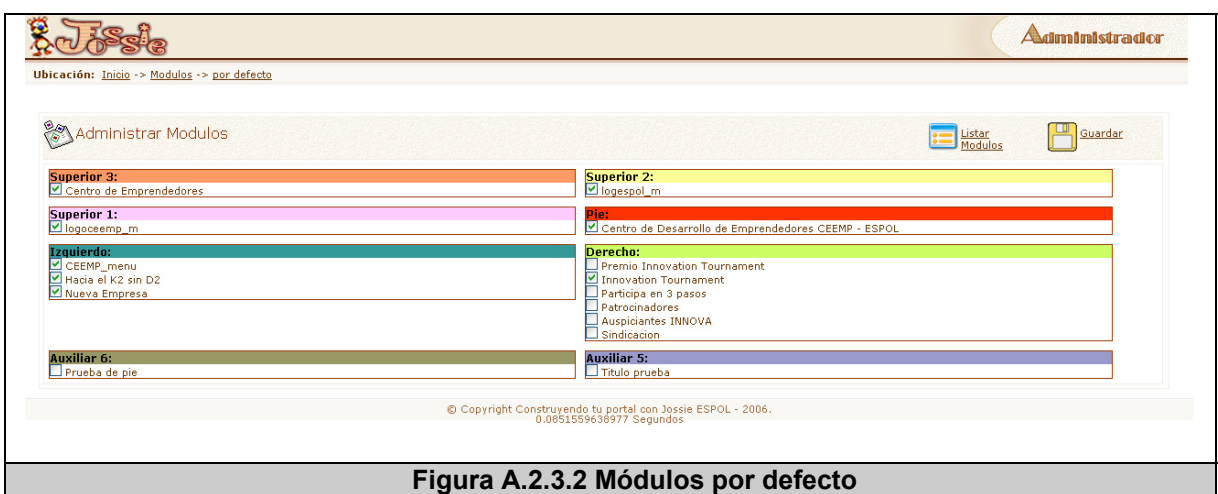

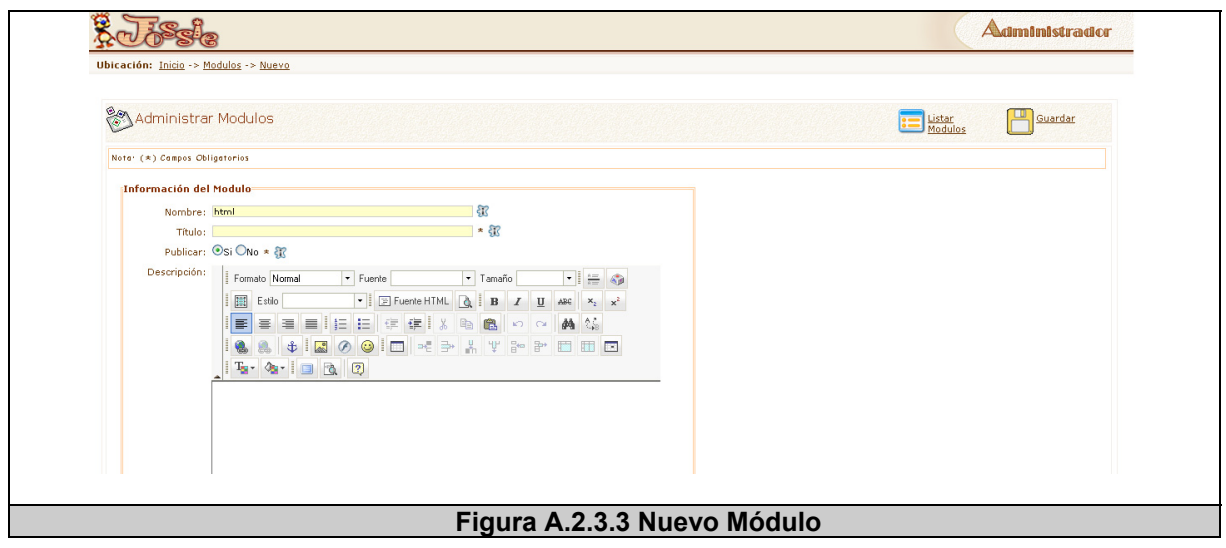

#### **A.2.4 MENÚS**

La figura A.2.4.1 muestra la interfaz principal de menús, en donde se visualizan las diferentes acciones a seguir y se encuentran encerradas en un cuadro. A continuación un detalle de dichas acciones:

**Nuevo**: permite crear un nuevo menú, además de configurar el estilo del menú en los diversos estados de los enlaces. Ver figura A.2.4.2.

**Listar Módulos**: permite listar los módulos.

**Archivar**: permite archivar un menú.

**Papelera**: permite eliminar o enviar a papelera un menú.

**Editar**: permite editar un menú existente.

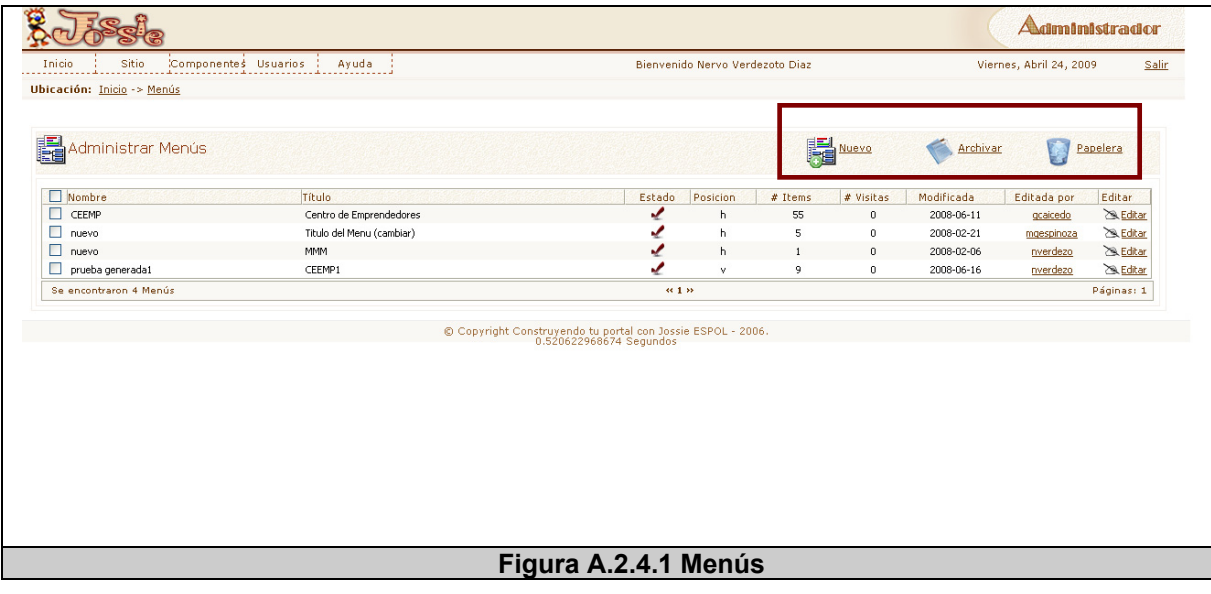

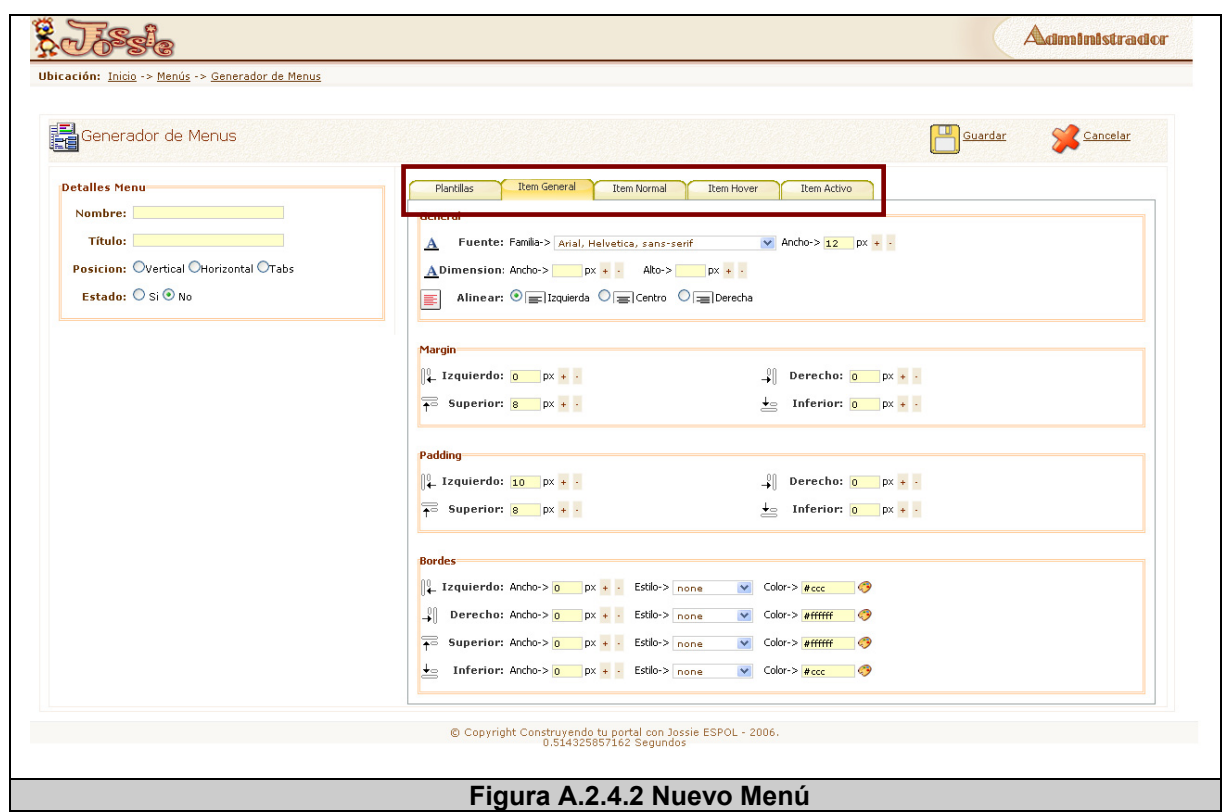

#### **A.3 COMPONENTES**

En los Componentes del Sitio se muestran 5 opciones principales que pueden ser vistas en la figura A.1 encerradas en una circunferencia turquesa, a continuación se detallarán cada una de los Componentes.

#### **A.3.1 ARTÍCULOS**

La figura A.3.1.1 muestra la interfaz principal de los Artículos, en donde se visualizan las diferentes acciones a seguir y se encuentran encerradas en un cuadro. Además se muestra un árbol de enlaces de

visualización para mejorar la búsqueda de artículos. A continuación un detalle de dichas acciones:

**Nuevo**: permite crear un nuevo artículo en la cual debe ingresar la información del artículo y alguna información adicional del mismo. Ver figura A.3.1.2.

**Archivar**: permite archivar un artículo.

**Papelera**: permite eliminar o enviar a papelera un artículo.

**Editar**: permite editar un artículo existente.

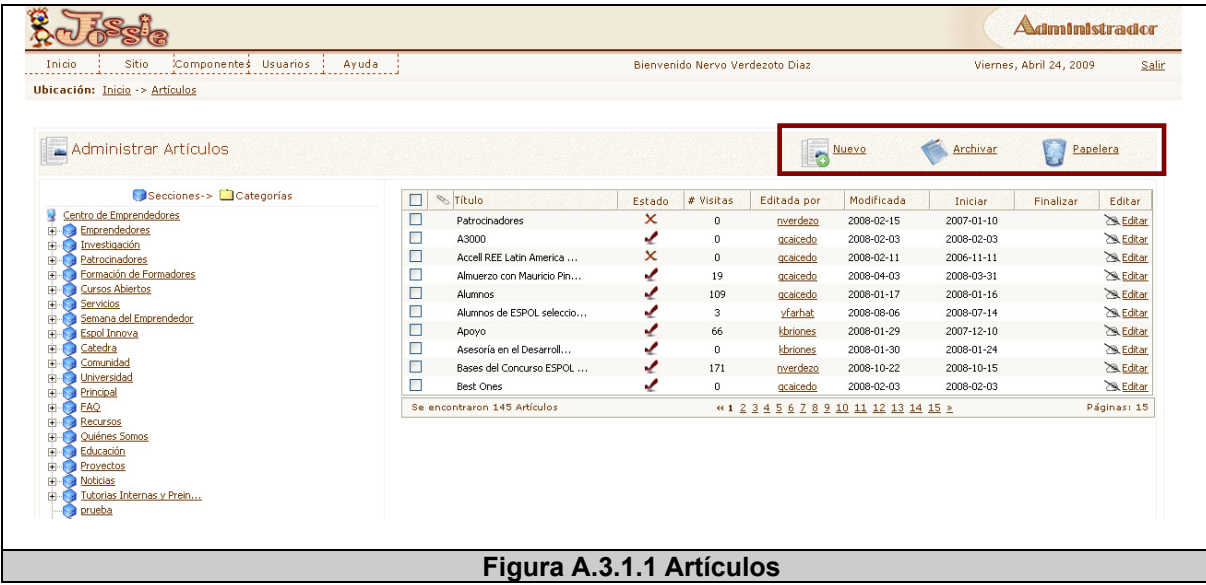
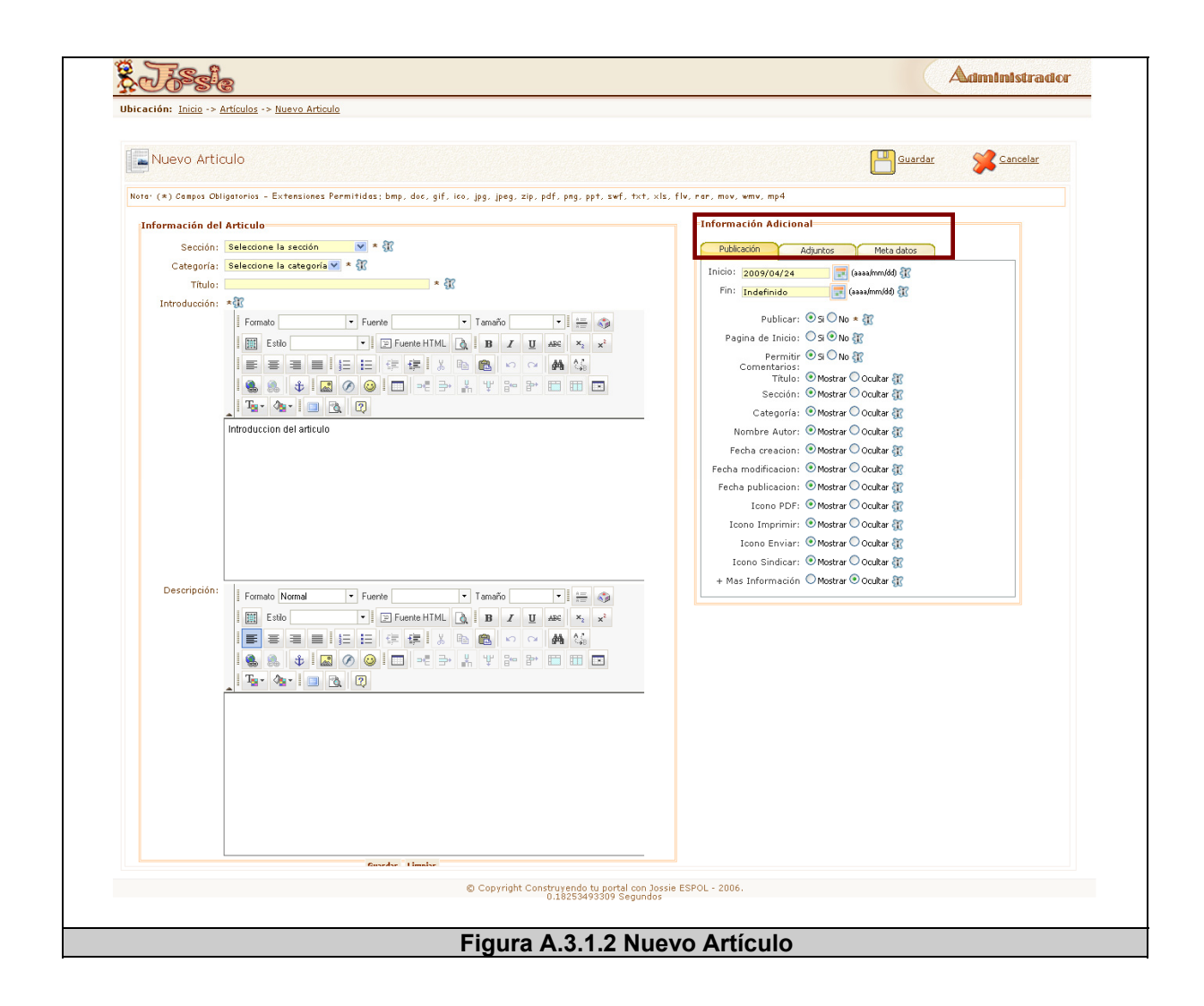

#### **A.3.2 ENLACES**

La figura A.3.2.1 muestra la interfaz principal de los Enlaces, en donde se visualizan las diferentes acciones a seguir y se encuentran encerradas en un cuadro. Además se muestra un árbol de enlaces de visualización para mejorar la búsqueda de enlaces. A continuación un detalle de dichas acciones:

**Nuevo**: permite crear un nuevo enlace en el cual debe ingresar la información del mismo. Ver figura A.3.2.2.

**Archivar**: permite archivar un enlace.

**Papelera**: permite eliminar o enviar a papelera un enlace.

**Editar**: permite editar un enlace existente.

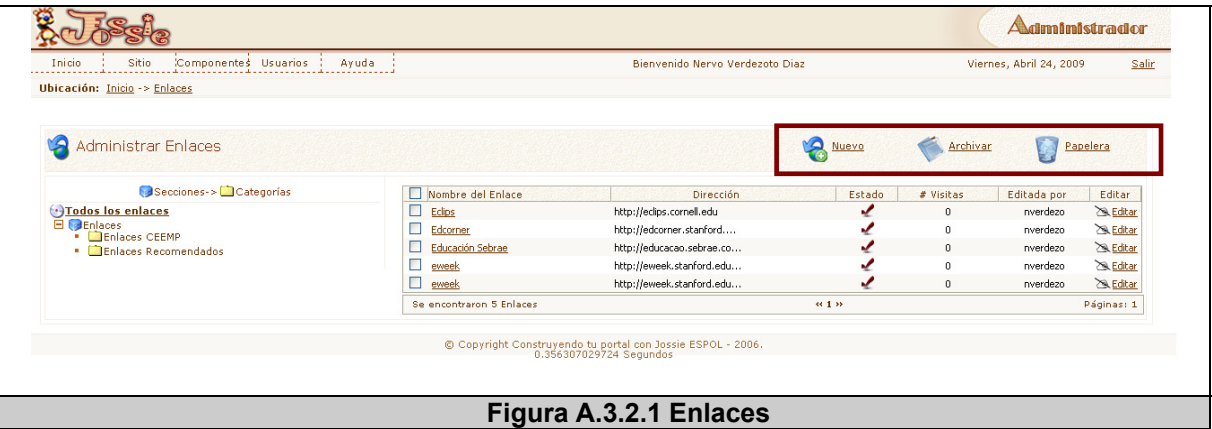

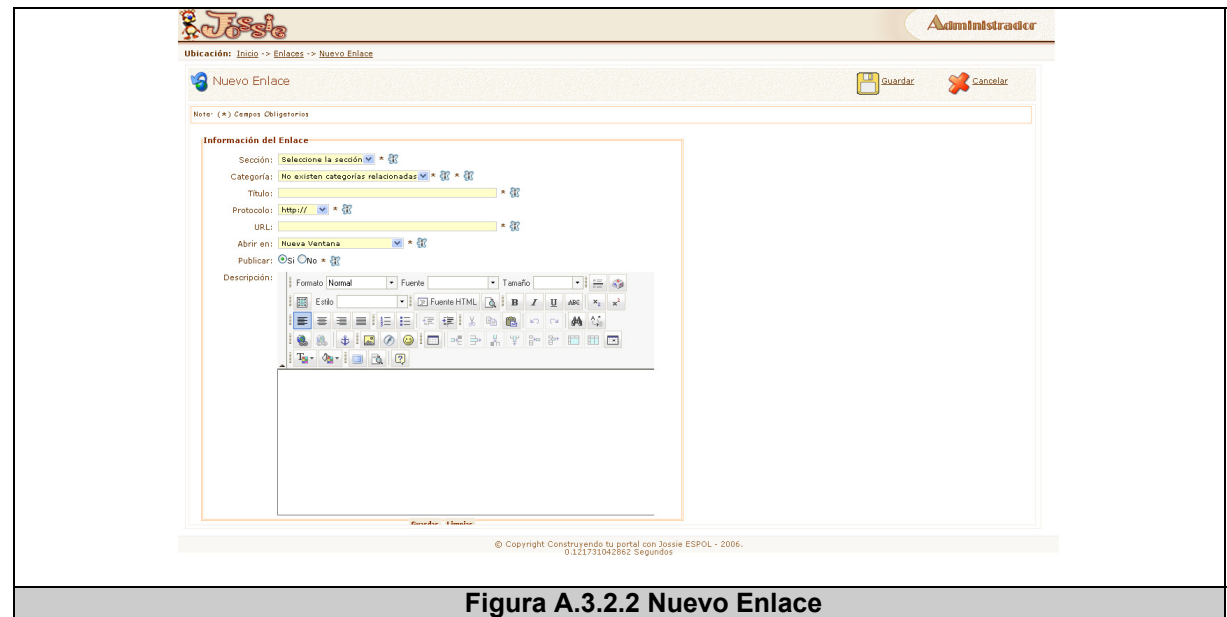

#### **A.3.3 DESCARGAS**

La figura A.3.3.1 muestra la interfaz principal de las Descargas, en donde se visualizan las diferentes acciones a seguir y se encuentran encerradas en un cuadro. Además se muestra un árbol de enlaces de visualización para mejorar la búsqueda de descargas. A continuación un detalle de dichas acciones:

**Nuevo**: permite crear una nueva descarga en el cual debe ingresar la

información del mismo y subir el archivo. Ver figura A.3.3.2.

**Archivar**: permite archivar una descarga.

**Papelera**: permite eliminar o enviar a papelera una descarga.

**Editar**: permite editar una descarga existente.

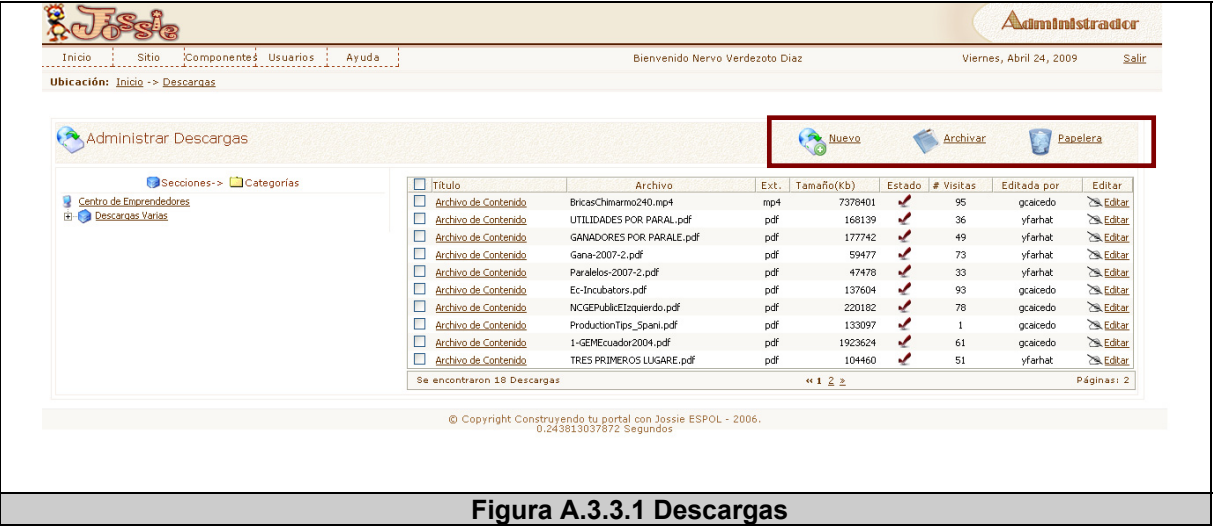

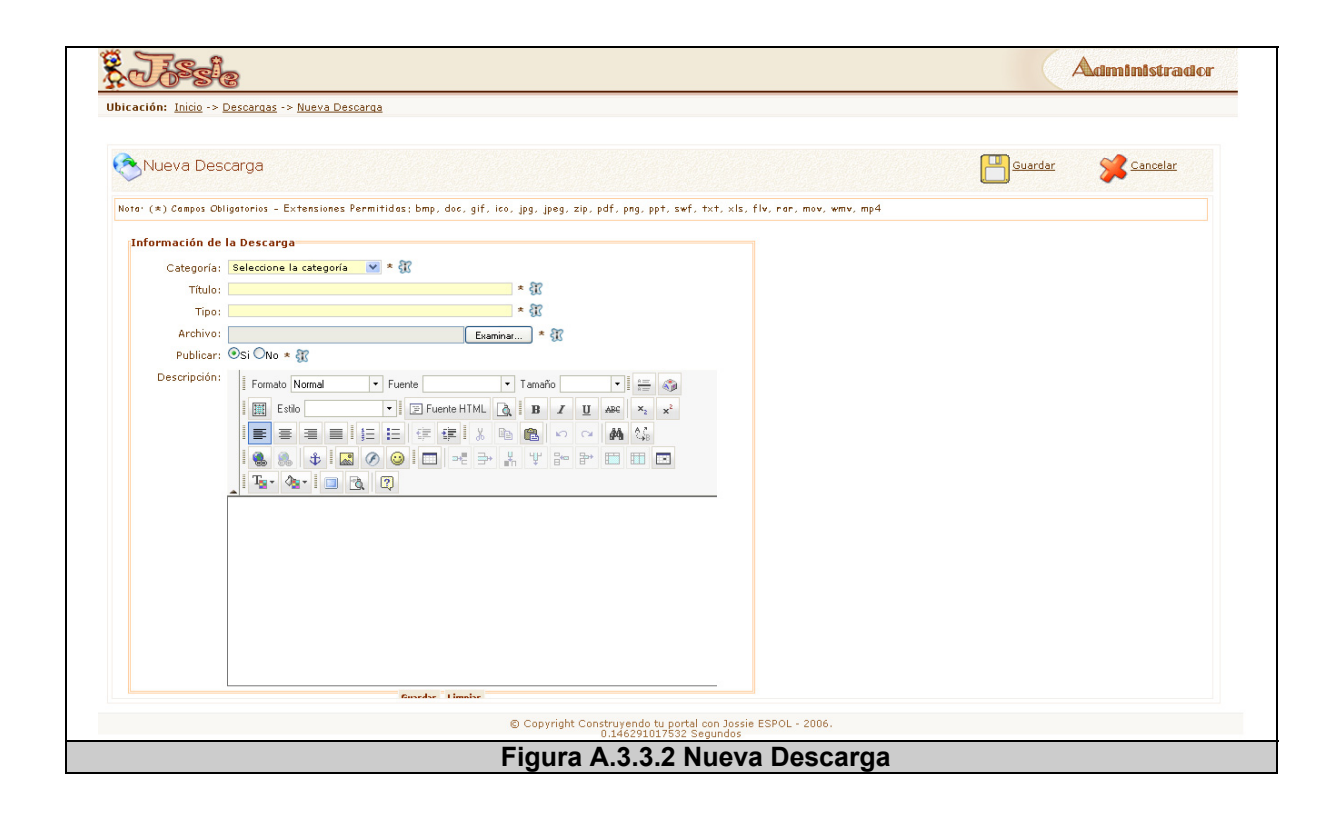

#### **A.3.4 MULTIMEDIA**

La figura A.3.4.1 muestra la interfaz principal de Multimedia, en donde se visualizan las diferentes acciones a seguir y se encuentran encerradas en un cuadro. Además se muestra un árbol de enlaces de visualización para mejorar la búsqueda de Multimedios. A continuación un detalle de dichas acciones:

**Nuevo**: permite crear una nuevo multimedio en el cual debe ingresar la información del mismo. Ver figura A.3.4.2.

**Archivar**: permite archivar un multimedio.

**Papelera**: permite eliminar o enviar a papelera un multimedio.

**Editar**: permite editar un multimedio existente.

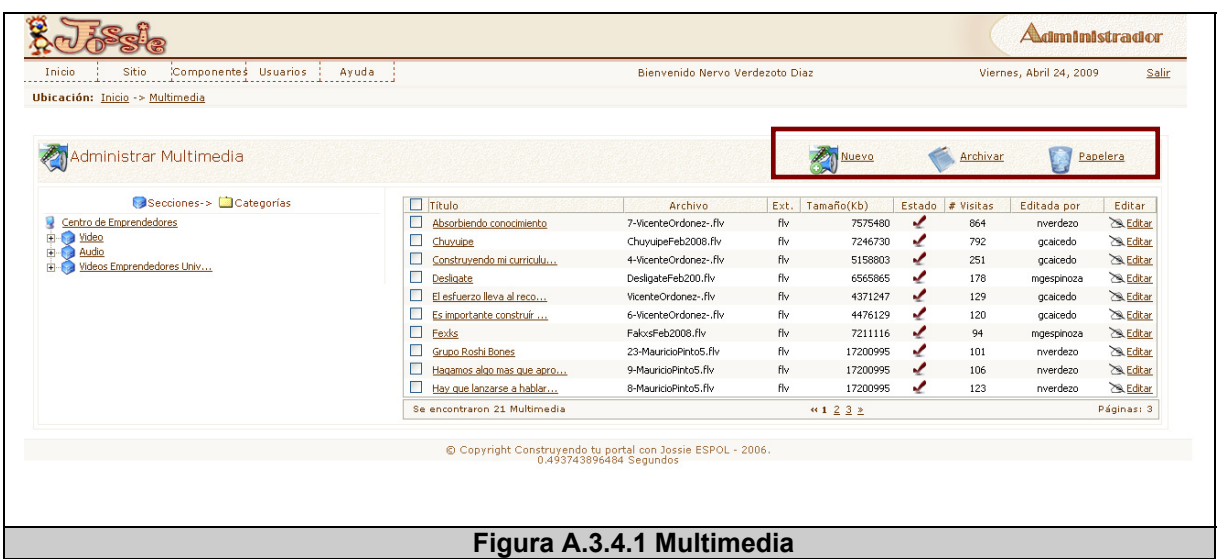

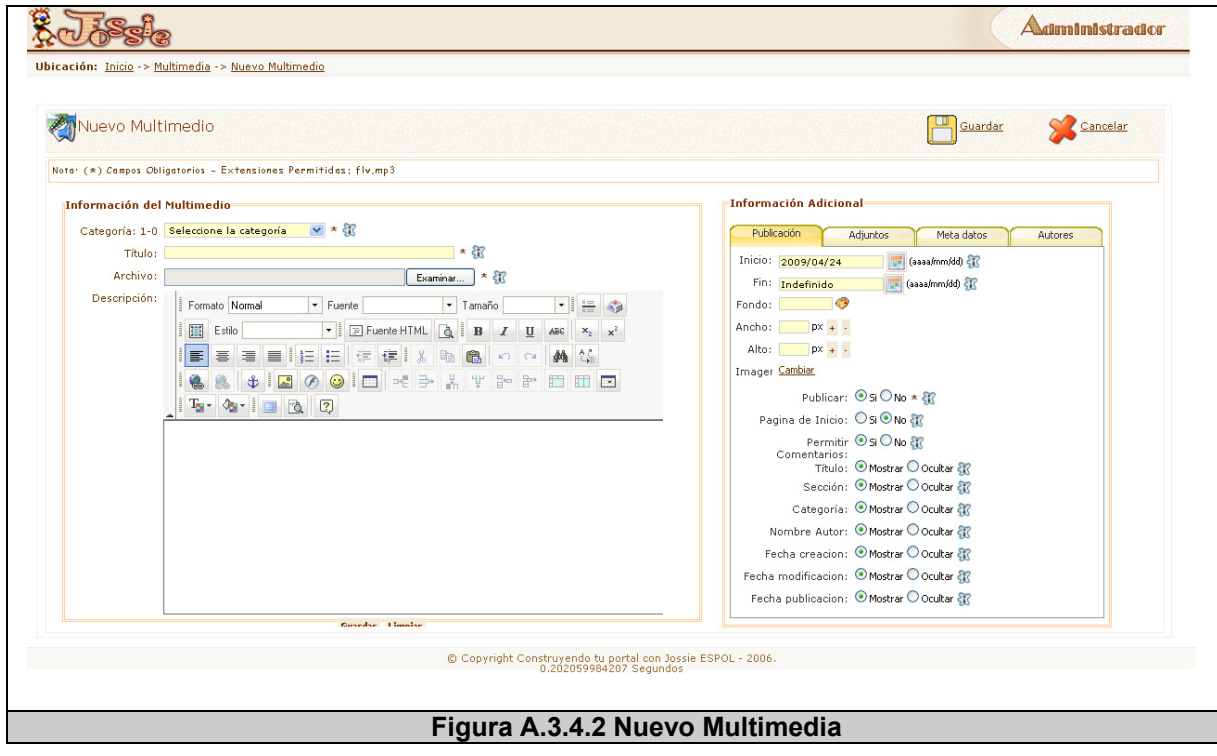

#### **A.3.5 ÍTEMS DE MENÚ**

La figura A.3.5.1 muestra la interfaz principal de Ítems de Menú, en donde se visualizan las diferentes acciones a seguir y se encuentran encerradas en un cuadro. A continuación un detalle de dichas acciones:

**Editar**: permite editar los ítems de menú existentes de un menú específico. Ver figura A.3.5.2.

**Adjuntar**: permite adjuntar una imagen a cada ítem de menú del primer nivel a ser visualizado en el sitio público. Ver figura A.3.5.3.

**Enlaces**: permite visualizar los enlaces directos de los contenidos ligados a los ítems de menú. Ver figura A.3.5.4.

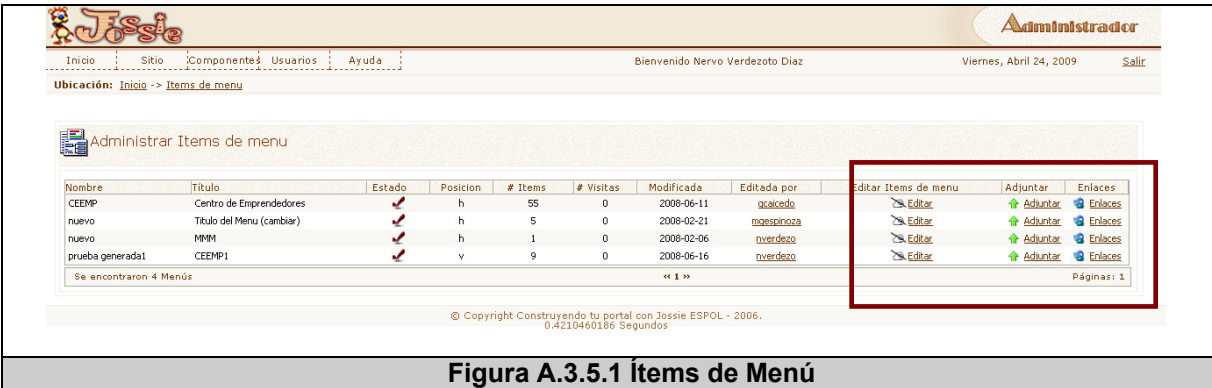

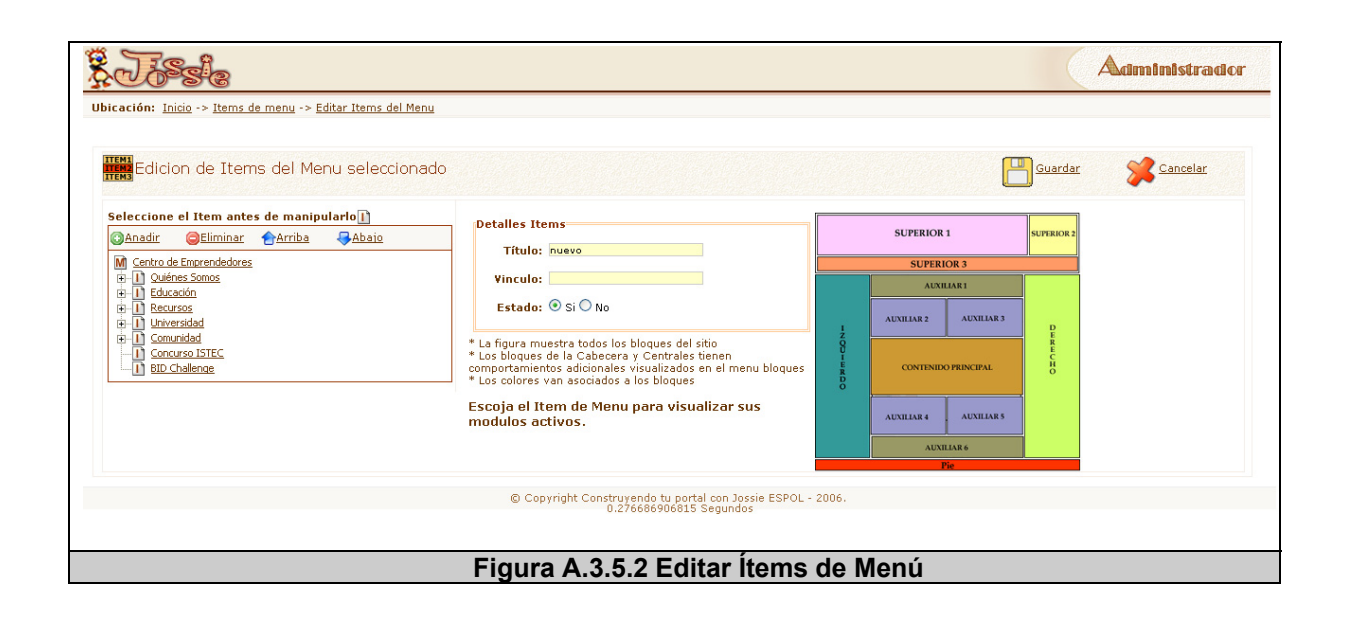

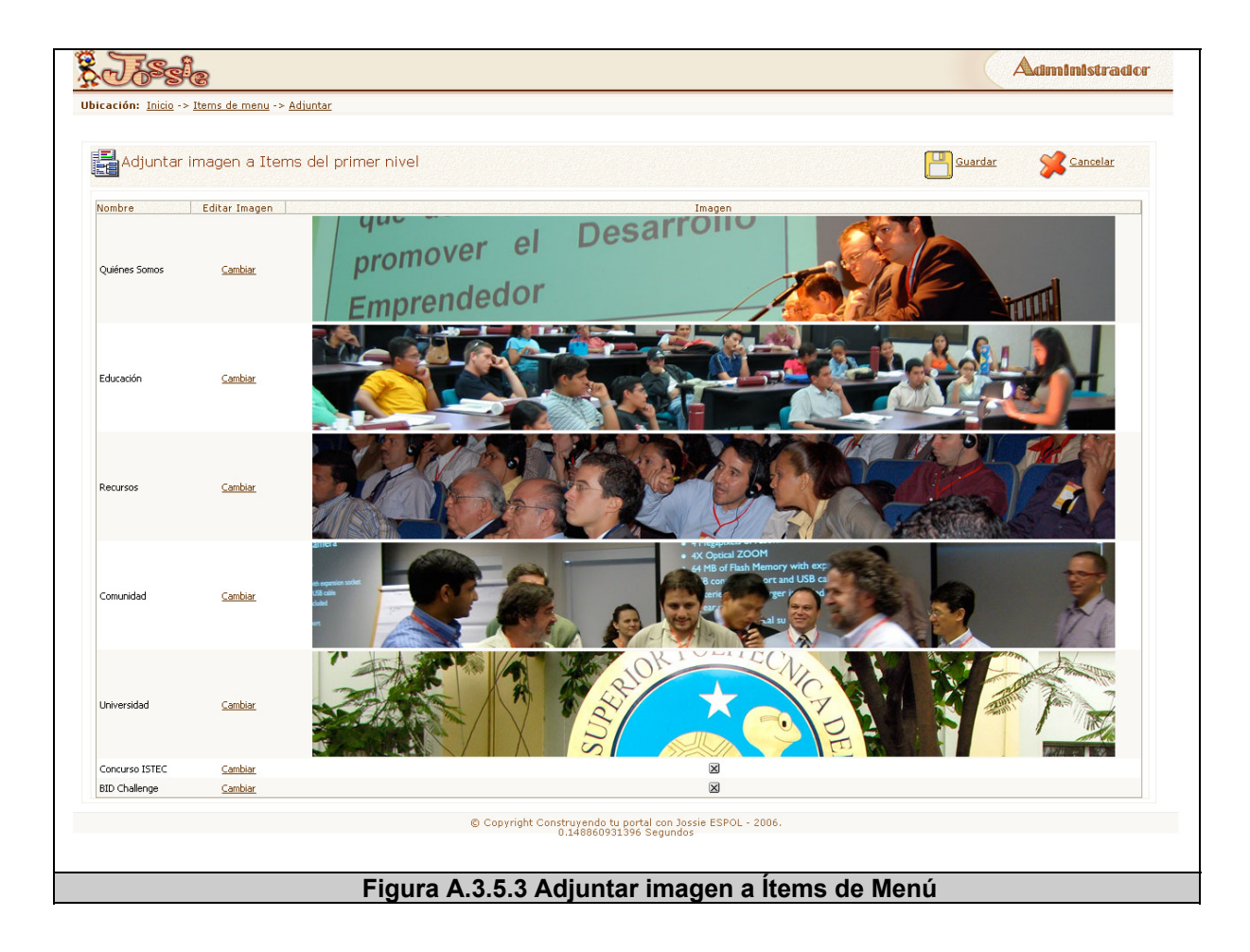

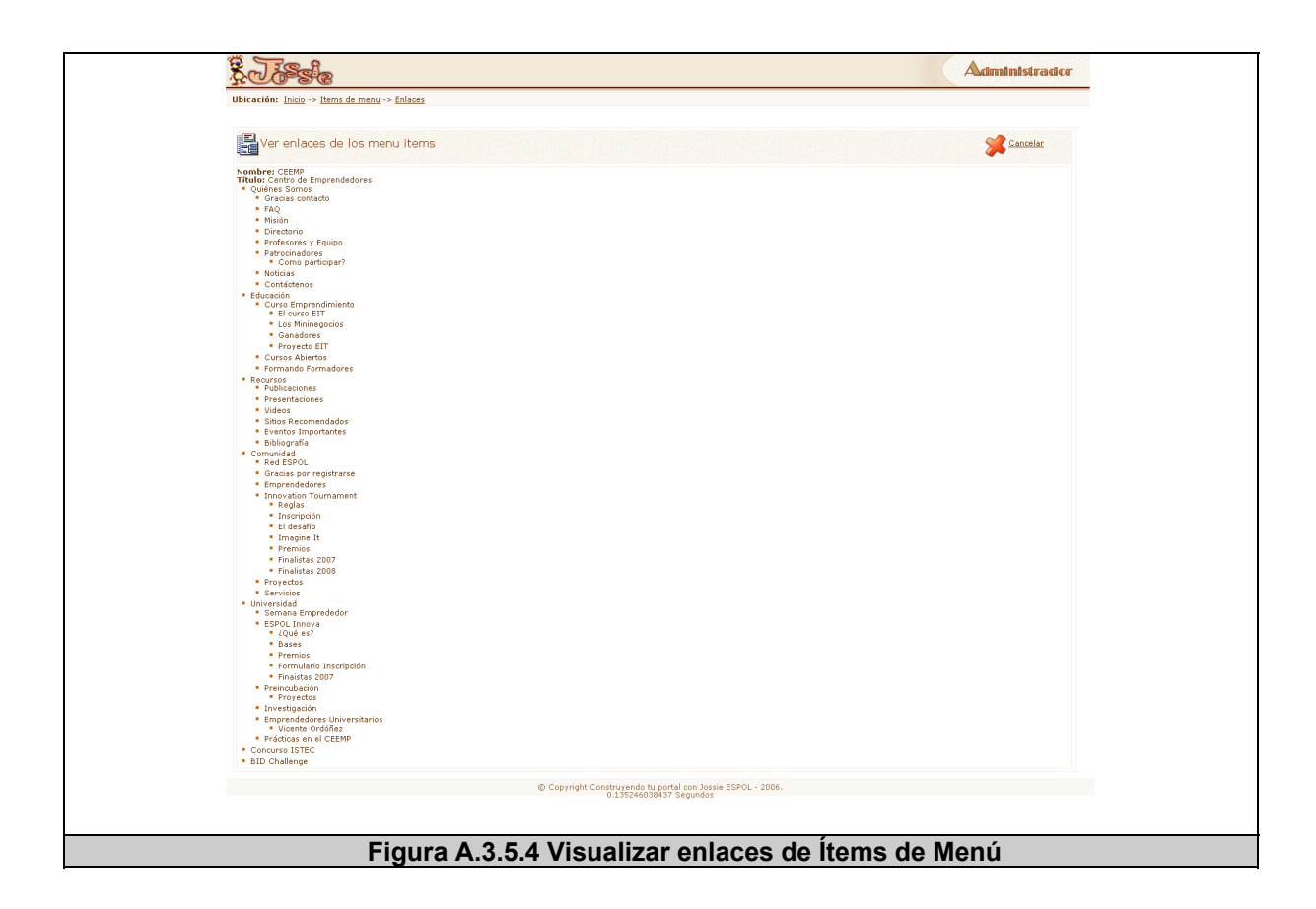

#### **A.4 USUARIOS**

En la administración de Usuarios del Sitio se muestran 2 opciones principales que pueden ser vistas en la figura A.1 encerradas en una circunferencia verde, a continuación se detallarán cada una de estas opciones.

#### **A.4.1 PERFILES**

La figura A.4.1.1 muestra la interfaz principal de Perfiles de Usuarios, en donde se visualizan las diferentes acciones a seguir y se encuentran encerradas en un cuadro. A continuación un detalle de dichas acciones:

**Nuevo**: permite crear un nuevo perfil en el cual debe ingresar la los permisos del perfil respecto a los diferentes módulos o componentes.

Ver figura A.4.1.2.

**Archivar**: permite archivar un perfil.

**Papelera**: permite eliminar o enviar a papelera un perfil.

**Editar**: permite editar un perfil existente.

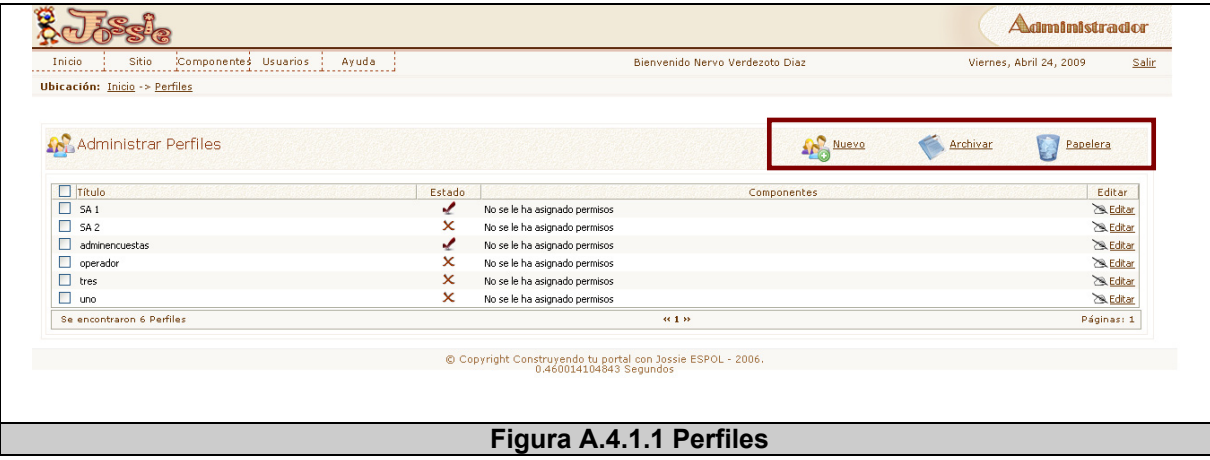

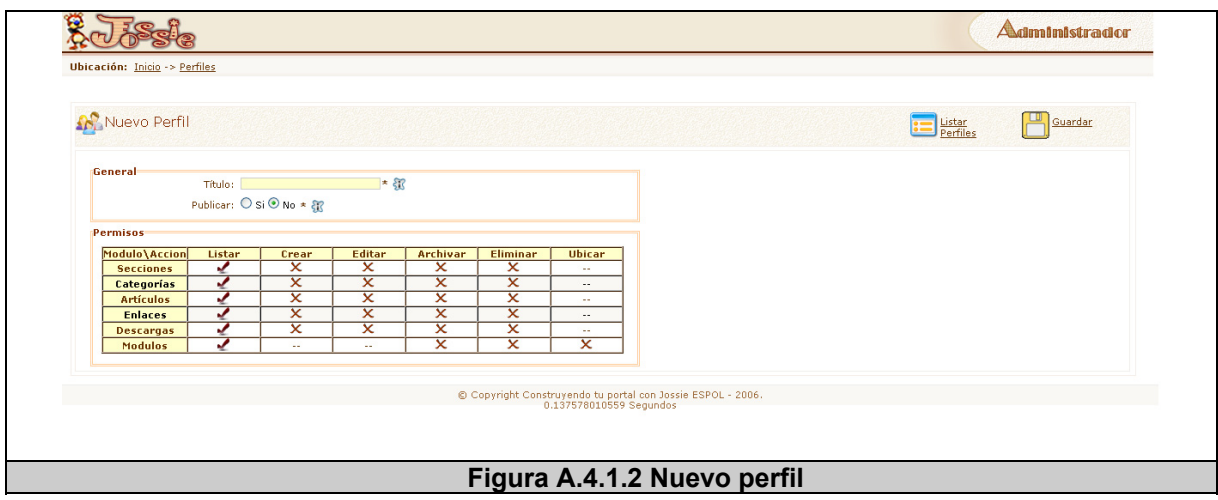

#### **A.4.2 ADMINISTRAR**

La figura A.4.2.1 muestra la interfaz principal de Administrar usuarios, en donde se visualizan las diferentes acciones a seguir y se encuentran encerradas en un cuadro. A continuación un detalle de dichas acciones:

**Nuevo**: permite crear un nuevo usuario en el cual debe ingresar la información necesaria del mismo. Ver figura A.4.2.2.

**Papelera**: permite eliminar o enviar a papelera un usuario.

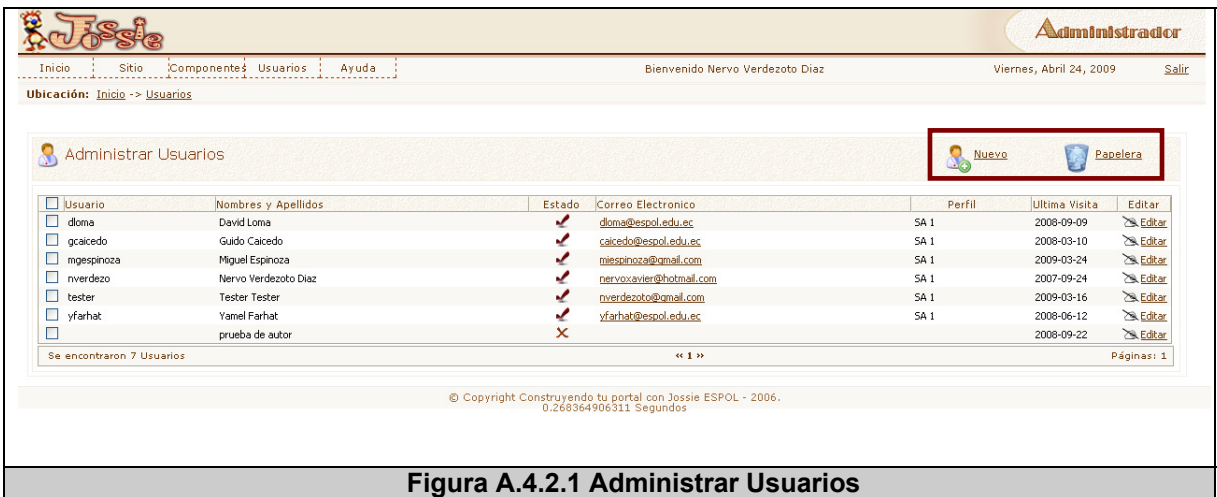

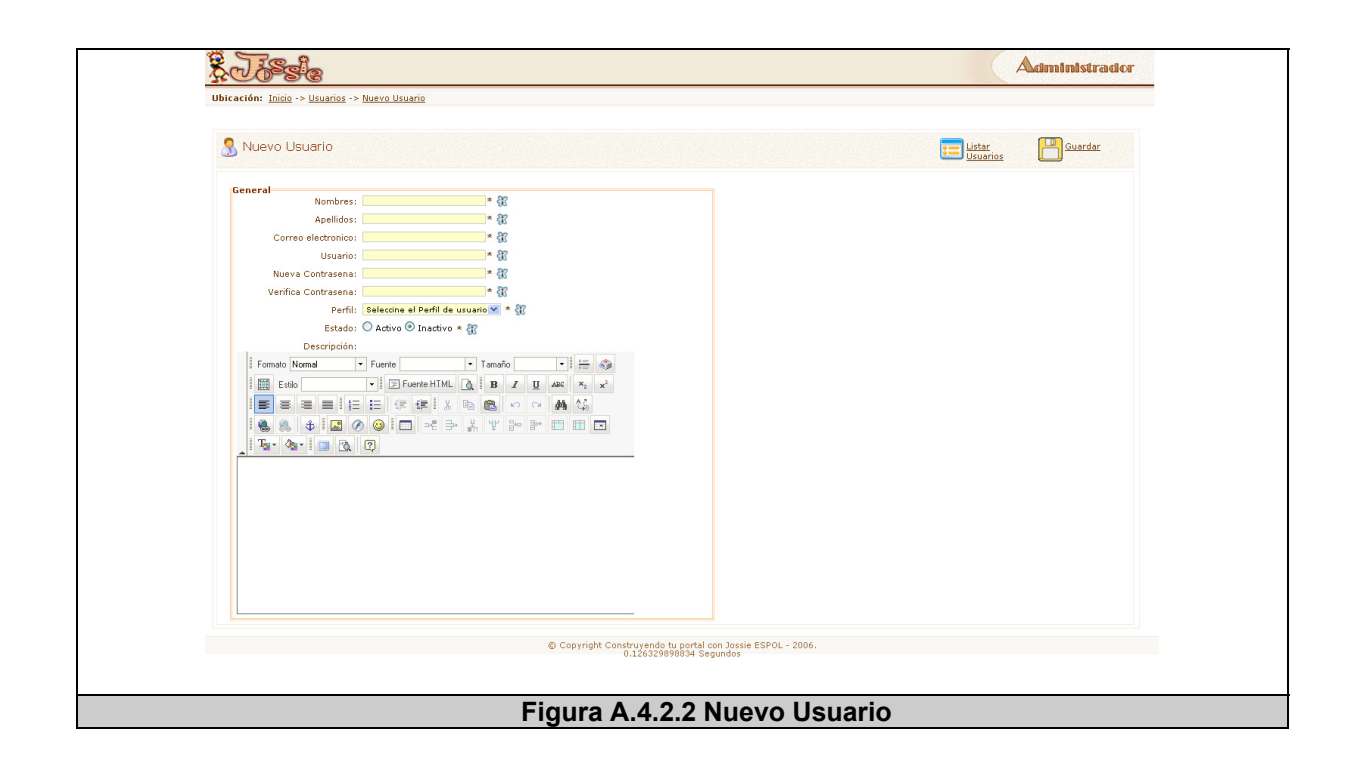

# **B APÉNDICE B: MODELAMIENTO UML**

**Especificación de casos de Uso** 

**CASO DE USO 1:** Ver tabla B.1

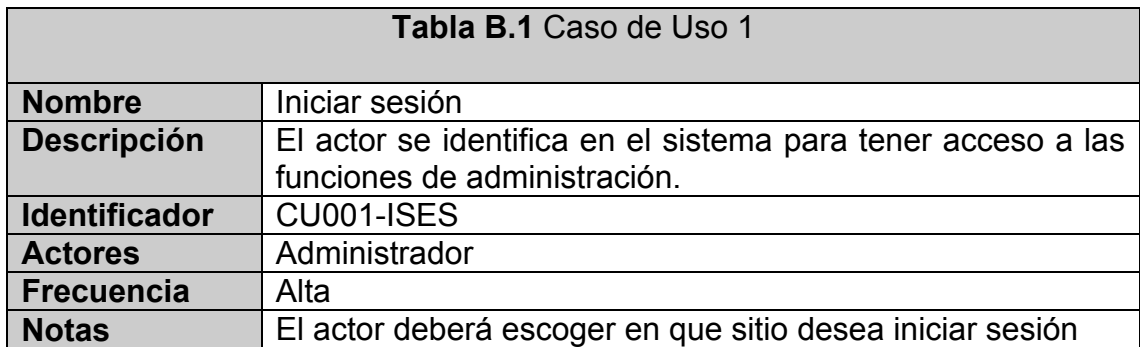

#### **CASO DE USO 2:** Ver tabla B.2

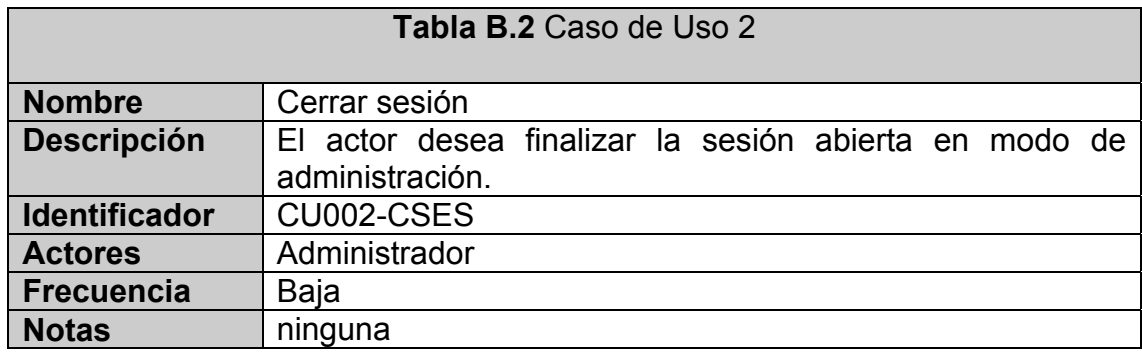

#### **CASO DE USO B:** Ver tabla B.3

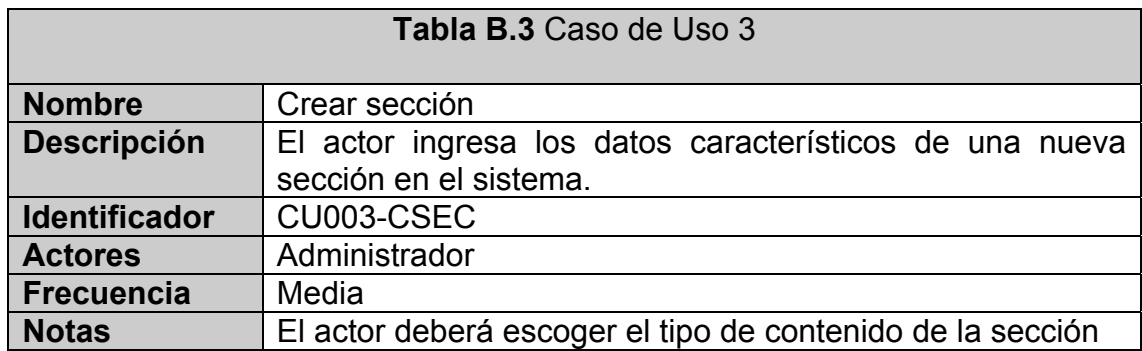

#### **CASO DE USO 4:** Ver tabla B.4

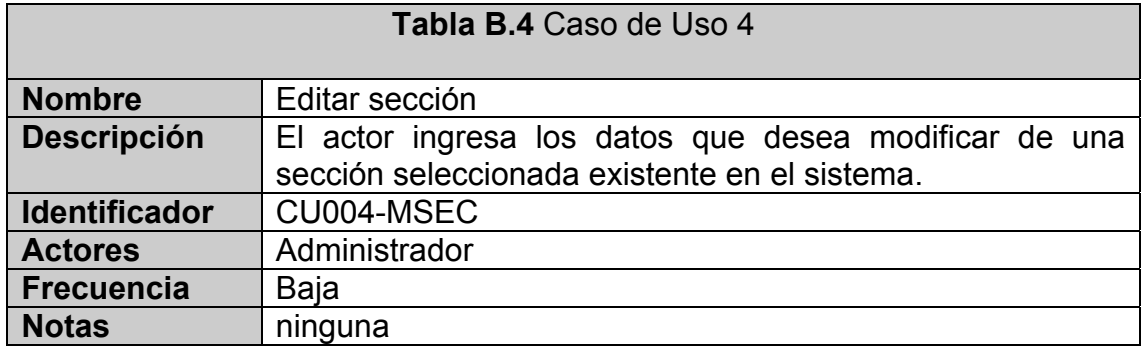

#### **CASO DE USO 5:** Ver tabla B.5

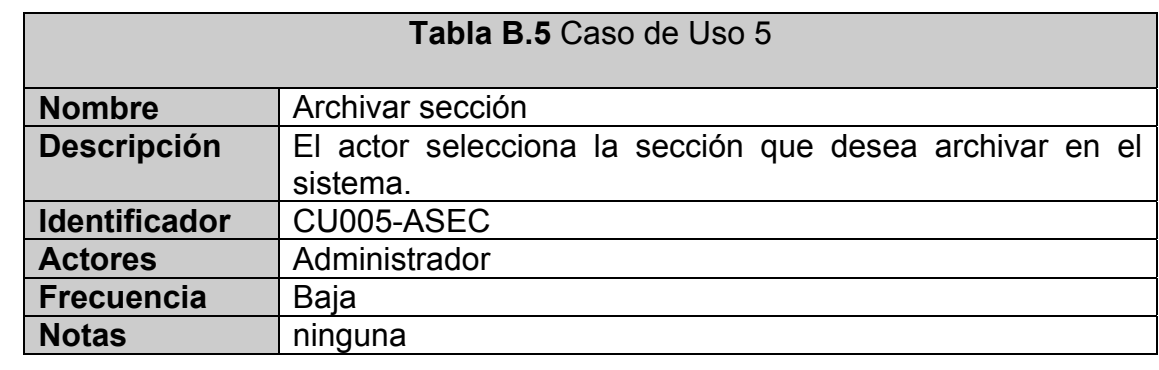

#### **CASO DE USO 6:** Ver tabla B.6

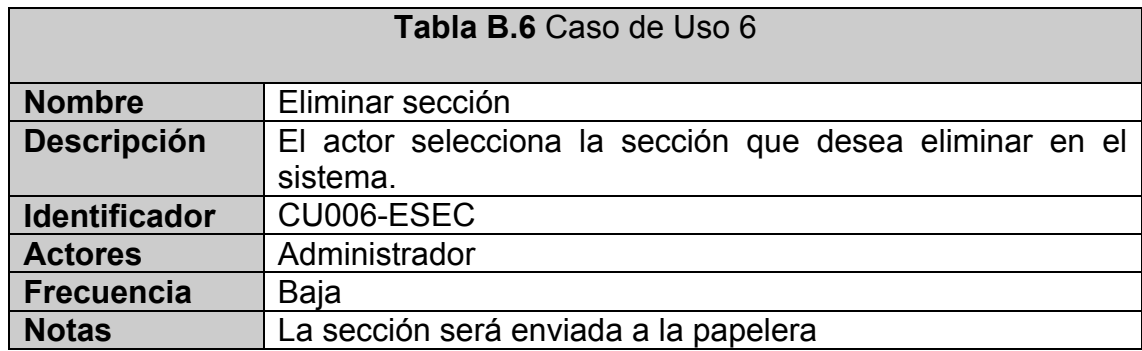

#### **CASO DE USO 7:** Ver tabla B.7

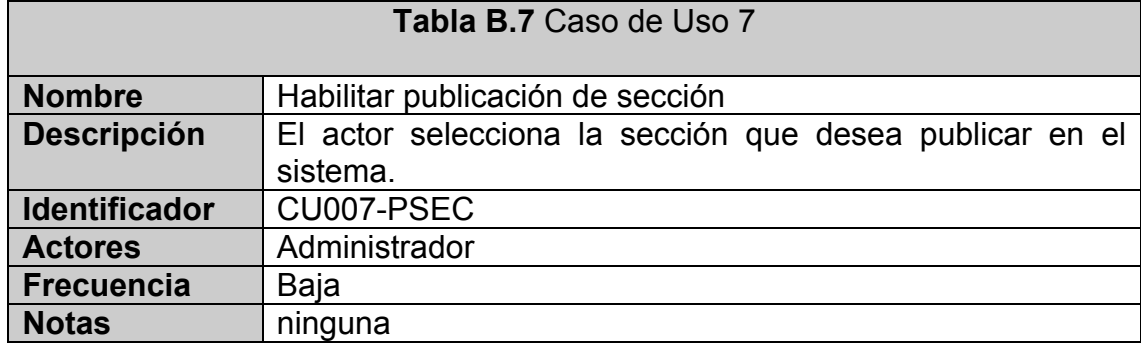

# **CASO DE USO 8:** Ver tabla B.8

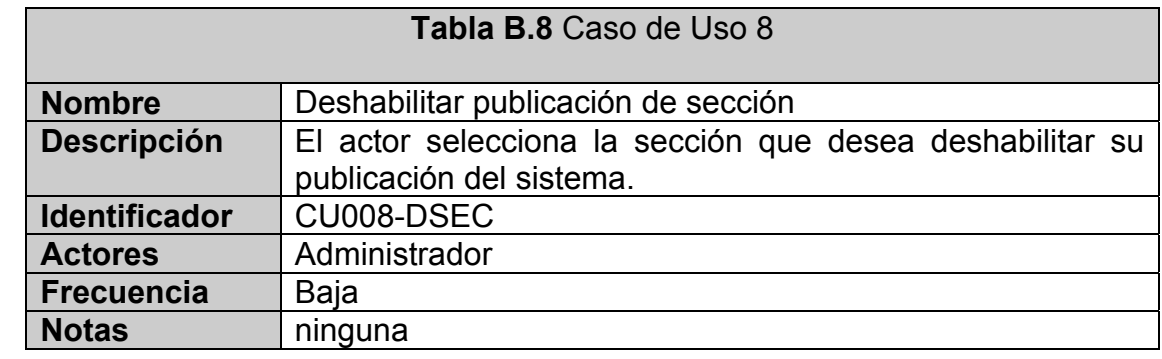

#### **CASO DE USO 9:** Ver tabla B.9

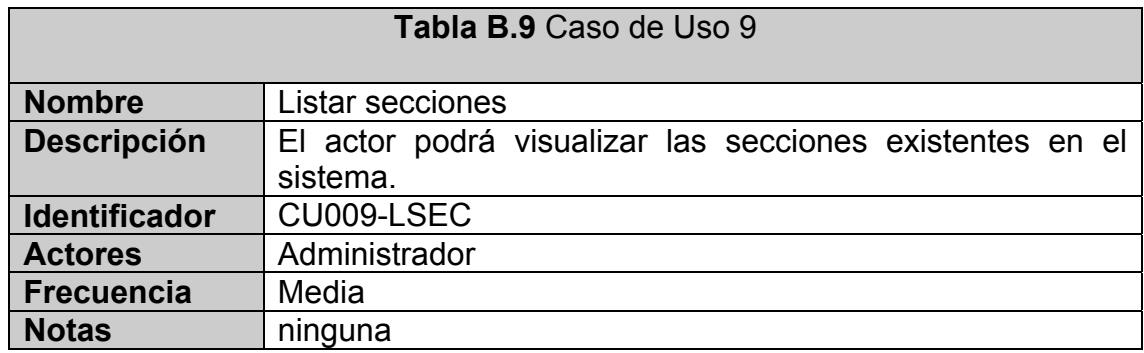

#### **CASO DE USO 10:** Ver tabla B.10

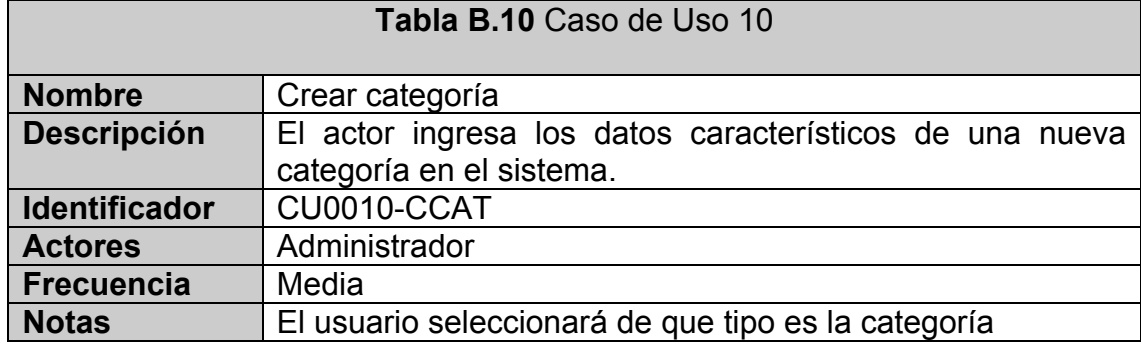

# **CASO DE USO 11:** Ver tabla B.11

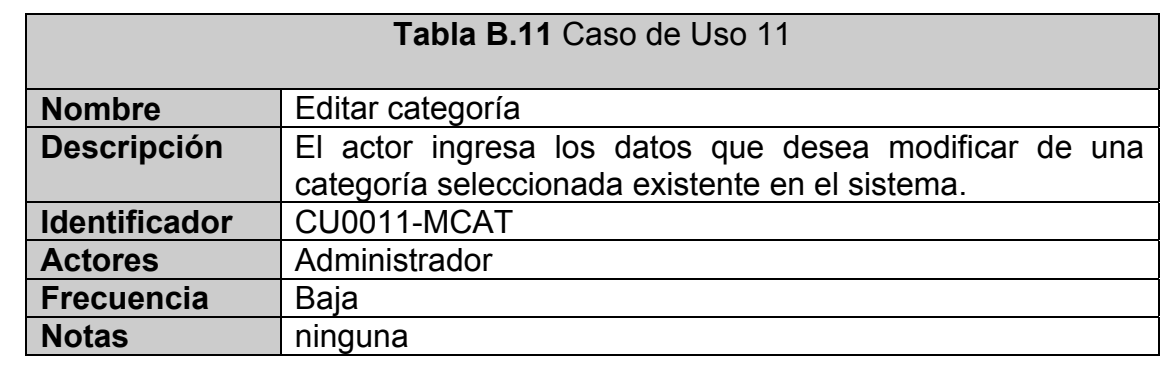

#### **CASO DE USO 12:** Ver tabla B.12

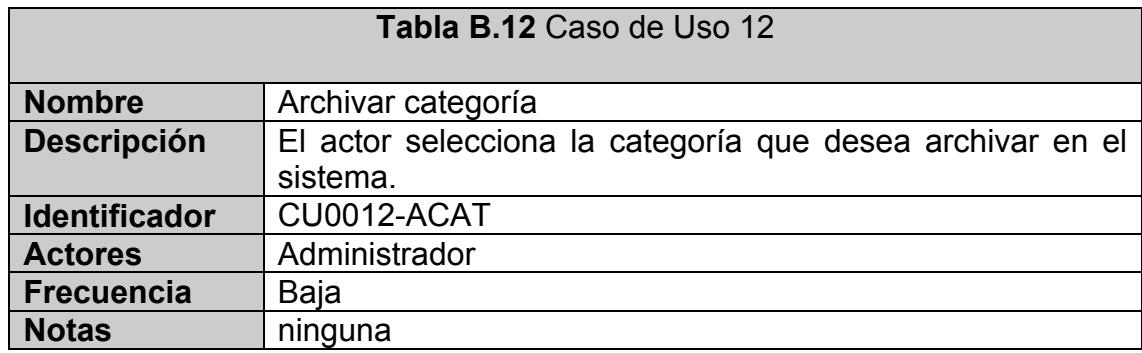

#### **CASO DE USO 13:** Ver tabla B.13

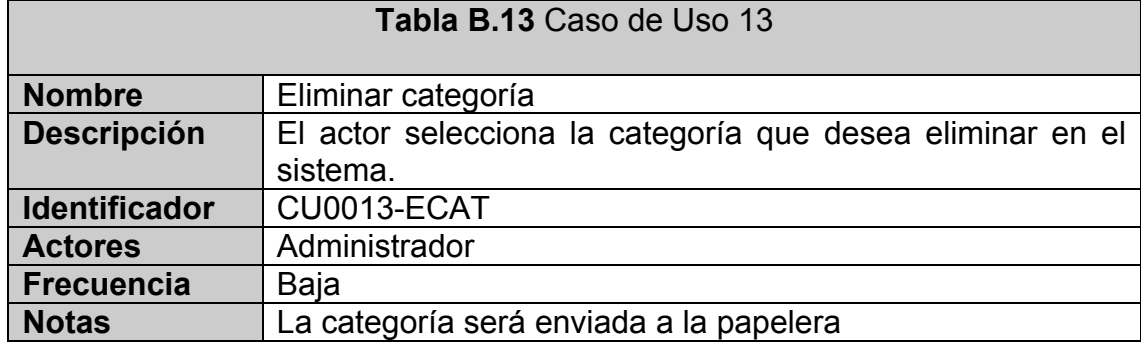

# **CASO DE USO 14:** Ver tabla B.14

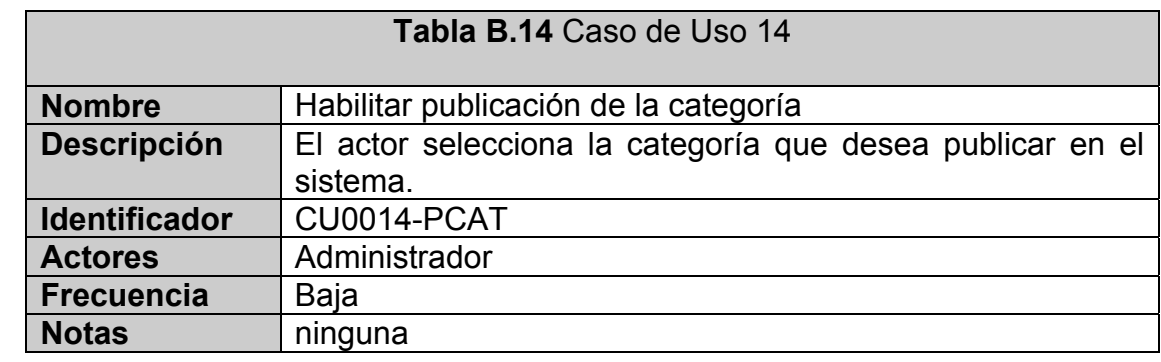

#### **CASO DE USO 15:** Ver tabla B.15

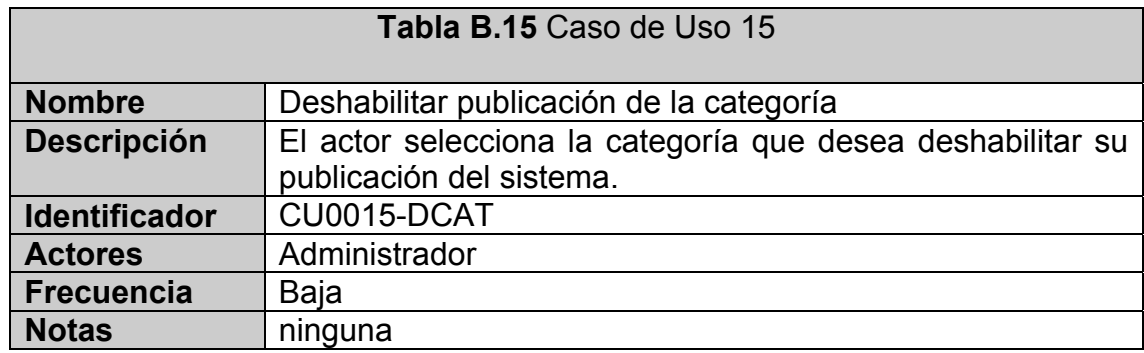

#### **CASO DE USO 16:** Ver tabla B.16

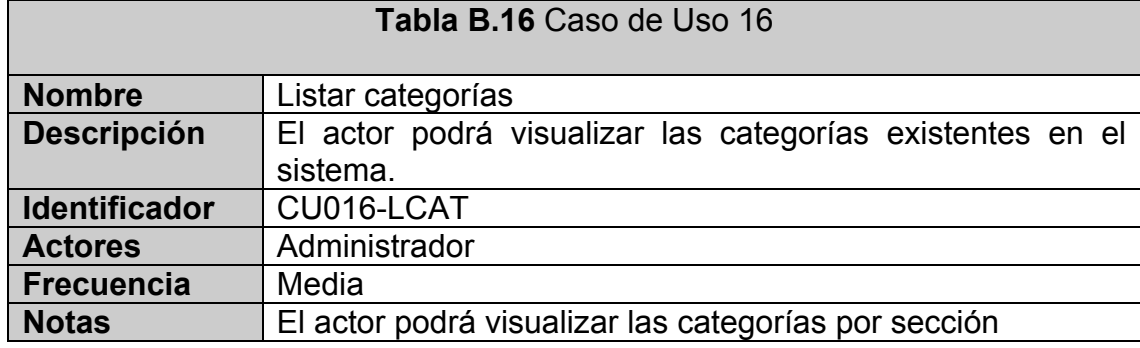

# **CASO DE USO 17:** Ver tabla B.17

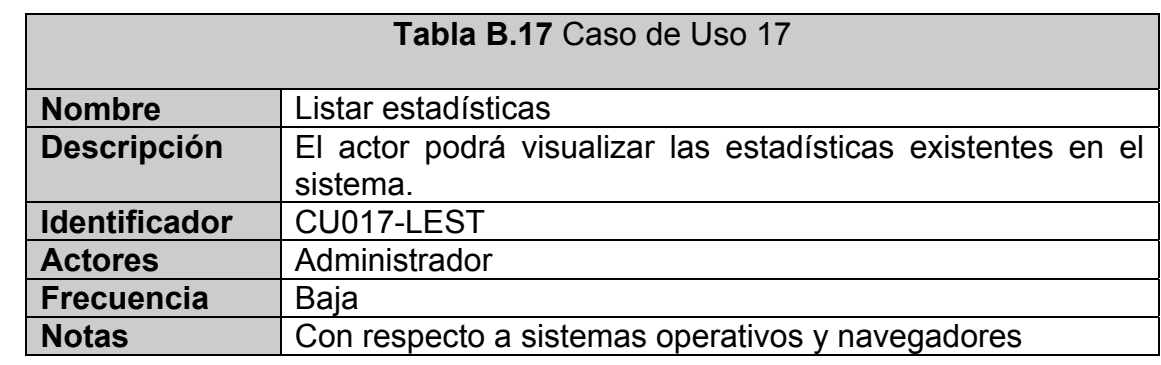

#### **CASO DE USO 18:** Ver tabla B.18

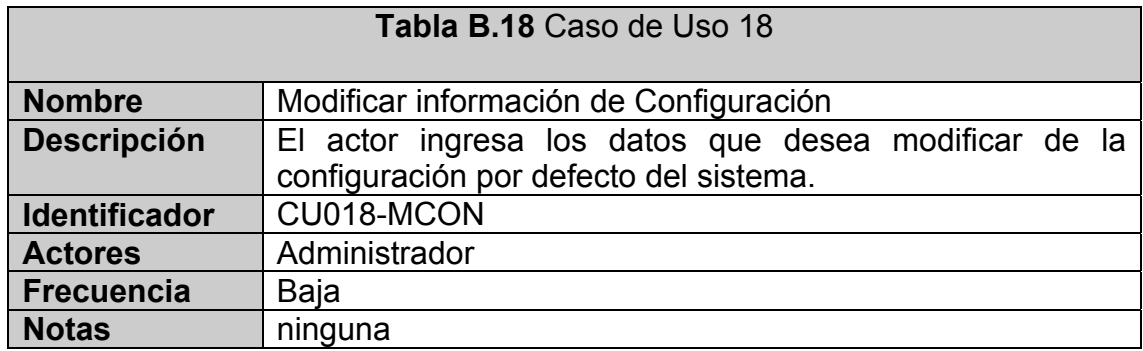

#### **CASO DE USO 19:** Ver tabla B.19

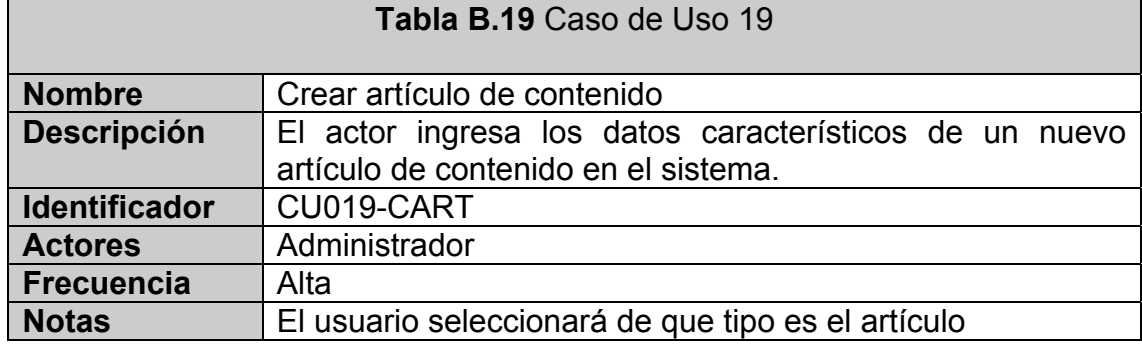

#### **CASO DE USO 20:** Ver tabla B.20

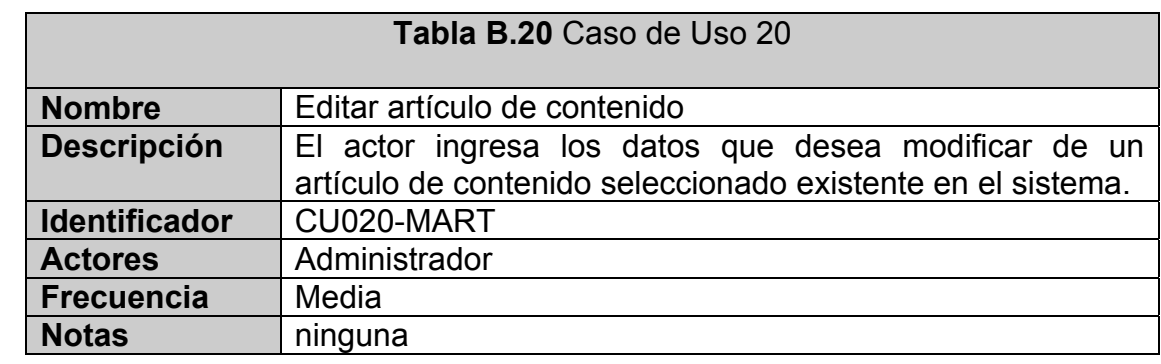

#### **CASO DE USO 21:** Ver tabla B.21

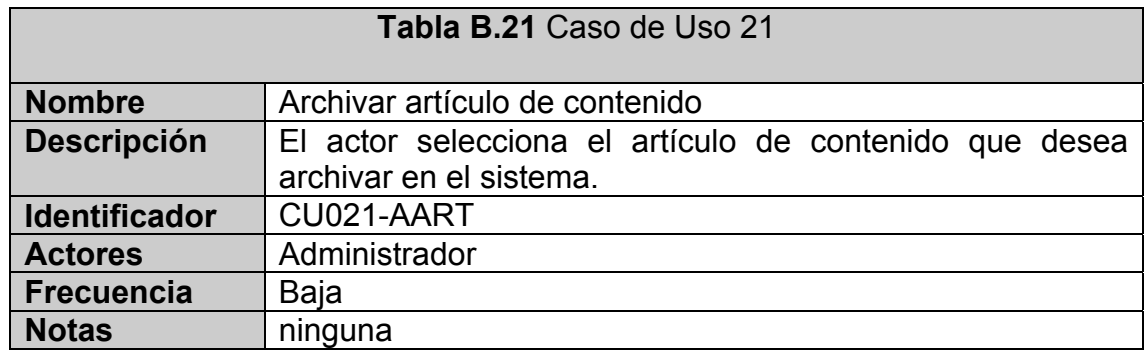

#### **CASO DE USO 22:** Ver tabla B.22

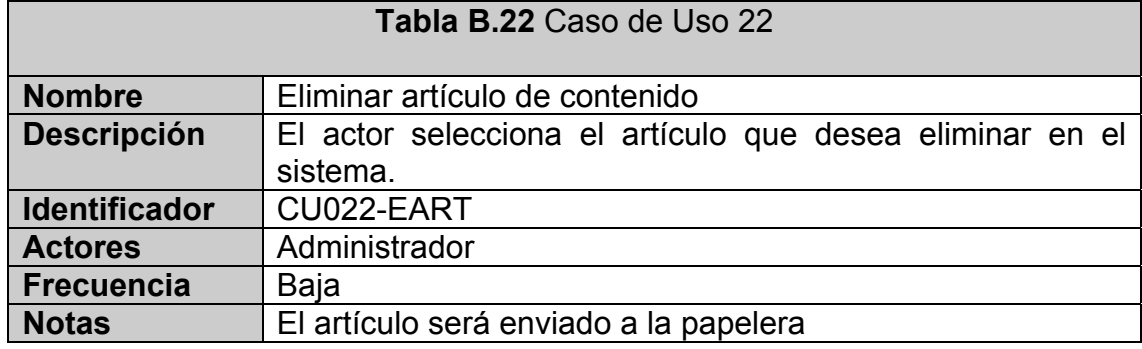

#### **CASO DE USO 23:** Ver tabla B.23

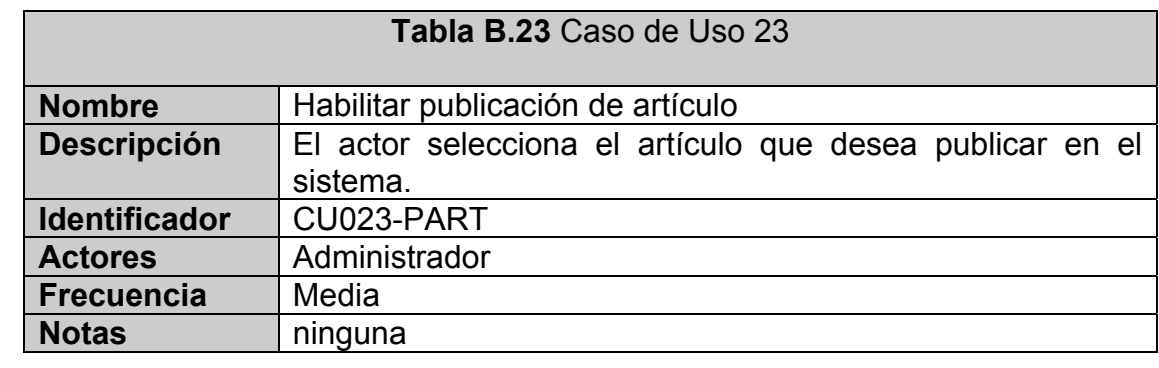

#### **CASO DE USO 24:** Ver tabla B.24

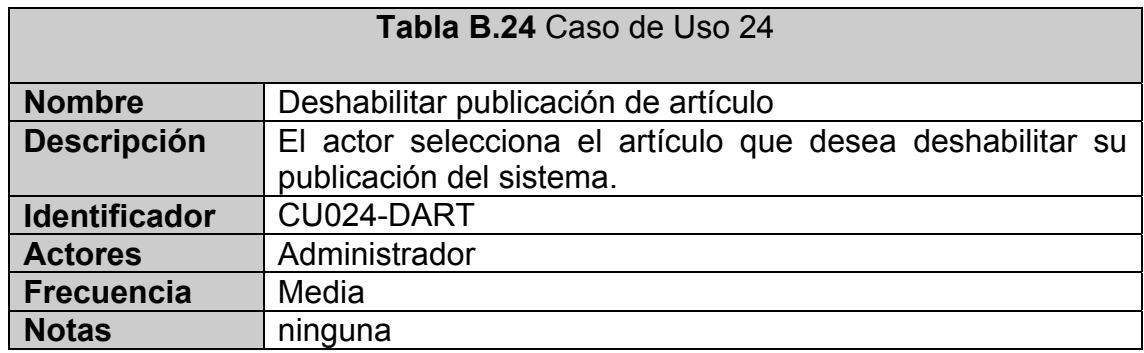

#### **CASO DE USO 25:** Ver tabla B.25

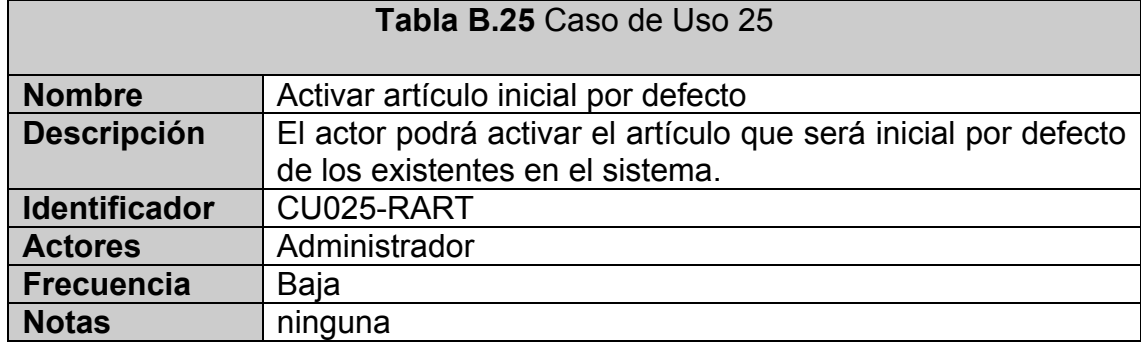

#### **CASO DE USO 26:** Ver tabla B.26

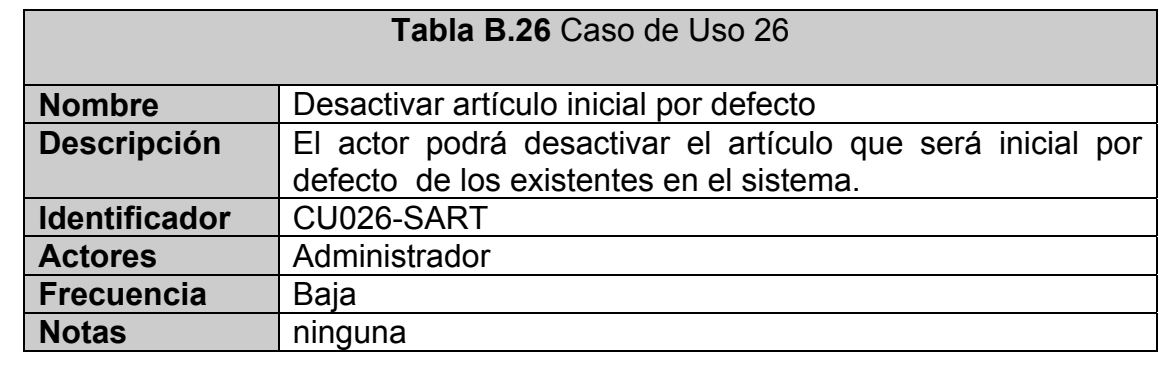

#### **CASO DE USO 27:** Ver tabla B.27

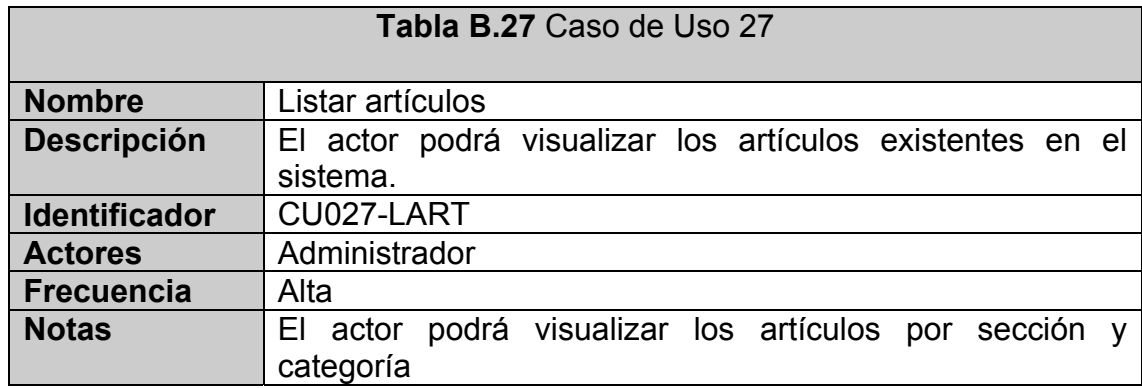

#### **CASO DE USO 28:** Ver tabla B.28

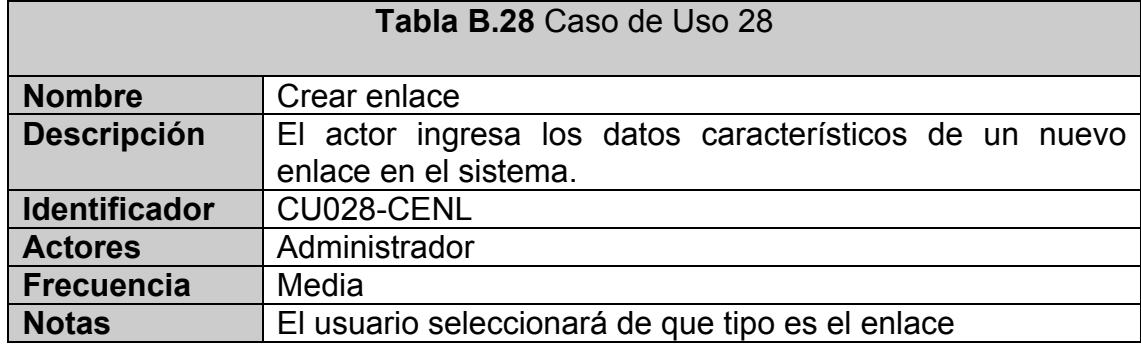

#### **CASO DE USO 29:** Ver tabla B.29

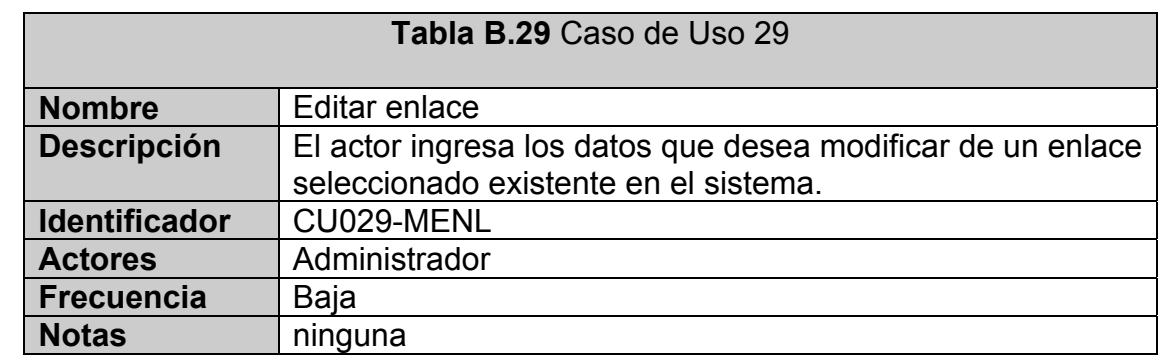

#### **CASO DE USO 30:** Ver tabla B.30

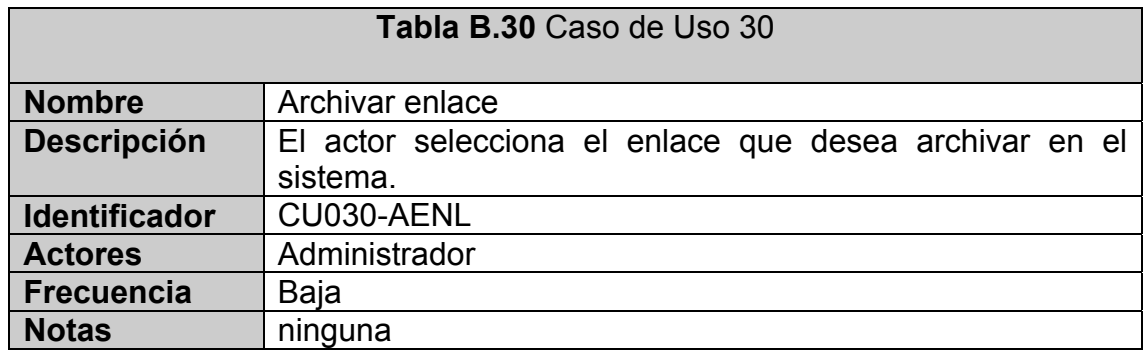

#### **CASO DE USO 31:** Ver tabla B.31

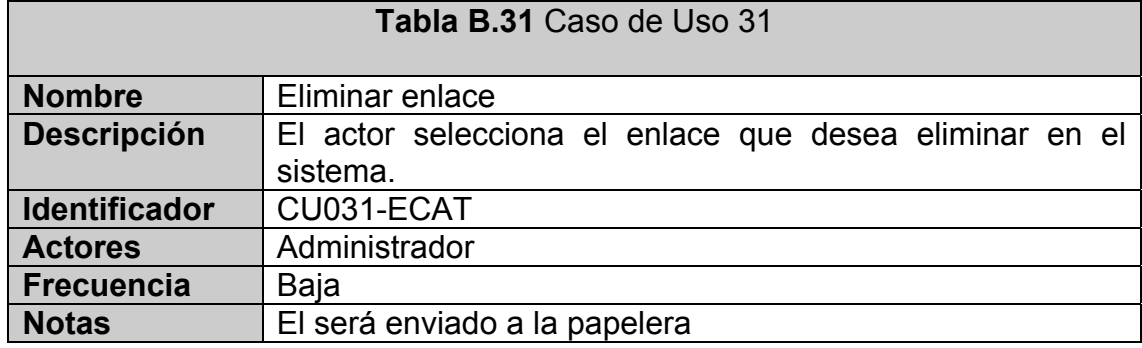

#### **CASO DE USO 32:** Ver tabla B.32

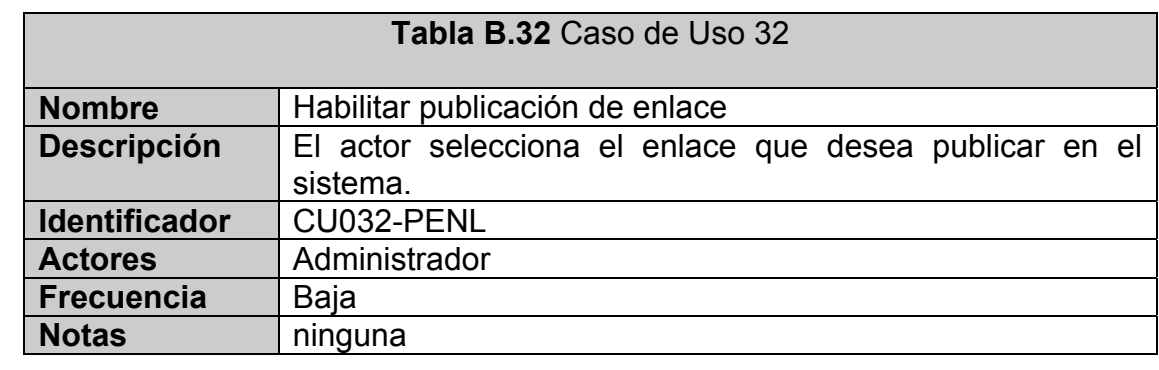

#### **CASO DE USO 33:** Ver tabla B.33

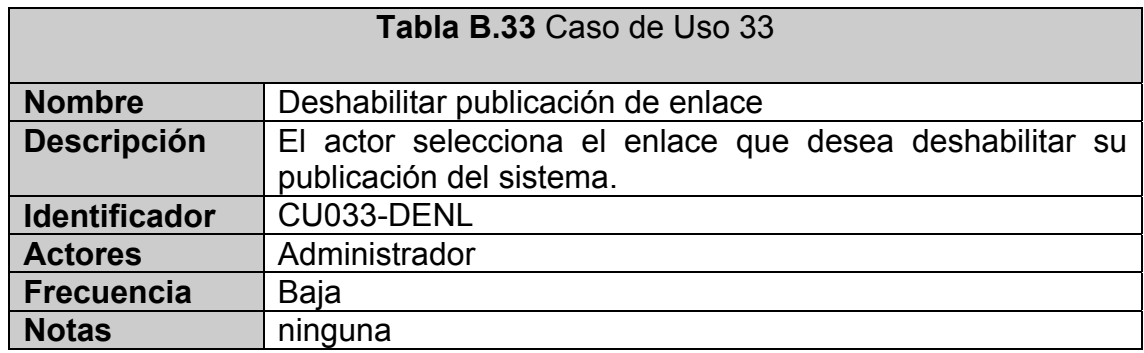

#### **CASO DE USO 34:** Ver tabla B.34

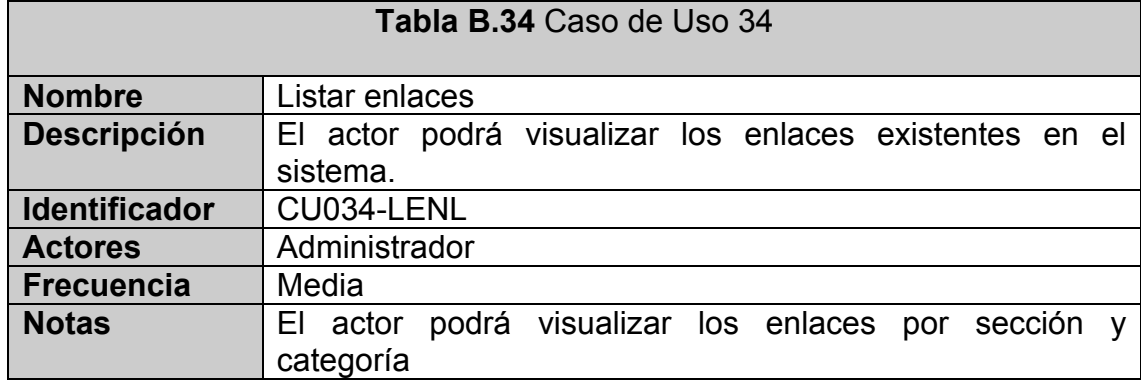

### **CASO DE USO 35:** Ver tabla B.35

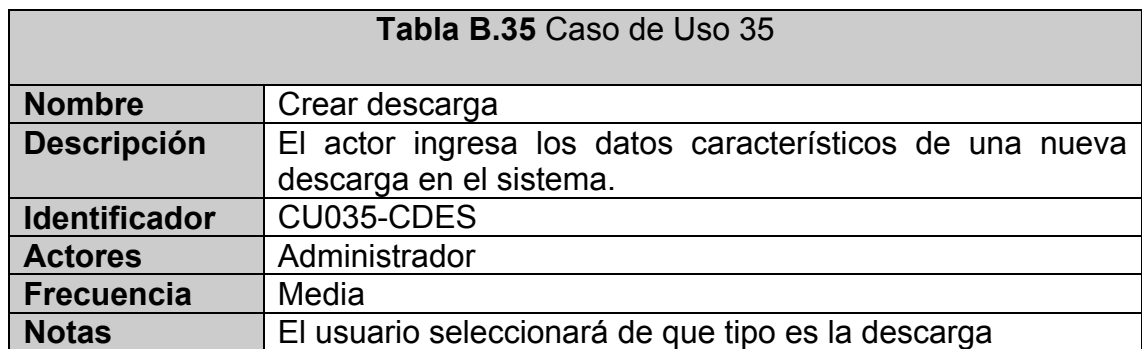

#### **CASO DE USO 36:** Ver tabla B.36

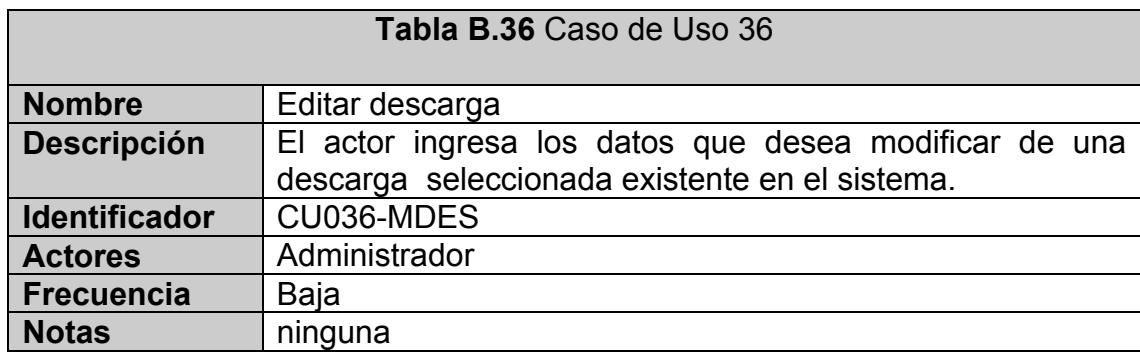

#### **CASO DE USO 37:** Ver tabla B.37

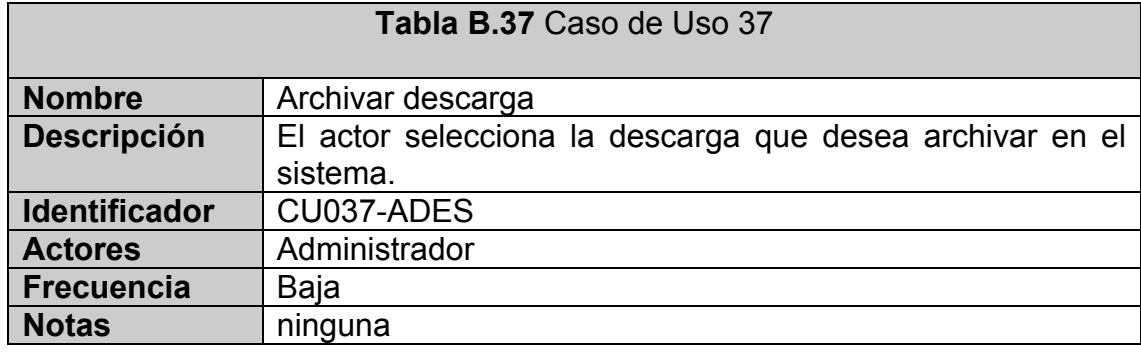

#### **CASO DE USO 38:** Ver tabla B.38

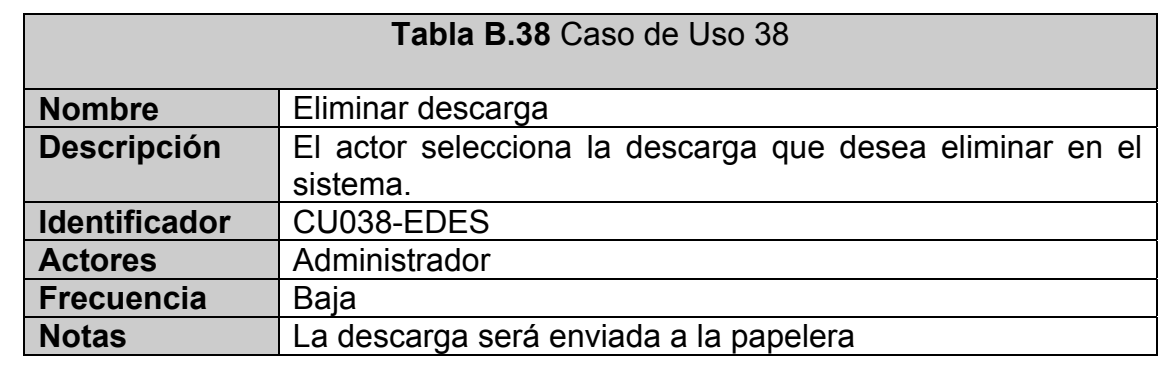

#### **CASO DE USO 39:** Ver tabla B.39

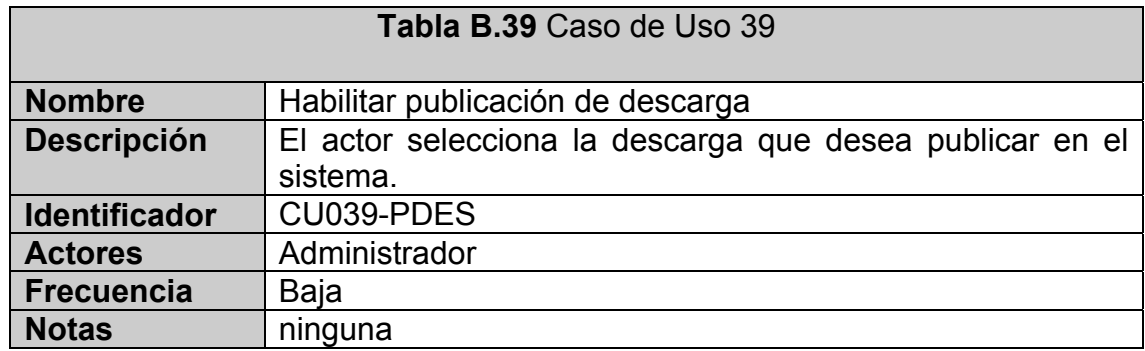

# **CASO DE USO 40:** Ver tabla B.40

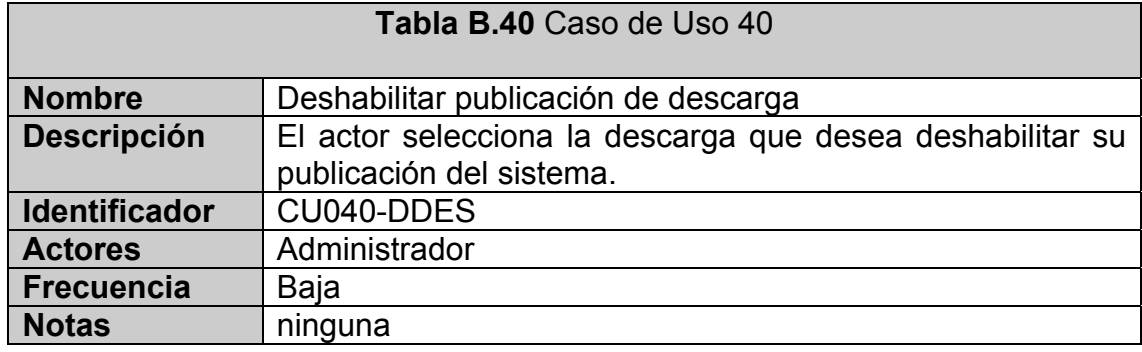

#### **CASO DE USO 41:** Ver tabla B.41

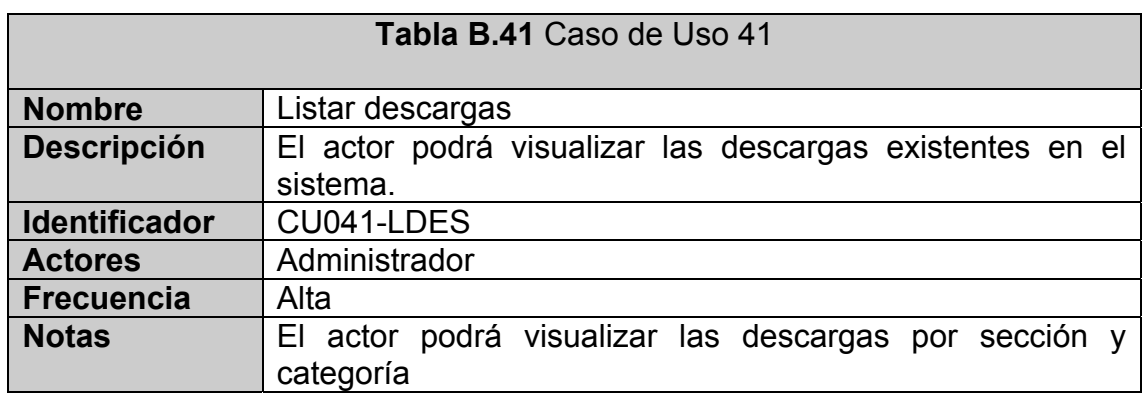

#### **CASO DE USO 42:** Ver tabla B.42

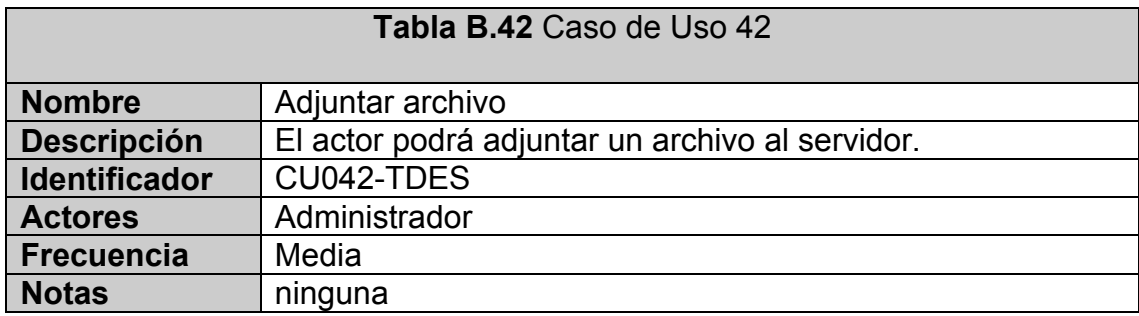

#### **CASO DE USO 43:** Ver tabla B.43

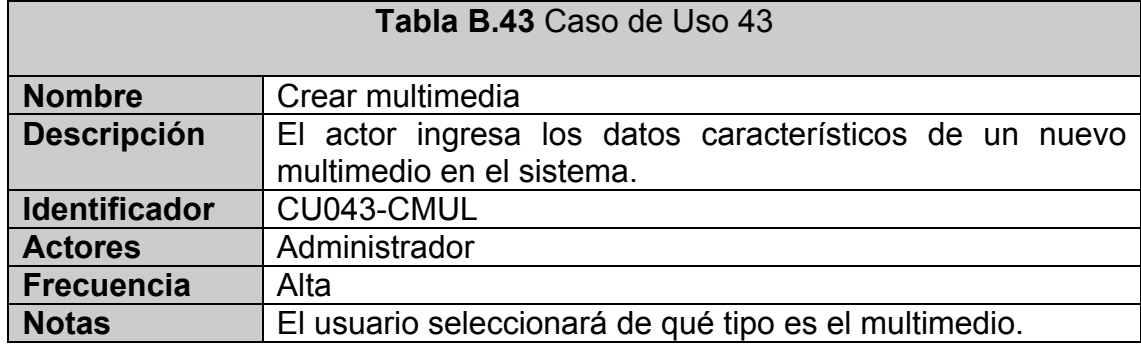

# **CASO DE USO 44:** Ver tabla B.44

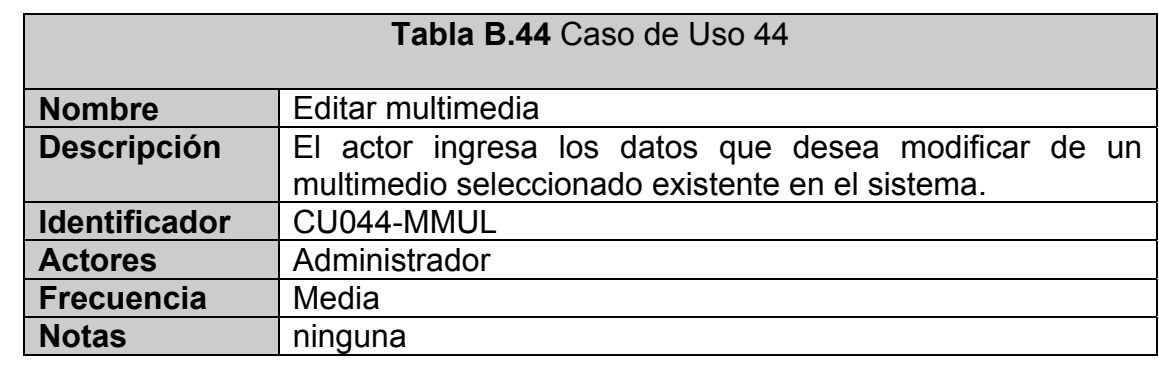

#### **CASO DE USO 45:** Ver tabla B.45

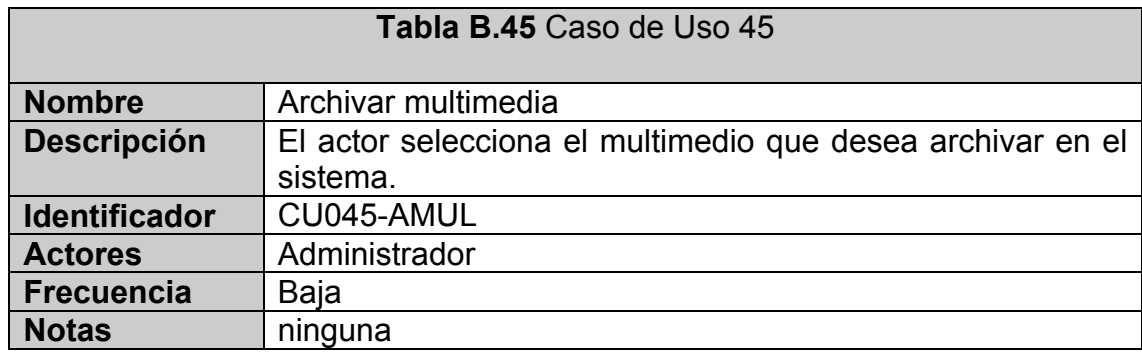

#### **CASO DE USO 46:** Ver tabla B.46

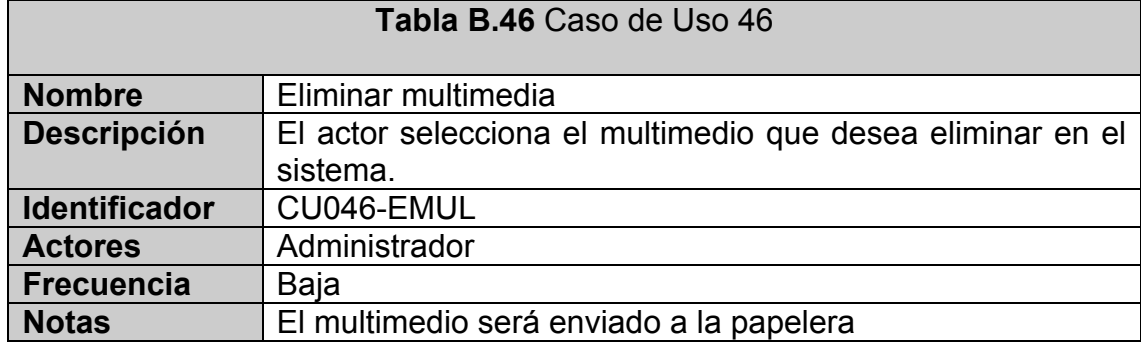

#### **CASO DE USO 47:** Ver tabla B.47

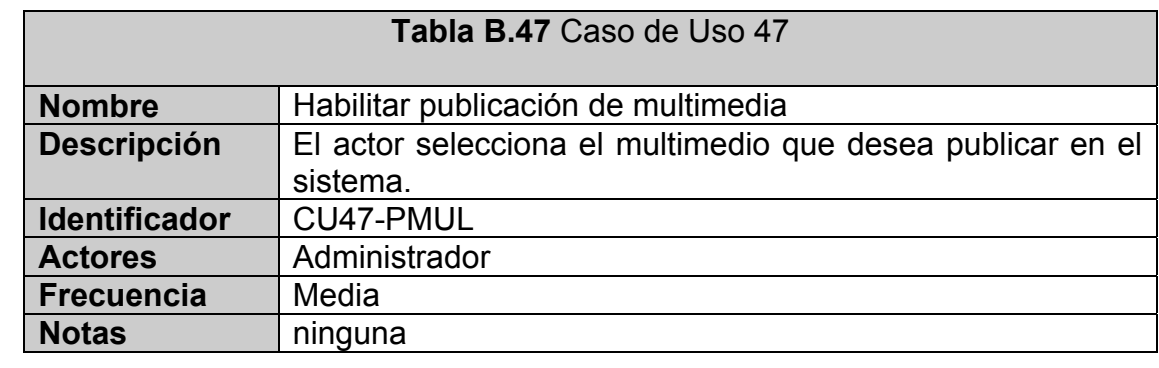

#### **CASO DE USO 48:** Ver tabla B.48

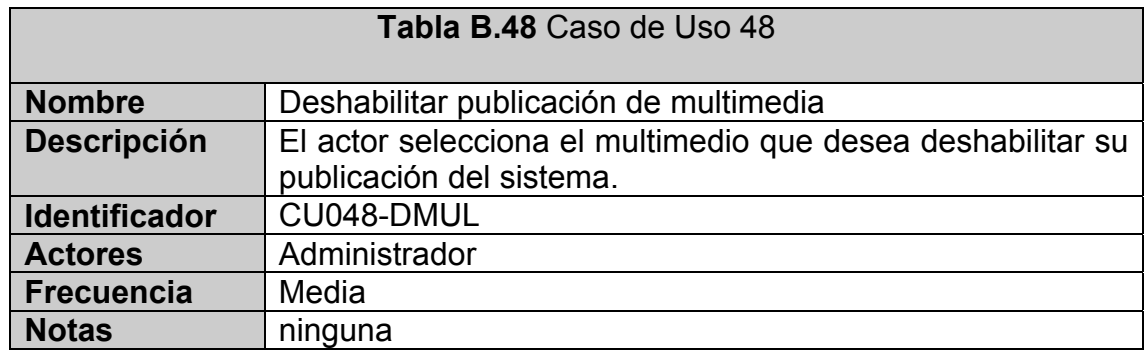

#### **CASO DE USO 49:** Ver tabla B.49

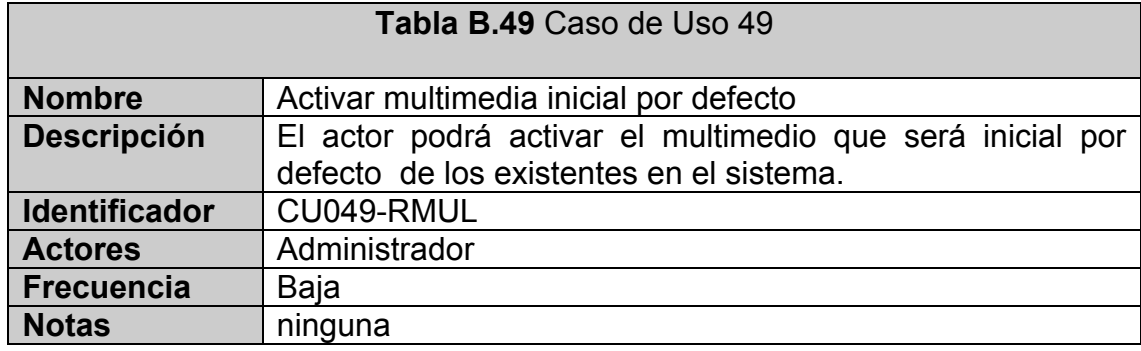

# **CASO DE USO 50:** Ver tabla B.50

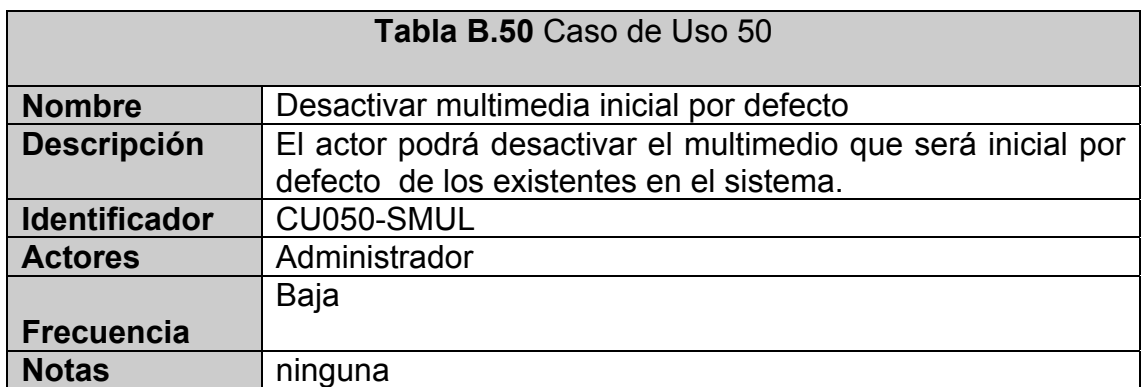

#### **CASO DE USO 51:** Ver tabla B.51

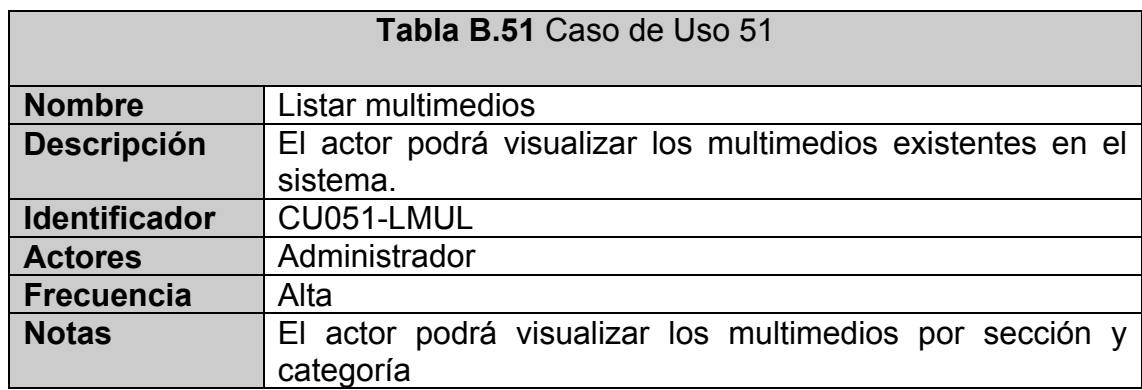

#### **CASO DE USO 52:** Ver tabla B.52

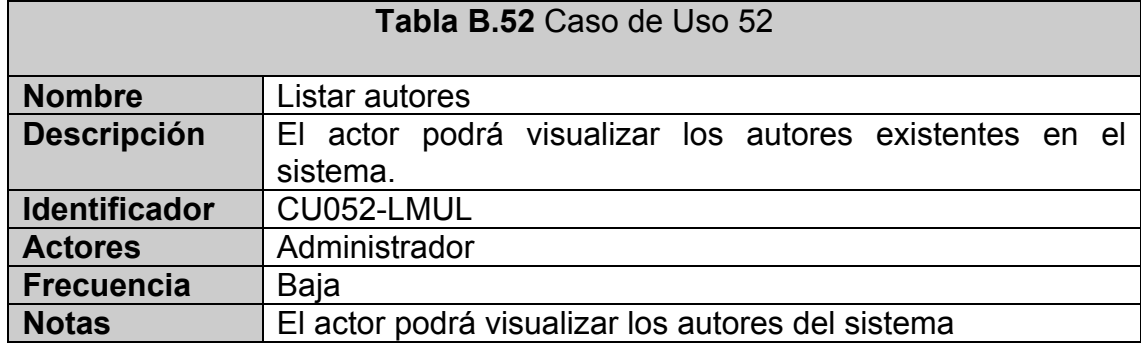

#### **CASO DE USO 53:** Ver tabla B.53

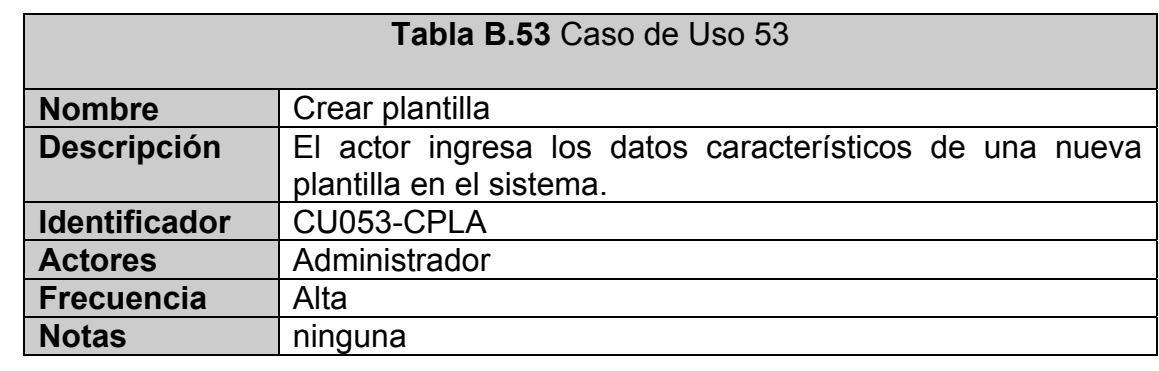

#### **CASO DE USO 54:** Ver tabla B.54

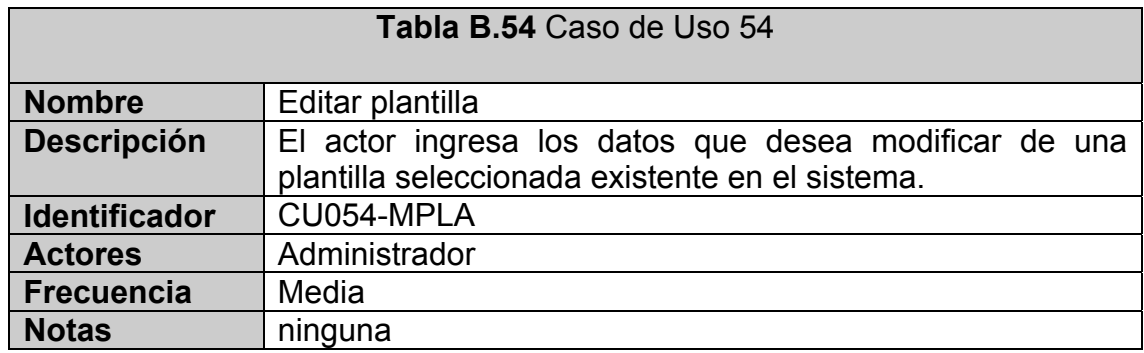

#### **CASO DE USO 55:** Ver tabla B.55

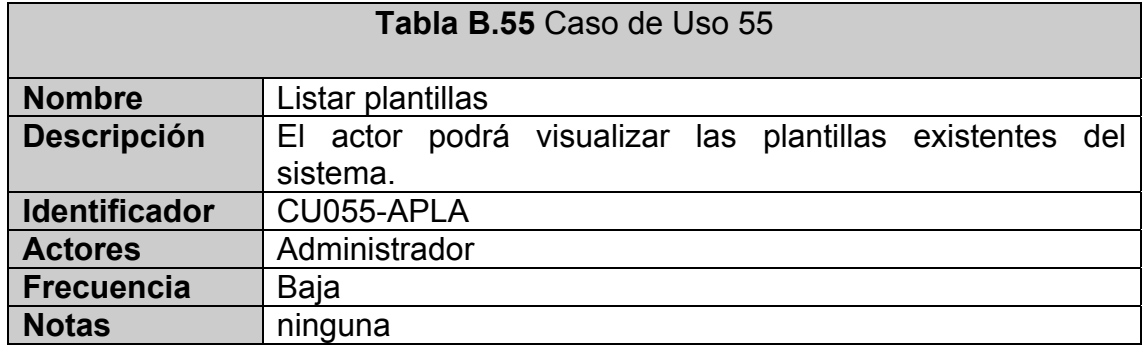

#### **CASO DE USO 56:** Ver tabla B.56

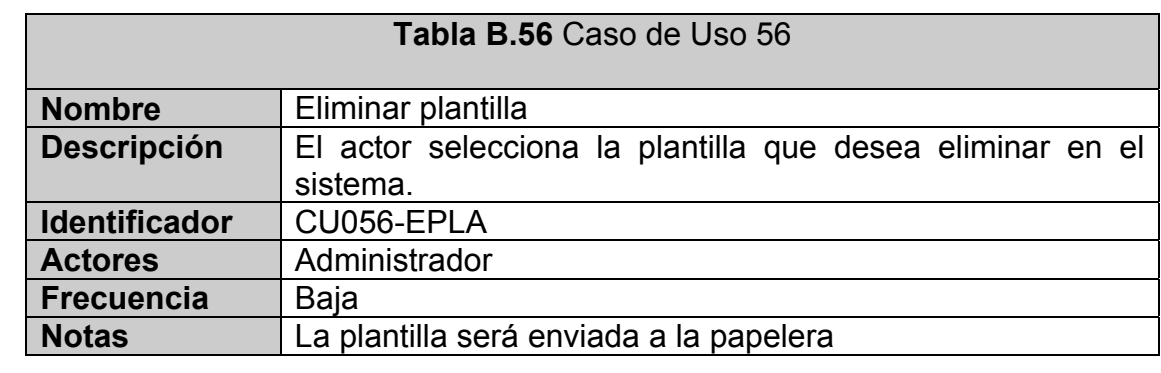

#### **CASO DE USO 57:** Ver tabla B.57

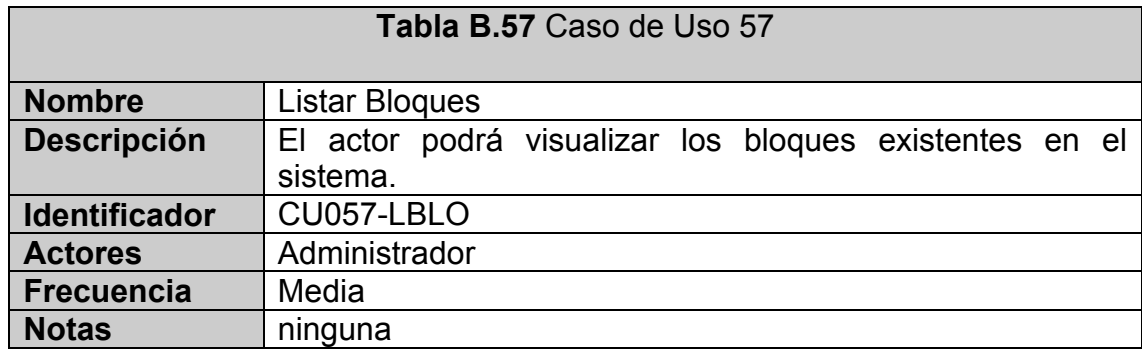

#### **CASO DE USO 58:** Ver tabla B.58

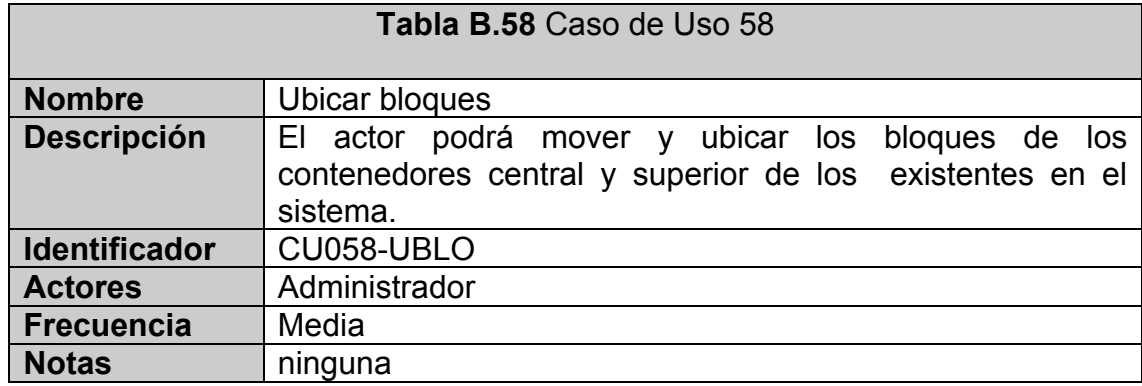

### **CASO DE USO 59:** Ver tabla B.59

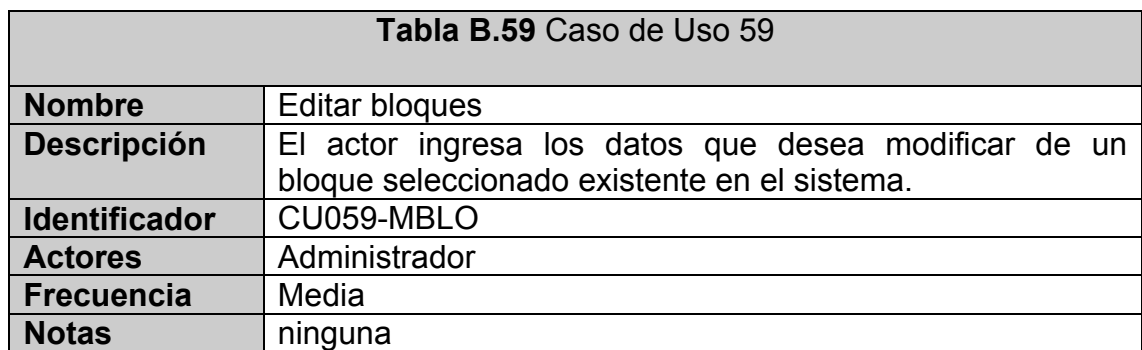

#### **CASO DE USO 60:** Ver tabla B.60

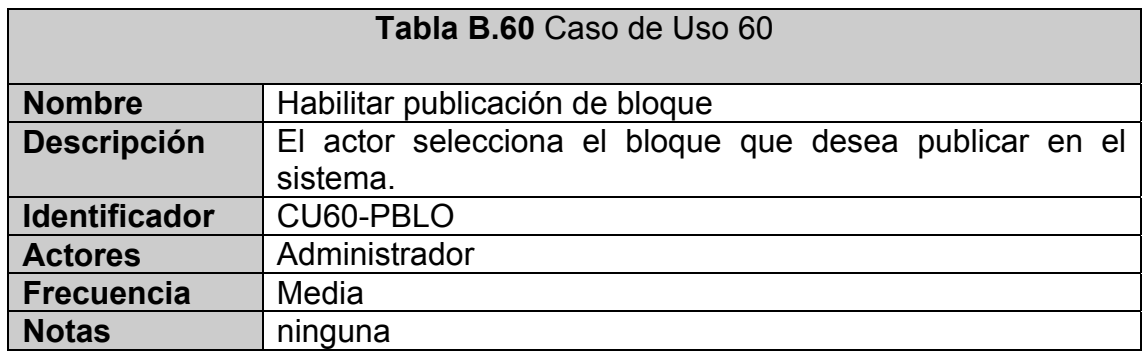

#### **CASO DE USO 61:** Ver tabla B.61

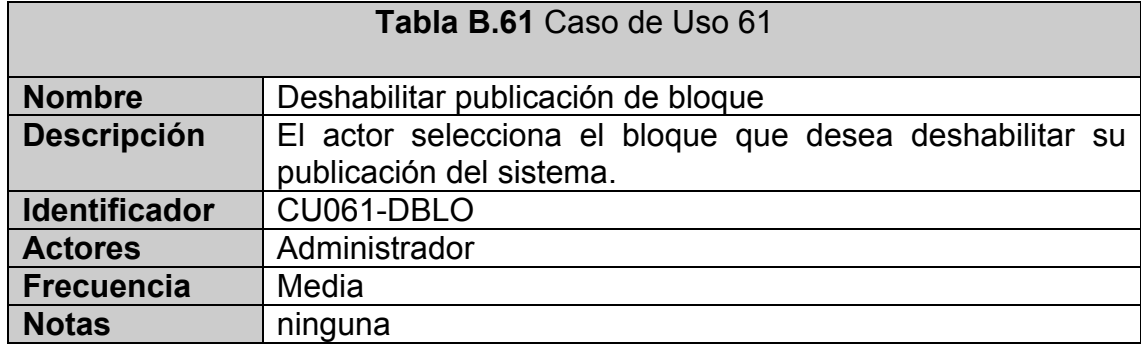

#### **CASO DE USO 62:** Ver tabla B.62

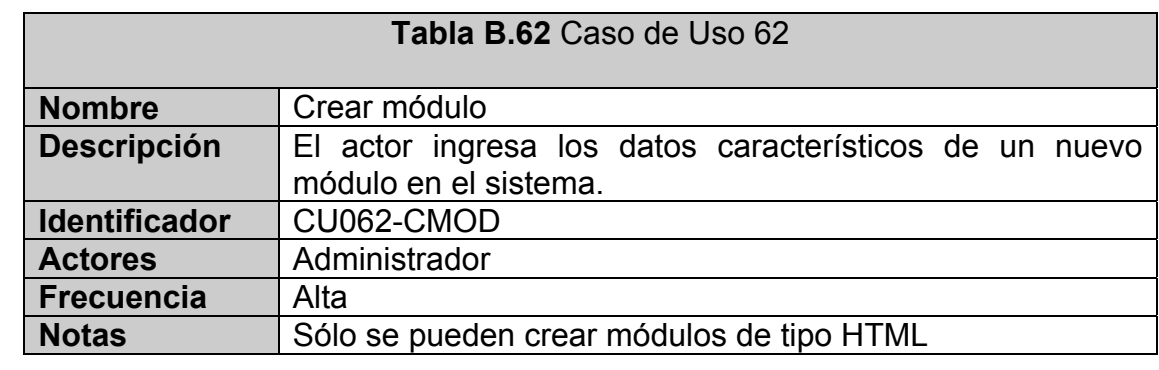

#### **CASO DE USO 63:** Ver tabla B.63

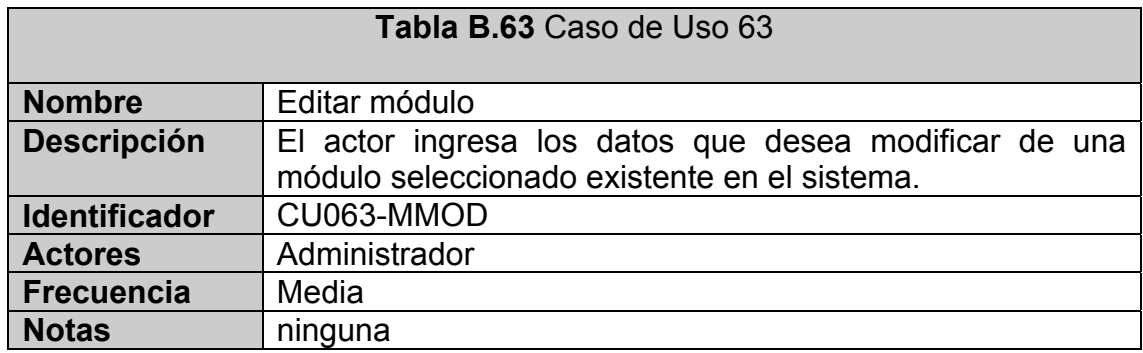

#### **CASO DE USO 64:** Ver tabla B.64

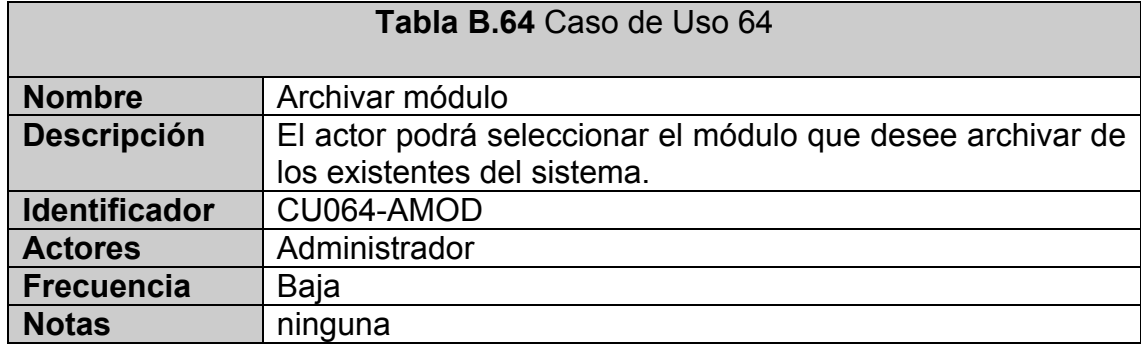

#### **CASO DE USO 65:** Ver tabla B.65

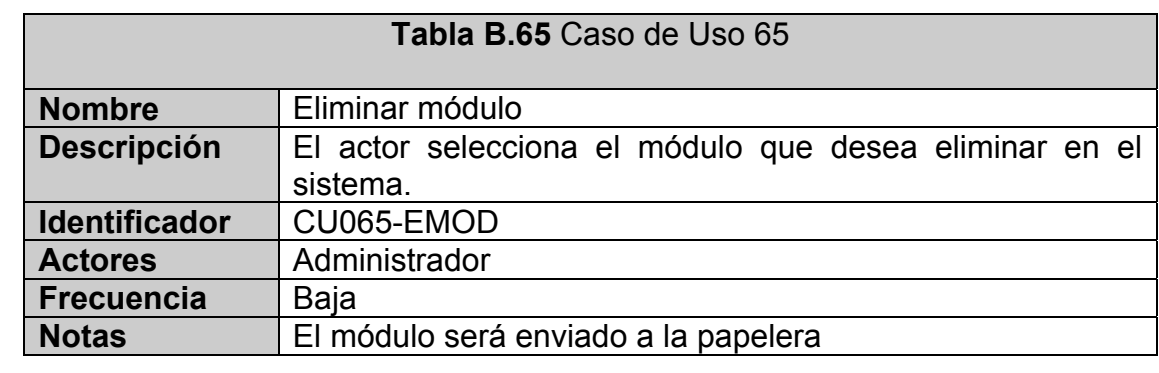

#### **CASO DE USO 66:** Ver tabla B.66

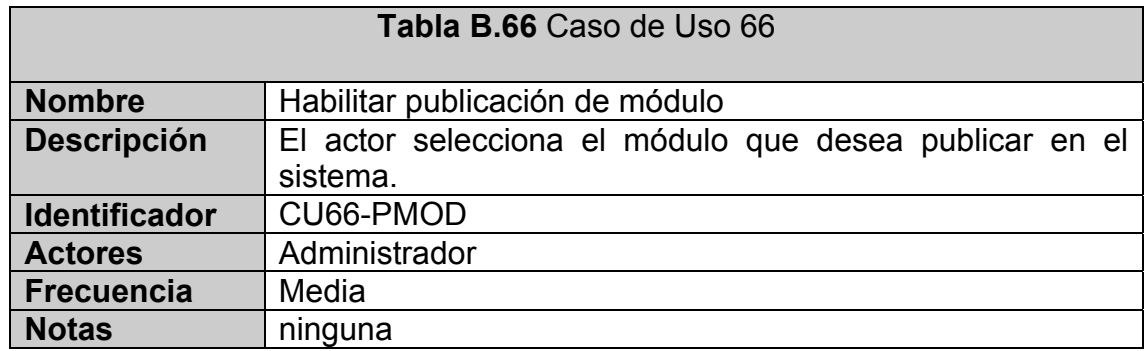

#### **CASO DE USO 67:** Ver tabla B.67

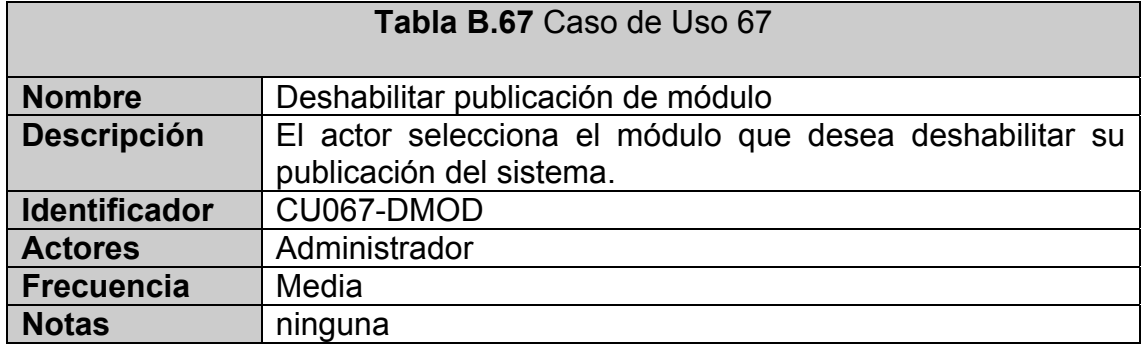

#### **CASO DE USO 68:** Ver tabla B.68

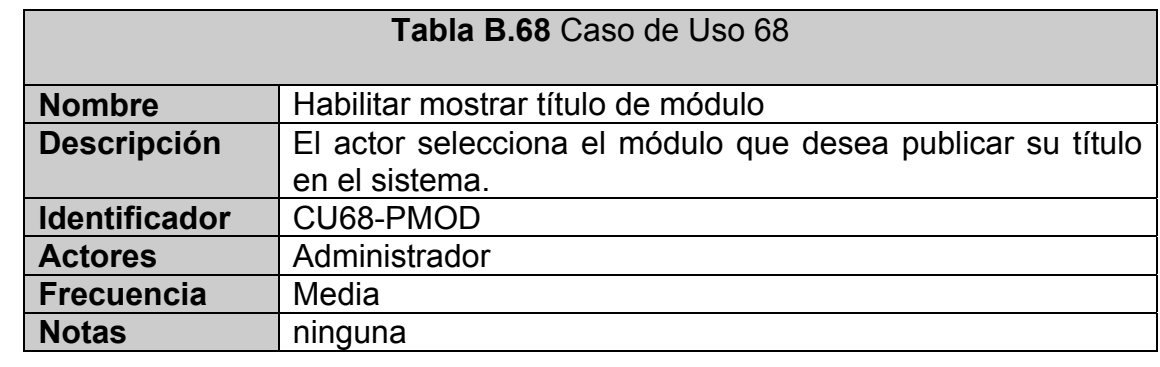

#### **CASO DE USO 69:** Ver tabla B.69

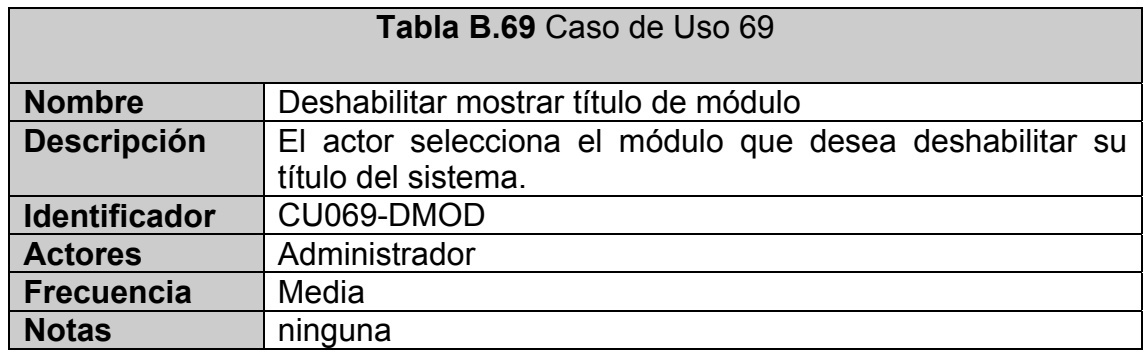

#### **CASO DE USO 70:** Ver tabla B.70

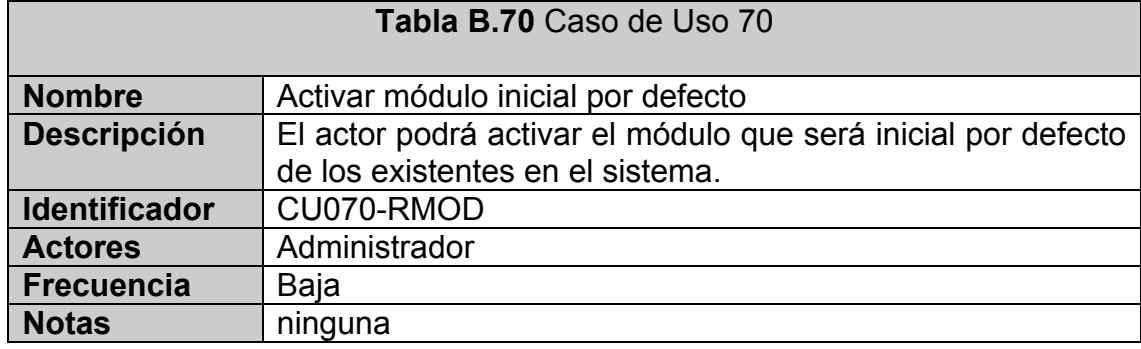

# **CASO DE USO 71:** Ver tabla B.71

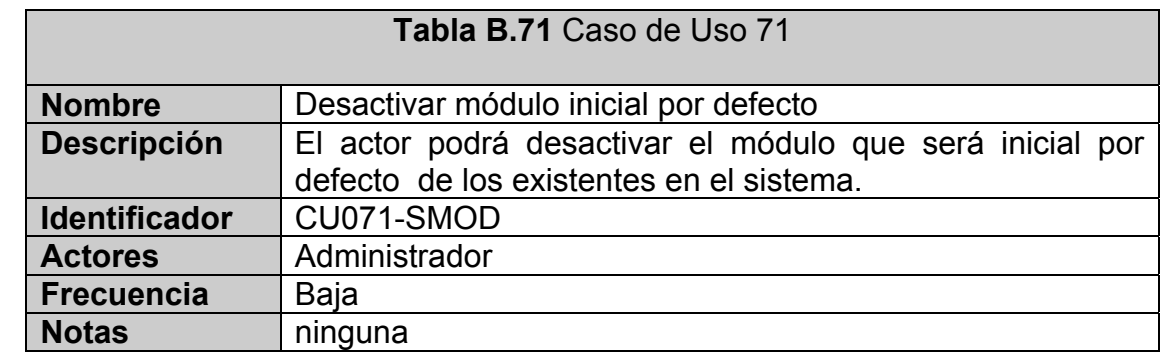

#### **CASO DE USO 72:** Ver tabla B.72

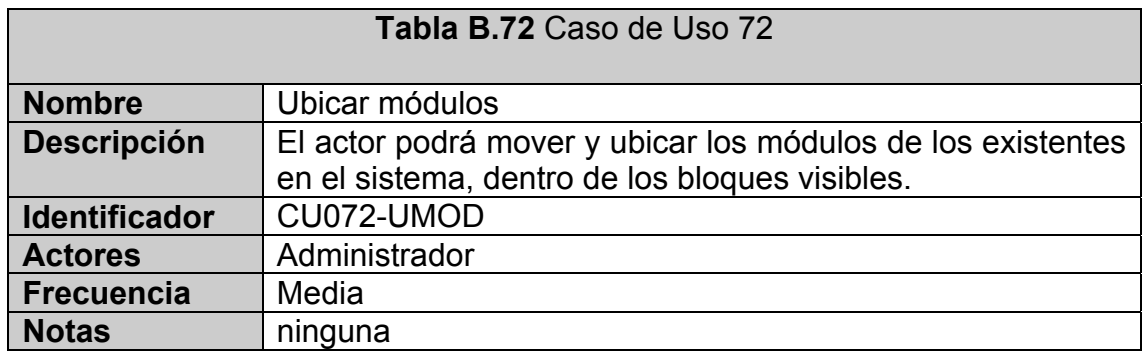

#### **CASO DE USO 73:** Ver tabla B.73

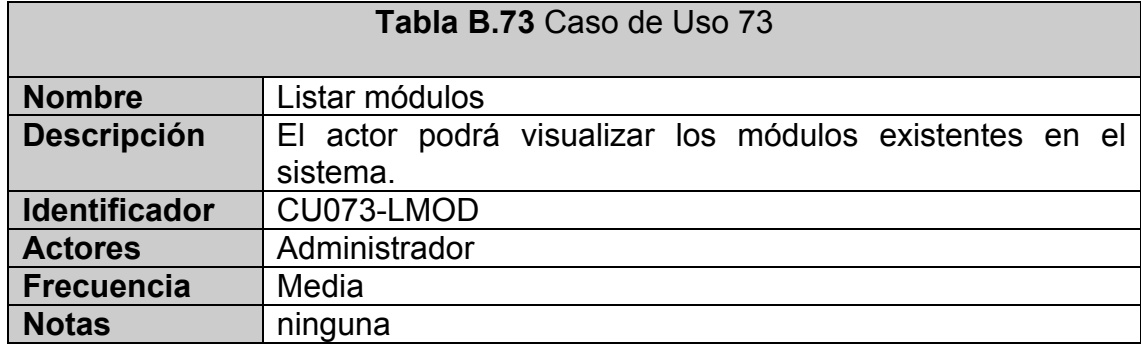

# **CASO DE USO 74:** Ver tabla B.74

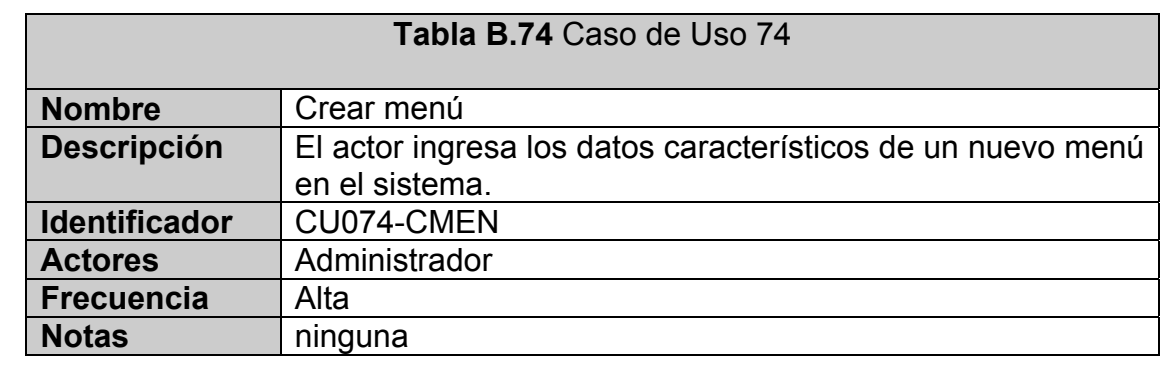

#### **CASO DE USO 75:** Ver tabla B.75

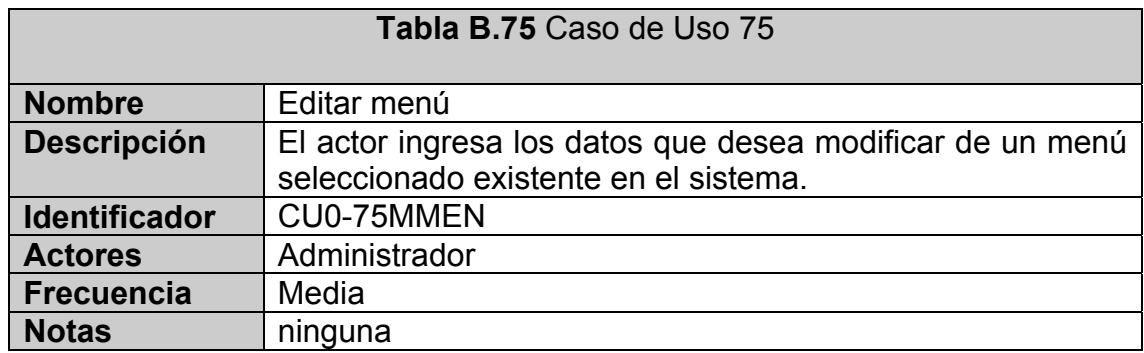
### **CASO DE USO 76:** Ver tabla B.76

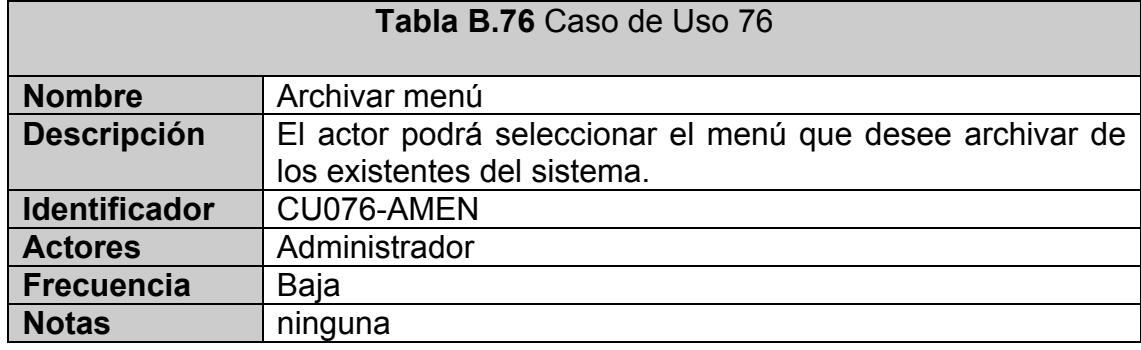

## **CASO DE USO 77:** Ver tabla B.77

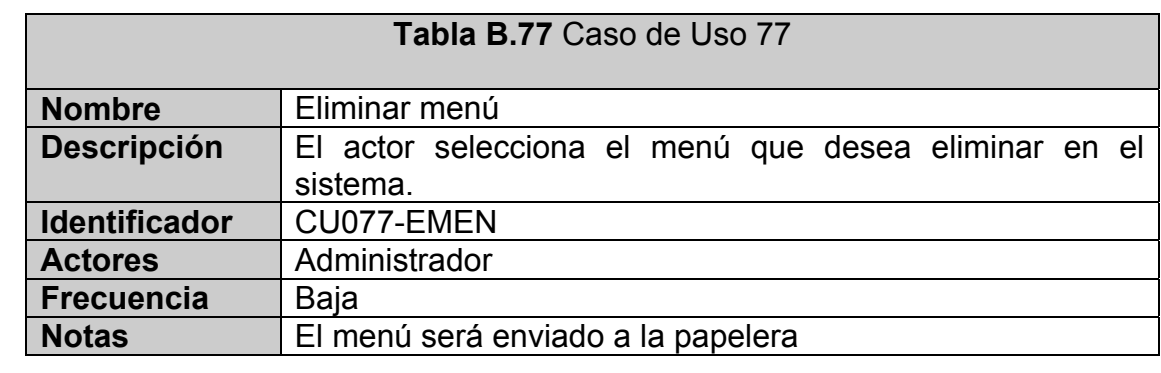

### **CASO DE USO 78:** Ver tabla B.78

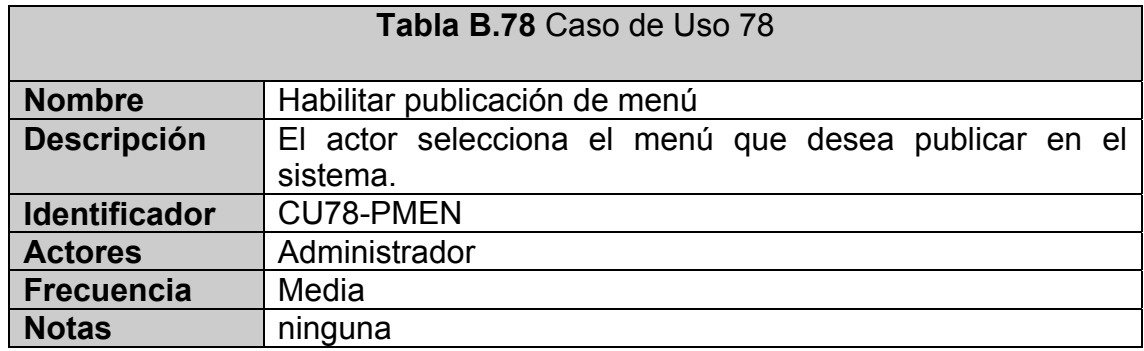

### **CASO DE USO 79:** Ver tabla B.79

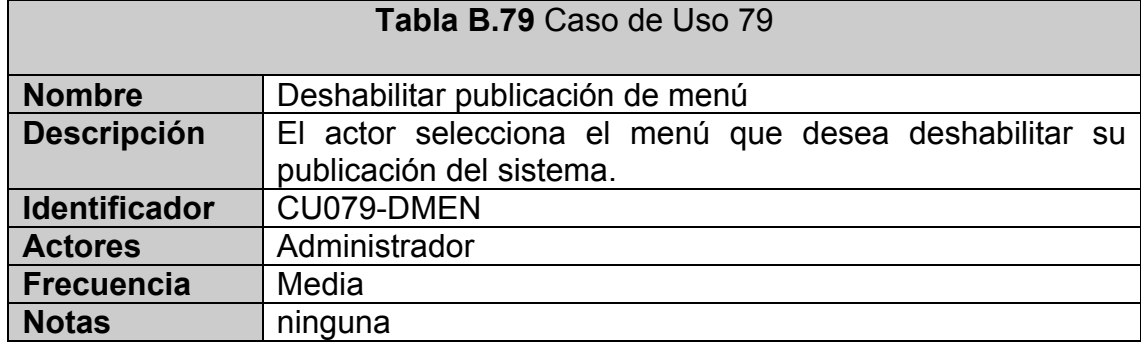

### **CASO DE USO 80:** Ver tabla B.80

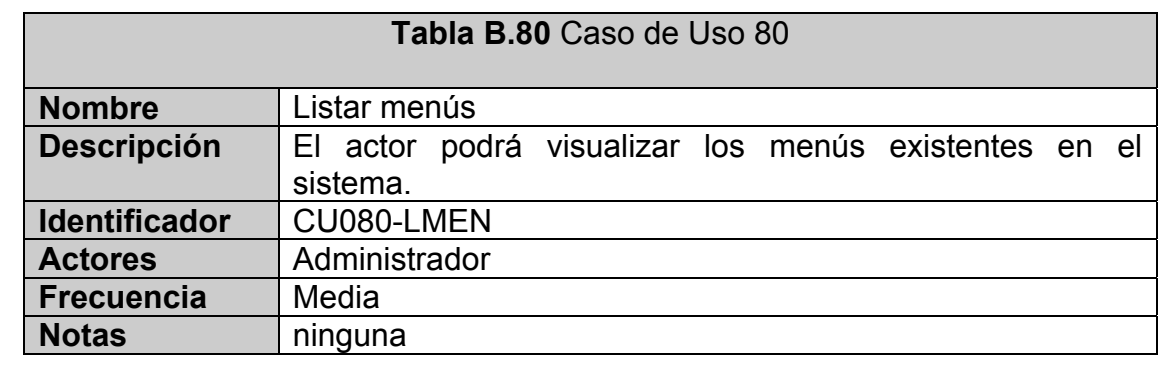

### **CASO DE USO 81:** Ver tabla B.81

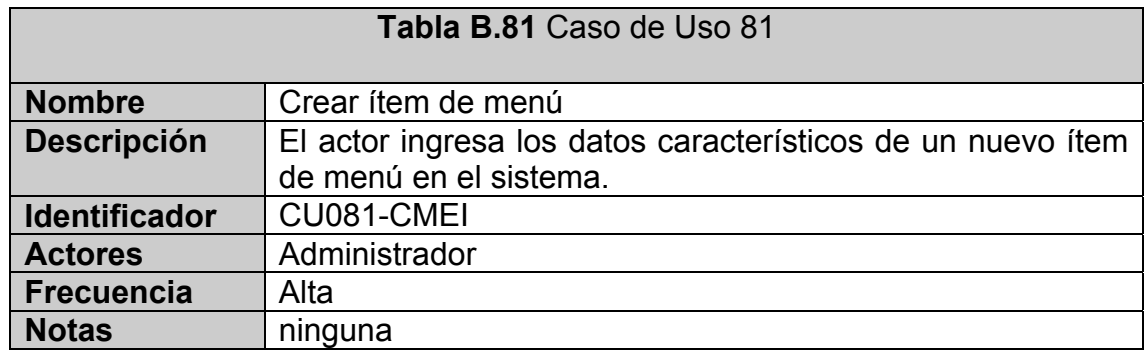

### **CASO DE USO 82:** Ver tabla B.82

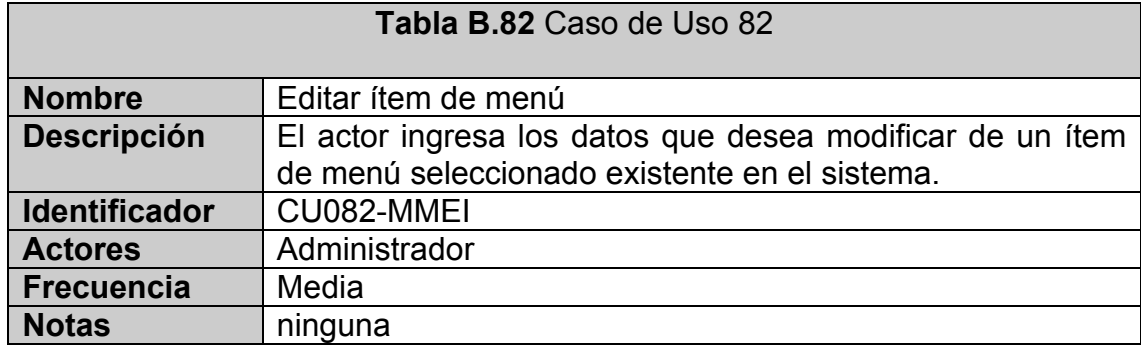

### **CASO DE USO 83:** Ver tabla B.83

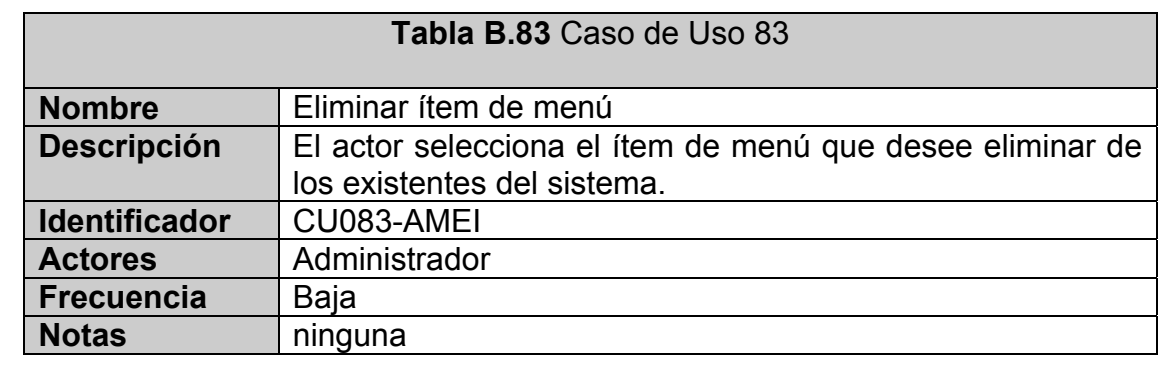

### **CASO DE USO 84:** Ver tabla B.84

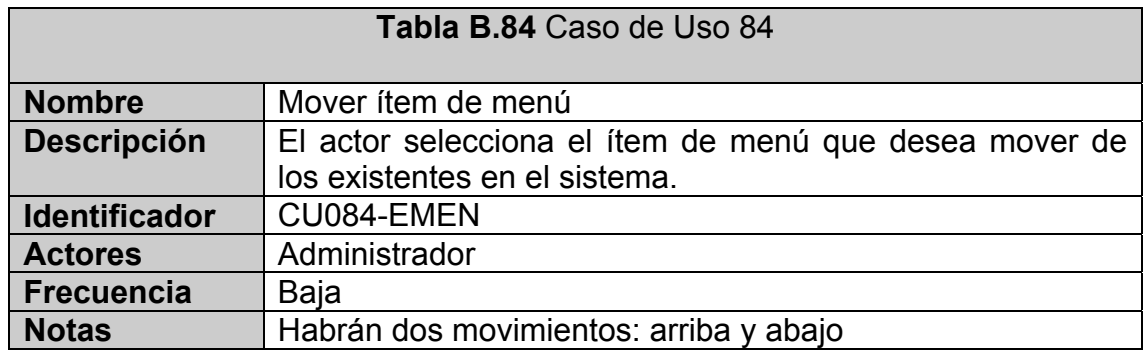

### **CASO DE USO 85:** Ver tabla B.85

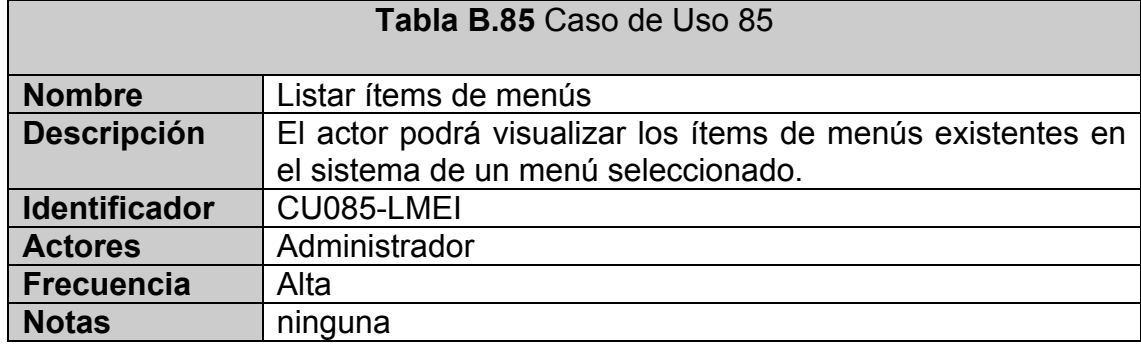

### **CASO DE USO 86:** Ver tabla B.86

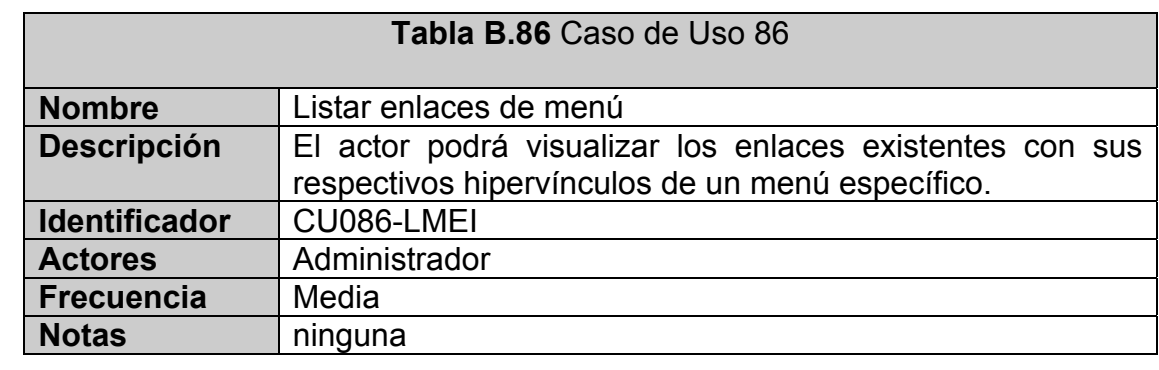

### **CASO DE USO 87:** Ver tabla B.87

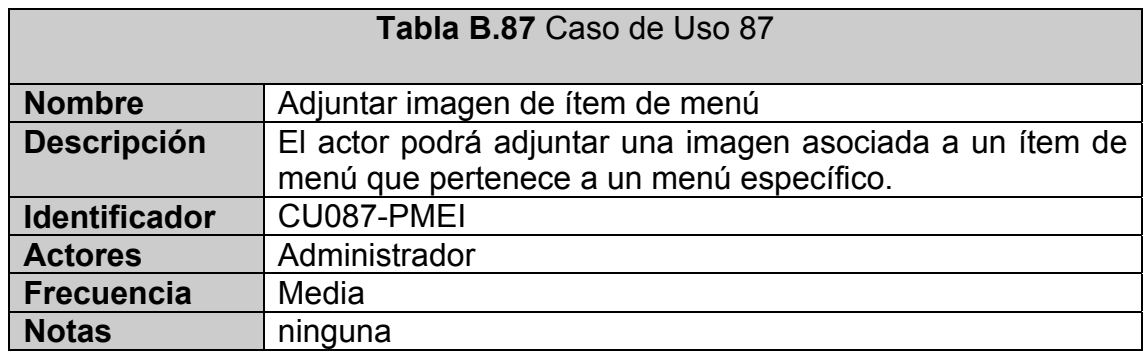

### **CASO DE USO 88:** Ver tabla B.88

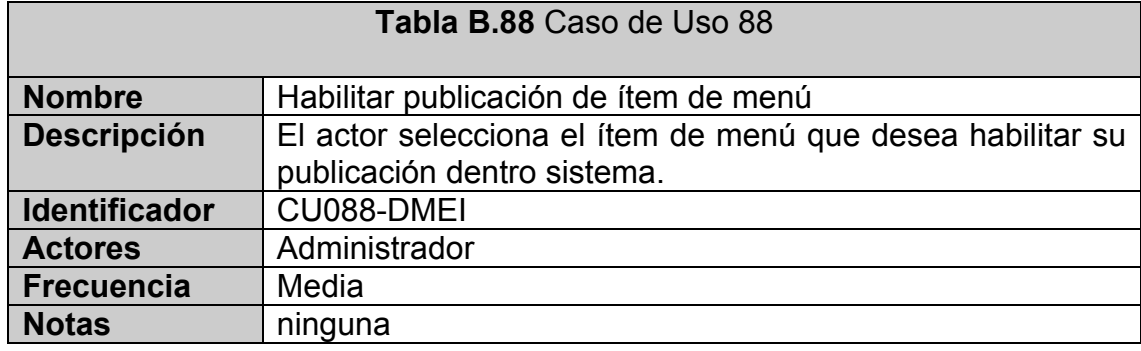

### **CASO DE USO 89:** Ver tabla B.89

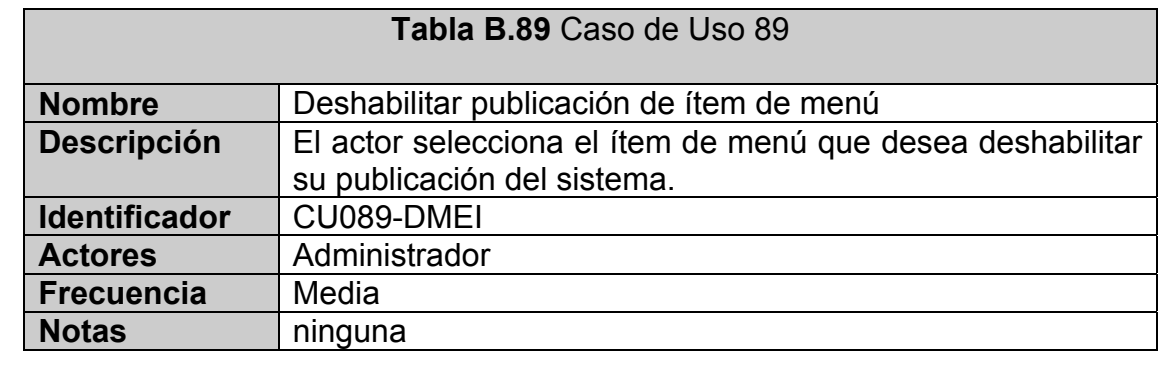

### **CASO DE USO 90:** Ver tabla B.90

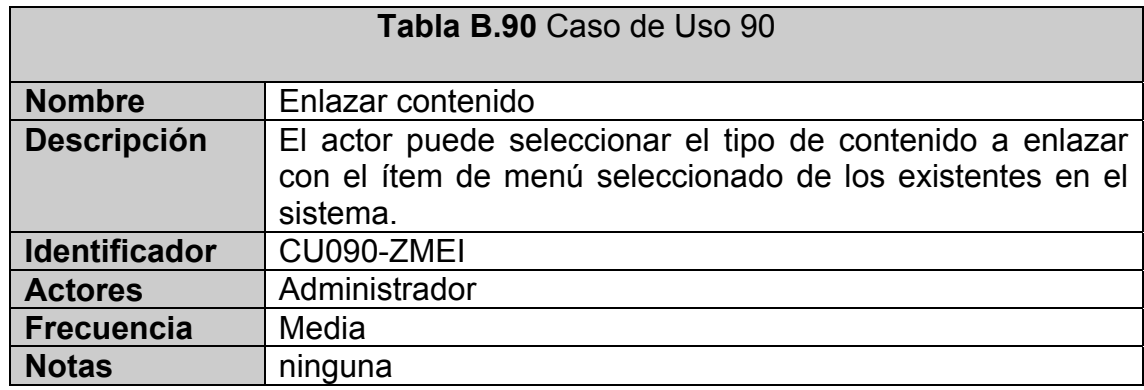

### **CASO DE USO 91:** Ver tabla B.91

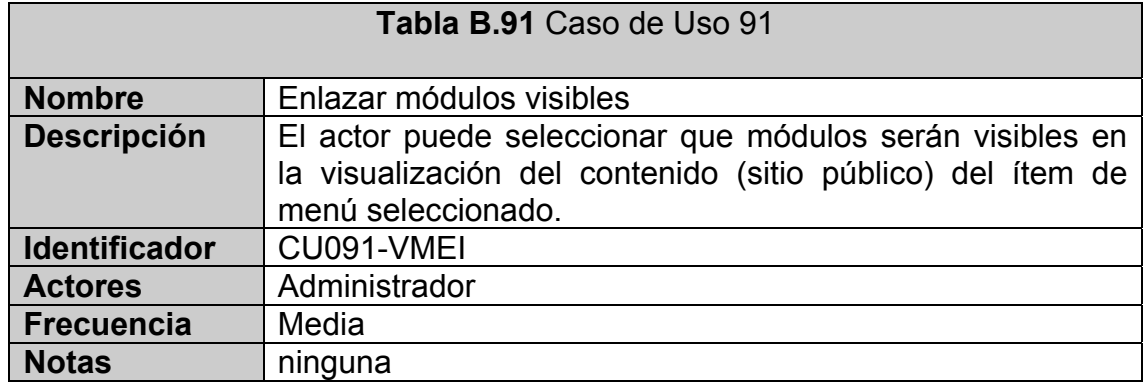

## **CASO DE USO 92:** Ver tabla B.92

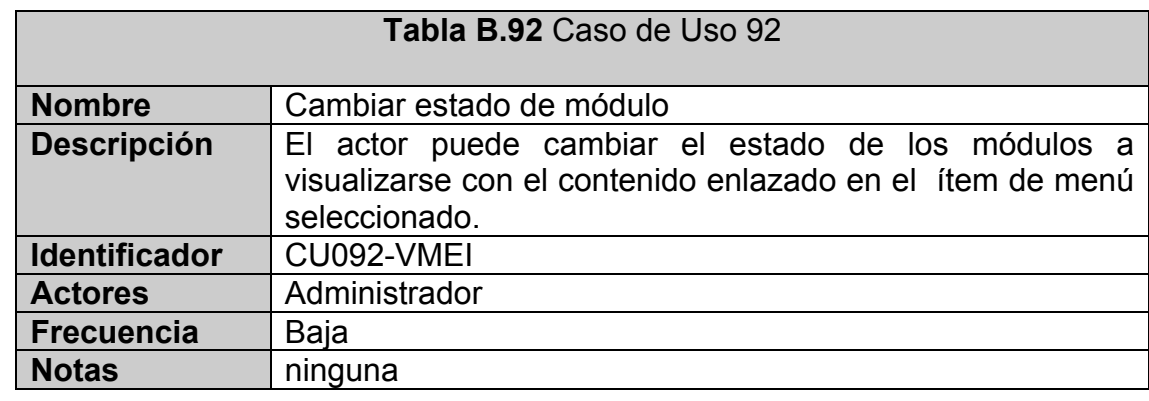

### **CASO DE USO 93:** Ver tabla B.93

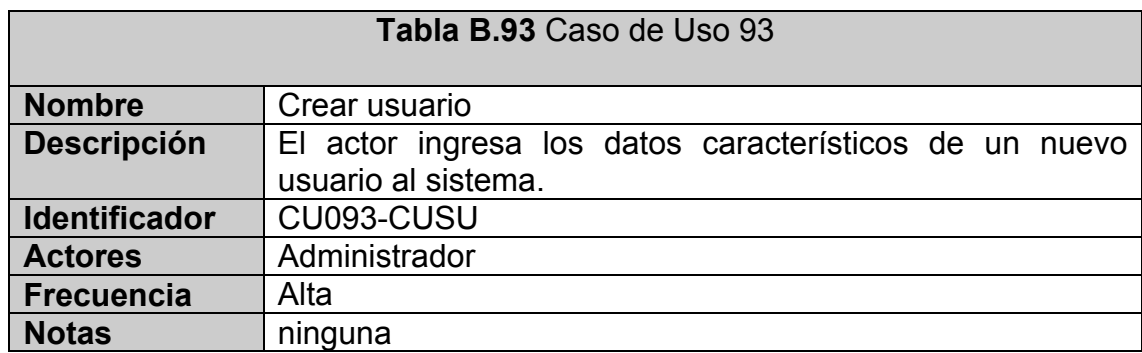

### **CASO DE USO 94:** Ver tabla B.94

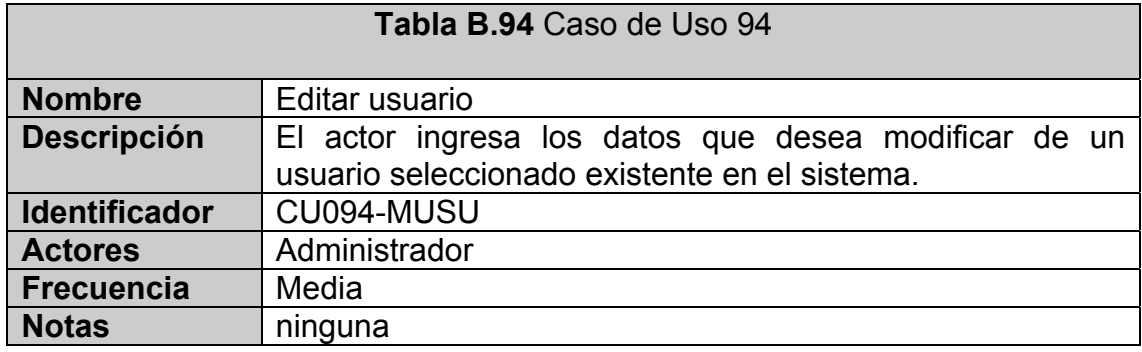

### **CASO DE USO 95:** Ver tabla B.95

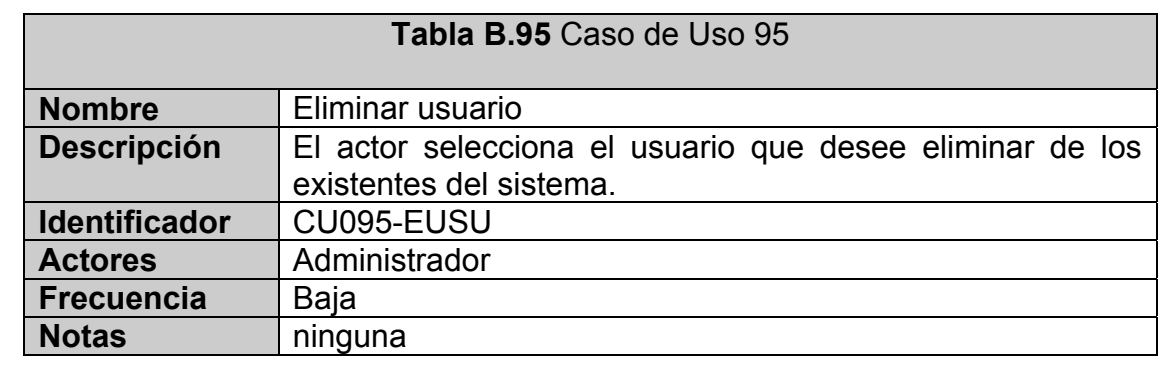

### **CASO DE USO 96:** Ver tabla B.96

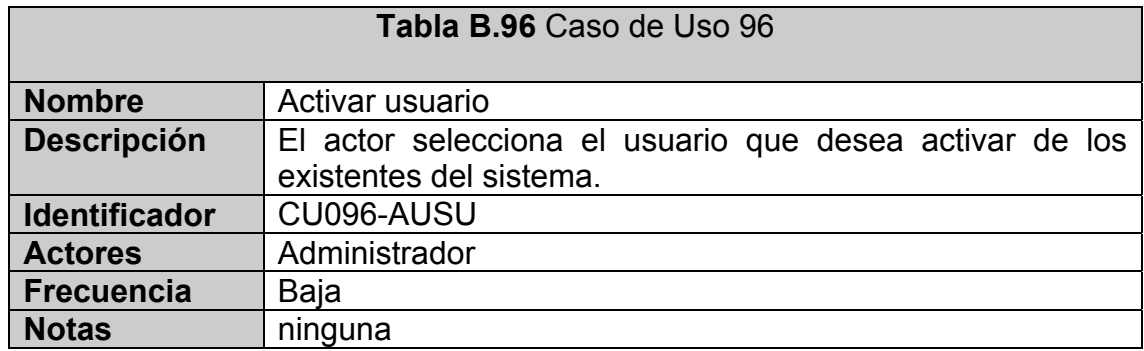

### **CASO DE USO 97:** Ver tabla B.97

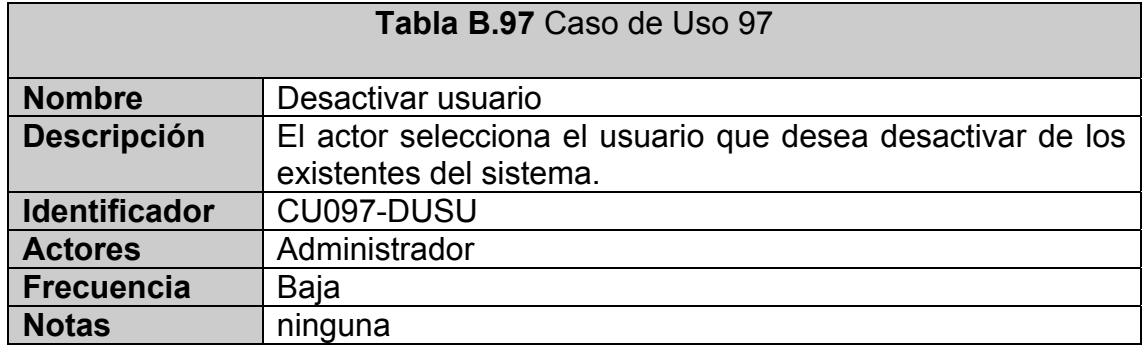

### **CASO DE USO 98:** Ver tabla B.98

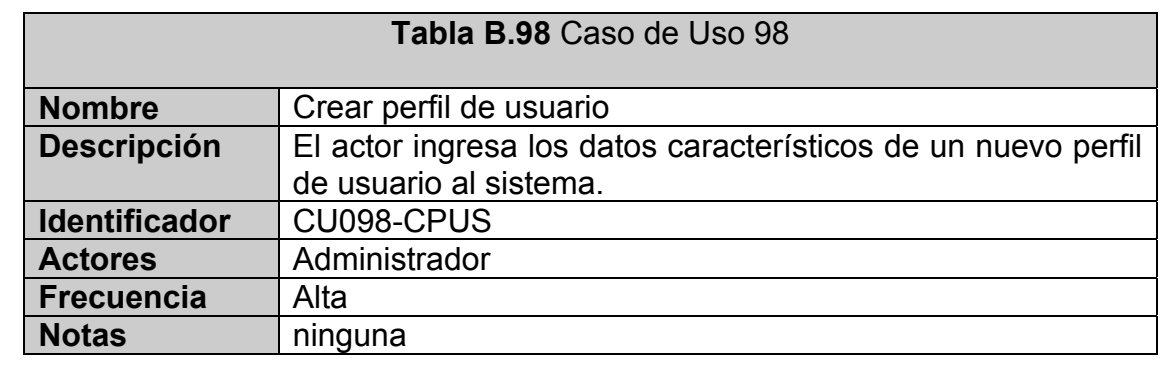

### **CASO DE USO 99:** Ver tabla B.99

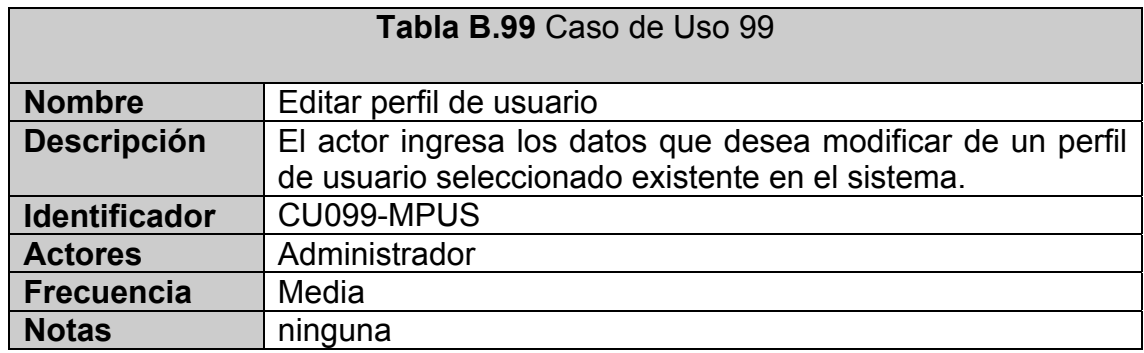

### **CASO DE USO 100:** Ver tabla B.100

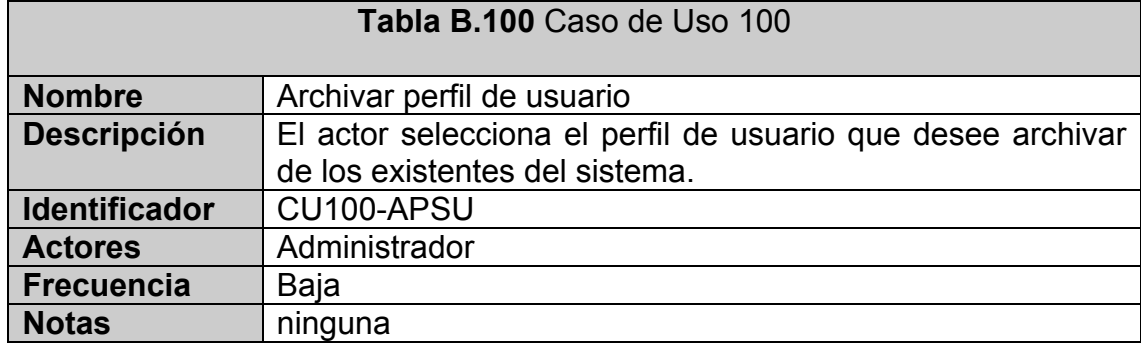

## **CASO DE USO 101:** Ver tabla B.101

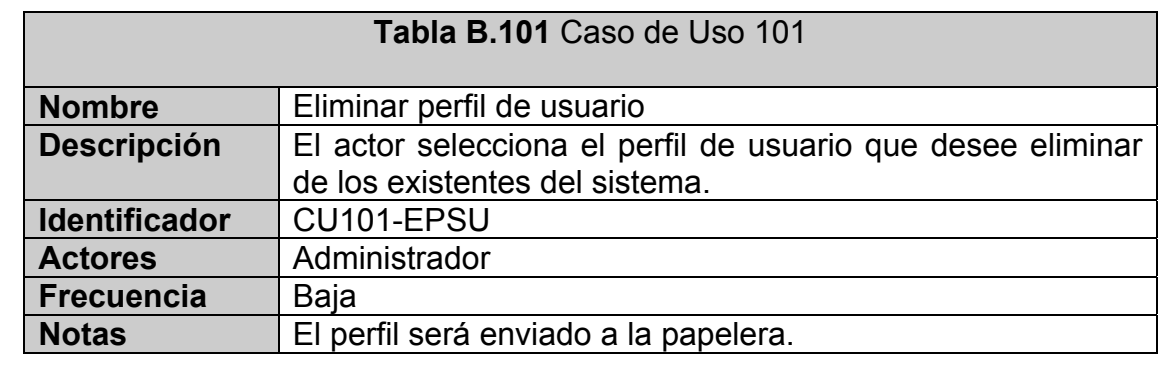

### **CASO DE USO 102:** Ver tabla B.102

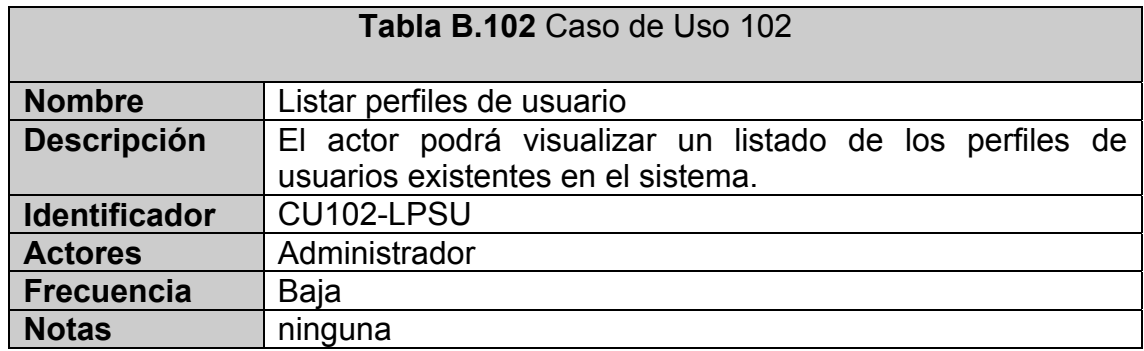

### **CASO DE USO 103:** Ver tabla B.103

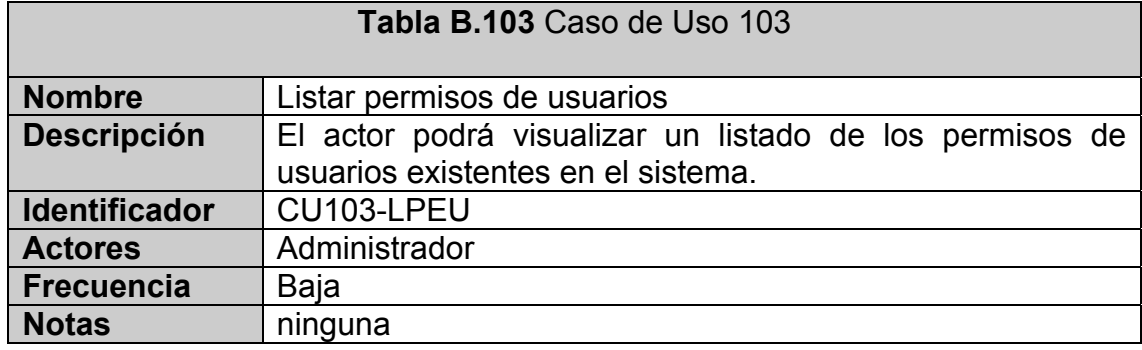

### **CASO DE USO 104:** Ver tabla B.104

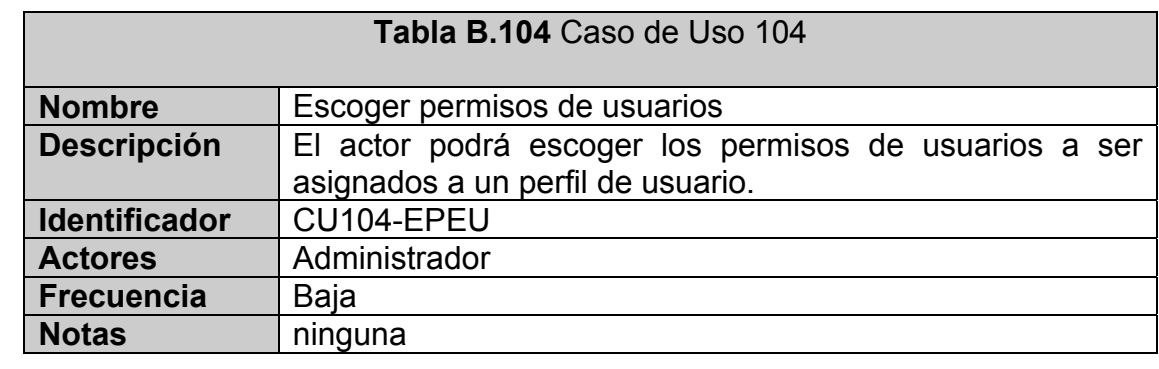

### **CASO DE USO 105:** Ver tabla B.105

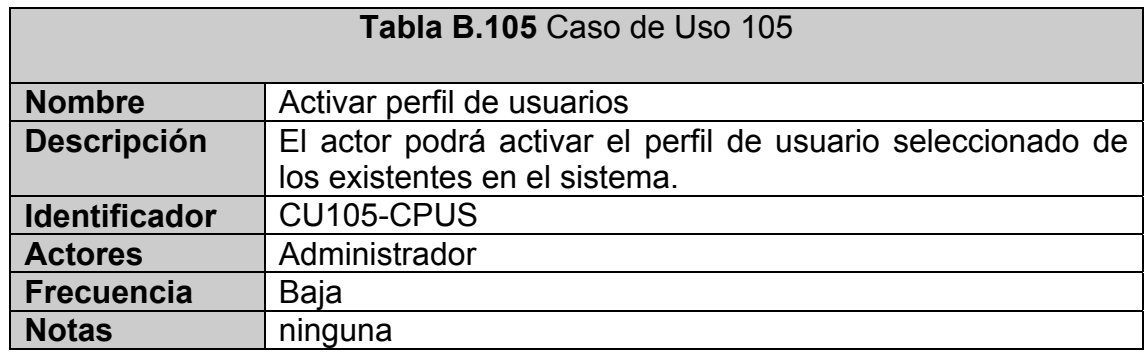

### **CASO DE USO 106:** Ver tabla B.106

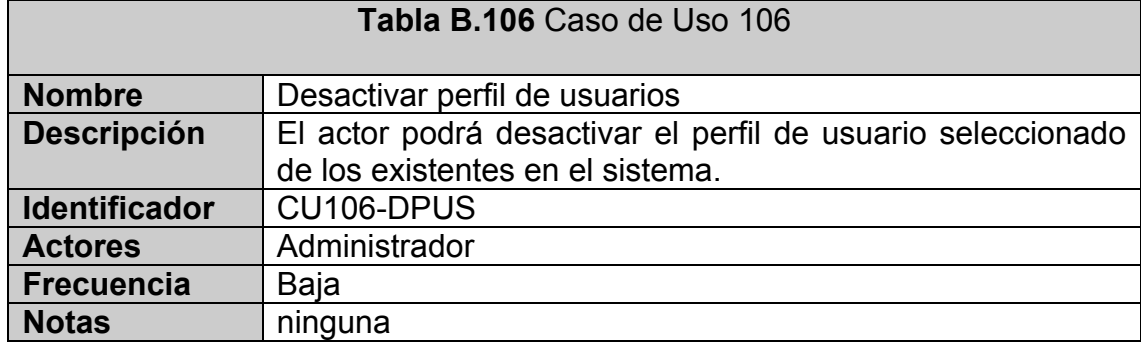

### **CASO DE USO 107:** Ver tabla B.107

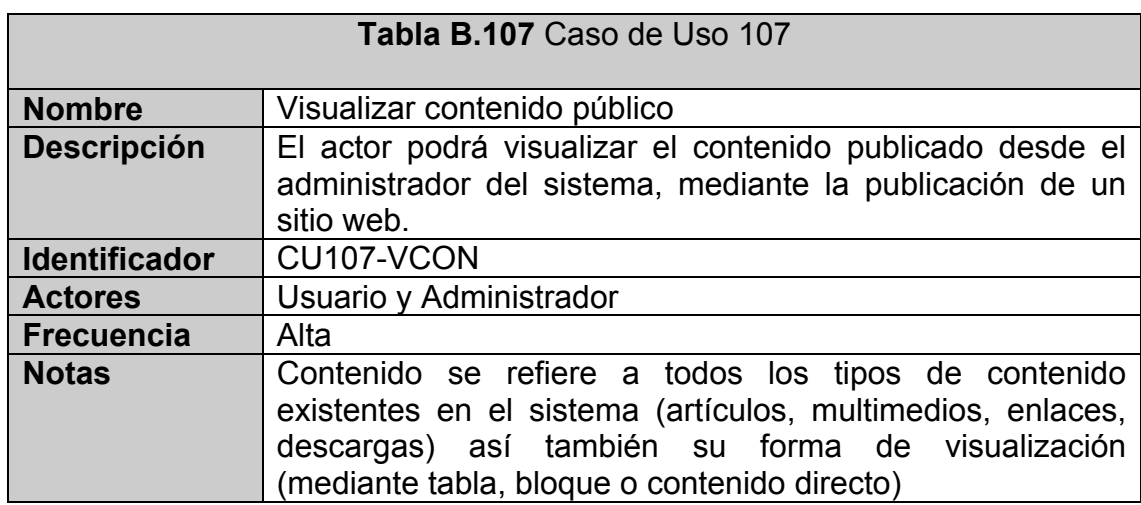

### **CASO DE USO 108:** Ver tabla B.108

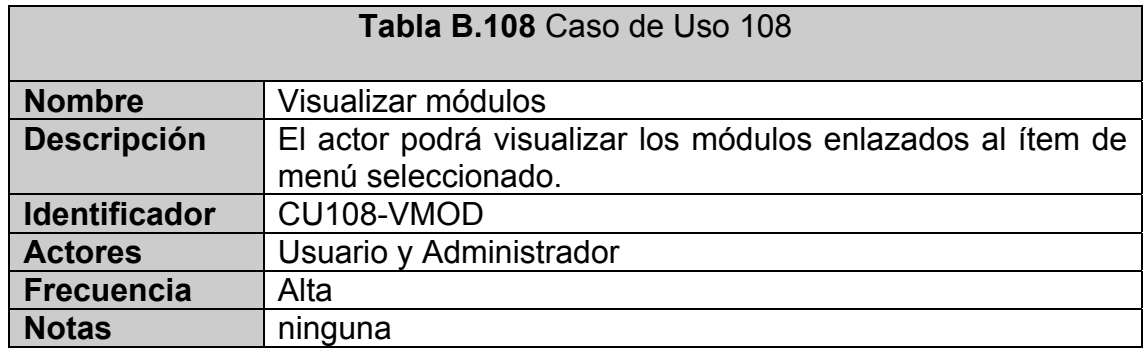

### **CASO DE USO 109:** Ver tabla B.109

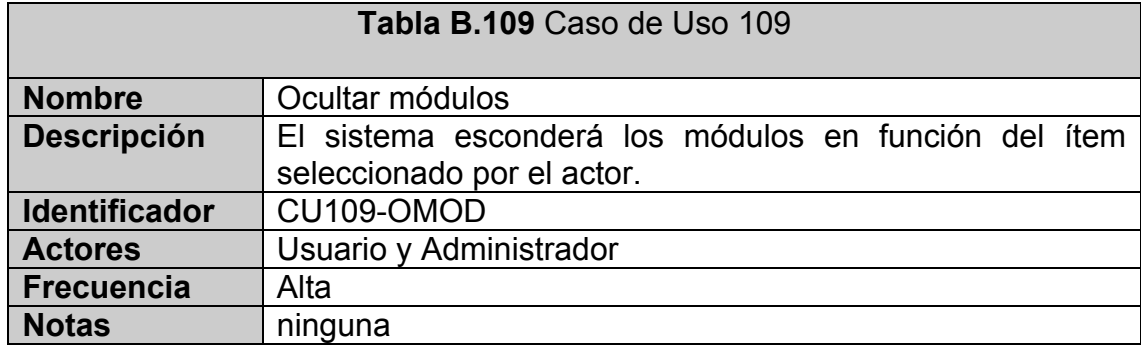

## **CASO DE USO 110:** Ver tabla B.110

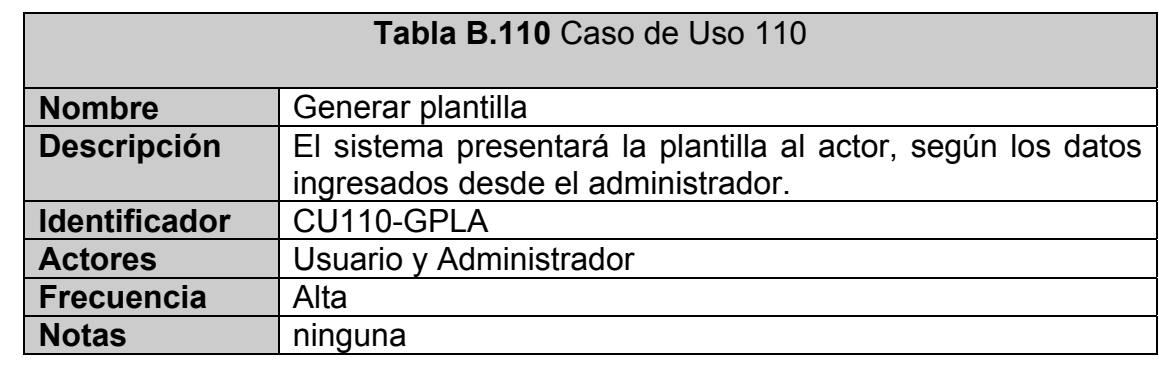

### **CASO DE USO 111:** Ver tabla B.111

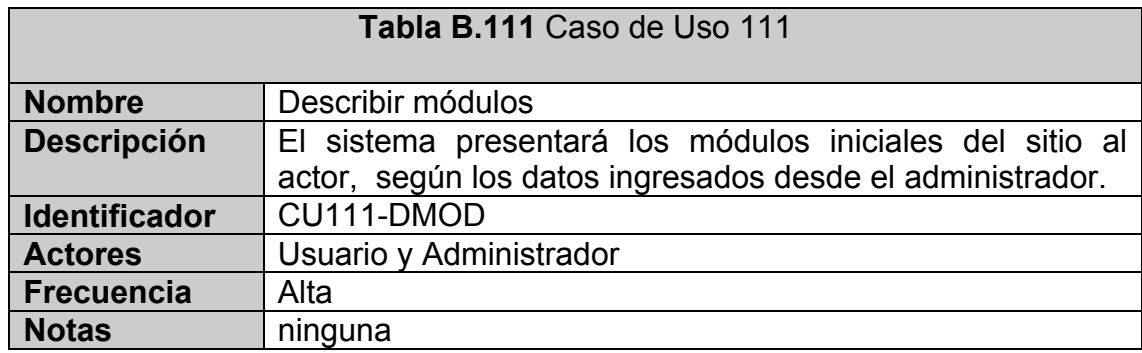

## **CASO DE USO 112:** Ver tabla B.112

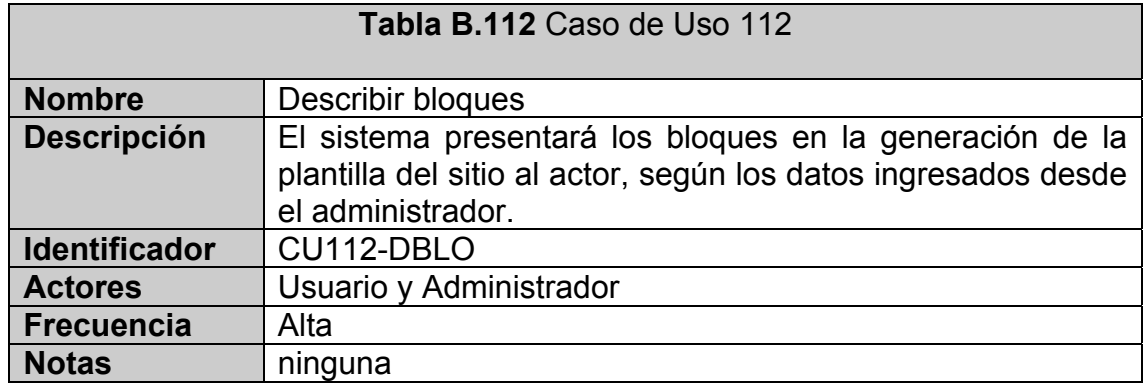

## **CASO DE USO 113:** Ver tabla B.113

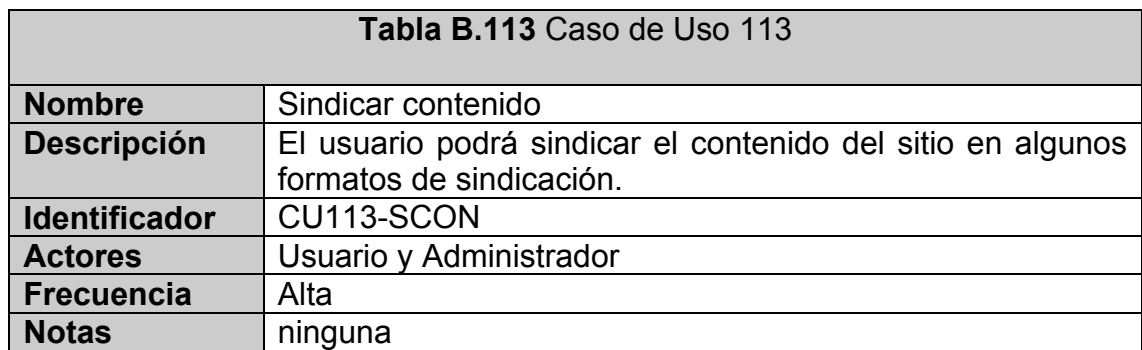

#### **CASO DE USO 114:** Ver tabla B.114

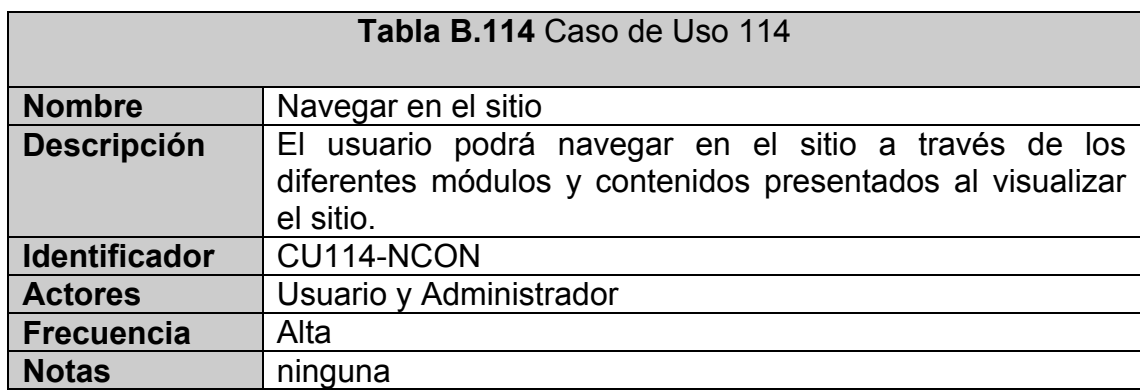

# **C APÉNDICE C: FICHAS DE PRUEBAS**

## **C.1 Pruebas Funcionales**

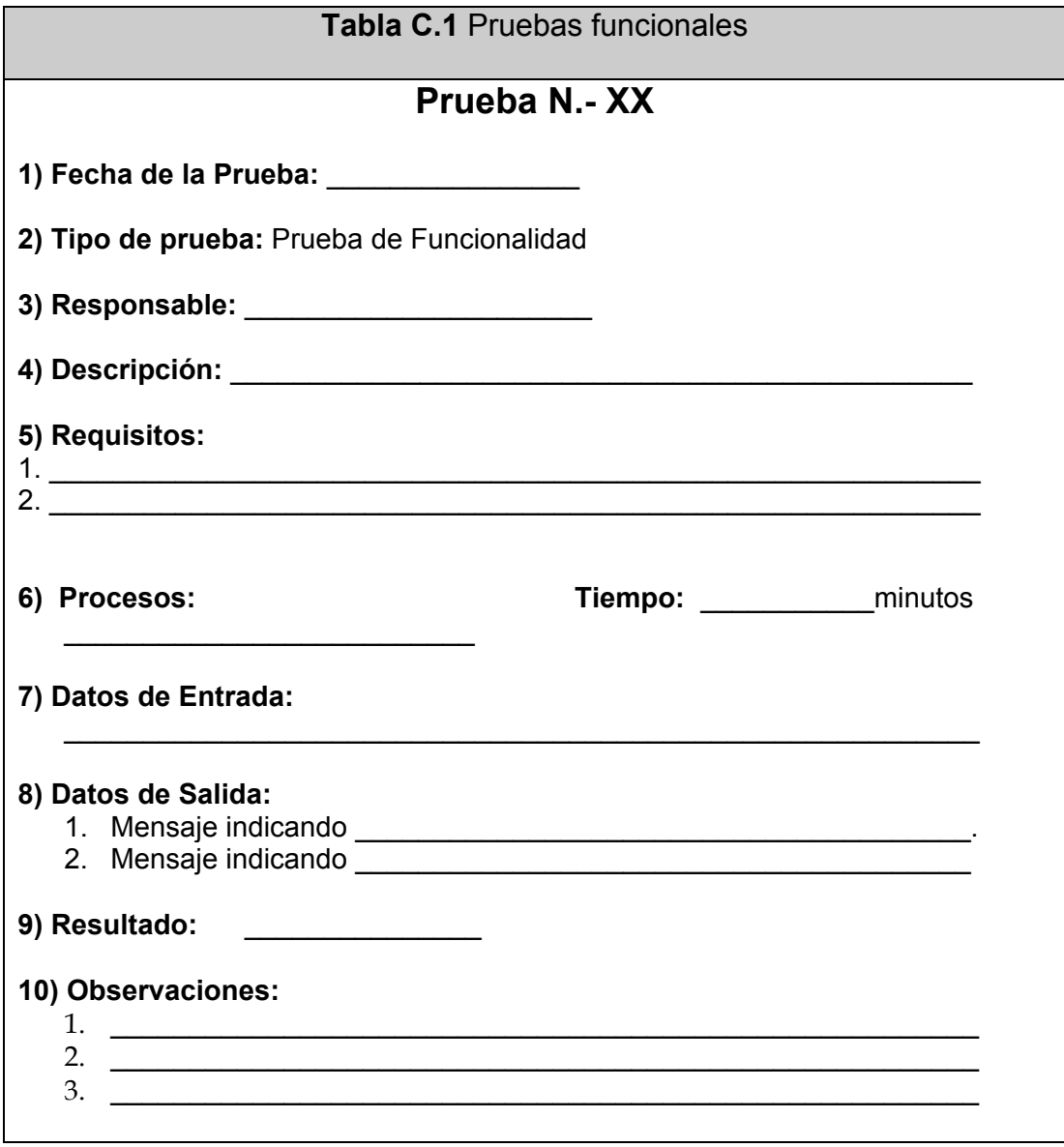

## **C.2 Pruebas de usabilidad**

## **C.2.1 Ficha de Autorización**

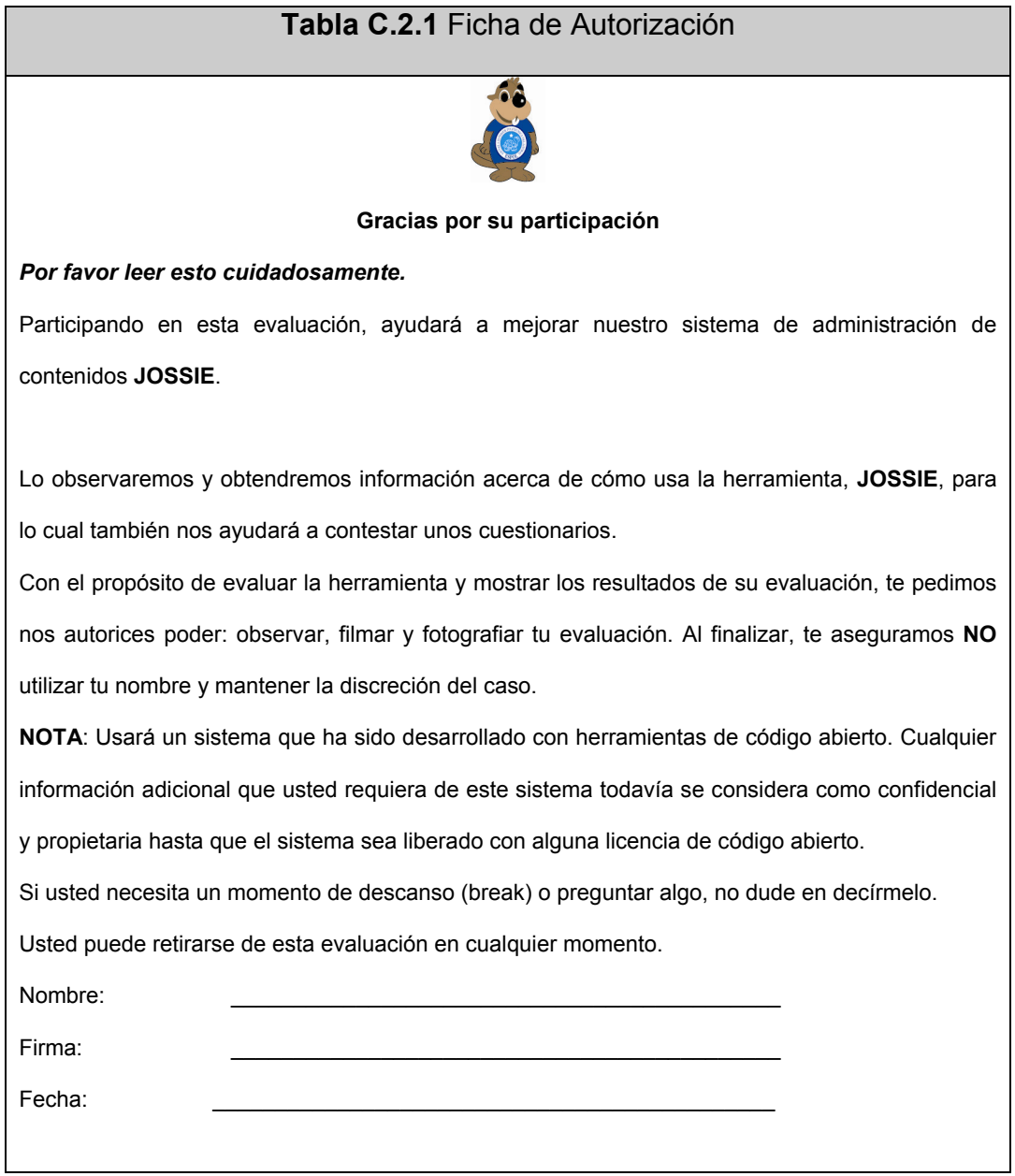

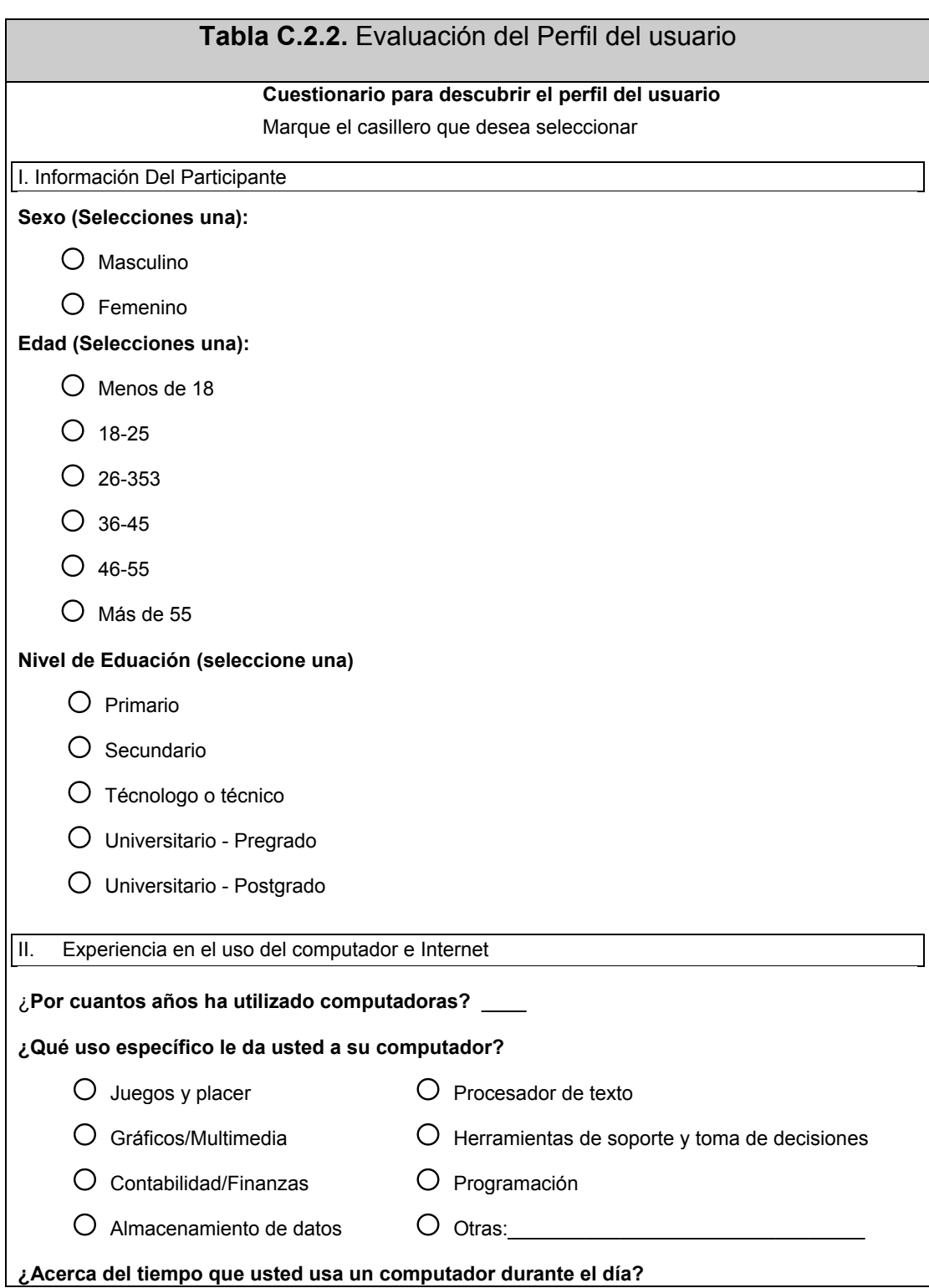

## **C.2.2 Evaluación del Perfil del Usuario**

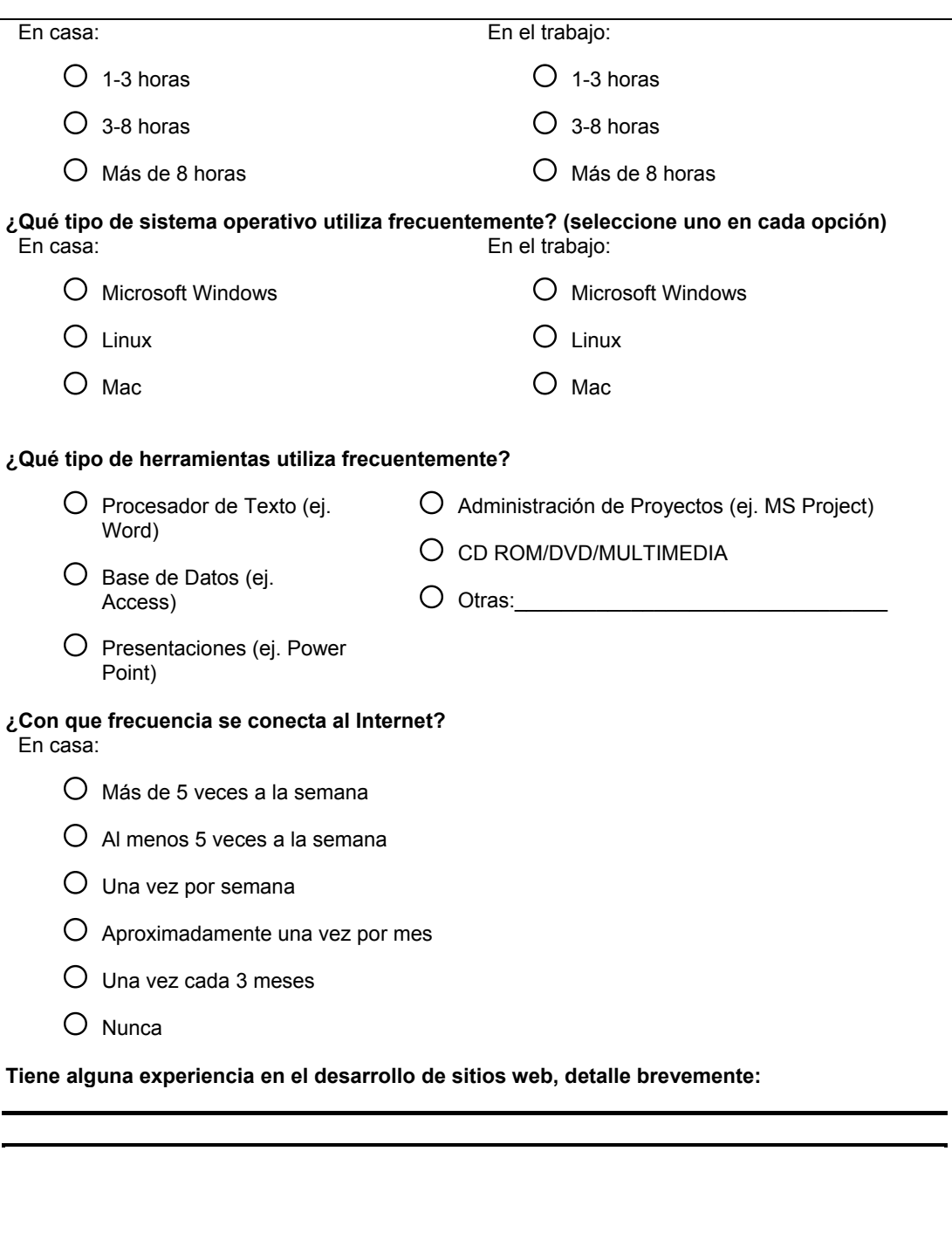

#### **C.2.3 Tareas a realizar**

#### **C.2.3.1 Tarea # 1**

#### **Tabla C.2.3.1** Familiarización con la herramienta

#### **Tarea 1**

Usted es un emprendedor y ha creado su propia empresa. Usted no posee mayor conocimiento de creación e páginas web por lo cual contrata a un webmaster para que diseñe el sitio web de su empresa; sin embargo su webmaster consiguió otro trabajo y ya no se encuentra disponible para usted. El sitio fue creado con una herramienta de administración de contenidos, por lo que su webmaster le aconseja que usted mismo administre su sitio, por lo que usted toma la decisión de hacerlo.

Su primera intención será la de familiarizarse con la herramienta, para que pueda darse cuenta de las funcionalidades que posee, y qué beneficios le podría brindar. Para realizar las pruebas debe utilizar el usuario y clave **tester**; y realice los siguientes pasos:

- 1. En su navegador, en el primer tab se encuentra cargada la interfaz de Administración del sistema http://localhost:8089/tesis/administrador. Ingrese el usuario y clave proporcionado.
- 2. Leer en voz alta las opciones del sitio: **Sitio, Visualización, Componentes, Usuarios**
- 3. Ir a la opción **Usuarios**, seleccione el enlace **Administrar** y liste los tres primeros usuarios con sus respectivos nombres y estado:

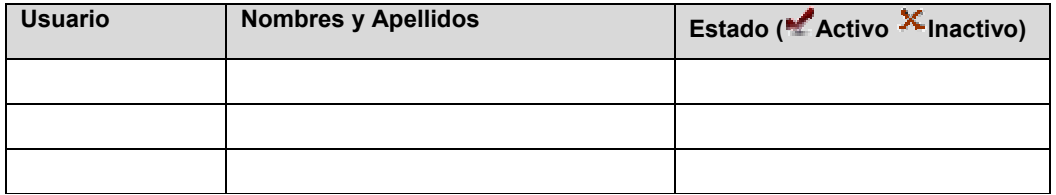

- 4. Al realizar la tarea 3, se percata que el usuario **"Miguel Espinoza"** que ya no trabaja en su empresa todavía se encuentra activo. Para lo cual se le solicita que lo inactive, dando click sobre el estado de cada usuario, en este caso sobre el **4**-activo, y pasarlo a  $\mathbf{X}$ **inactivo**.
- 5. Luego de haber completado los pasos: 1, 2, 3, 4 retorne al panel de administración dando click en el enlace de Inicio.

**Por favor avisar cuando usted haya completado la tarea.**

**Espere mientras se le entrega la segunda tarea.**

#### **C.2.3.2 Tarea # 2**

## **Tabla C.2.3.2** Modificación de un Artículo **Tarea 2**  Ahora usted ya se encuentra un poco familiarizado con su sistema de administración de contenido. Lo cual le hace mostrar más interés en descubrir como utilizar la herramienta. Ahora, usted se percata que la última noticia subida en la página acerca de la visita de un gran personaje a su empresa, Santiago Quintero montañista ecuatoriano, tiene un pequeño error, la fecha publicada de la visita es incorrecta: • Haga click sobre el segundo tab de su navegador. • Se encuentra cargada la última noticia en su navegador. La fecha que aparece del **8 de septiembre del 2008** está errada, debe ser **8 de octubre del 2008.** Por tanto usted debe corregir este error, realizando los siguientes pasos: 1. Ingresar dentro de la opción de **Componentes->Artículos** en el panel de administración. 2. Utilizando el panel izquierdo de las **Secciones->Categorías** del sitio, ubique la sección **Noticias**. Busque la noticia *"Hacia el K2 sin D2" navegando entre las páginas.* 3. De click sobre la opción de **editar** en la última columna. 4. Al cargarse la página de edición, en el área de **Introducción**, se cargará un editor de texto dentro del cual podrá visualizar la **fecha** que debe reemplazar. Realice el cambio a **8 de octubre del 2008.** Seleccione la categoría si lo requiere. 5. Pulse **Guardar** para que los cambios sean realizados. **6.** Verifique la modificación que ha realizado en el sitio público, diríjase al menú **Quiénes Somos->Noticias.**  7. Una vez realizadas las tareas 1, 2, 3, 4 y 5, debe regresar al panel de administración dando click en **Inicio**. **Por favor avisar cuando usted haya completado la tarea. Espere mientras se le entrega la tercera tarea.**

## **C.2.3.3 Tarea # 3**

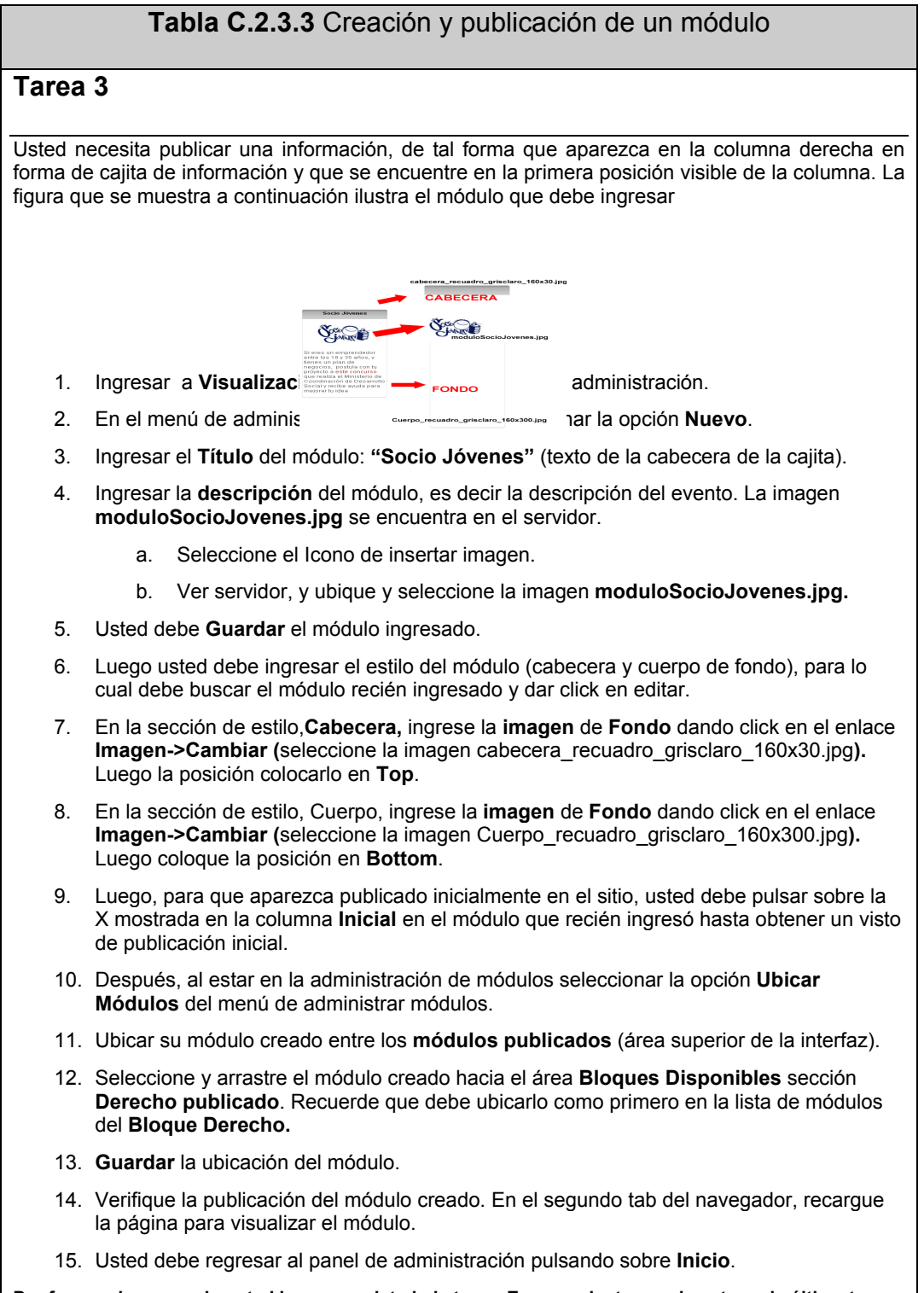

**Por favor avisar cuando usted haya completado la tarea. Espere mientras se le entrega la última tarea.** 

## **C.2.3.4 Tarea # 4**

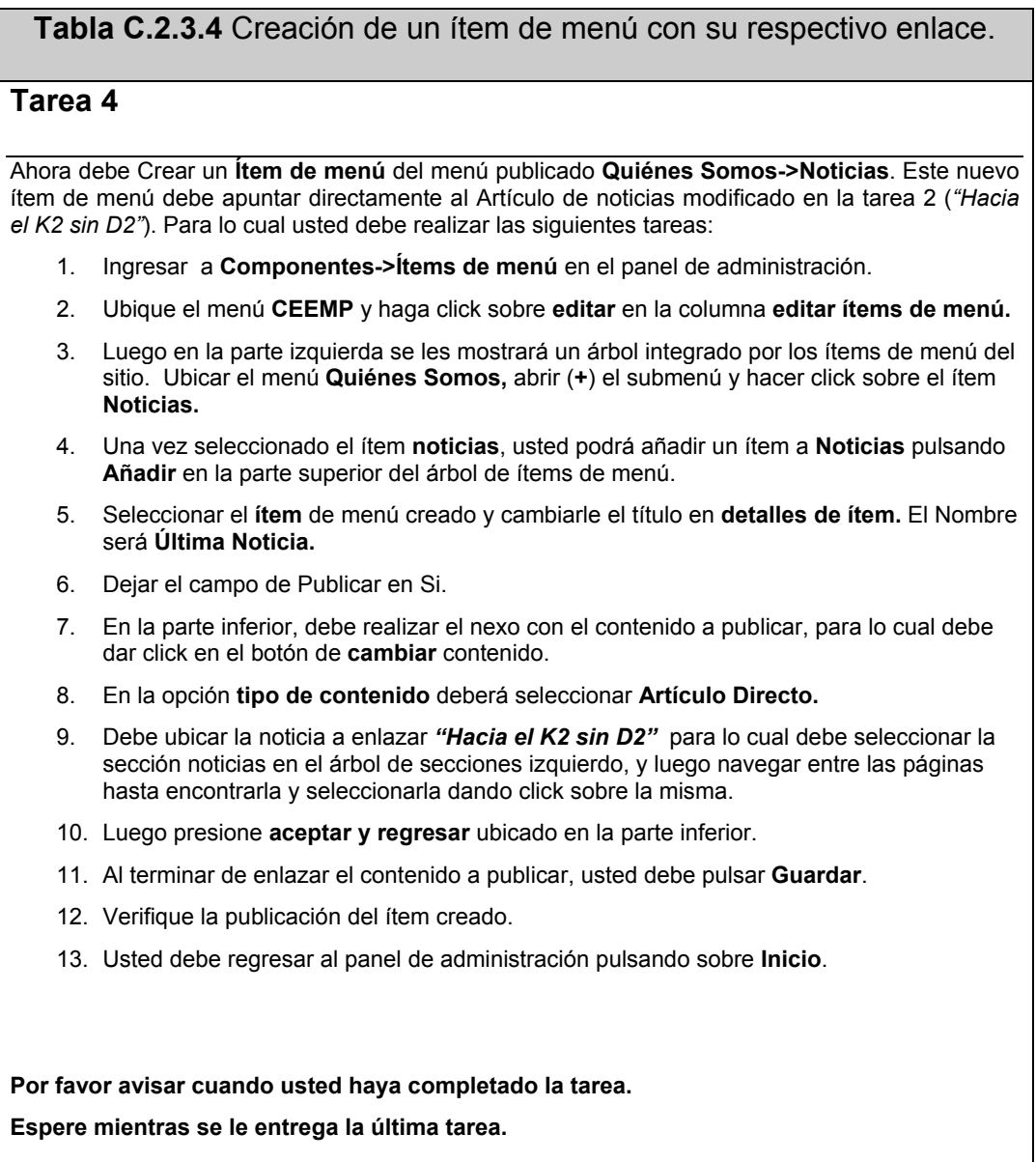

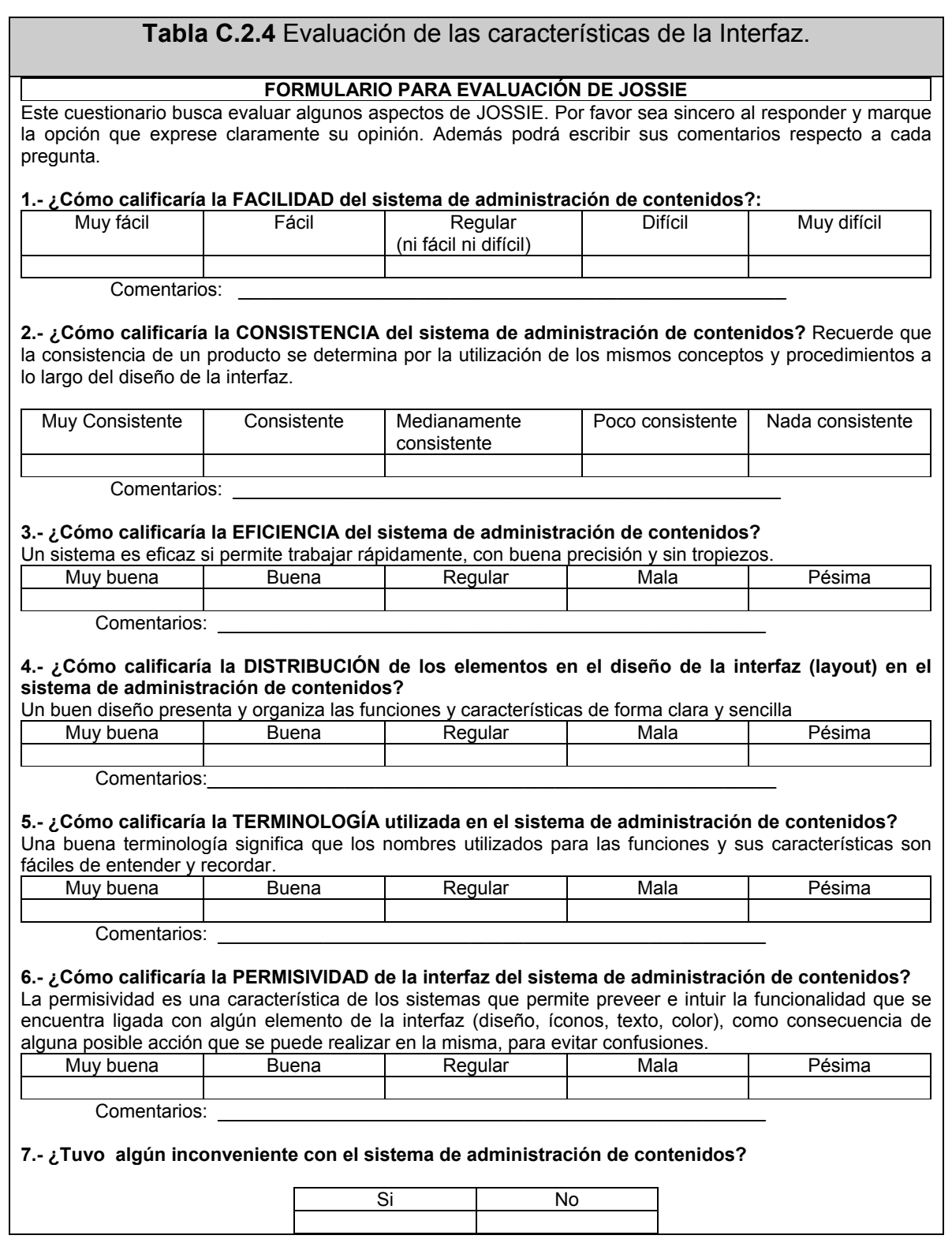

### **C.2.4 Evaluación de las características de la interfaz**

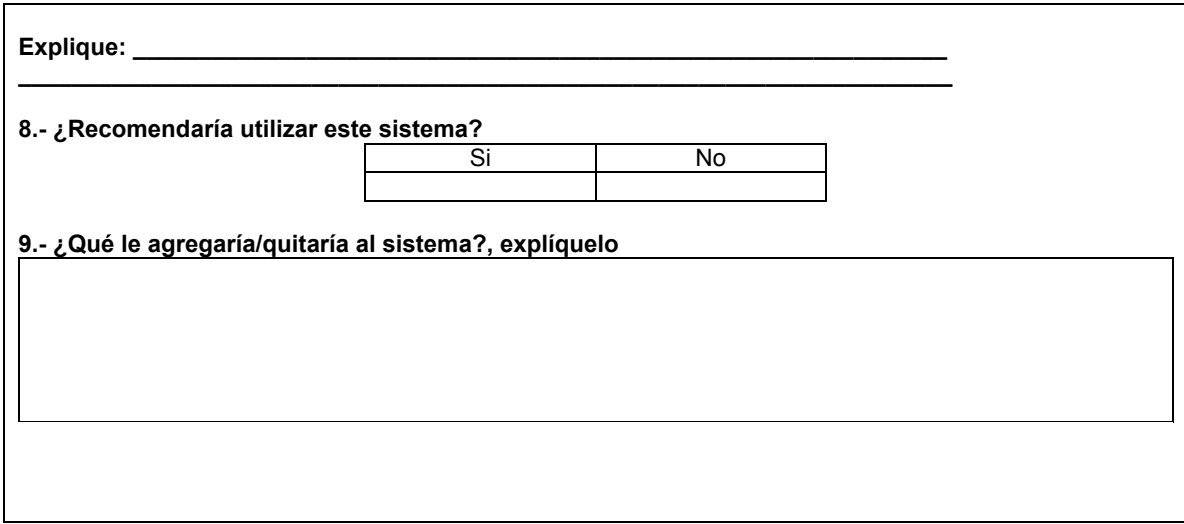

## **C.2.5 Evaluación "Fácil de recordar" del sistema**

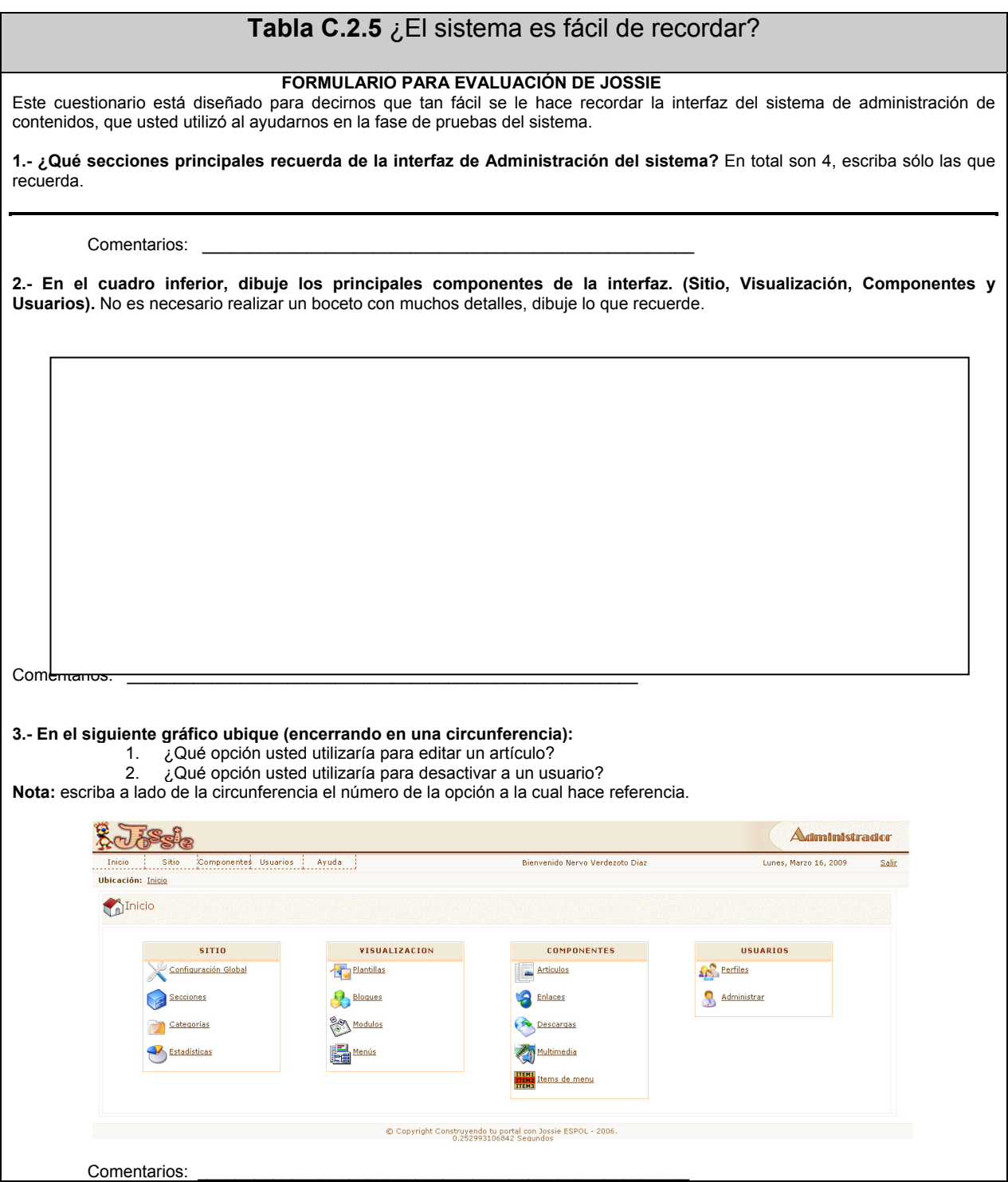

#### **4.- En la siguiente gráfica relacionada con la administración de Artículos, realice las siguientes tareas:**

- 1. Marque con una X el área donde se listan los artículos y sus características (título, estado, #visitas, etc.).
- 2. Encierre en una circunferencia el lugar donde se encontraba el ícono que usted utilizó para crear un nuevo artículo.

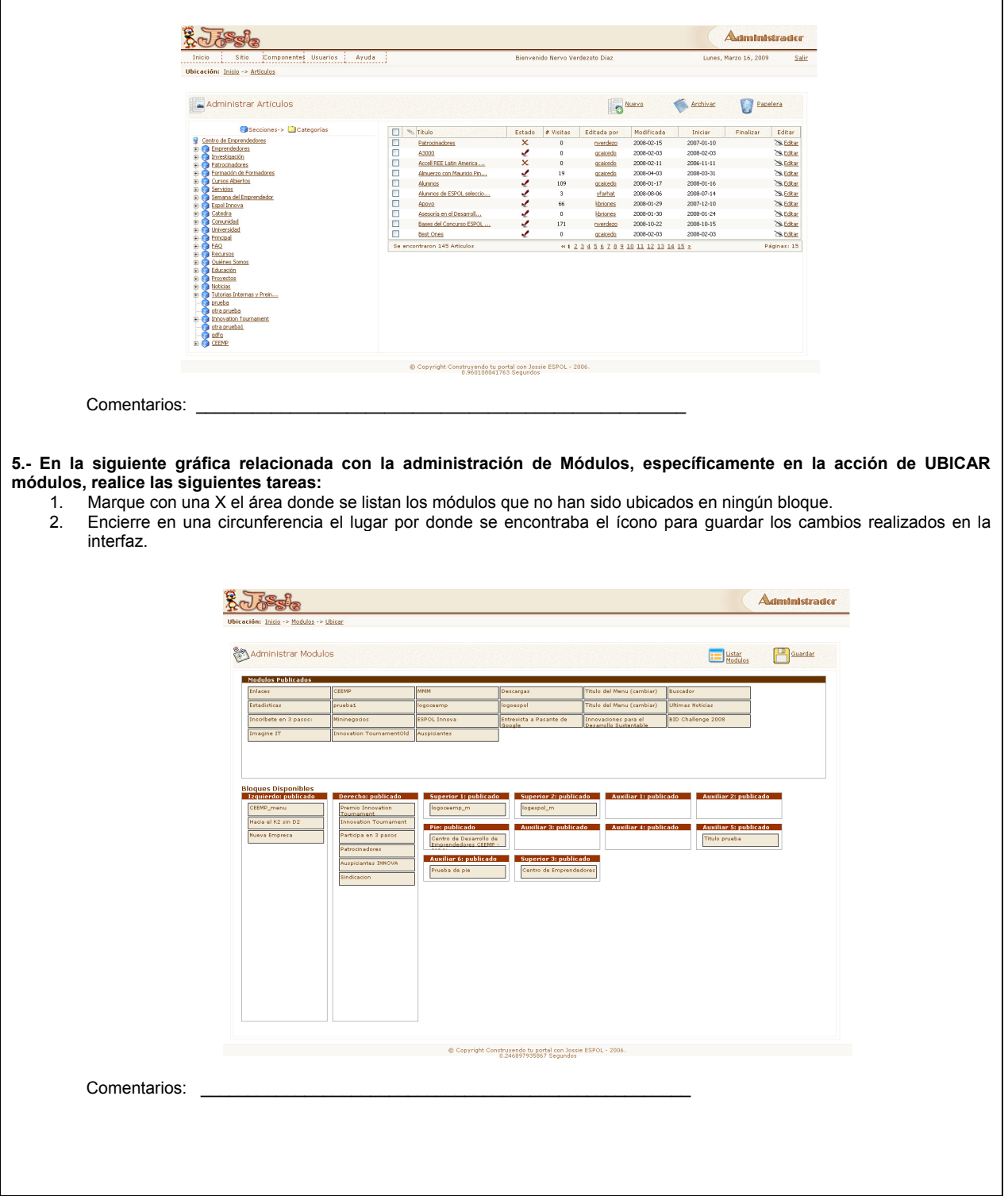

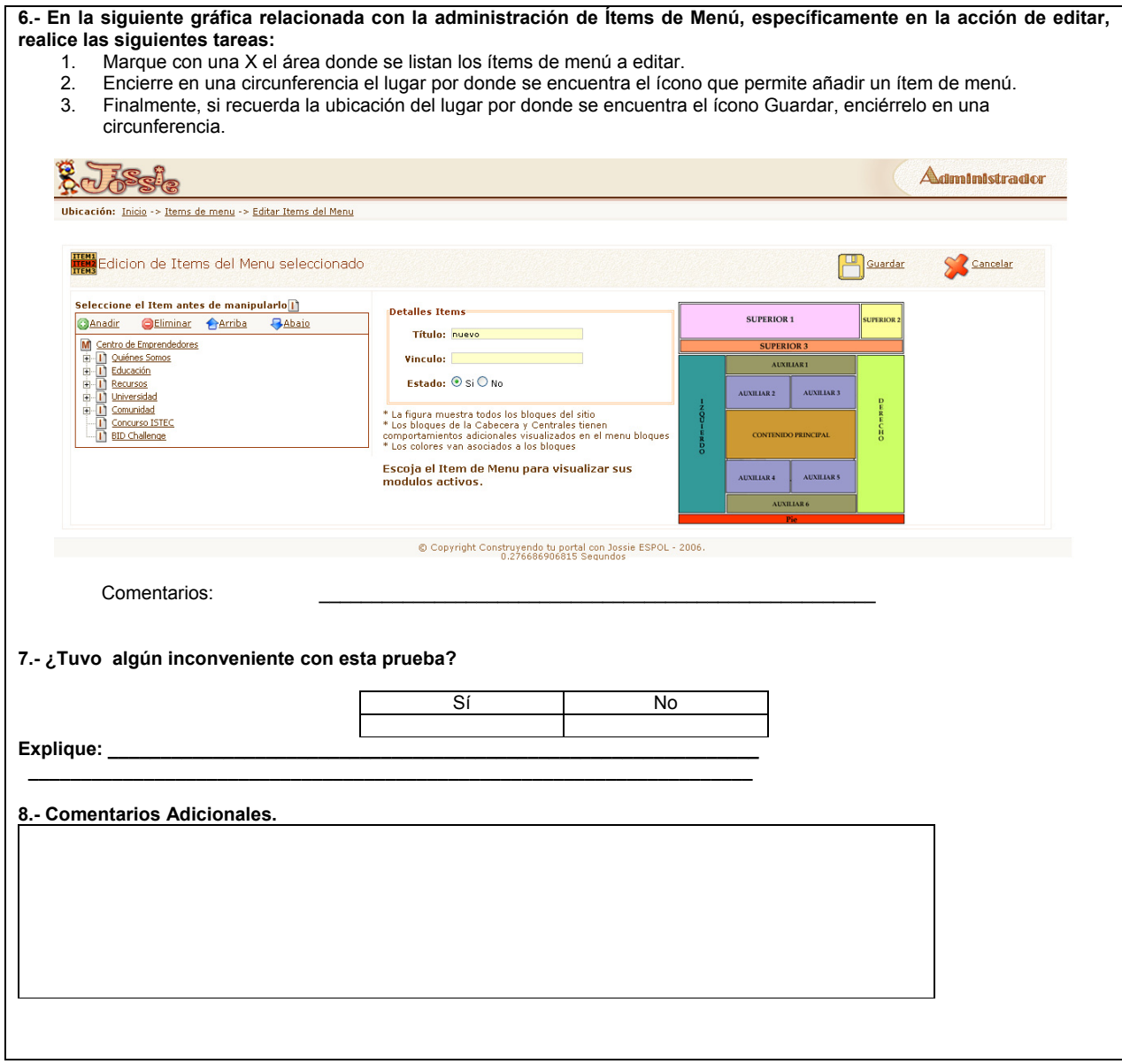

# **D APÉNDICE D: TABLAS DE RESULTADOS DE PRUEBAS**

#### **D.1 Perfil del Usuario**

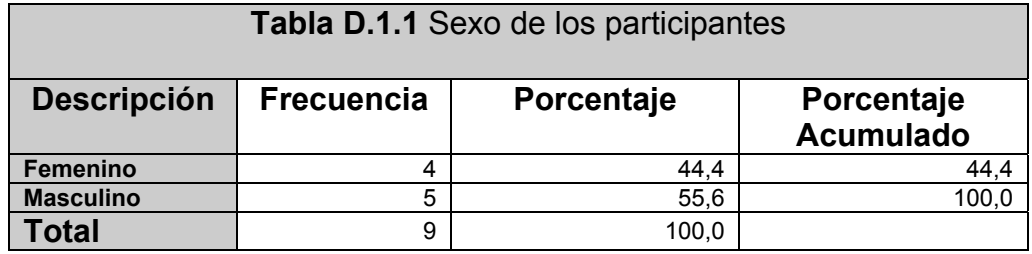

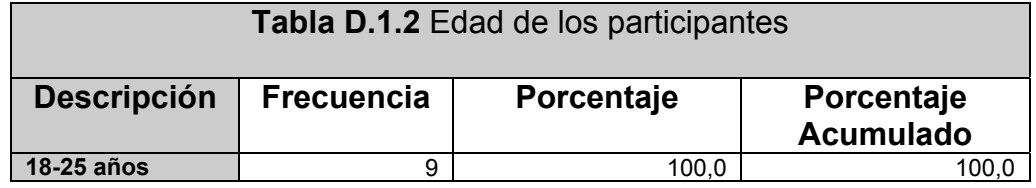

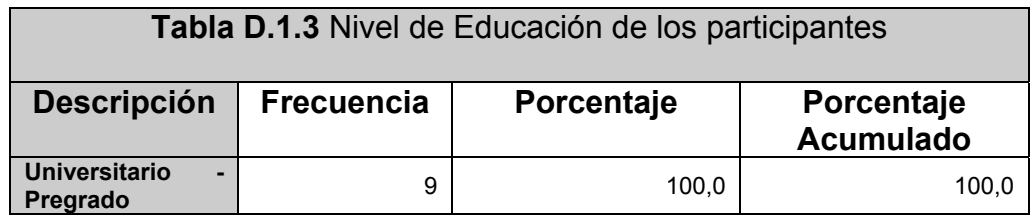

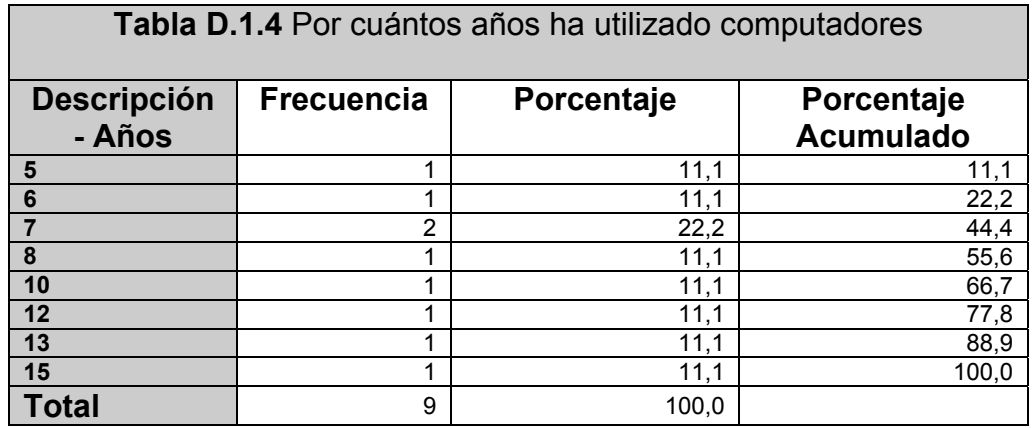

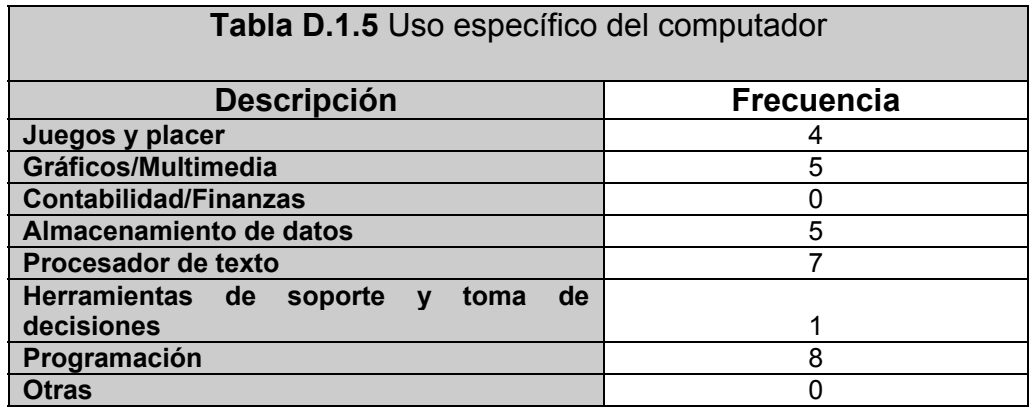

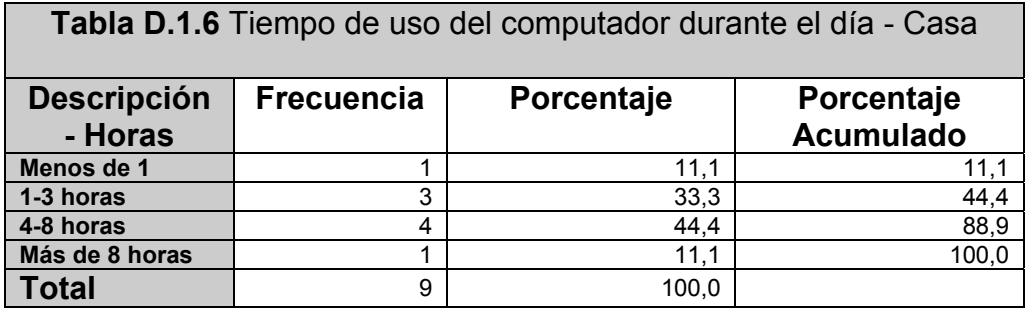

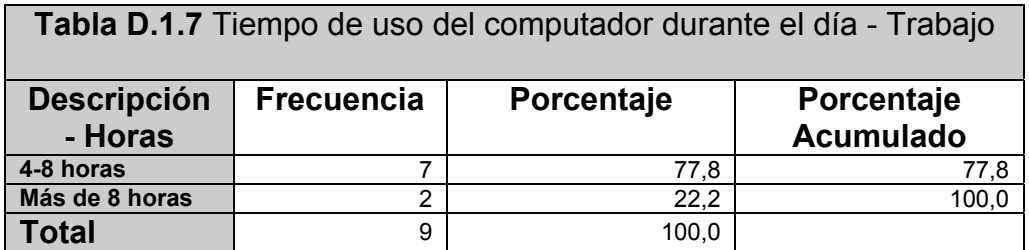

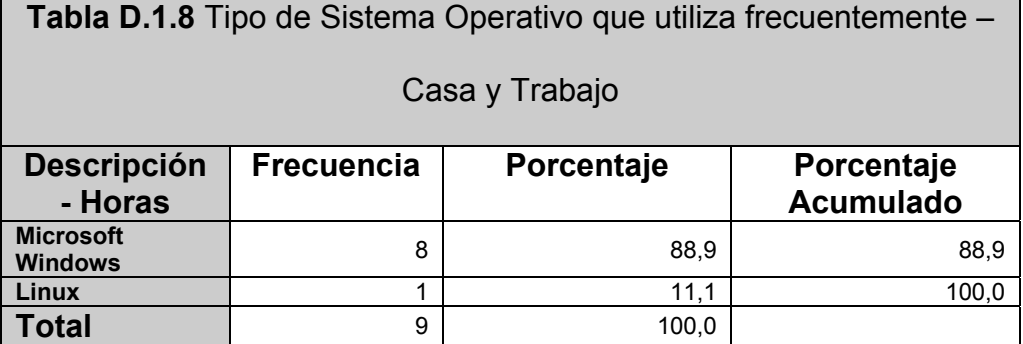

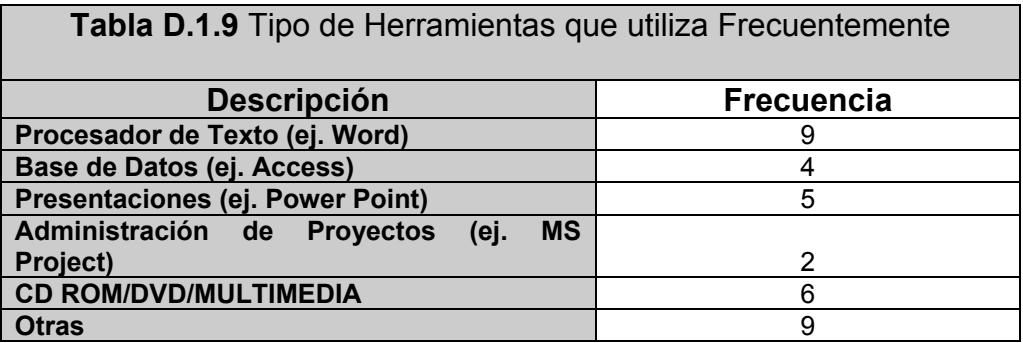

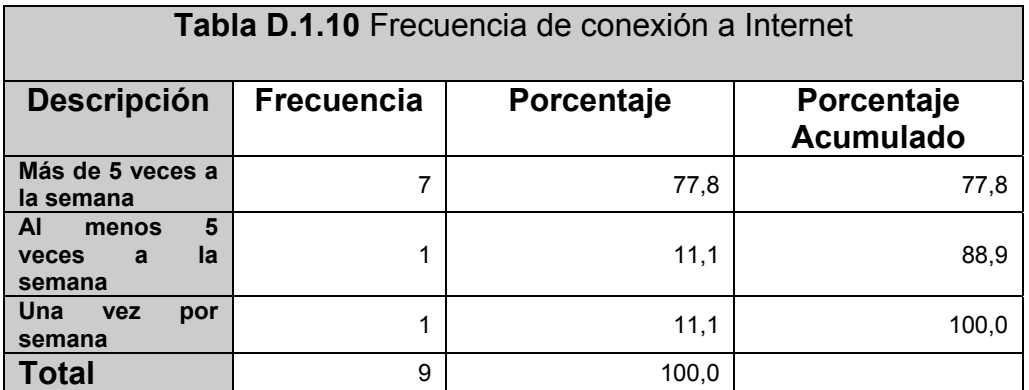

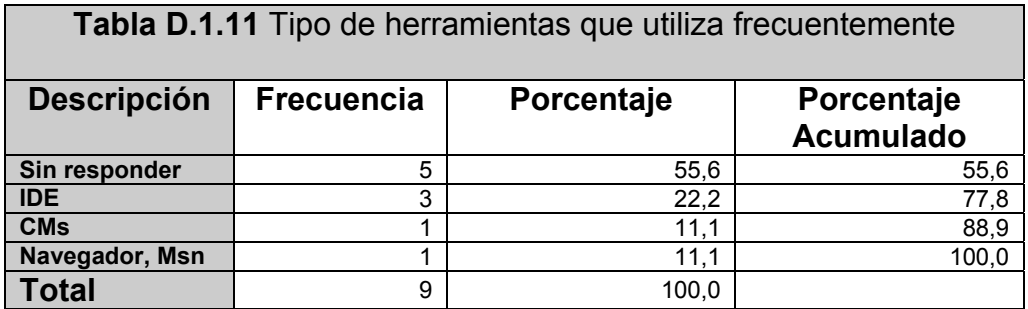

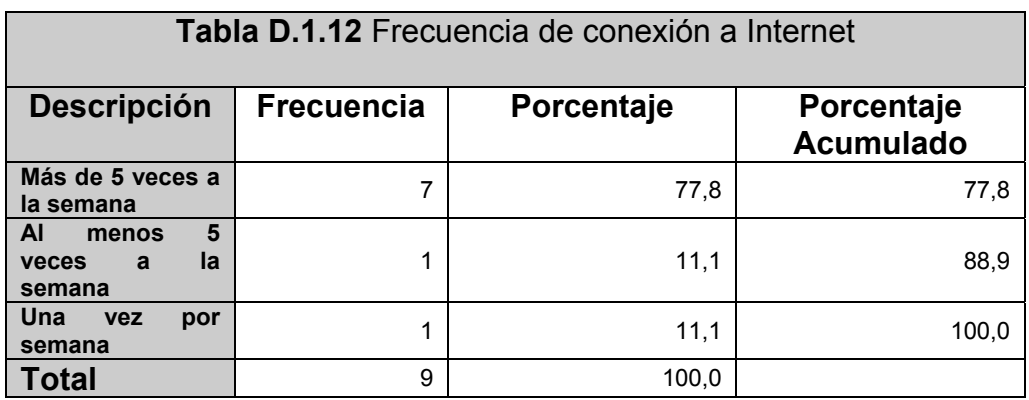

### **D.2 Resultados de Tareas del usuario**

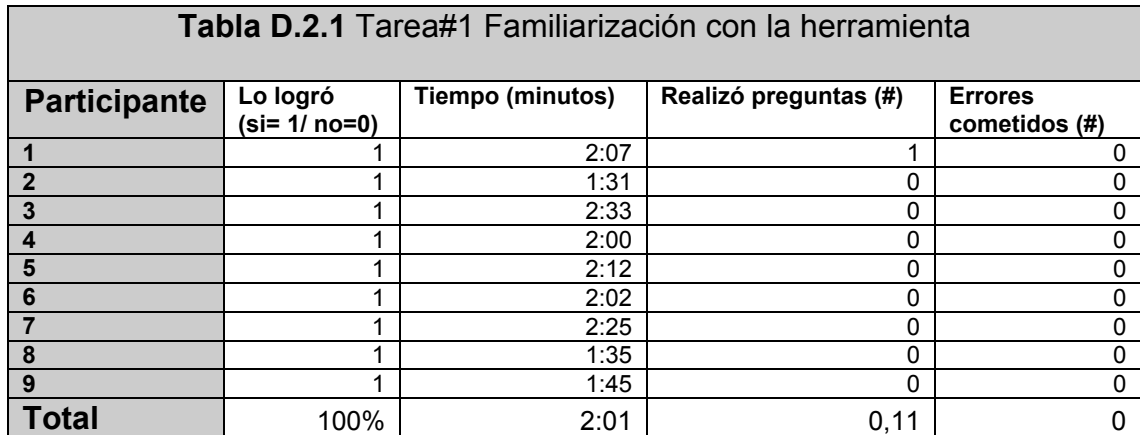

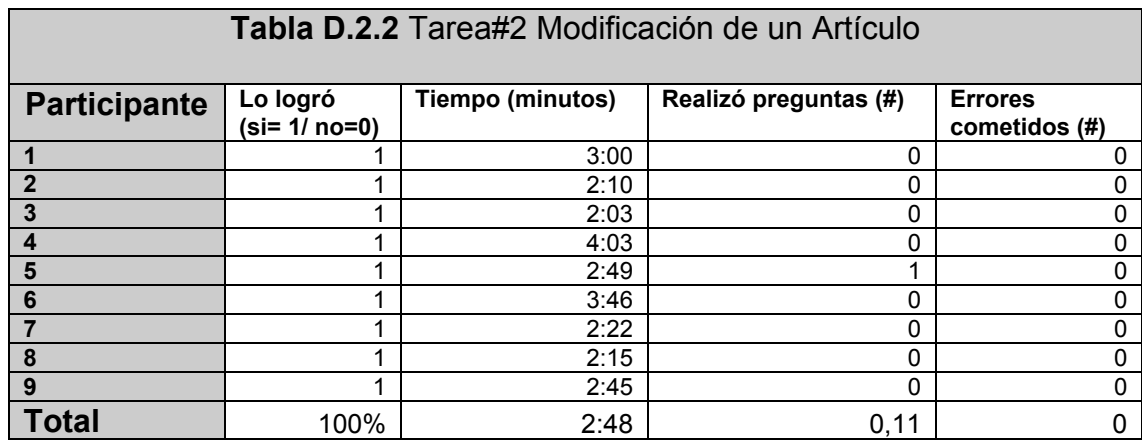

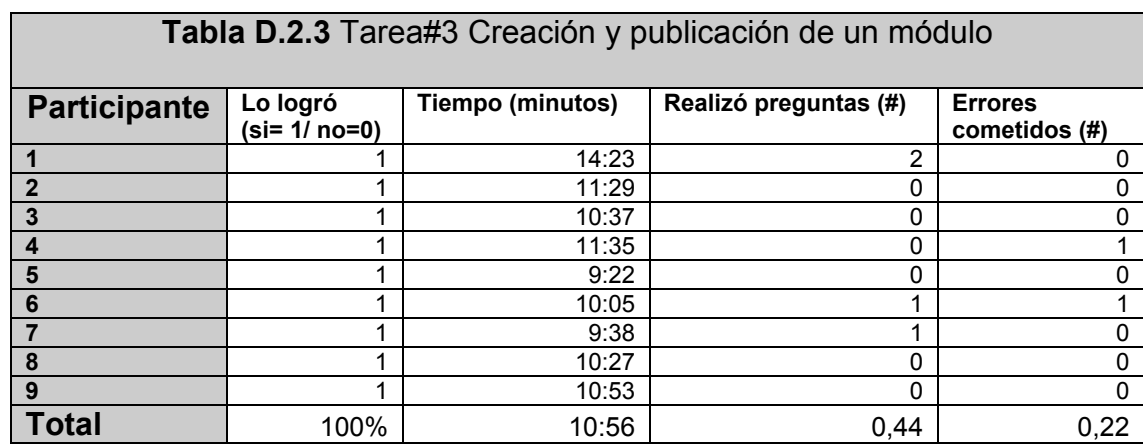

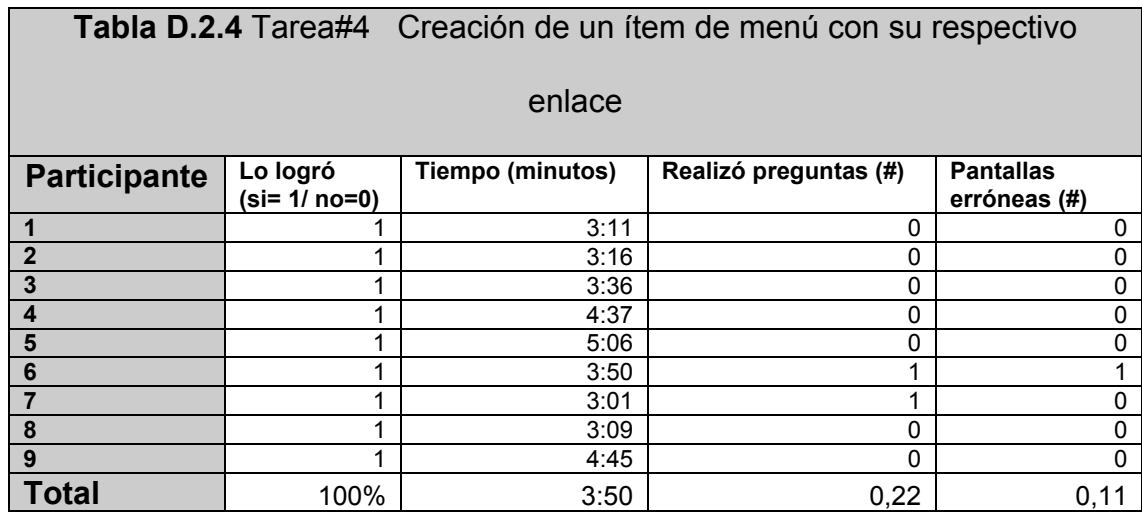

## **D.3 Percepción del Usuario**

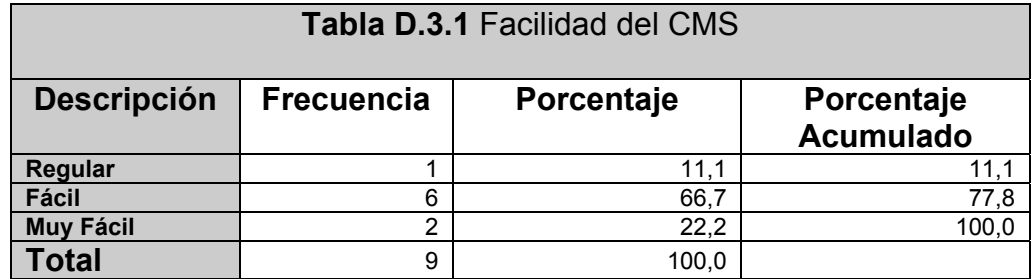

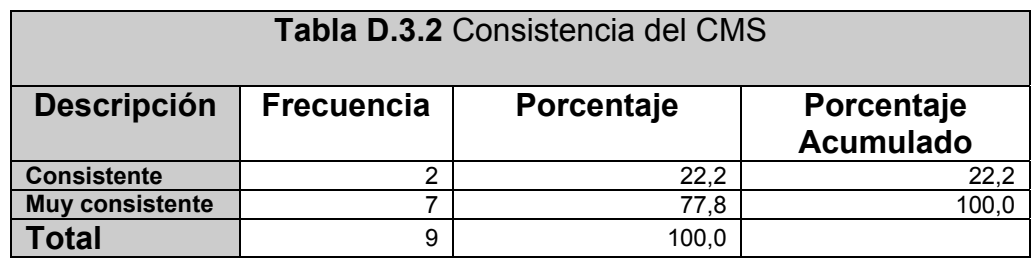

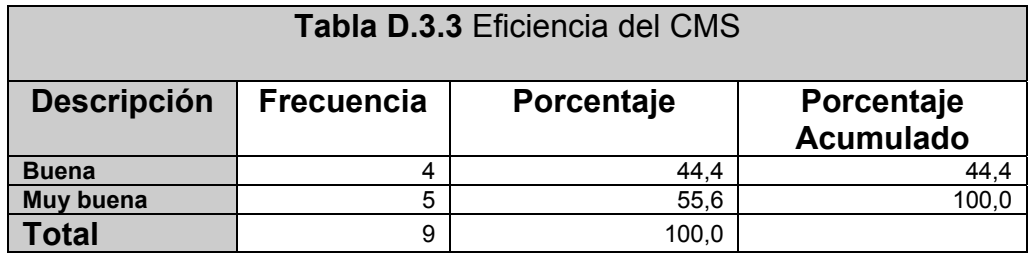

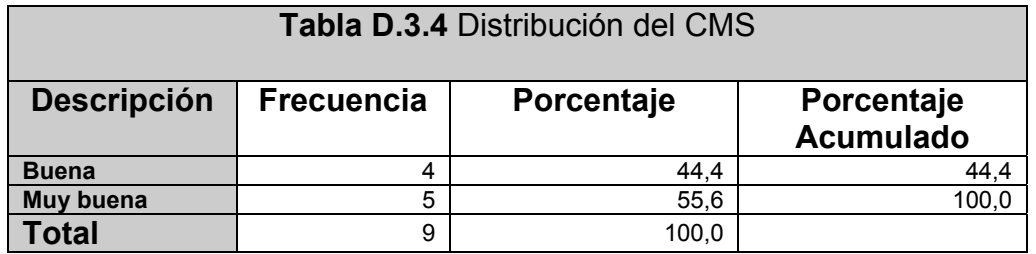

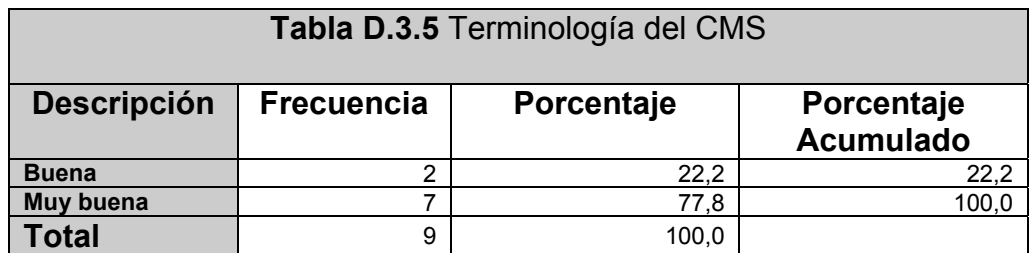

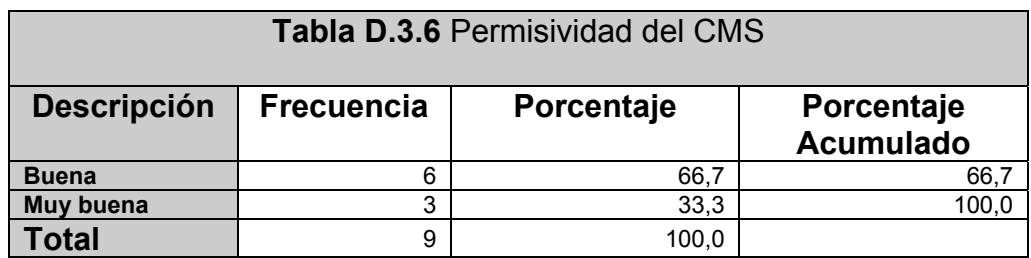

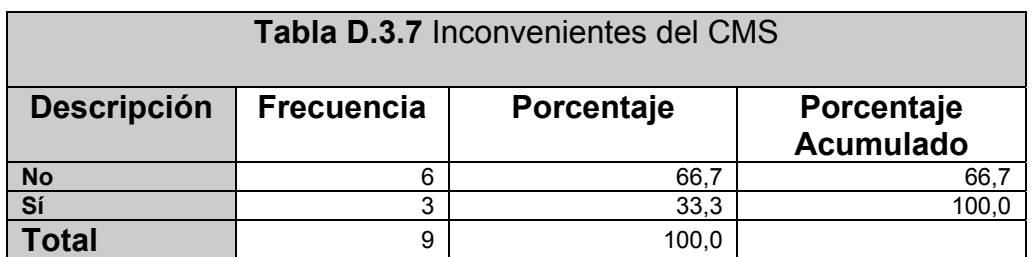

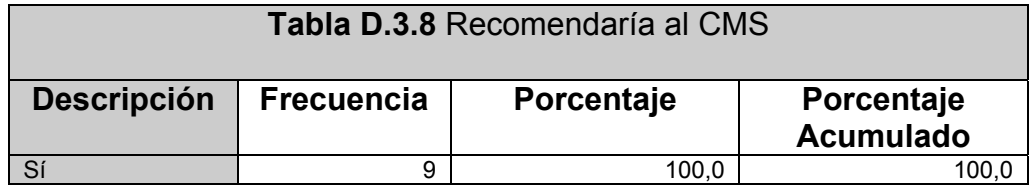

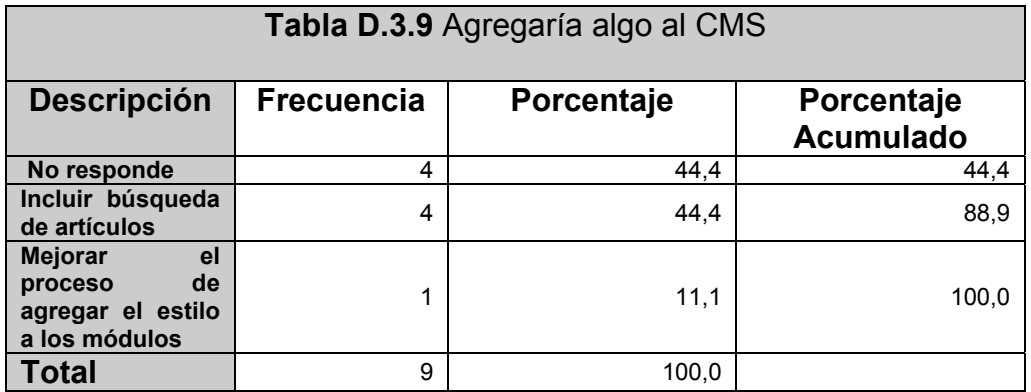

### **D.4 Fácil de Recordar**

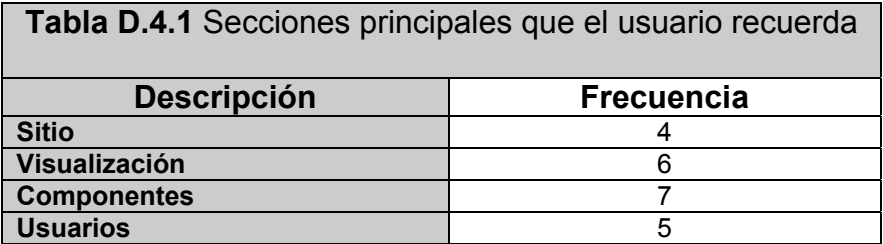

## **Tabla D.4.2** Dibujo de la principales secciones principales

## que el usuario recuerda

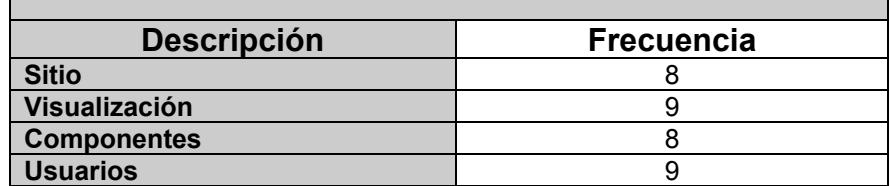

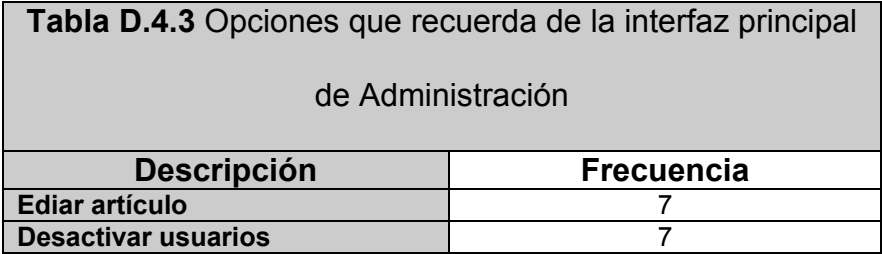

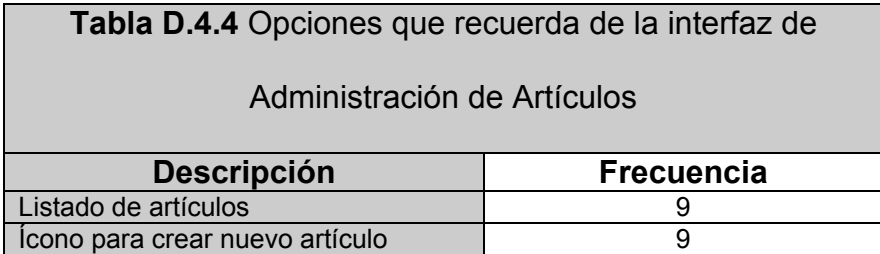

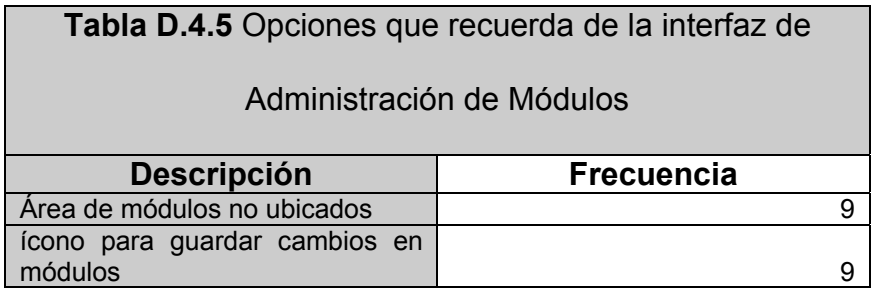

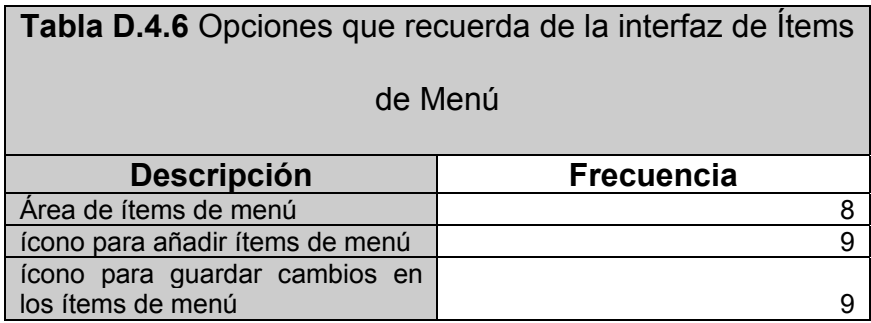

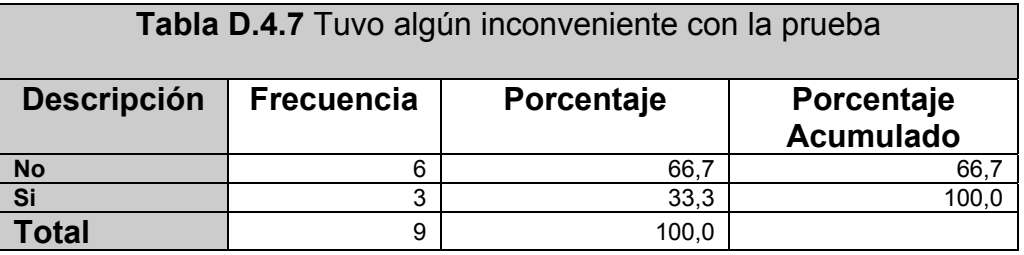

# **REFERENCIAS DE GRÁFICOS**

- [F1]. **SAN MCKEEVER. (2003)** "Understanding Web content management systems: evolution, lifecycle and market" Industrial Management & Data Systems 103/9 [2003] 686-692.
- [F2]. "10 CMS (SISTEMAS DE GESTIÓN DE CONTENIDO) LIBRES PARA TUS PROYECTOS". Blog Colorete. Consultado: Febrero 2009.
- [F3]. **BOIKO B. (2002)** "Content Management Bible". Nueva York: Hungry Minds.
- [F4]. **BENEVOLO C. AND NEGRI S. (2007)** "Evaluation of Content Management Systems (CMS): a Supply Analysis" The Electronic Journal Information Systems Evaluation Volume 10 Issue 1, pp 9 - 22, available online at www.ejise.com.
- [F5]. **ROBERTSON, J. (2003),** "So, what is a content management system?", KM Column , June 2003 <http://www.steptwo.com.au/papers/kmc\_what/index.html>. Consultado: Diciembre 2008.
- [F6]. **HASSAN Y., MARTÍN F. F. (2004).** "Propuesta de adaptación de la metodología de Diseño centrado en el usuario para el desarrollo de sitios web accesibles". Revista Española de Documentación Científica, Vol. 27-Nº3-2004. Julio-Septiembre. ISSN 0210-0614.
<http://www.nosolousabilidad.com/hassan/DCU\_accesible.pdf> Consultado: Febrero 2009.

- [F7]. **CAÑAS MOISÉS,** "Interfaces Reglas/teorías", <http://onescaleone.com/dojocorp/ftp/chelis/moises/interfaces.pdf>
- [F8]. **CAÑAS J., GUTIÉRREZ F., GARRIDO J., GEA M. (2003).** "Teorías y Modelos Conceptuales para un Diseño basado en Grupos". IV Congreso Internacional de Interacción Persona-Ordenador. <http://lsi.ugr.es/~mgea/invest/articulos/gea\_interacc03.pdf>.
- [F9]. "Manual de Diseño y Diagramación 2007". Ministerio de Educación Pública de Costa Rica. <http://www.scribd.com/doc/532730/Manual-Diseno-y-Diagramacion-2007>. Consultado: Febrero 2009.
- [F10]. "MODEL-VIEW-CONTROLLER", LA ENCICLOPEDIA LIBRE, <http://en.wikipedia.org/wiki/Model-view-controller>. Consultado: Marzo 2009
- [F11]. **NIEDERST J. (2006).** "Web Design in a Nutshell. A desktop quick reference", O REILLY, 490 p.

## **REFERENCIAS BIBLIOGRÁFICAS**

- [1] **CIOCCO M., TOPORSKI N., TALSANIA K.**, Retake Control of Your Classroom Technology, en Proceedings of the 34th annual ACM SIGUCCS conference on User services, 2006.
- [2] **GILBANE, F. (2000),** "What is Content Management?" En: The Gilbane Report, Vol.8, n.8, <http://www.gilbane.com/gilbane\_report.pl/6/What\_is\_Content\_Manag ement >. Consultado: Julio 8 2008
- [3] **CARNOTA LAUZÁN O. (2004),** "Tecnologías gerenciales: una oportunidad para los sistemas de salud". La Habana: Editorial Ciencias Médicas;<http://www.sld.cu/galerias/pdf/sitios/infodir/tecnologias\_gere nciales\_carnota.pdf>. Consultado: Agosto 4 del 2008.
- [4] **YANETSYS SARDUY, PEDRO URRA (2006).** "Sistemas de gestión de contenidos: En busca de una plataforma ideal". Acimed Vol. 14 Abril 2006.<http://bvs.sld.cu/revistas/aci/vol14\_4\_06/aci11406.htm> Consultado: Agosto 8 del 2008.
- [5] **CUERDA, XAVIER; MINGUILLÓN, JULIÀ (2004).** "Introducción a los sistemas de gestión de contenidos (CMS) de código abierto". Mosaic, nº 36 2005. <http://mosaic.uoc.edu/articulos/cms1204.html>. Consultado: Agosto 8 del 2008.
- [6] **WILKOFF, N.; WALKER, J.; ROOT, N.; DALTON, J.** "What's next for content management?" The techRankings techInsight 2001 <http://forrester.com/ER/Research/TechInsight/Excerpt/0,4109,13920, 00.html>. Consultado: Agosto 8 del 2008.
- [7] **SUSAN MCKEEVER**. "Understanding Web content management systems: evolution, lifecycle and market" Industrial Management & Data Systems 103/9 [2003] 686-692.
- [8] **EKTRON.** "Effective Web Content Management Empowering the Business User while IT Maintains Control", Ektron, NH
- [9] **BOIKO, B.,**"Understanding content management", American Society for Information Science, Vol. 28, October'November, pp. 8-13.
- [10] **BROWNING, P. y LOWNDES, M. (2001),** JISC TechWatch Report: Content Management Systems. TechWatch Report TSW 01-02, The Joint Information Systems Committee.
- [11] **SEELEY R. (2001)** "Some Best Practices Emerge in Web Content Management" <http://www.adtmag.com/article.aspx?id=3714>. Consultado: Febrero 2 2009.
- [12] **NAKANO, R. (2001),** "Web Content Management a Collaboration Approach", Addison-Wesley, Reading, MA.
- [13] **HOFFMAN, R. (2000),** "Content Management tool". Network Computing, 2008 and 2009 12 June, 12

<www.networkcomputing.com/1111/1111buyers2.html>. Consultado: Febrero 2 2009

- [14] **EGRAIL (2001).** "Selecting the right Web content management system", FileNet and EGrail Report, FileNet Corporation, Costa Mesa, CA.
- [15] **GIACOMINI R, DE MATOS R., HEUSER CARLOS (2004),** "A version model for Supporting Adaptation of Web Pages". Proceedings of the 6th annual ACM international workshop on Web information and data management, Washington DC, USA, 120 - 127 p
- [16] **RAINVILLE-PITT S., D'AMOUR J. (2007).** Proceedings of the 2007 international cross-disciplinary conference on Web accessibility (W4A) Banff, Canada. 130 - 131 p
- [17] "CSS HOJAS DE ESTILO EN CASCADA", WIKIPEDIA LA ENCICLOPEDIA LIBRE, <http://es.wikipedia.org/wiki/CSS>. Consultado: Febrero 2009.
- [18] "XML", WIKIPEDIA LA ENCICLOPEDIA LIBRE, <http://es.wikipedia.org/wiki/XML>. Consultado: Febrero 2009.
- [19] "XHTML", WIKIPEDIA LA ENCICLOPEDIA LIBRE, <http://es.wikipedia.org/wiki/XHTML>. Consultado: Febrero 2009.
- [20] "WAI WEB ACCESSIBILITY INITIATIVE", WIKIPEDIA LA ENCICLOPEDIA LIBRE,

<http://es.wikipedia.org/wiki/Web\_Accessibility\_Initiative>. Consultado: Febrero 2009.

- [21] "RSS", WIKIPEDIA LA ENCICLOPEDIA LIBRE, <http://es.wikipedia.org/wiki/RSS>. Consultado: Febrero 2009.
- [22] "CMSMATRIX", <http://www.cmsmatrix.org/matrix>. Consultado: Febrero 2009
- [23] "CMS LIST", http://cmscritic.com/cms-list. Consultado: Febrero 2009
- [24] "OPENSOURCECMS", <http://php.opensourcecms.com>. Consultado: Febrero 2009
- [25] "COMMERCIALCMS" <http://www.commercialcms.com>. Consultado: Febrero 2009
- [26] CASADO C., CÓRCOLES C. "Crear y mantener una página web" < http://mosaic.uoc.edu/articulos/ccasado\_ccorcoles0508.html>. Consultado: Febrero 2009
- [27] ALFRESCO (2007), "La Gestión de Contenidos de Empresa y el código abierto". Consultado: Febrero 2009
- [28] "OPEN SOURCE INITIATIVE" < http://www.opensource.org>. Consultado: Febrero 2009
- [29] "10 CMS (SISTEMAS DE GESTIÓN DE CONTENIDO) LIBRES PARA TUS PROYECTOS". Blog Colorete. Consultado: Febrero 2009
- [30] "FTP", WIKIPEDIA LA ENCICLOPEDIA LIBRE, < http://es.wikipedia.org/wiki/File\_Transfer\_Protocol>. Consultado: Febrero 2009.
- [31] "HTML", WIKIPEDIA LA ENCICLOPEDIA LIBRE, <http://es.wikipedia.org/wiki/C%C3%B3digo\_HTML>. Consultado: Febrero 2009.
- [32] "BLOG", WIKIPEDIA LA ENCICLOPEDIA LIBRE, <http://es.wikipedia.org/wiki/Blog>. Consultado: Febrero 2009.
- [33] **NIELSEN, (1999)** "User Interface Directions for the Web", Communications of the ACM, Enero de 1999.
- [34] "TYPO3", SITIO OFICIAL, <http://typo3.org/>. Consultado: Febrero 2009
- [35] "BLOG", WIKIPEDIA LA ENCICLOPEDIA LIBRE, <http://es.wikipedia.org/wiki/Blog>. Consultado: Febrero 2009.
- [36] "PHP", WIKIPEDIA LA ENCICLOPEDIA LIBRE, <http://es.wikipedia.org/wiki/.php>. Consultado: Febrero 2009.
- [37] "PHP", SITIO OFICIAL <http://www.php.net>. Consultado: Febrero 2009.
- [38] "PERL", WIKIPEDIA LA ENCICLOPEDIA LIBRE, <http://es.wikipedia.org/wiki/Perl>. Consultado: Febrero 2009.
- [39] "PHYTON", WIKIPEDIA LA ENCICLOPEDIA LIBRE, <http://es.wikipedia.org/wiki/Python>. Consultado: Febrero 2009
- [40] "MYSQL", SITIO OFICIAL, <http://www.mysql.com>. Consultado: Febrero 2009
- [41] "POSTGRESQL", SITIO OFICIAL, <http://www.postgresql.org>. Consultado: Febrero 2009
- [42] "APACHE", SITIO OFICIAL, <http://httpd.apache.org/>. Consultado: Febrero 2009
- [43] "IIS", LA ENCICLOPEDIA LIBRE, <http://es.wikipedia.org/wiki/IIS>. Consultado: Febrero 2009
- [44] **RAYMOND, ERIC S. (2001)**. The Cathedral & the Bazaar. Musings on Linux and Open Source by an Accidental Revolutionary. O'Reilly.
- [45] **L. GALÁRRAGA, A. MORENO, V. MACÍAS, M VILLACRÉS** (2008). "Propuesta de un modelo de procesos para el desarrollo de software libre basado en el modelo bazar", Conferencia Internacional de Software Libre Málaga.
- [46] **ROBERTSON J. (2004),** "Open-source content management systems", KM column, Step Two Designs Pty Ltd. <http://www.steptwo.com.au/papers/kmc\_opensource/index.html>. Consultado: Febrero 2009
- [47] "CMS WATCH", "The Web CMS Report 2009 Comprehensive Product Evaluations", <http://www.cmswatch.com/CMS/Report/>. Consultado: Febrero 2009
- [48] **CUERDA, XAVIER; MINGUILLÓN, JULIÀ**, "Tabla comparativa de 15 CMS", <http://mosaic.uoc.edu/articulos/cms.pdf>. Consultado: Diciembre 2008
- [49] **CUERDA, XAVIER; MINGUILLÓN, JULIÀ**, "Comparación Mambo-Plone-Typo3", <http://mosaic.uoc.edu/articulos/cms2.pdf>. Consultado: Diciembre 2008.
- [50] **BEVAN, N. (2003).** UsabilityNet Methods for User Centred Design. Human-Computer Interaction: theory and Practice (volume 1). Lawrence Erlbaum Erlbaum Associates. <http://www.usabilitynet.org/tools/13407stds.htm>
- [51] **VANDANA AHUJA, JAYPEE (2008).** Institute of Information Technology University, India. <http://www.customerthink.com/blog/gartner\_hype\_cycle\_emerging\_te chnologies\_2008>.Consultado: Febrero 2009
- [52] "TENDENCIAS", (2008) "Tendencia tecnológica El presente y los próximos 2 a 5 años", < http://micarreralaboralenit.wordpress.com/2008/08/21/tendenciatecnologica/>. Consultado: Febrero 2009.
- [53] **TRAMULLAS JESÚS**. "Herramientas de software libre para la gestión de contenidos". "Hipertext.net", núm. 3, 2005. <http://www.hipertext.net>. ISSN 1695-5498. Consultado: Enero 2009
- [54] **ROBERTSON, J. (2003),** "So, what is a content management system?", KM Column , June 2003 <http://www.steptwo.com.au/papers/kmc\_what/index.html>. Consultado: Diciembre 2008
- [55] **MILLER, B. y DAVID, D. (2002),** "Directions in Web Content Management. Burntsand"
- [56] **GINGELL, D. (2003),** "15 Minutes Guide to Enterprise Content Management " Documentum Inc.
- [57] **ROBERTSON J. (2003),** "Is it document management or content management", KM Column, abril 2003, <http://www.steptwo.com.au/files/cmb\_dmorcm.pdf>. Consultado: Diciembre 2008
- [58] **BOIKO B. (2002),** "Content Management Bible". Nueva York: Hungry Minds.
- [59] **MERELO GUERVOS JJ. (2005).** "Introducción a los sistemas de gestión de contenidos"<http://geneura.ugr.es/~jmerelo/tutoriales/cms/> . Consultado Febrero 2009.
- [60] **BENEVOLO C. AND NEGRI S. (2007)**, "Evaluation of Content Management Systems (CMS): a Supply Analysis" The Electronic Journal Information Systems Evaluation Volume 10 Issue 1, pp 9 - 22, available online at www.ejise.com.
- [61] **GILBANE REPORT,(2003)** "The Classification & Evaluation of Content Management System", <httphttp://gilbane.com/artpdf/GR11.2.pdf>. Consultado: Febrero 2009.
- [62] **ROBERTSON J. (2004),** "Definition of information management terms", Step Two Design, CM Briefing, febrero 2004, <http://www.steptwo.com.au/files/cmb\_definition.pdf>. Consultado: Febrero 2009
- [63] **MESCAN, S. (2004),** "Why Content Management Should Be Part of Every Organisation's Global Strategy", The Information Management Journal, July/August, pp54-55.
- [64] **FROST, J. P. (2001),** "Web Technologies for Information Management", The Information Management Journal, October, pp132- 133.
- [65] **BENNETT, J.L. (1979)**. "The commercial impact of usability in interactive systems" Man'Computer Communication, Infotech State-ofthe-Art, Infotech International
- [66] **SACKEL, B. (1991).** "Usability –context, framewok, definition design and evaluation". Human Factors for Informatics Usability, Cambridge University Press.
- [67] **BRINCK, T., GERGLE, D., WOOD, S. (2002)**. "Designing Web Sites that Work, Usability for the Web". Morgan Kaufmann.
- [68] **ROSSON, M.B., CARROLL, J. (2002).** "Usability Engineering". Morgan Kaufmann.
- [69] **KRUG, S. (2000).** "Don't Make Me Think: A Common Sense Approach to Web Usability". New Riders.
- [70] **NIELSEN J. (2003b),** "Usability 101: Introduction to Usability", en Alertbox, <http://www.useit.com/alertbox/20030825.html>.
- [71] **TORREALBA J. (2004),** "Aplicación eficaz de la imagen en los entornos educativos basados en la Web". Universidad Politécnica de Cataluña, España.
- [72] International Standard (1998) ISO 9241-11:1998. Ergonomic requirements for office work with visual display terminals (VDTs) – Part 11: Guidance on usability.
- [73] International Standard (2001). ISO/IEC 9126-1. Software engineering Product quality - Part 1: Quality model.
- [74] **GRANOLLERS, T., LORÉS, J. (2004),** "Esfuerzo de Usabilidad: un nuevo concepto para medir la usabilidad de un sistema interactivo basada en el Diseño Centrado en el Usuario", Congreso Interacción.< http://griho.udl.cat/i2004/i2004/BajarPonencia/13a.pdf >
- [75] **CASTILLO R., BAUTISTA S., JUÁREZ A**. "Usabilidad para sitios Web educativos"<http://www.cecyt14.ipn.mx/Memorias%20CIIE/documents/ c/c14/c14\_43.pdf>. Consultado: Febrero 2009.
- [76] **RODRIGUEZ C., SERRANO O. (2006).** "Evaluación de la usabilidad en sitios web, basada en el estándar ISO 9241-11". Universidad Industrial de Santander.
- [77] **LARA P., DUART J. (2005).** "Gestión de contenidos en el e-learning: acceso y uso de objetos de información como recurso estratégico". Revista de Universidad y Sociedad de Conocimiento. FUOC. < http://www.uoc.edu/rusc/2/2/dt/esp/lara.pdf >. Consultado: Febrero 2009.
- [78] **LORÉS J. (2005).** "El despliegue de la Ingeniería de la Usabilidad en España". Departamento de Informática e Ingeniería Industrial. Universidad de Lleida. <http://griho2.udl.es/publicacions/2005/desingusab.pdf>. Consultado: Febrero 2009.
- [79] **HASSAN Y., MARTÍN F. F. (2004).** "Propuesta de adaptación de la metodología de Diseño centrado en el usuario para el desarrollo de sitios web accesibles". Revista Española de Documentación Científica, Vol. 27-Nº3-2004. Julio-Septiembre. ISSN 0210-0614. <http://www.nosolousabilidad.com/hassan/DCU\_accesible.pdf>. Consultado: Febrero 2009.
- [80] **HASSAN, Y, MARTÍN FERNÁNDEZ, F., IAZZA, G. (2004)** "Diseño Web Centrado en el Usuario: Usabilidad y Arquitectura de la Información". "Hipertext.net", núm. 2, 2004. ISSN 1695-

5498.<http://www.hipertext.net/web/pag206.htm>. Consulta: Febrero 2009.

- [81] **NORMAN, D. A, & DRAPER, S. W. (1986).** "User centered system design: New perspectives on human-computer-interaction". Hillsdale, NJ: Lawence Erlbaum Associates.
- [82] **GRANOLLERS, T. (2004).** Tesis Doctoral "MPIu+a Una Metodología que integra la Ingeniería de Software, la Interacción Persona Ordenador y la Accesibilidad en el contexto de equipos de desarrollo multidisciplinares". Universidad de Lleida.
- [83] **CAÑAS J., GUTIÉRREZ F., GARRIDO J., GEA M. (2003).** "Teorías y Modelos Conceptuales para un Diseño basado en Grupos". IV Congreso Internacional de Interacción Persona-Ordenador. <http://lsi.ugr.es/~mgea/invest/articulos/gea\_interacc03.pdf>
- [84] **MOREIRA MA., GRECA IM., RODRÍGUEZ M. (2002)** "Modelos mentales y modelos conceptuales en la enseñanza & aprendizaje". Revista Brasileira de Investigação em Educação em Ciências. <http://webpages.ull.es/users/apice/pdf/conf2.pdf>
- [85] **GRECA, I., & MOREIRA, M. (2008).** "Modelos mentales, modelos conceptuales y modelización". Caderno Brasileiro de Ensino de Física. <http://www.periodicos.ufsc.br/index.php/fisica/article/view/6895/6355>
- [86] **WILBERT O. GALITZ, (2002).** "The Essential Guide to User Interface Design. An Introduction to GUI Design Principles and Techniques", WILEY, 55 p.
- [87] **WILBERT O. GALITZ, (2002).** "The Essential Guide to User Interface Design. An Introduction to GUI Design Principles and Techniques", WILEY, 99 p.
- [88] **WILBERT O. GALITZ, (2002).** "The Essential Guide to User Interface Design. An Introduction to GUI Design Principles and Techniques", WILEY, 102-103 p.
- [89] **STEUER, J. (1992).** Defining virtual reality: Dimensions determining telepresence. Journal of Communication, 42, 73-93.
- [90] **NORMAN, DONALD A. (1988).** The design of everyday things. New York: Doubleday.
- [91] **LOPÉZ RAFAEL (1997),** "Tecnologías de comunicación e identidad: Interfaz, metáfora y virtualidad". Dimensiones Internacionales de la Comunicación. Número 7. <http://www.cem.itesm.mx/dacs/publicaciones/logos/anteriores/n7/rafa. htm>. Consultado: Febrero 2009
- [92] **Spence, R. (1999).** "A Framework for navigation"; International Journal of Human-Computer Studies; 51. (1999), 919-945. Universidad Autónoma de Nuevo León.
- [93] **TRUJILLO E., GIROLA A., FIGARELLA X., NAVAS E. (2002)** "Diseño de material multimedia interactivo orientado al estímulo de la capacidad emprendedora ". Diseño de material multimedia interactivo ANALES.<http://ares.unimet.edu.ve/academic/revista/anales2.2/docum entos/figarella.doc>. Consultado Febrero 2009.
- [94] **MARKEN R. (1999).** "Perceptual Control Analysis of Tasks". International Journal of Human-Computer Studies, 50, 481-487.
- [95] **FARREL P., HOLLANDS J., TAYLOR M., GAMBLE H. (1999).** "Perceptual Control and Layered Protocols in Interface Design: I. Fundamental Concepts". International Journal of Human- Computer Studies. Vol. 50, 489 – 520.
- [96] **INFORMÁTICA SIGLO 21 (2006).** "Documento de Especificación Requerimientos No funcionales del Proyecto Mejoramiento de procesos, Analisis y Diseño del Sistema de información para la vigilancia de eventos en salud publica en la fase 1: Subsistema básico general y Subsistema de vigilancia en salud pública" <http://www.minproteccionsocial.gov.co/vbecontent/library/documents/ DocNewsNo16758DocumentNo5401.PDF>
- [97] **VEER, G.C. VAN DER; LENTING, B.F.; BERGEVOET, B.A.J. (1996).** GTA: Groupware Task Analysis - Modeling Complexity Acta Psychologica . 91, págs. 297-322.
- [98] **WILBERT O. GALITZ, (2002).** "The Essential Guide to User Interface Design. An Introduction to GUI Design Principles and Techniques", WILEY, 43 p.
- [99] **WILBERT O. GALITZ, (2002).** "The Essential Guide to User Interface Design. An Introduction to GUI Design Principles and Techniques", WILEY, 47 p.
- [100] **FERNÁNDEZ J.** "Métodos de Especificación de Requisitos para Sistemas de de Información" <http://www.aeipro.com/congreso\_03/pdf/jlfdez@ingor.etsii.upm.es\_4e e6612599425b5b6ba515ff41afb45d.pdf>.Consultado: Febrero 2009.
- [101] **HÉRCULES C. (2008)** "Principios de diseño de interfaces" <http://www.scribd.com/doc/5662929/0208-Principio-Diseno-Interfaz> Consultado: Febrero 2008.
- [102] **MARRERO C. (2006),** "Interfaz Gráfica de Usuario. Aproximación semiótica y cognitiva". Universidad de la Laguna – Tenerife. Consultado: Febrero 2009
- [103] **RODRÍGUEZ L. (2008)** "Estilos de Interacción, paradigmas y metáforas". Universidad Pontificia de Salamanca. Madrid. <http://www.colimbo.net/documentos/documentacion/208/IHMTema02 \_Estilos\_Paradigmas\_Metaforas.pdf>. Consultado: Febrero 2009
- [104] **HÉRCULES C. (2008)** "Principios de diseño de interfaces" <http://www.scribd.com/doc/5662929/0208-Principio-Diseno-Interfaz> Consultado: Febrero 2008.
- [105] "Definición de la estructura del sitio". Guía Web 1.0 Chile <http://www.guiaweb.gov.cl/guia/capitulos/dos/estructura.htm>
- [106] **RICHARDS S., BARKER P., BANERJI A., LAMOT C. AND MANJI K.** "The Use of Metaphors in Iconic Interface Design", Interactive Systems Research Group, Human-Computer Interaction Laboratory School of Computing and Mathematics, University of Teesside, Cleve, and, United Kingdom

http://www.intellectbooks.com/iconic/metaphor/metaphor.htm

- [107] **SOSA ARMANDO** "Semiótica y Retórica Visual Aplicada al diseño de Interfases: La Metáfora como elemento de Navegación" < http://nolimit-studio.com/tesis/>.Consultado: Febrero 2009.
- [108] **DORMANN CLAIRE**. "Self-Explaining Icons". University of Brighton Grand Parade, Brighton. <http://www.intellectbooks.com/iconic/self/self.htm>. Consultado: Febrero 2009.
- [109] **CRESPI I. y FERRARIO J. (1995)** «Léxico técnico de las artes plásticas» en 8° Rústica, Pág. 113, Eudeba, Buenos Aires, 1995
- [110] **GONZÁLEZ M. (2001).** "El diseño gráfico". Universidad de Granada. < http://griho.udl.es/ipo/ipo/pdf/11DisGra.pdf>. Consultado: Febrero 2009.
- [111] "Manual de Diseño y Diagramación 2007". Ministerio de Eduación Pública de Costa Rica. < http://www.scribd.com/doc/532730/Manual-Diseno-y-Diagramacion-2007>. Consultado Febrero 2009.
- [112] **NIELSEN J., LORANGER H. (2006).** "Prioritizing Web Usability", NEW RIDERS, 206 p.
- [113] **RODRÍGUEZ L. (2008)** "Diseño Gráfico". Universidad Pontificia de Salamanca.<http://www.colimbo.net/documentos/documentacion/208/I HMTema04 Diseno y prototipadoB.pdf>. Consultado: Febrero 2009
- [114] "¿Qué es un Prototipo?". Modelo de Proceso de la Ingeniería de la usabilidad y de la accesibilidad. MPIu+a. < http://griho.udl.es/mpiua/mpiua/queesprototipo.htm>. Consultado: Febrero 2008
- [115] "¿Categorías de Técnicas de prototipado?". Modelo de Proceso de la Ingeniería de la usabilidad y de la accesibilidad. MPIu+a. < http://griho.udl.es/mpiua/mpiua/categoriasPrototipado.htm>. Consultado: Febrero 2008
- [116] "¿Técnicas de prototipado?". Modelo de Proceso de la Ingeniería de la usabilidad y de la accesibilidad. MPIu+a. <

http://griho.udl.es/mpiua/mpiua/tecnicasPrototipado.htm>.

Consultado: Febrero 2008

- [117] "MODEL-VIEW-CONTROLLER", LA ENCICLOPEDIA LIBRE, <http://en.wikipedia.org/wiki/Model-view-controller>. Consultado: Marzo 2009
- [118] **SAURO J., KINDLUND E. (2005).** "A Method to Standardize Usability Metrics Into a Single Score". CHI Papers: Methods & Usability. Portland, Oregon USA.
- [119] **LEWIS, J. R. (1982)** "Testing Small System Customer Setup" in Proceedings of the Human Factors Society 26th Annual Meeting p. 718-720.
- [120] **SAURO J., KINDLUND E. (2005)**. "How Long Should a Task Take? Identifying Specification Limits for Task Times in Usability Tests". CHI Papers: Methods & Usability. Portland, Oregon USA.